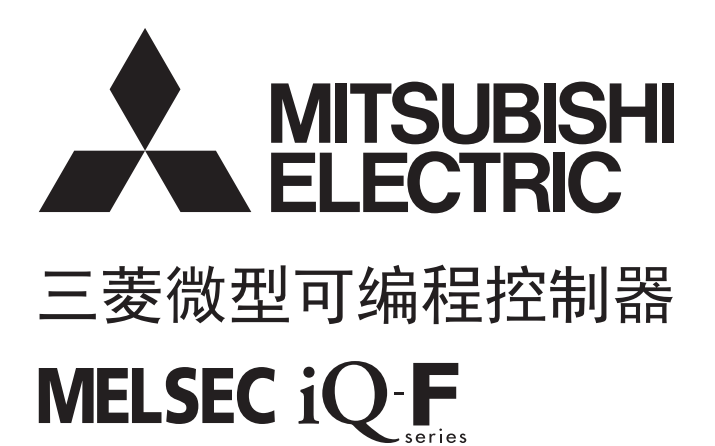

MELSEC iQ-F FX5用户手册(CC-Link IE篇)

# <span id="page-2-0"></span>安全方面注意事项

(使用之前请务必阅读。)

在安装、运行、保养·检查本产品之前,请务必仔细阅读本使用说明书以及其他相关设备的所有附带资料,正确使用。请在熟 悉了所有关于设备的指示、安全信息,以及注意事项后使用。

在本使用说明书中,安全注意事项的等级用 $[$  /  $\bigwedge$  警告]、 $[$  /  $\bigwedge$  注意]进行区分。

警告 错误使用时,有可能会引起危险,导致死亡或是重伤事故的发生。 注意 错误使用时,有可能会引起危险,导致中度伤害或受到轻伤,也有可能造成物品方面的损害。

此外, 即使是[/ 入注意]中记载的事项, 根据状况的不同也可能导致重大事故的发生。 两者记载的内容都很重要,请务必遵守。

此外,请妥善保管好产品中附带的使用说明,以便需要时可以取阅,并请务必将其交给最终用户的手中。

# 【设计注意事项】

### 警告

- 请在可编程控制器的外部设置安全回路, 以便在出现外部电源异常、可编程控制器故障等情况时, 也 能确保整个系统在安全状态下运行。误动作、误输出有可能会导致事故发生。
	- 请务必在可编程控制器的外部设置紧急停止回路、保护回路、防止正反转等相反动作同时进行的互 锁回路、定位上下限等防止机械破损的互锁回路等。
	- 当CPU模块通过看门狗定时器出错等的自诊断功能检测出异常时,所有的输出变为OFF。此外,当发 生了CPU模块不能检测出的输入输出控制部分等的异常时,输出控制有时候会失效。此时,请设计 外部回路以及结构,以确保机械在安全状态下运行。
	- 由于输出模块的继电器、晶体管等的故障,有时候会导致输出一直接通,或是一直断开。为了确保 机械在安全状态下运行,请为可能导致重大事故的输出信号设计外部回路以及结构。
- 在输出回路中由于超过额定负载电流或者负载短路等导致长时间过电流时,可能导致冒烟、火灾等危 险。因此,应设置保险丝等外部安全电路。
- 关于网络通讯故障时各站的运行状态,请参阅各网络的手册。误输出或误动作可能引发事故。
- 对运行中的可编程控制器进行控制 (数据变更)时,请在顺控程序上加装互锁回路确保系统整体一直 在安全状态下运行。

此外,要对运行过程中的可编程控制器进行其他控制 (程序更改、参数更改、强制输出、运行状态更 改)时,请熟读手册,确认非常安全之后方可操作。

如果不认真进行确认,则操作错误有可能导致机械破损及事故发生。

- 从外部设备对远程的可编程控制器进行控制时,由于数据通信异常,可能不能对可编程控制器的故障 立即采取措施。请在程序中配置互锁电路的同时,预先在外部设备与CPU模块之间确定发生数据通信异 常时系统方面的处理方法。
- 在模块的缓冲存储器中,请勿对系统区域或禁止写入区域进行数据写入。如果对系统区域或者禁止写 入区域进行数据写入,有可能造成可编程控制器系统误动作。关于系统区域或者禁止写入区域,请参 考に了[126页 缓冲存储器。](#page-127-0)
- 通信电缆断线的情况下,线路将变得不稳定,在多个站中有可能引起网络通信异常。请在程序中配置 互锁电路,以确保即使发生通信异常,整个系统也会安全运行。误输出或误动作可能引发事故。
- 对来自于经由网络的外部设备的非法访问,为了保护可编程控制器系统的安全,应通过用户采取对 策。此外,对来自于经由互联网的外部设备的非法访问,为了保护可编程控制器系统的安全,应采取 防火墙等对策。

### 注意

- 控制线以及通信电缆请勿与主回路或动力线等捆在一起接线,或是靠近接线。原则上请离开100mm以 上。
- **对于CPU模块与扩展模块的电源, 请同时投入或切断。**

### 【安装注意事项】

# 警告

- 进行安装、接线等作业时, 请务必在外部将所有电源均断开后方可进行操作。否则有触电、产品损坏 的危险。
- **●** 请在CPU模块的用户手册(硬件篇)中记载的一般规格环境下使用。 请勿在有灰尘、油烟、导电性粉尘、腐蚀性气体 (海风、Cl<sub>2</sub>、H<sub>2</sub>S、SO<sub>2</sub>、NO<sub>2</sub>等)、可燃性气体的场 所、曝露在高温、结露、风雨中的场所、有振动、冲击的场所中使用。 否则有可能导致触电、火灾、误动作、产品损坏以及变质。

### 【安装注意事项】

### 注意

- 请勿直接触碰产品的导电部位。否则有可能引起误动作、故障。
- 在进行螺栓孔加工及配线作业时,请不要将切屑及电线屑落入可编程控制器的通风孔内。否则有可能 导致火灾、故障及误动作。
- 在对附带防尘膜的产品进行安装、接线作业时, 为防止切屑、接线屑等异物混入, 请将防尘膜贴在通 风孔上。

另外,作业结束后,请务必取下防尘膜以便散热。否则有可能导致火灾、故障及误动作。

- 请将产品安装在平整的表面上。安装面如果凹凸不平,会对电路板造成过度外力,从而导致故障发 生。
- **产品安装时, 请使用DIN导轨、或者安装螺丝牢固地固定。**
- 用螺丝刀进行安装等作业时,请小心进行。否则有可能导致产品损坏与事故。
- 扩展电缆、外围设备连接用电缆、输入输出电缆、电池等的连接电缆请牢固地安装在所规定的连接器 上。接触不良会导致误动作。
- 在对以下的设备进行拆装时请务必将电源切断。否则有可能引起故障、误动作。
	- 外围设备、扩展板、扩展适配器、连接器转换适配器
	- 扩展模块、总线转换模块、连接器转换模块
	- 电池

### 警告

- 进行安装、接线等作业时, 请务必在外部将所有电源均断开后方可进行操作。否则有触电、产品损坏 的危险。
- 在安装、接线等作业后执行上电运行时, 请务必在产品上安装附带的接线端子盖板。如果不安装端子 盖板,则可能触电。
- 请使用额定温度超过80℃的电线。
- 对螺丝式端子排型的产品进行接线时, 请遵照以下的注意事项操作。否则有可能导致触电、故障、短 路、断线、误动作、损坏产品。
	- 电线的末端处理,请参考CPU模块的用户手册(硬件篇)中记载的尺寸。
	- 紧固扭矩,请参考CPU模块的用户手册(硬件篇)中记载的扭矩。
	- 使用2号十字螺丝刀(轴径6mm以下)紧固,操作时注意不要将螺丝刀与端子排隔离部位接触。

### 【接线注意事项】

# 注意

- 对CPU模块及扩展模块的接地端子请使用 $2$ mm<sup>2</sup>以上的电线进行D类接地 (接地电阻: 100Ω以下)。 但是请勿与强电流共同接地 (参考所使用CPU模块的用户手册(硬件篇))。
- 电源的配线请与本手册记载的专用端子连接。如果将AC电源连接到直流的输出输入端子及DC电源端 子,可编程控制器将被烧毁。
- 请不要在外部对空端子进行配线。有可能会损坏产品。
- 使用时, 端子排、电源连接器、输入输出连接器、通信用接口、通信电缆不受外力。否则会导致断线 以及故障。
- 当因噪音影响导致异常的数据被写入到可编程控制器中的时候,有可能会因此引起可编程控制器误动 作、机械破损以及事故发生,所以请务必遵守以下内容。
	- 请勿将电源线、控制线及通信电缆与主回路或高压电线、负载线、动力线等捆在一起接线或是靠近 接线。原则上请离开100mm以上。
	- 屏蔽线或是屏蔽电缆的屏蔽层必须要在可编程控制器侧进行一点接地。但是,请勿与强电流共同接 地。

### 【启动·维护保养时的注意事项】

# 警告

- 在通电时请勿触碰到端子。否则有触电的危险性,并且有可能引起误动作。
- 进行清扫以及拧紧接线端子时,请务必在断开所有外部电源后方可操作。如果在通电状态下进行操 作,则有触电的危险。
- 要在运行过程中更改程序、执行强制输出、RUN、STOP等操作前, 请务必先熟读手册, 在充分确认安全 的情况下方可进行操作。操作错误有可能导致机械破损及事故发生。
- 请勿从多个外围设备 (编程工具以及GOT)同时更改可编程控制器中的程序。否则可能会破坏可编程 控制器的程序,引起误动作。

### 注意

- 请勿擅自拆解、改动产品。否则有可能引起故障、误动作、火灾。 关于维修事宜,请向三菱电机自动化(中国)有限公司维修部咨询。
- 对扩展电缆等连接电缆进行拆装时,请务必在断开电源之后再进行操作。否则有可能引起故障、误动 作。
- 在对以下的设备进行拆装时请务必将电源切断。否则有可能引起故障、误动作。
	- 外围设备、扩展板、扩展适配器、连接器转换适配器
	- 扩展模块、总线转换模块、连接器转换模块
	- 电池

### 【运行注意事项】

# 注意

● 对运行中的可编程控制器进行控制 (数据变更)时,请在顺控程序上加装互锁回路确保系统整体一直 在安全运行。此外,要对运行过程中的可编程控制器进行其他控制 (程序更改、参数更改、强制输 出、运行状态更改)时,请熟读手册,确认非常安全之后方可操作。如果不认真进行确认,则操作错 误有可能导致机械破损及事故发生。

### 【废弃时的注意事项】

# 注意

● 废弃产品的时候,请作为工业废品来处理。

### 【运输时的注意事项】

# 注意

● 可编程控制器属于精密设备,因此在运输期间请采用专用包装箱和防震板等, 避免使其遭受超过所使 用CPU模块的用户手册(硬件篇)中记载的一般规格值的冲击。否则可能造成可编程控制器故障。运输之 后,请对可编程控制器进行动作确认,并检查安装部位等有无破损。

<span id="page-6-0"></span>前言

此次承蒙购入MELSEC iQ-F系列可编程控制器产品, 诚表谢意。 本手册对iQ-F系列的CC-Link IE现场网络模块相关的使用内容进行说明。 在使用之前,请阅读本手册以及相关产品的手册,希望在充分理解其规格的前提下正确使用产品。 此外,希望本手册能够送达至最终用户处。

#### 使用时的请求

- 产品是以一般的工业为对象制作的通用产品,因此不是以用于关系到人身安全之类的情况下使用的机器或是系统为目的而设 计、制造的产品。
- 讨论将该产品用于原子能用、电力用、航空宇宙用、医疗用、搭乘移动物体用的机器或是系统等特殊用途的时候,请与本公 司的营业窗口查询。
- 虽然该产品是在严格的质量体系下生产的,但是用于那些因该产品的故障而可能导致的重大故障或是产生损失的设备的时 候,请在系统上设置备用机构和安全功能的开关。

#### 预先通知

- 设置产品时如有疑问,请向具有电气知识 (电气施工人员或是同等以上的知识)的专业电气技术人员咨询。 关于该产品的 操作和使用方法有疑问时,请向技术咨询窗口咨询。
- 本书、技术资料、样本等中记载的事例是作为参考用的,不是保证动作的。选用的时候,请用户自行对机器 装置的功能和 安全性进行确认以后使用。
- 关于本书的内容,有时候为了改良可能会有不事先预告就更改规格的情况,还望见谅。
- 关于本书的内容期望能做到完美,可是万一有疑问或是发现有错误,烦请联系本公司或办事处。

# 且录

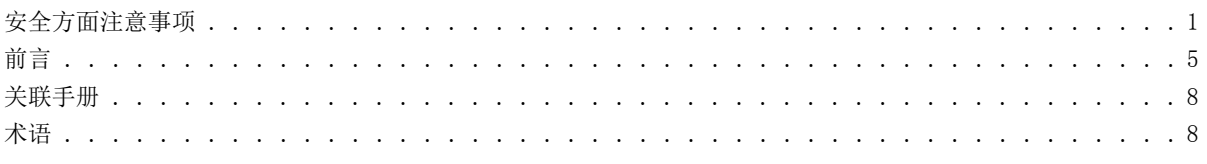

#### 第1章 概要

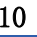

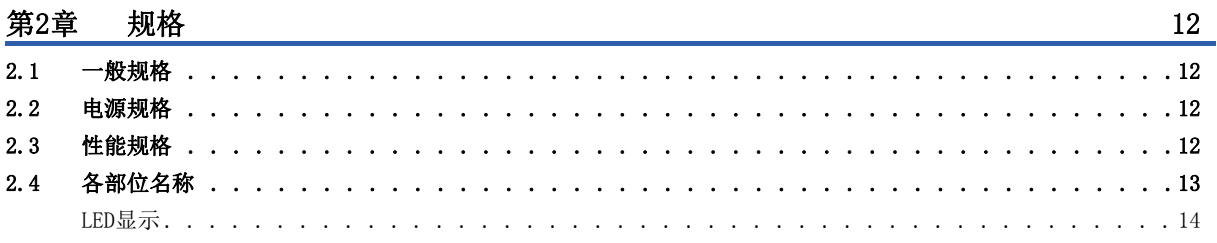

#### 第3章 运行前的步骤

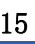

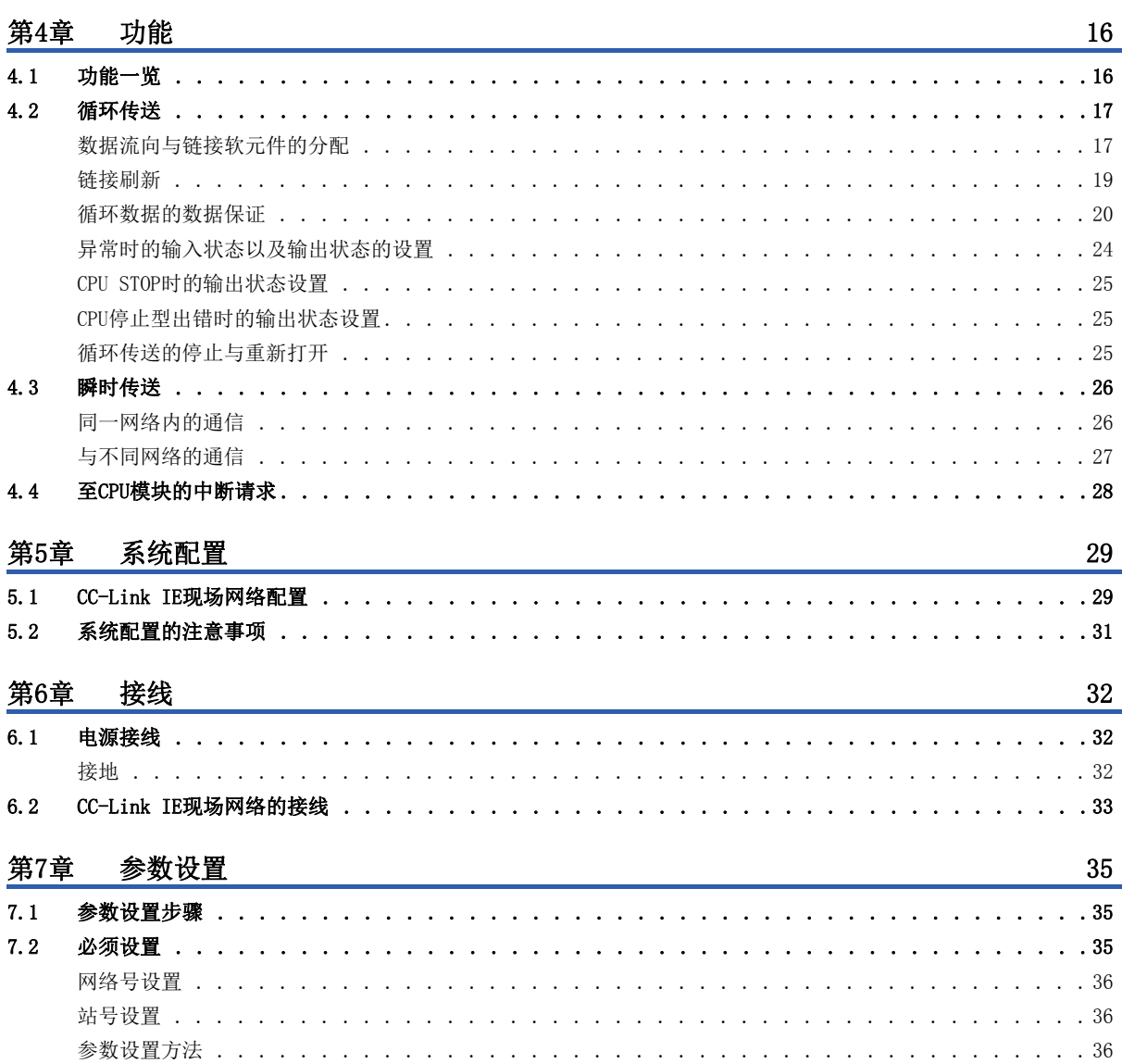

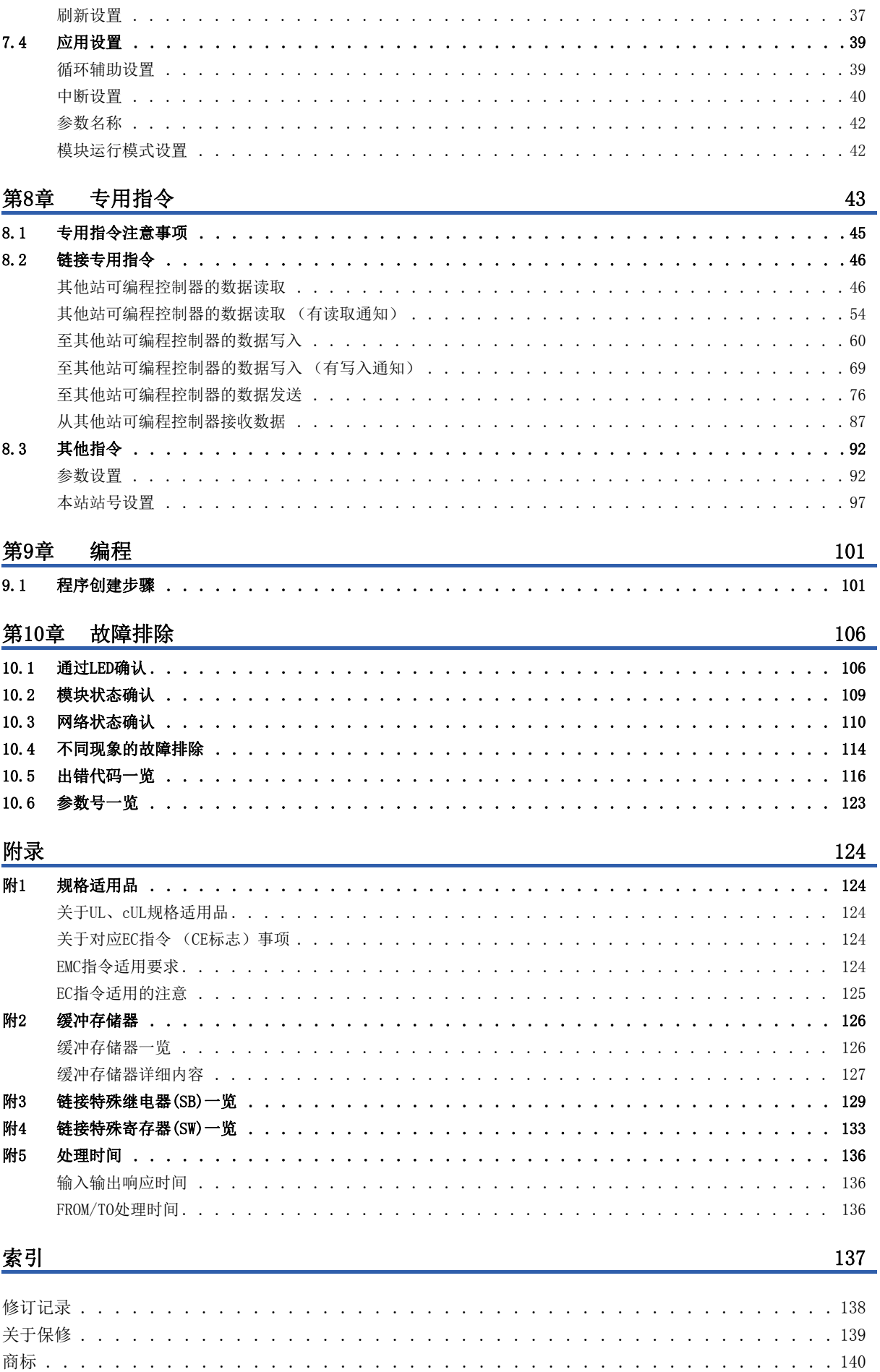

# **CONTENTS**

# $\overline{7}$

# <span id="page-9-0"></span>关联手册

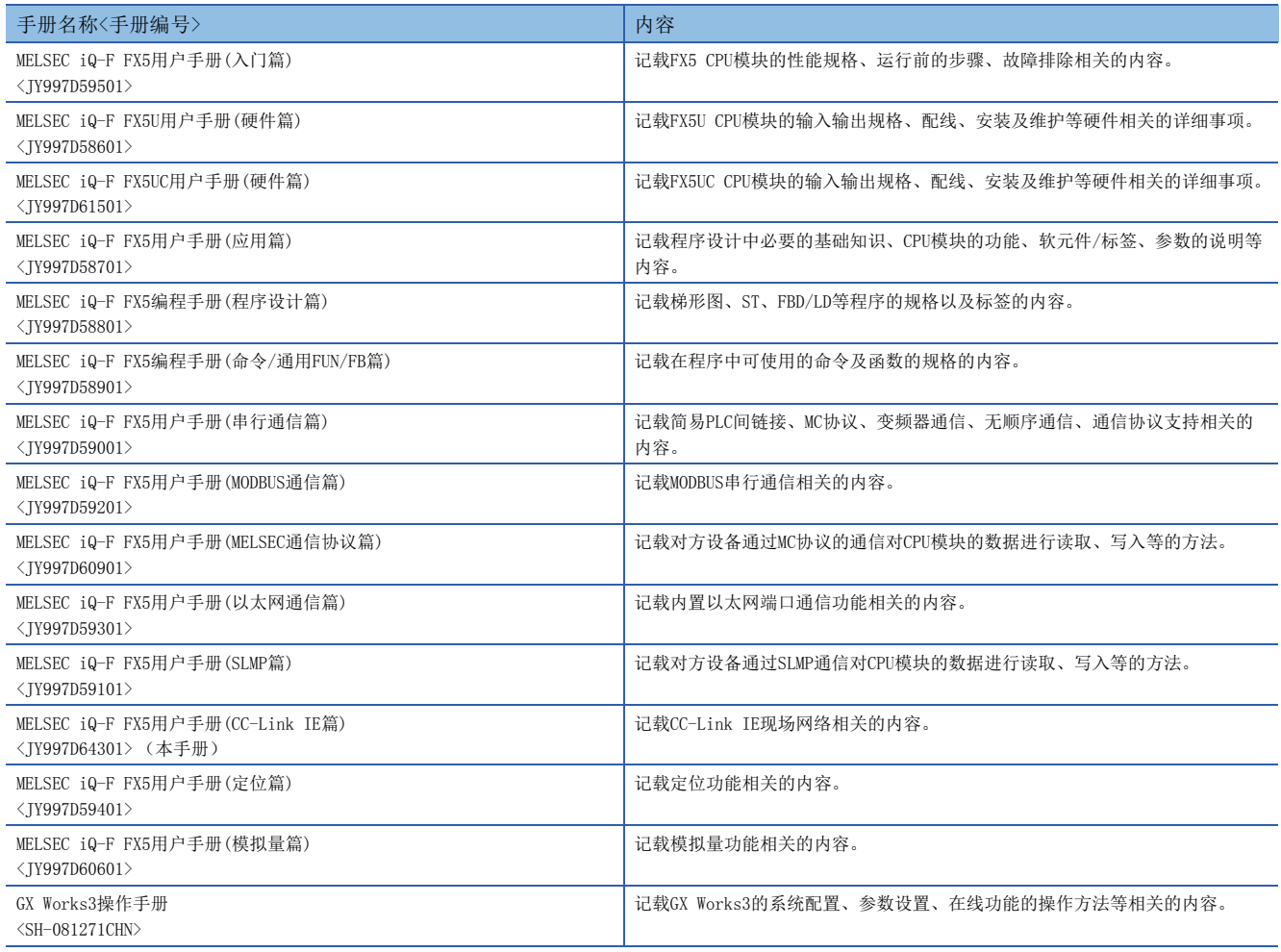

# <span id="page-9-1"></span>术语

#### 除特别注明的情况外,本手册中使用下列术语进行说明。

• 关于可以与FX5 CPU模块连接的FX3设备,请参考所使用CPU模块的用户手册(硬件篇)。

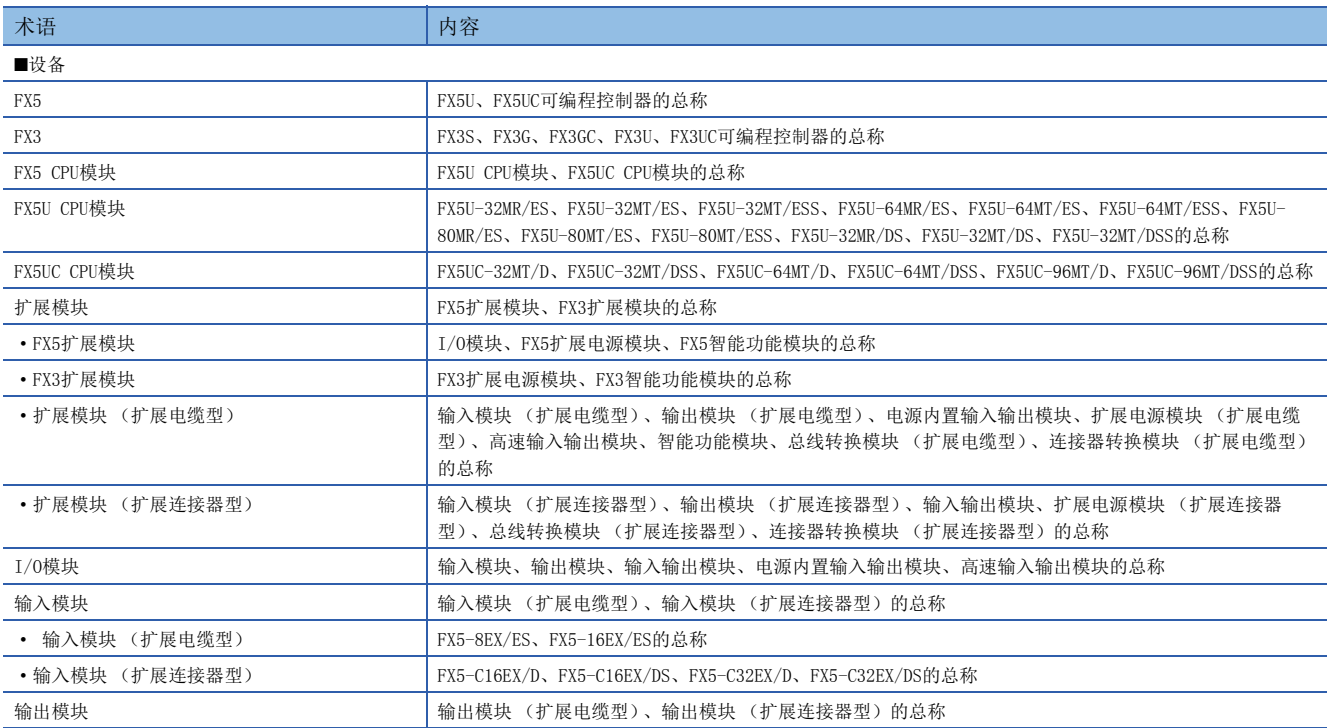

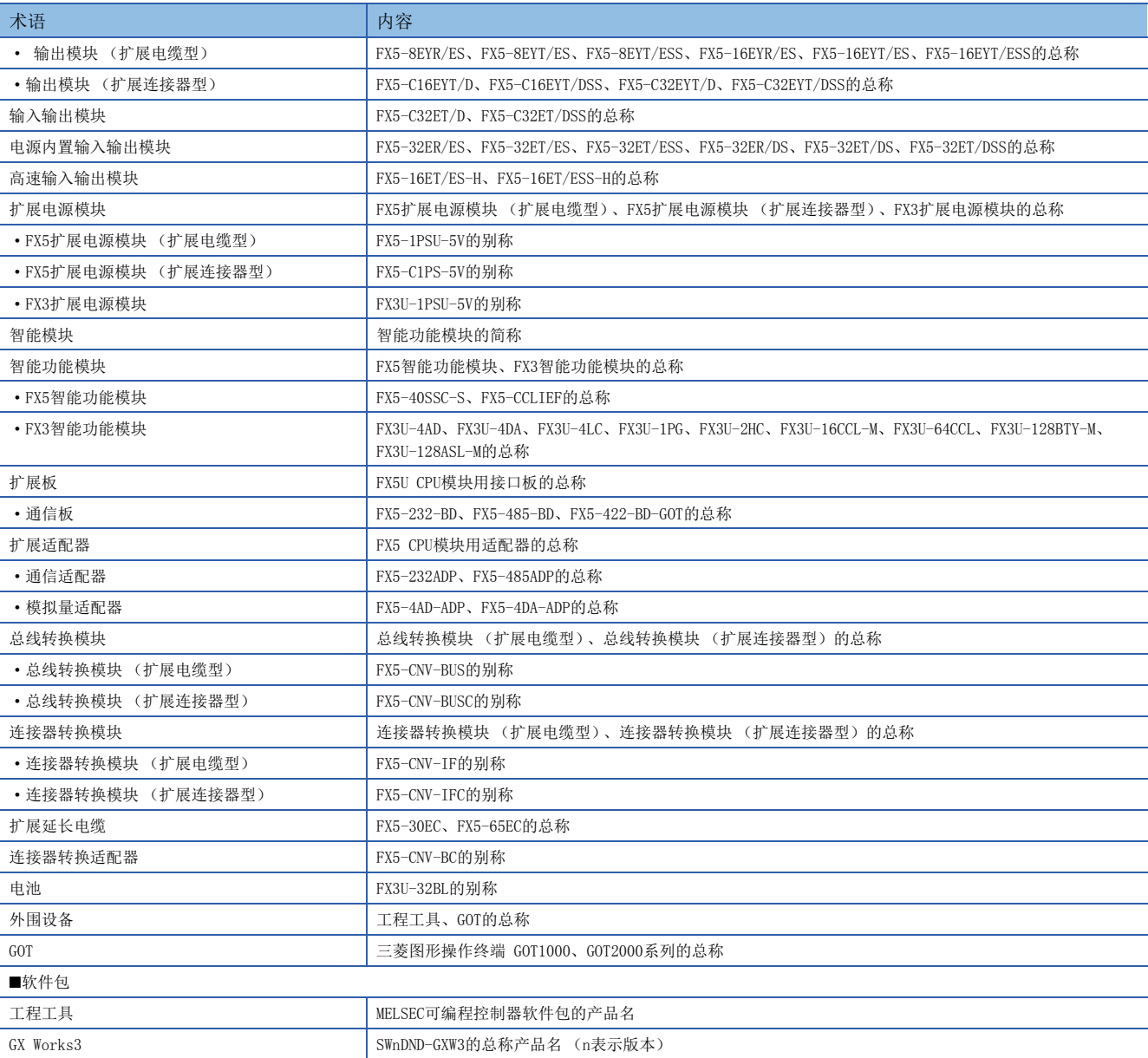

# <span id="page-11-0"></span>概要

- CC-Link IE现场网络是使用以太网 (1000BASE-T) 的高速 (1Gbps) 且大容量开放式现场网络。
- FX5-CCLIEF是将FX5 CPU模块作为CC-Link IE现场网络的智能设备站进行连接的智能功能模块。
- CC-Link IE现场网络的接线支持星形连接、线形连接和环形连接。
- 在FX5 CPU模块和FX5-CCLIEF之间,可以使用FROM/TO指令通过缓冲存储器进行数据交接。此外,可以通过自动刷新功能替换 内部软元件 (X、Y、B、W、SB、SW等)并在程序中使用。

#### 数据通信

#### ■循环传送

可以与同一网络的主站定期进行数据通信。

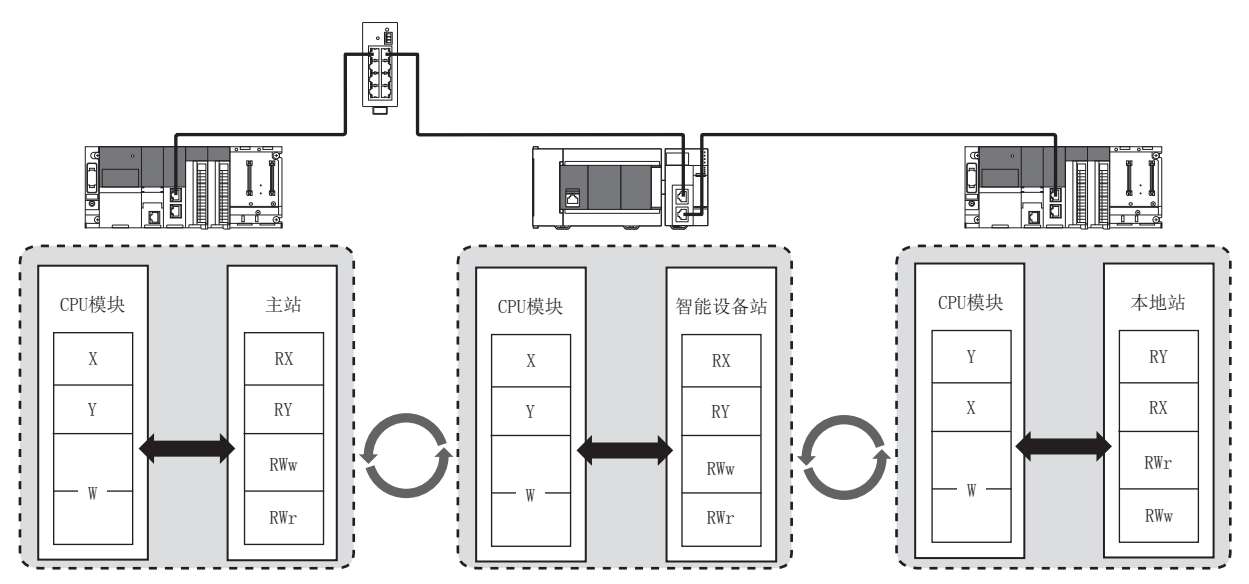

#### ■瞬时传送

可以通过专用指令访问其他站可编程控制器。

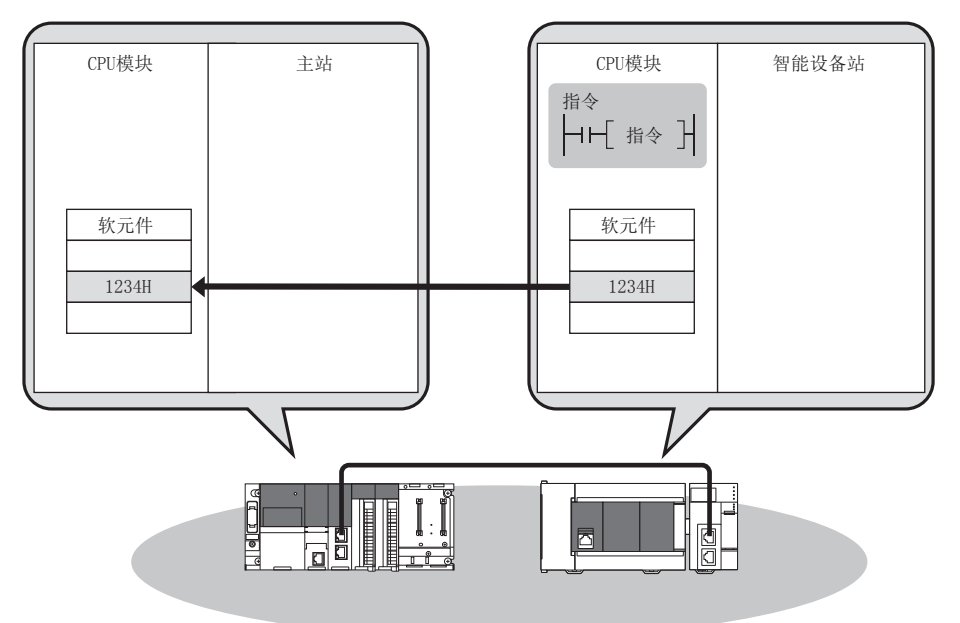

# <span id="page-13-6"></span><span id="page-13-0"></span>2 规格

针对FX5-CCLIEF的规格进行说明。

# <span id="page-13-1"></span>2.1 一般规格

下述以外的一般规格与FX5 CPU模块相同。 关于一般规格,请参考以下手册。 MELSEC iQ-F FX5U用户手册(硬件篇)

MELSEC iQ-F FX5UC用户手册(硬件篇)

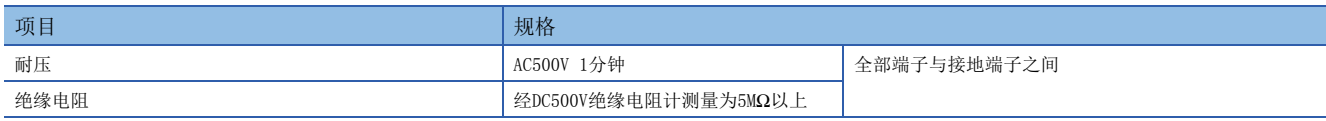

# <span id="page-13-2"></span>2.2 电源规格

电源规格如下所示。

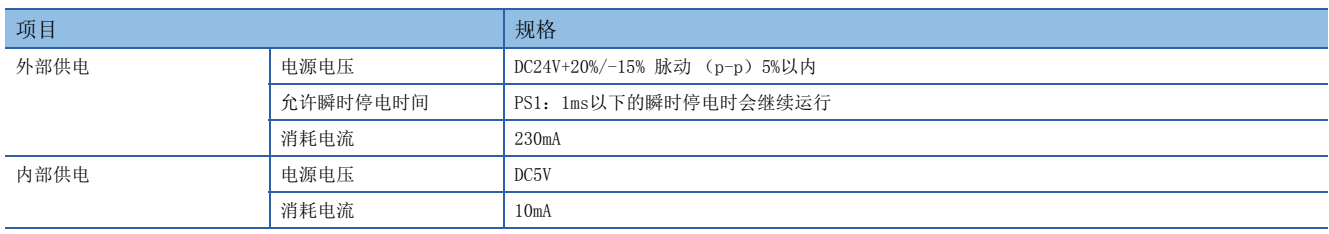

# <span id="page-13-3"></span>2.3 性能规格

#### 性能规格如下所示。

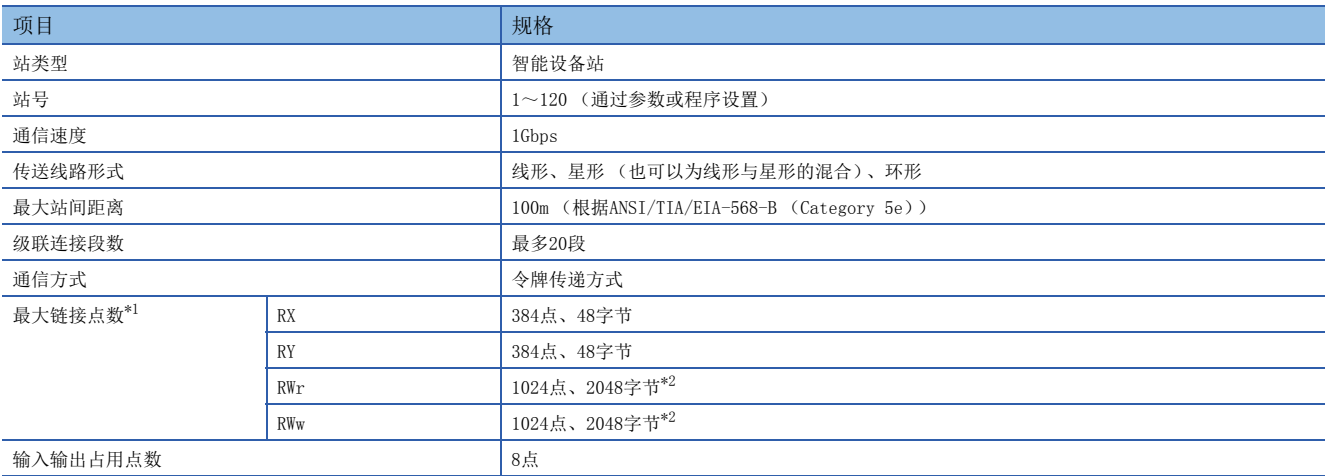

<span id="page-13-4"></span>\*1 主站对1台FX5-CCLIEF可分配的点数。

<span id="page-13-5"></span>\*2 主站的模式为在线 (高速模式)时,为256点 (512字节)。

# <span id="page-14-0"></span>2.4 各部位名称

FX5-CCLIEF的各部位名称如下所示。

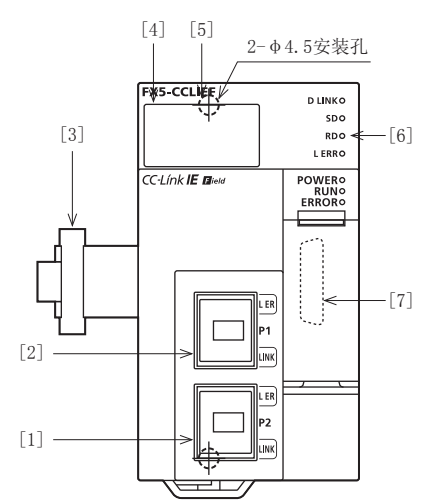

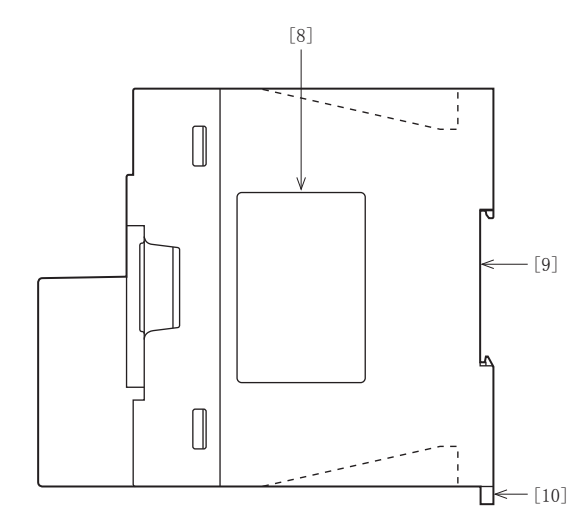

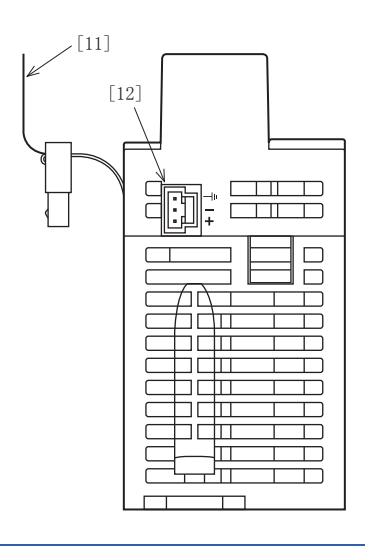

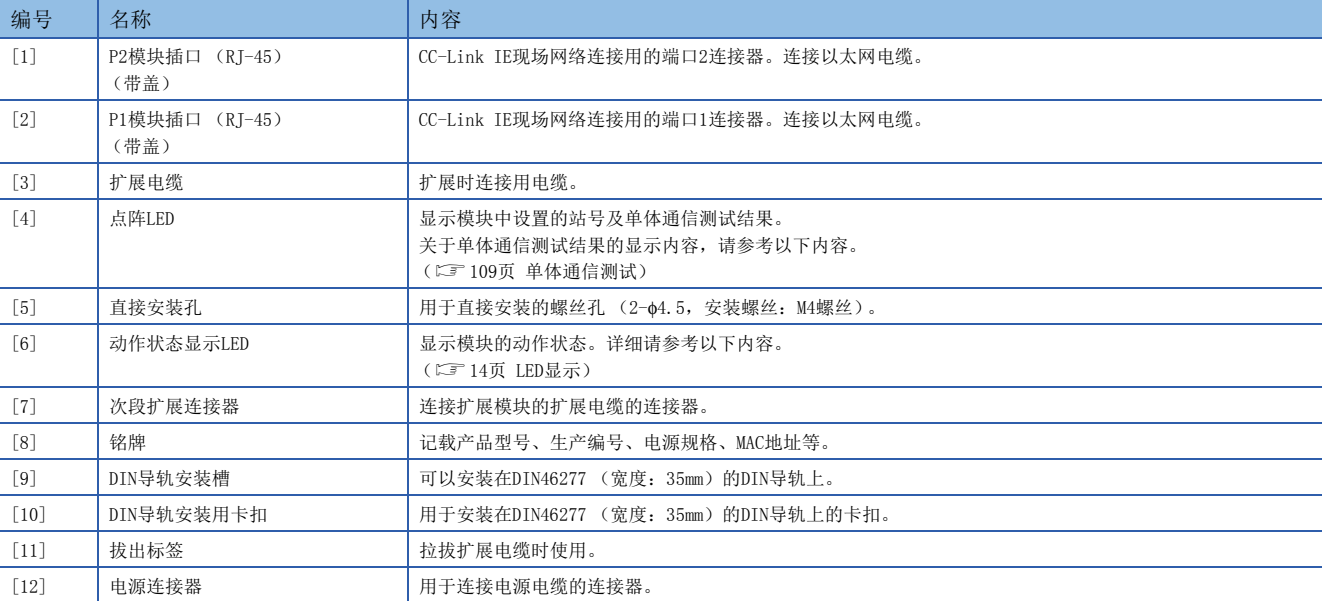

# <span id="page-15-0"></span>LED显示

LED显示如下所示。

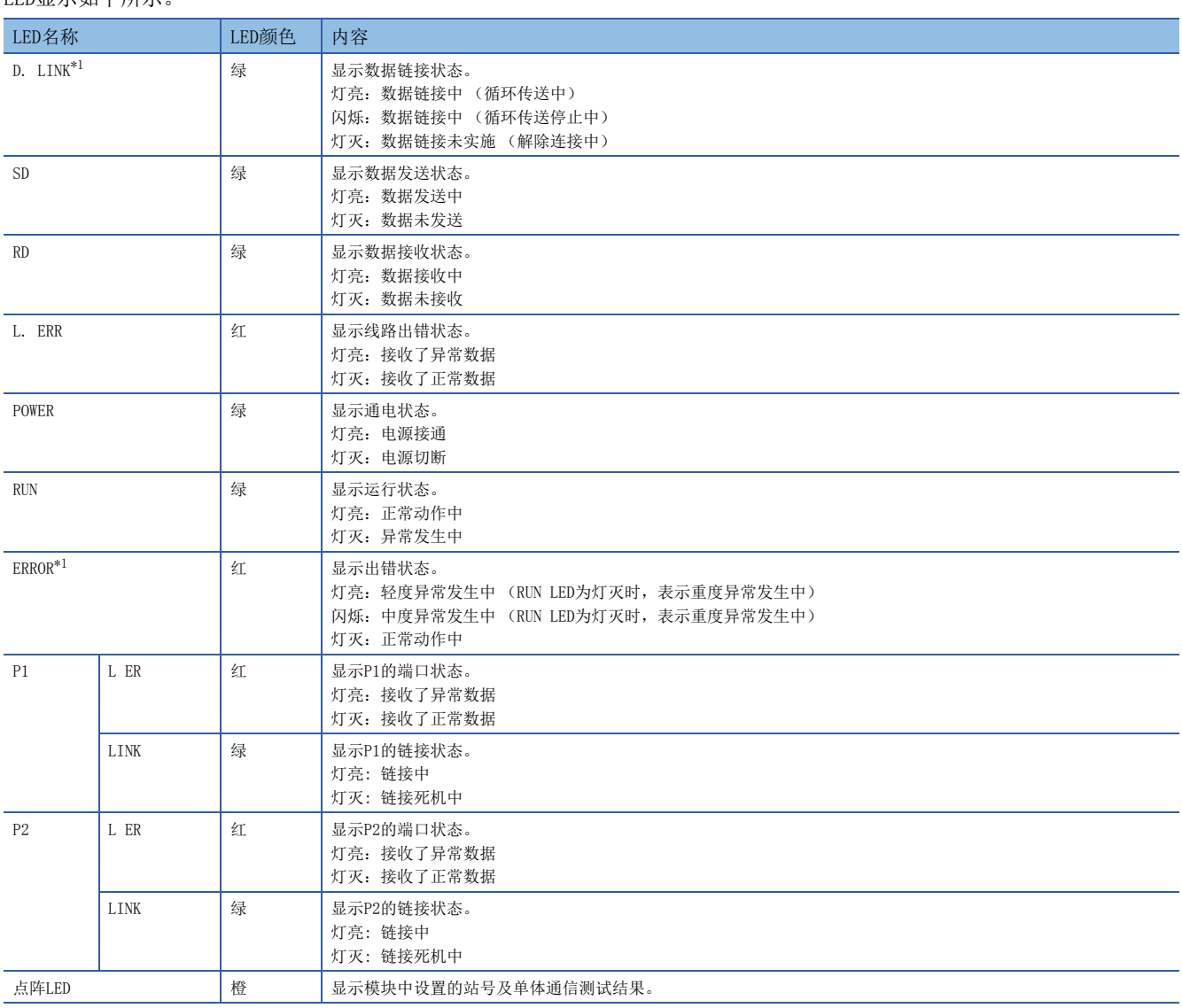

<span id="page-15-1"></span>\*1 离线模式时为常时灯灭。

# <span id="page-16-0"></span>3 运行前的步骤

针对运行前的步骤进行说明。 *1.* FX5-CCLIEF规格的确认 确认FX5-CCLIEF的规格。(LF [12页 规格\)](#page-13-6)

*2.* FX5-CCLIEF的安装 将FX5-CCLIEF安装到FX5 CPU模块上。详细内容请参考以下手册。 MELSEC iQ-F FX5U用户手册(硬件篇) MELSEC iQ-F FX5UC用户手册(硬件篇) *3.* 接线

在FX5-CCLIEF上连接以太网电缆。

#### *4.* 电缆的确认 在FX5-CCLIEF上进行电缆测试。

*5.* 网络构筑

构筑系统并设置启动时必要的参数。

#### • 接线 (13 [32页 接线](#page-33-3))

• 参数设置 (に [35页 参数设置](#page-36-3))

#### *6.* 网络的诊断

通过网络诊断,对电缆的连接状态及是否可以设置的参数正常通信进行确认。 详细请参考以下内容。 ([110页 网络状态确认](#page-111-1))

#### *7.* 编程

创建程序。详细请参考以下内容。 ([43页 专用指令\)](#page-44-1)

#### *8.* 调试

使用CC-Link IE现场网络诊断进行调试。

# <span id="page-17-1"></span><span id="page-17-0"></span>4.1 功能一览

#### FX5-CCLIEF支持的功能如下所示。

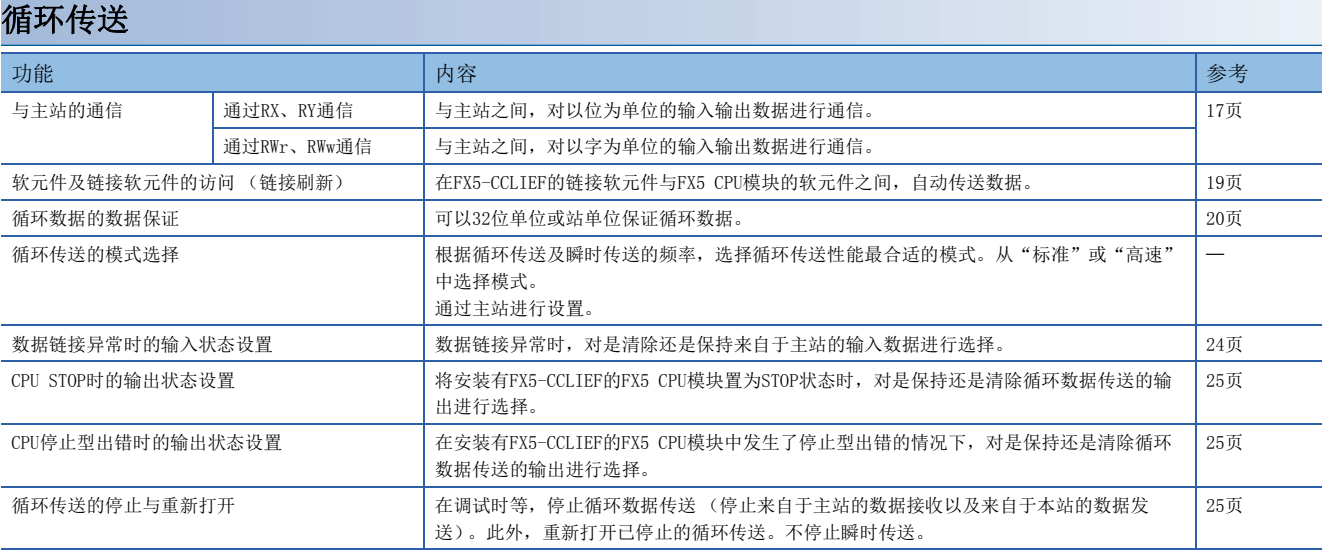

#### 瞬时传送

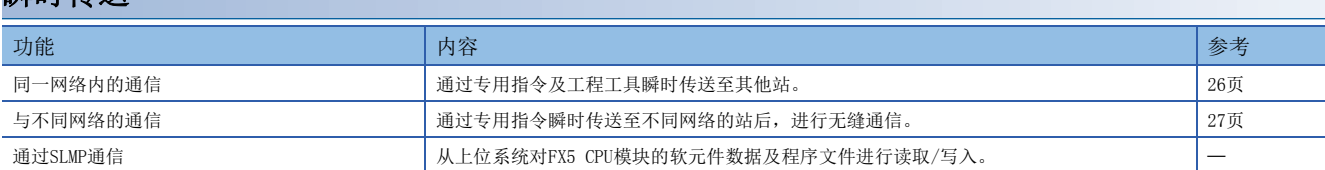

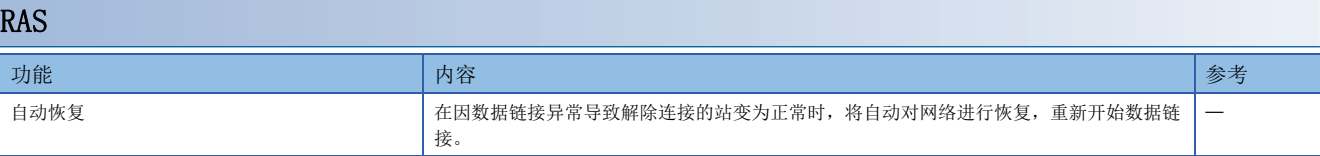

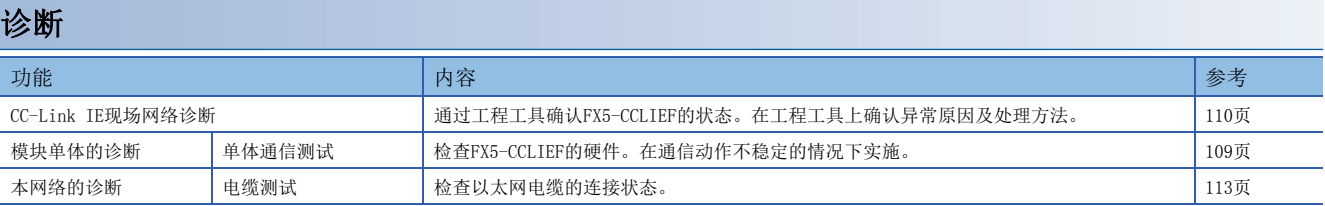

#### 其他

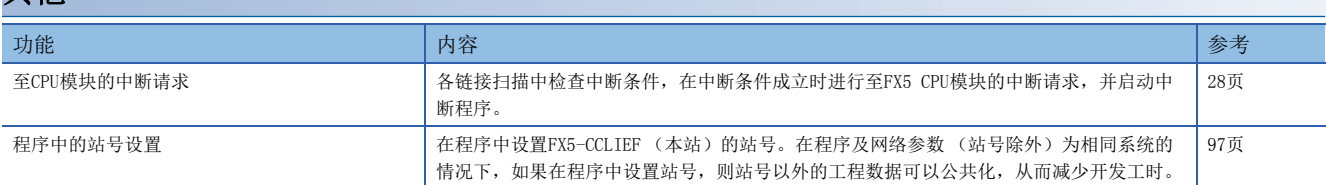

# <span id="page-18-0"></span>4.2 循环传送

使用链接软元件,在网络的站之间定期进行数据通信的功能。

### <span id="page-18-1"></span>数据流向与链接软元件的分配

#### 主站及从站 (除本地站以外)的情况下

在主站与从站之间,可以进行1:1的通信。主站的链接软元件(RY、RWw)状态被输出到从站的外部设备中,来自从站的外部设备 的输入状态被存储到主站的链接软元件(RX、RWr)中。

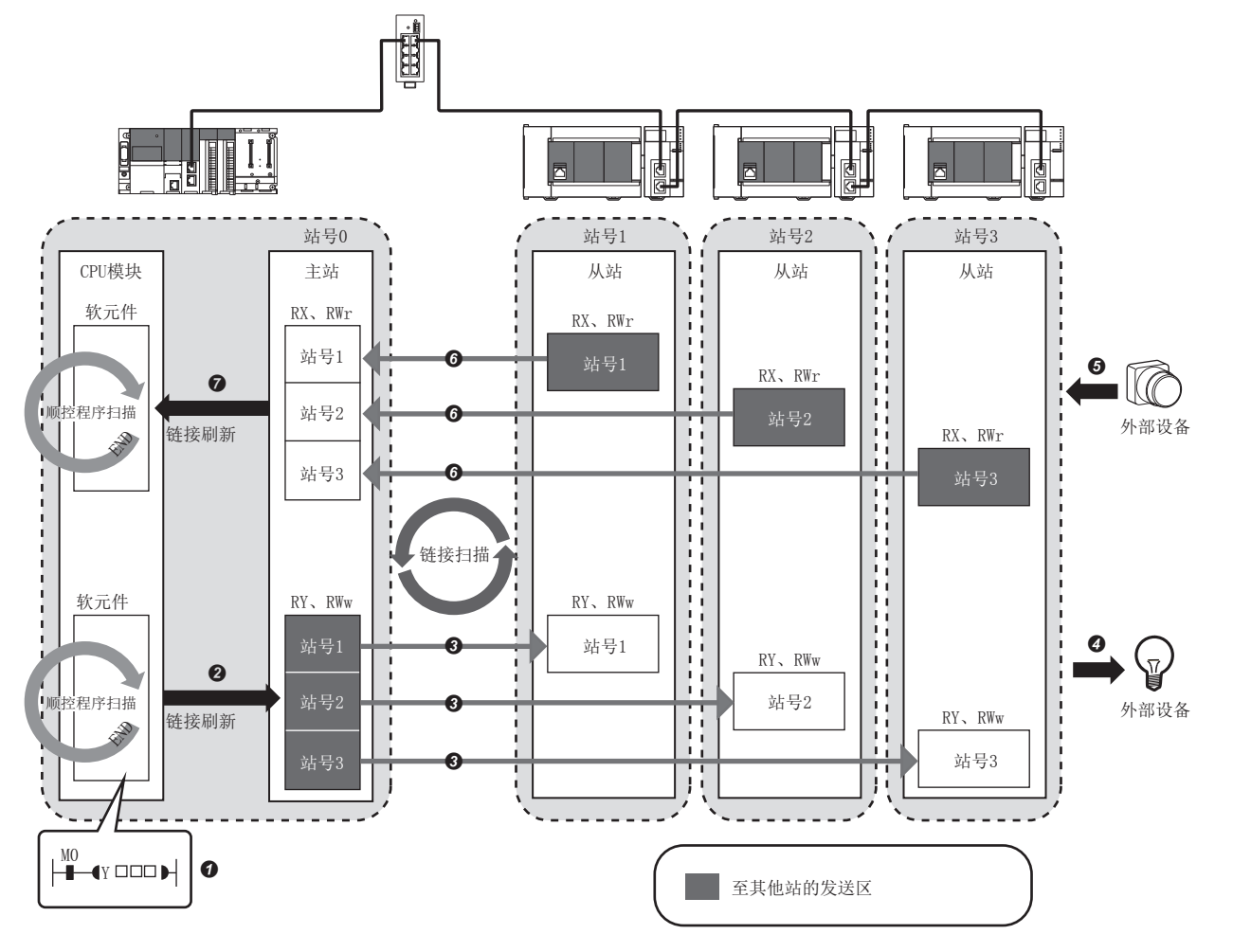

• 来自主站的输出时

**O** CPU模块的软元件变为ON。

**2** CPU模块的软元件状态通过链接刷新被存储到主站的链接软元件(RY、RWw)中。

**❸** 主站的链接软元件(RY、RWw)状态通过链接扫描被存储到从站的链接软元件(RY、RWw)中。

**4** 从站的链接软元件(RY、RWw)状态被输出至外部设备中。

• 来自从站的输入时

- **+ 外部设备状态被存储到从站的链接软元件(RX、RWr)中。**
- 从站的链接软元件(RX、RWr)状态通过链接扫描被存储到主站的链接软元件(RX、RWr)中。
- **❹** 主站的链接软元件(RX、RWr)状态通过链接刷新被存储到CPU模块的软元件中。

#### 从站 (本地站除外)与本地站混合的情况下

与主站相同,本地站中也可以存储全部从站的数据。

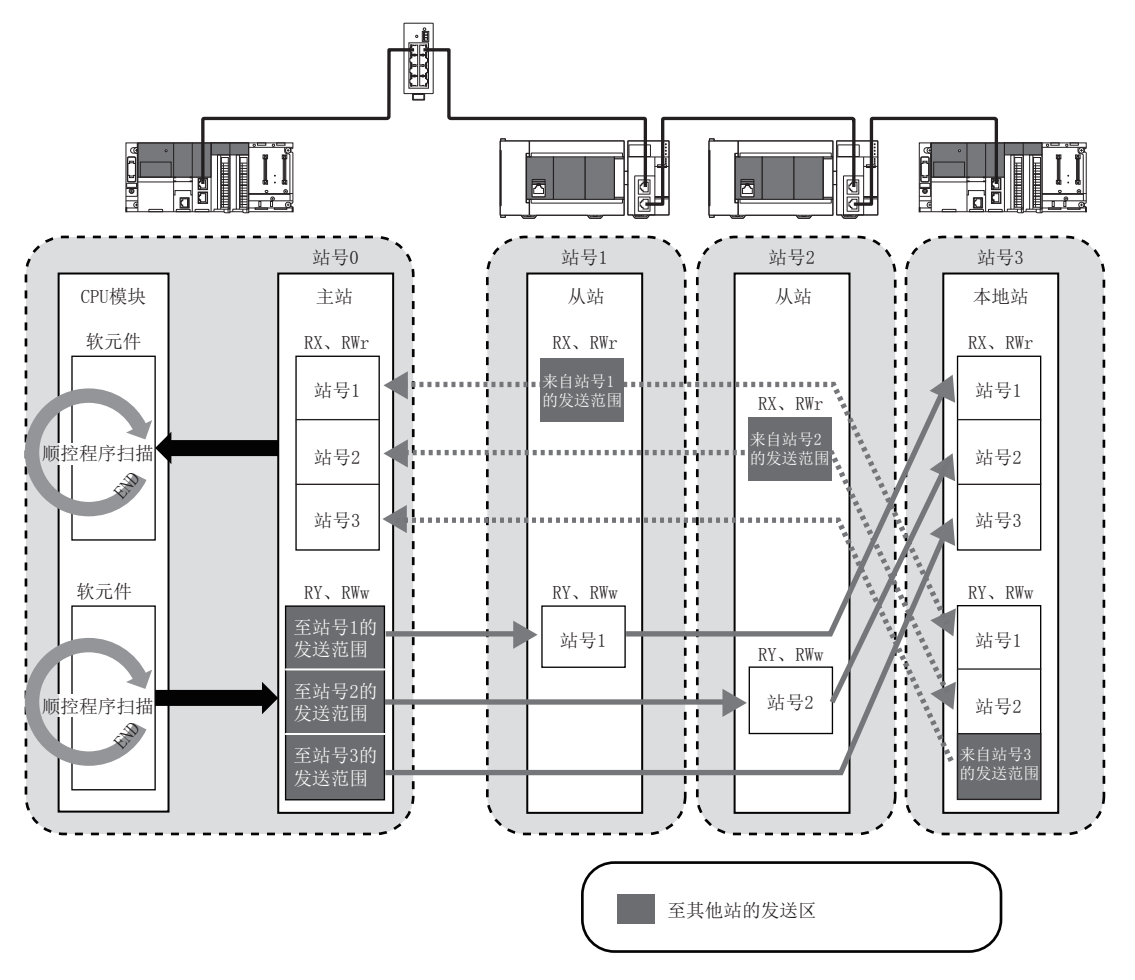

设置方法

链接刷新通过基本设置的"刷新设置"进行分配。(に [37页 刷新设置\)](#page-38-2)

### <span id="page-20-0"></span>链接刷新

在FX5-CCLIEF的链接软元件与FX5 CPU模块的软元件之间,自动传送数据。

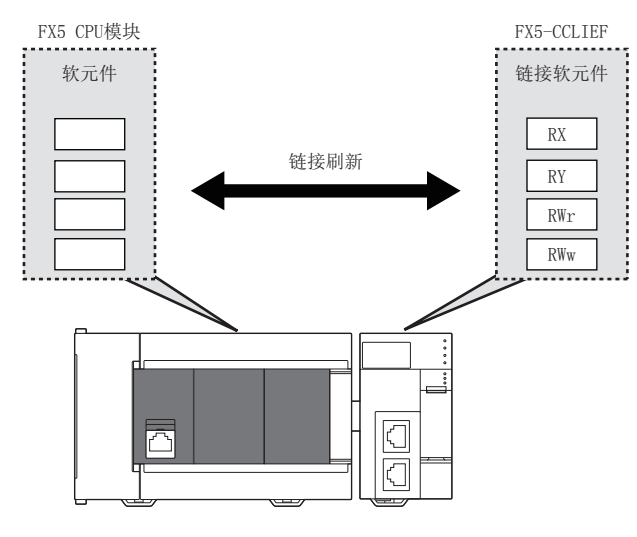

#### 链接刷新范围 (点数)的思路

刷新参数中设置的范围将被链接刷新。

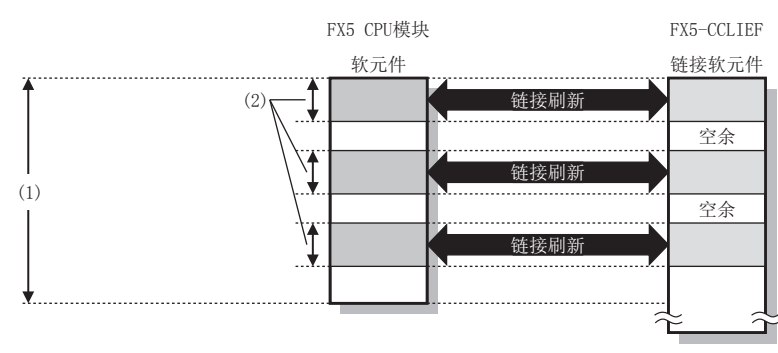

- (1) 在刷新参数中设置的范围
- (2) 实际上被链接刷新的范围

#### 链接刷新时间以及传送延迟时间的缩短

通过减少至CPU模块的链接刷新点数可以缩短链接刷新时间以及传送延迟时间。为了减少链接刷新点数,在刷新参数的链接刷 新范围中只设置FX5 CPU模块中使用的链接软元件。(LT [37页 刷新设置](#page-38-2))

#### 设置方法

链接刷新通过基本设置的"刷新设置"进行分配。(に [37页 刷新设置\)](#page-38-2)

#### 注意事项

#### ■正在锁存的FX5 CPU模块的软元件

如果将正在锁存的FX5 CPU模块的软元件的数据在电源OFF→ON时或解除复位时,通过程序进行清零,则根据链接扫描与链接刷 新的时机,锁存的数据有可能在未被清零的状况下被输出。为了不输出正在锁存的软元件的数据,请执行如下所示的方法。

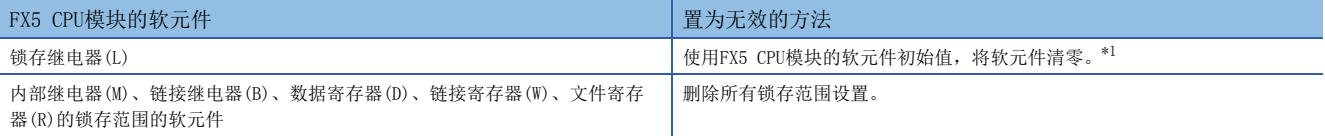

<span id="page-20-1"></span>\*1 关于FX5 CPU模块的软元件初始值的设置,请参考以下手册。 MELSEC iQ-F FX5用户手册(应用篇)

### <span id="page-21-0"></span>循环数据的数据保证

#### 可以32位单位或站单位保证循环数据。

O: 数据保证对象, ×: 数据保证对象外

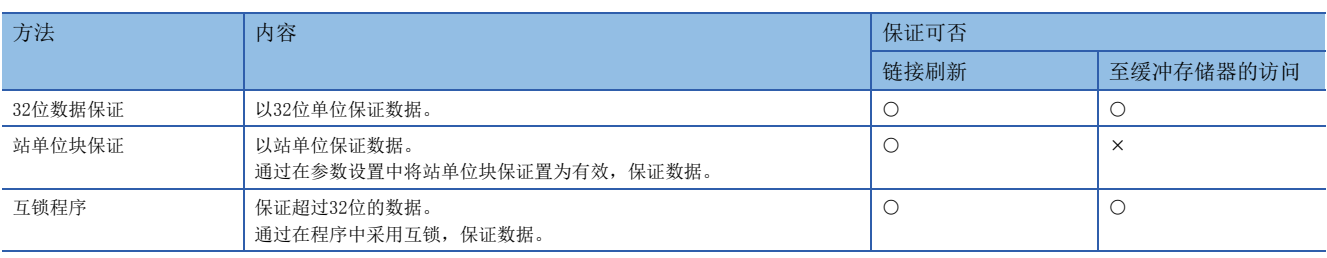

#### 32位数据保证

对RWr以及RWw的数据以32位单位进行数据保证。

#### ■至缓冲存储器的访问时的数据保证

通过满足以下条件的方式进行访问,以保证32位的数据。

- 通过DMOV指令访问
- 缓冲存储器的起始地址为2的倍数

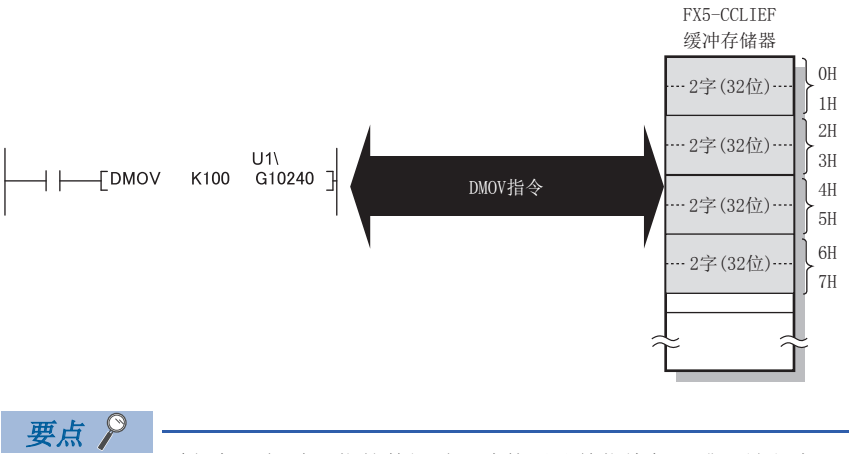

希望保证超过32位的数据时,请使用站单位块保证或互锁程序。

#### 站单位块保证

通过在FX5 CPU模块与FX5-CCLIEF之间采用同步交换进行链接刷新,以站单位保证循环数据。

#### ■设置

站单位块保证是通过主站的参数设置将"站单位块保证"置为有效。 通过在主站中设置,全部站的数据将以站单位被保证。 关于设置方法,请参考所使用的主站模块的用户手册。

#### ■至链接软元件的访问

在链接刷新时,按照以下方式以站单位保证数据。

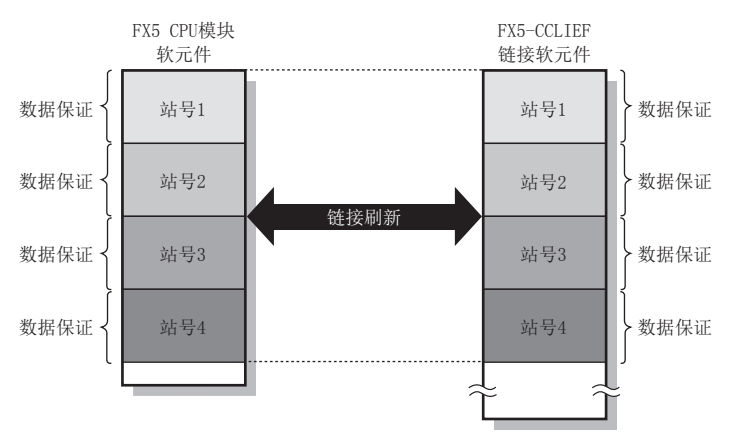

#### 互锁程序

在未置为站单位块保证的状态下,保证超过32位的数据。通过以下任意方法取得互锁。

• 通过RX以及RY的互锁

• 使用了RWr以及RWw的互锁 (在互锁的软元件中不可以使用RX、RY的情况下)

#### ■通过RX以及RY的互锁示例

将主站 (站号0)的W0~W3发送至从站 (站号1)的W1000~W1003的示例如下所示。(至CPU模块的同步交换用中使用B0、 B1000)

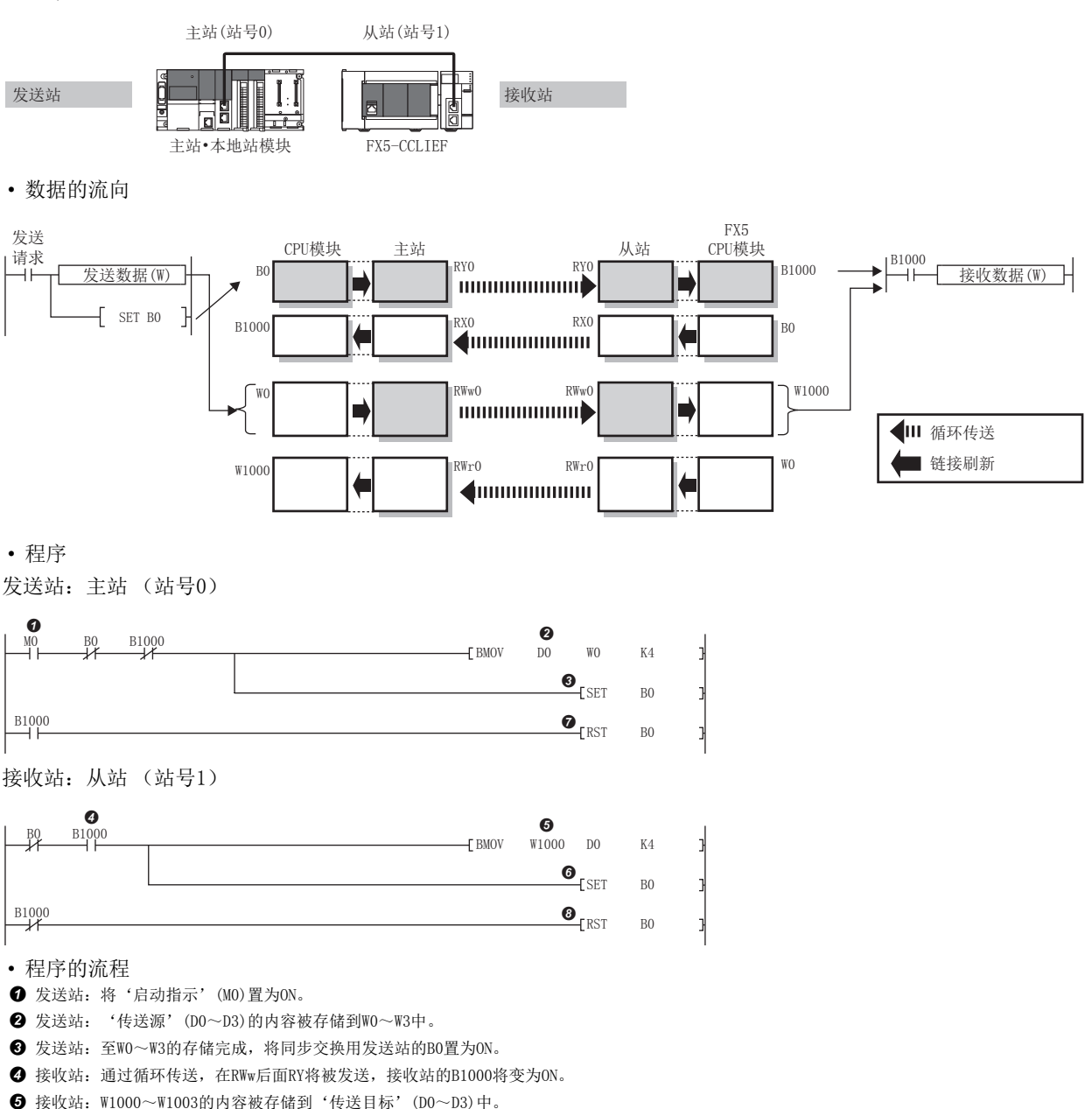

**+ 接收站**: 至'传送目标'(D0~D3)的存储完成, 将同步交换用的接收站的B0置为ON。

**+ 发送站: 发送站的B1000变为ON时, 将发送站的B0置为OFF。** 

**+ 接收站: 接收站的B1000变为OFF时, 将接收站的B0置为OFF。** 

#### ■通过RWr以及RWw的互锁示例

将主站 (站号0)的W0~W3发送至从站 (站号1)的W1000~W1003的示例如下所示。所示内容是在互锁的软元件中不可使用RX 及RY时的方法。(在至CPU模块的同步交换用中使用B0、B1000)

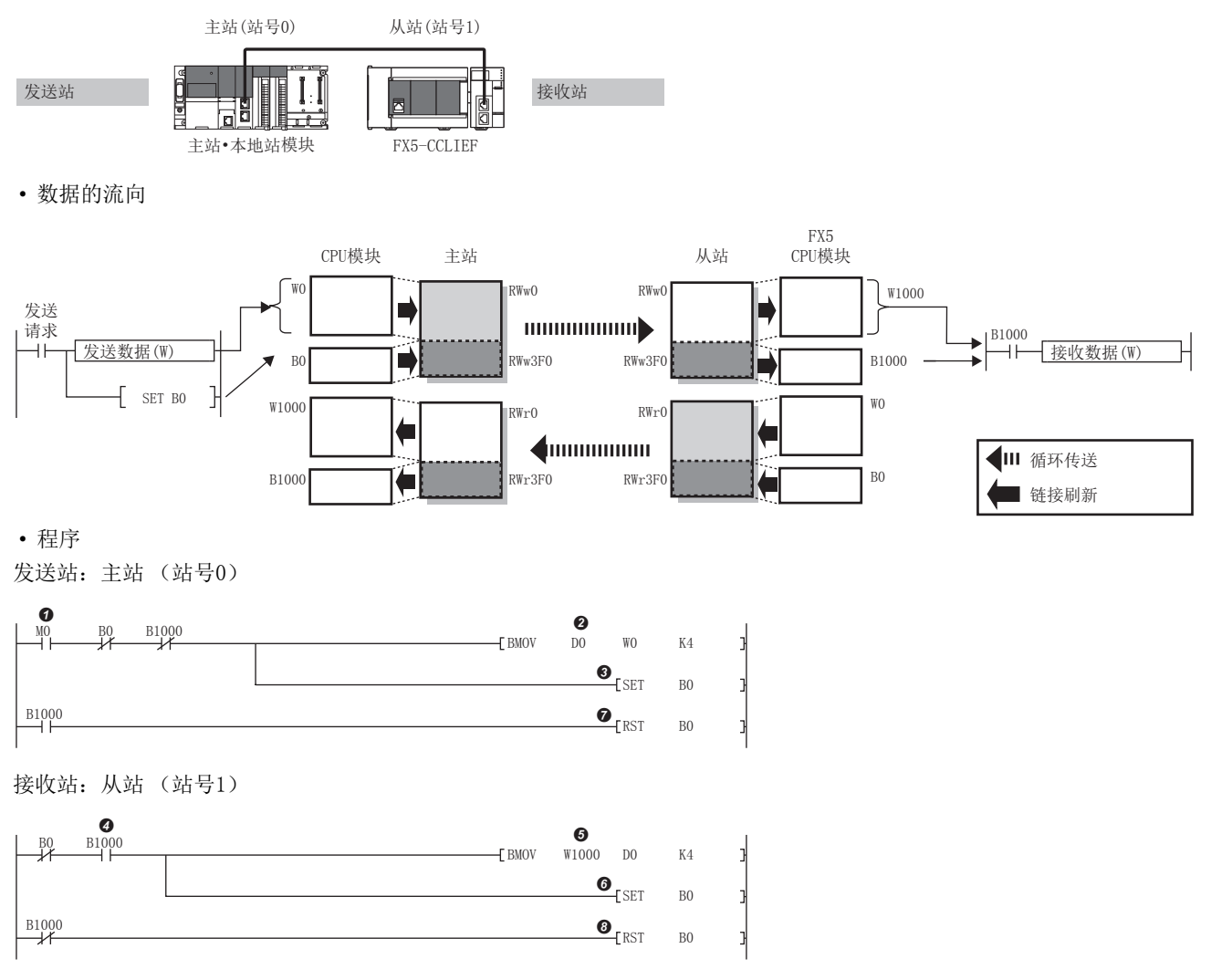

- 程序的流程
- $\bigodot$  发送站: 将'启动指示'(MO)置为ON。
- <sup>2</sup> 发送站: '传送源'(D0~D3)的内容被存储到W0~W3中。
- **+ 发送站:** 至W0~W3的存储完成, 将同步交换用发送站的B0置为ON。
- **❹**接收站: 通过循环传送, 在RWw0~RWw3EF的后面RWw3F0将被发送, 接收站中会按照RWw0~RWw3EF、RWw3F0的顺序存储, 接收站的B1000将变为ON。
- **❺** 接收站: W1000~W1003的内容被存储到'传送目标'(D0~D3)中。
- $\bigodot$  接收站: 至'传送目标'(D0~D3)的存储完成, 将同步交换用的接收站的B0置为ON。
- **+ 发送站: 发送站的B1000变为ON时, 将发送站的B0置为OFF。**
- **+ 接收站:** 接收站的B1000变为OFF时, 将接收站的B0置为OFF。

4

# <span id="page-25-0"></span>异常时的输入状态以及输出状态的设置

在FX5-CCLIEF中,可以对来自数据链接异常时的主站的输入状态,以及在FX5 CPU模块中发生停止型出错时的循环数据的输出 状态进行设置。

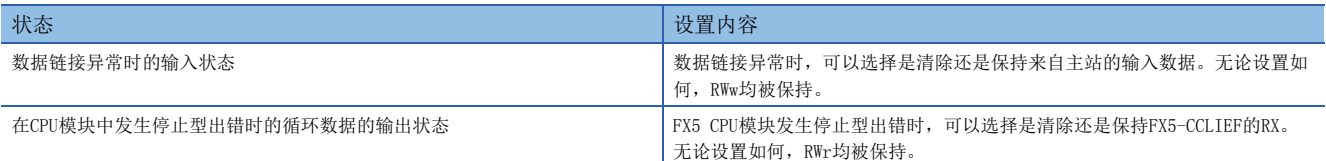

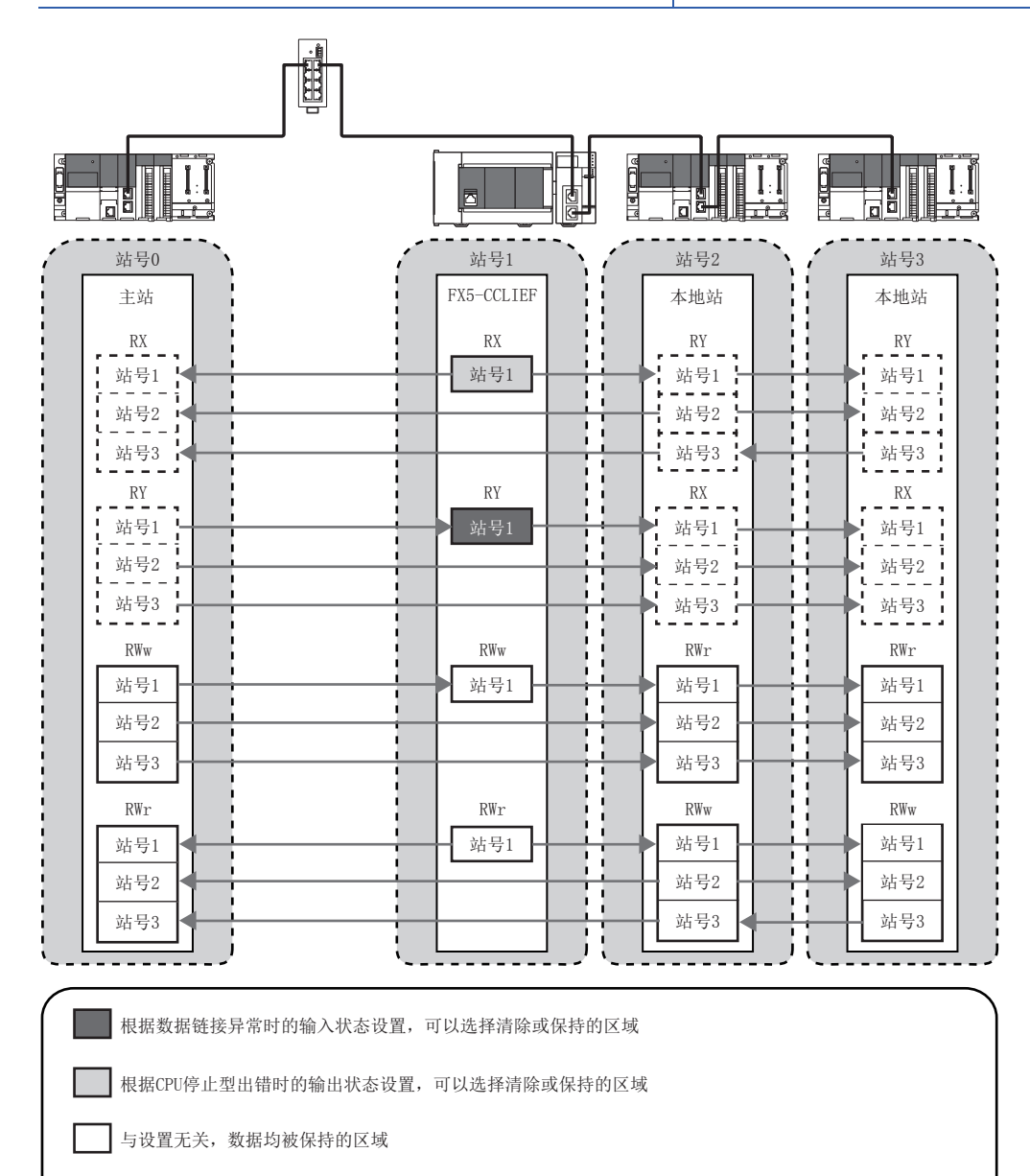

■■■【【】依照主站以及本地站设置的区域

#### 设置方法

#### ■数据链接异常站的输入状态

数据链接异常站的输入状态通过"应用设置"的"循环辅助设置"进行设置。(LF [39页 循环辅助设置\)](#page-40-2)

#### ■在FX5 CPU模块中发生停止型出错时的循环数据的输出

在FX5 CPU模块中发生停止型出错时的循环数据的输出通过"应用设置"的"循环辅助设置"进行设置。(L字 [39页 循环辅助](#page-40-2) [设置](#page-40-2))

#### 注意事项

#### ■通过用户操作停止了链接的情况下

通过链接特殊继电器(SB)停止了循环传送的情况下,异常时的输入状态将被保持。([129页 链接特殊继电器\(SB\)一览](#page-130-1))

#### ■数据链接异常发生站的设置

在数据链接异常发生站中,将以下设置设置为"保持"的情况下,与本站设置内容无关,异常时的输入状态均被保持。

- "应用设置"的"循环辅助设置"中的"输入输出保持清除设置"的"CPU STOP时的输出保持 清除设置"
- "应用设置"的"循环辅助设置"中的"输入输出保持清除设置"的"CPU错误时输出模式设置"

#### <span id="page-26-0"></span>CPU STOP时的输出状态设置

将安装有FX5-CCLIEF的FX5 CPU模块置为STOP状态时,可以选择是保持还是清除循环数据的输出。

#### 设置方法

通过"应用设置"的"循环辅助设置", 设置将FX5 CPU模块置为STOP时的输出状态。(LF [39页 循环辅助设置](#page-40-2))

#### 注意事项

#### ■设置为无效的情况下

RWr与链接刷新源的软元件无关,即使将CPU STOP时的输出设置指定为清除,也被保持。

#### ■将CPU STOP时的输出状态设置指定为清除的情况下

在FX5 CPU模块变为STOP状态的情况下,不可以通过工程工具进行至其他站的强制输出。

### <span id="page-26-1"></span>CPU停止型出错时的输出状态设置

在安装有FX5-CCLIEF的FX5 CPU模块中发生停止型出错时,可以选择是保持还是清除循环数据的输出。

#### 设置方法

通过"应用设置"的"循环辅助设置", 设置FX5 CPU模块中发生停止型出错时的输出状态。(L<sup>'</sup>T [39页 循环辅助设置](#page-40-2))

#### <span id="page-26-2"></span>循环传送的停止与重新打开

在调试时等,可以停止循环传送 (停止来自主站的数据接收以及来自本站的数据发送)。此外,可以重新打开已停止的循环传 送。不停止瞬时传送。

通过链接特殊继电器(SB)的链接启动/停止执行循环传送的停止与重新打开。(L字[129页 链接特殊继电器\(SB\)一览\)](#page-130-1)

4

# <span id="page-27-0"></span>4.3 瞬时传送

在从专用指令及工程工具请求时,与其他站进行通信的功能。也可以与不同网络进行通信。

### <span id="page-27-1"></span>同一网络内的通信

通过专用指令及工程工具瞬时传送至其他站。关于专用指令的详细内容,请参考以下内容。 ([43页 专用指令\)](#page-44-1)

例

通过专用指令 (GP.READ指令)访问其他站可编程控制器的情况下

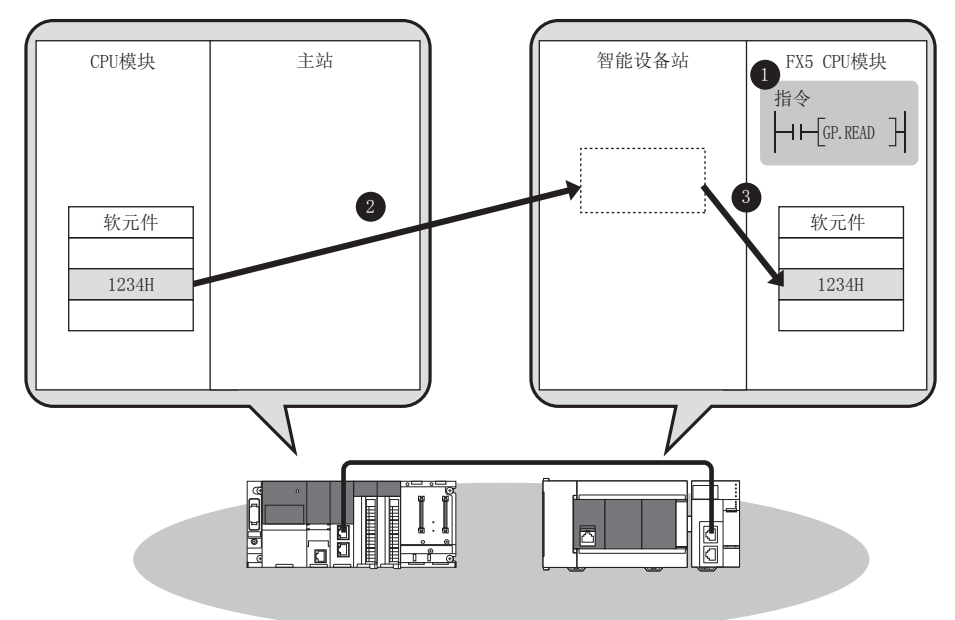

# <span id="page-28-0"></span>与不同网络的通信

通过专用指令瞬时传送至不同网络的站后,进行无缝通信。

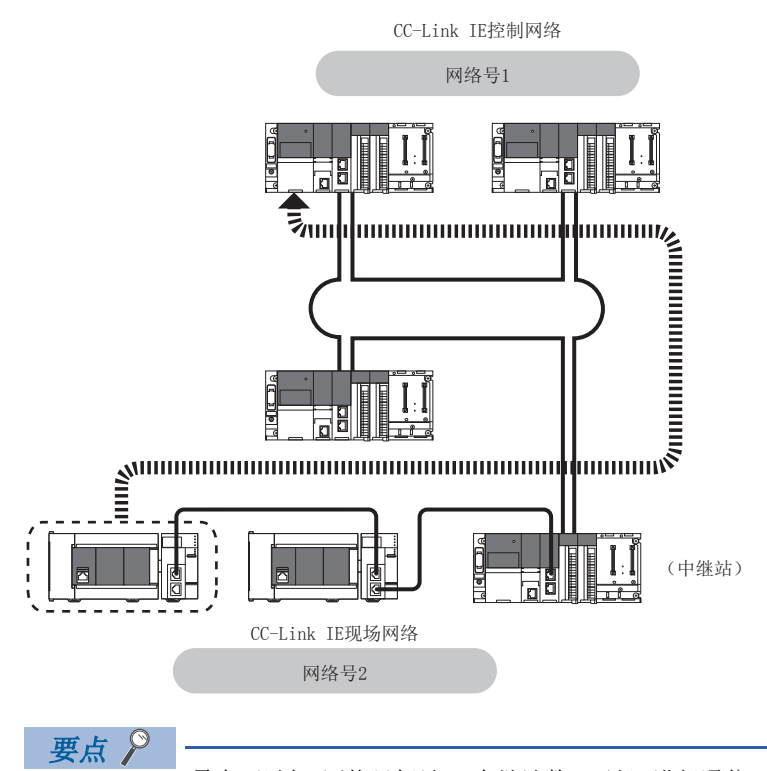

最大可以与8网络目标站 (中继站数: 7站)进行通信。(にず[43页 链接专用指令](#page-44-2)) 本网络的中继站为本地站的情况下,通信范围为最大7网络目标站 (中继站数:6站)。

通过设置通信路径,还可以与以下网络进行通信。

- 以太网\*1
- CC-Link IE控制网络\*1
- MELSECNET/H<sup>\*1</sup>
- MELSECNET/ $10^{*1}$
- \*1 FX5不可以中继。

# <span id="page-29-0"></span>4.4 至CPU模块的中断请求

各链接扫描中检查中断条件,在中断条件成立时进行至FX5 CPU模块的中断请求,并启动中断程序。

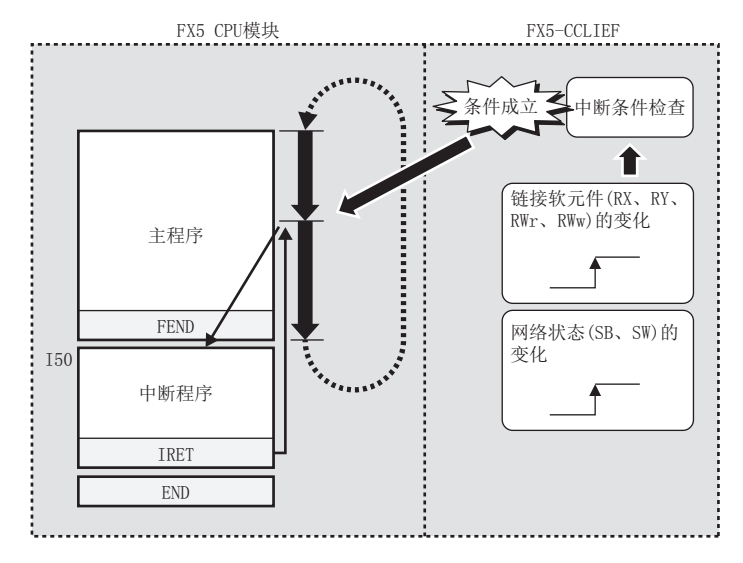

#### 设置方法

通过"应用设置"的"中断设置",设置至FX5 CPU模块的中断请求。(L<sup>=</sup>[40页 中断设置](#page-41-1))

# <span id="page-30-0"></span>5 系统配置

针对CC-Link IE现场网络的系统配置有关内容进行说明。

# <span id="page-30-1"></span>5.1 CC-Link IE现场网络配置

CC-Link IE现场网络使用以太网电缆进行配置。

#### 传送线路形式

通过以太网电缆进行星形连接、线形连接或环形连接。 1个网络上可以混合星形连接与线形连接。环形连接不可以与星形连接或线形连接混合在一起。

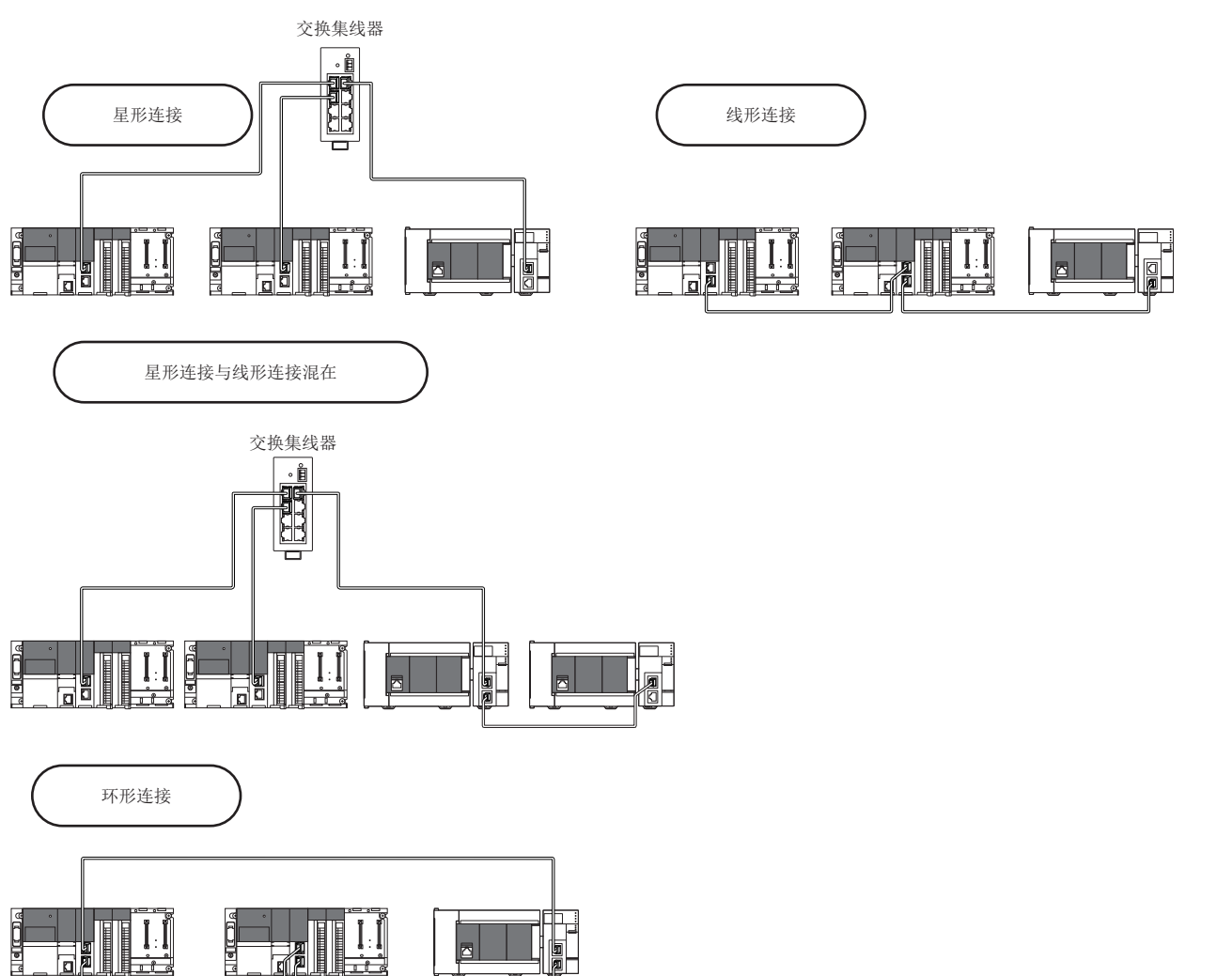

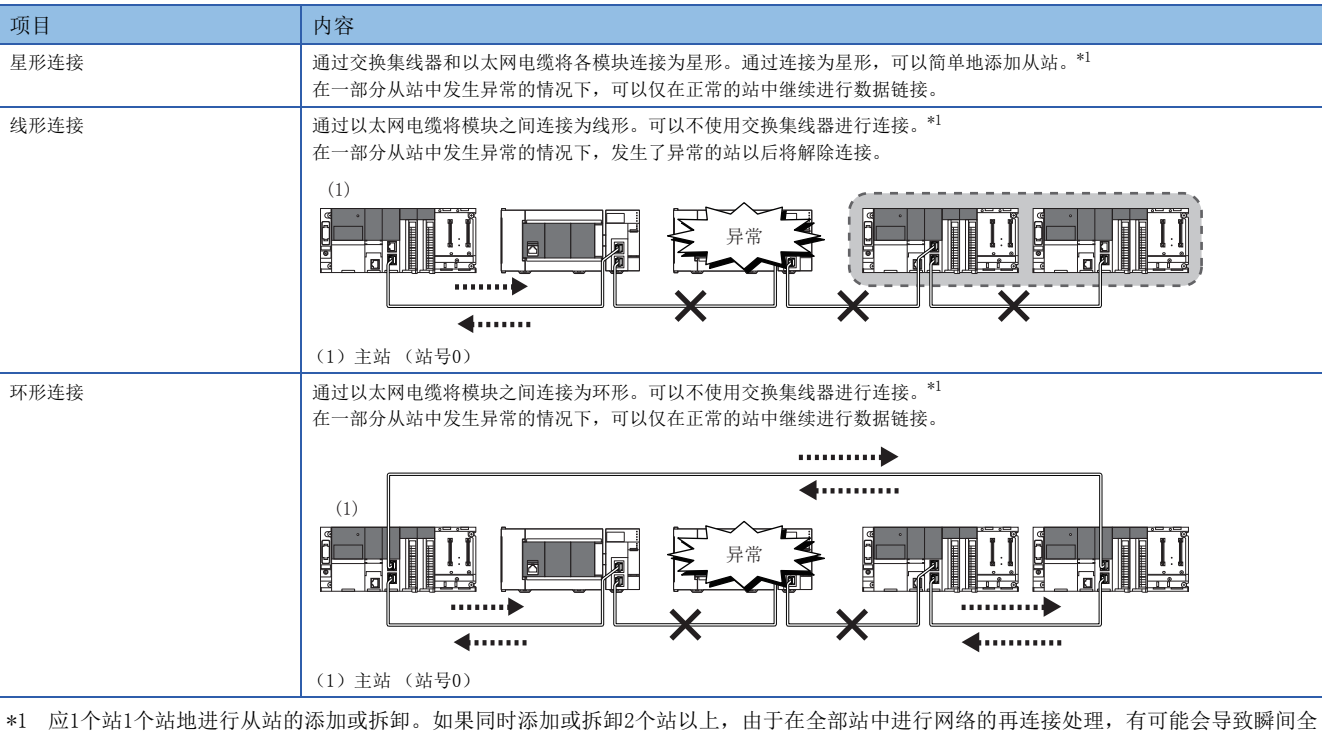

<span id="page-31-0"></span>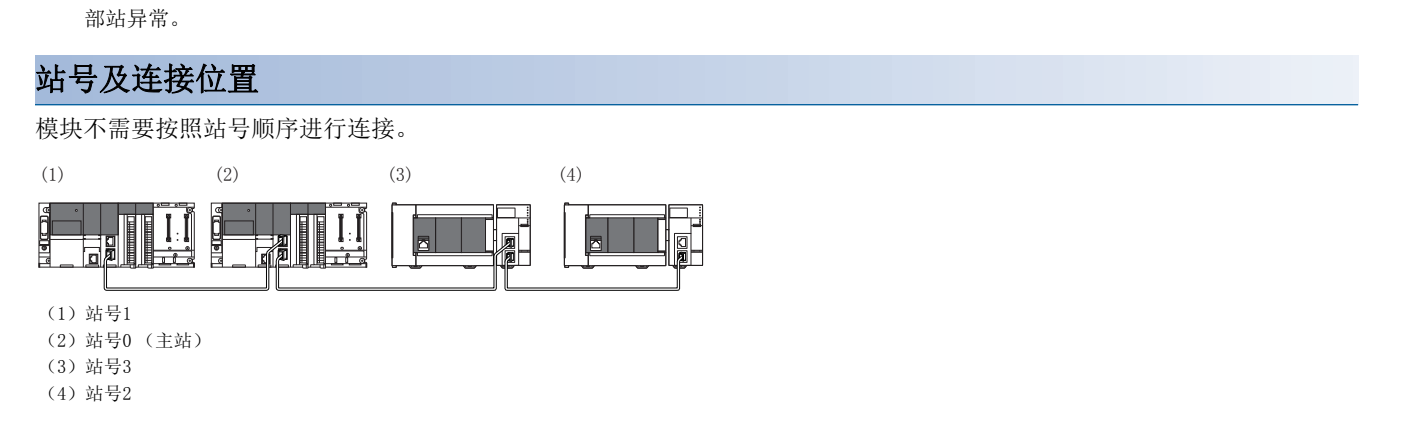

#### 级联连接

级联连接最多可连接20段。

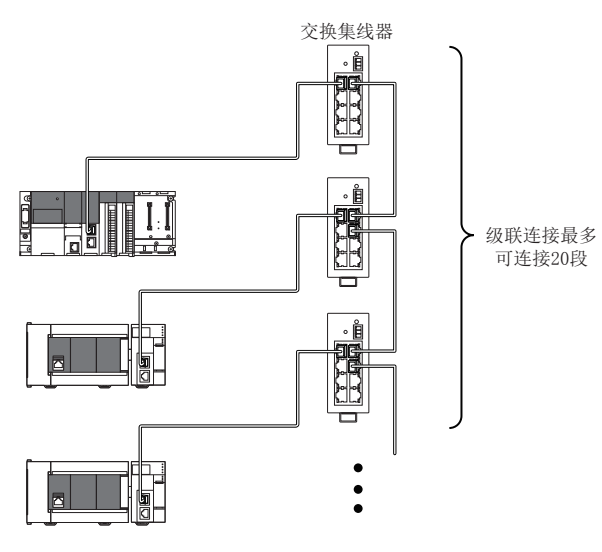

#### 注意事项

#### ■从站 (包括副主站)的添加

请勿连接121台以上的从站 (包括副主站)。如果在连接了120台从站 (包括副主站)的状态下进行添加,将变为全部站异常, 无法进行数据链接。

#### ■禁止连接配置 (不正确的环形连接)

进行环形连接的情况下,请勿使用交换集线器。

#### ■关于环形连接

进行环形连接的情况下,请通过主站的参数设置将传送线路形式置为"环形连接"。 关于设置方法,请参考所使用的主站模块的用户手册。

#### ■实施电缆的插拔及电源OFF与电源ON的情况下

如果进行下述操作,有可能在全部站中进行网络的再连接处理。此时,由于瞬间变为全部站数据链接异常,在连接的从站中有 可能输出变为OFF。

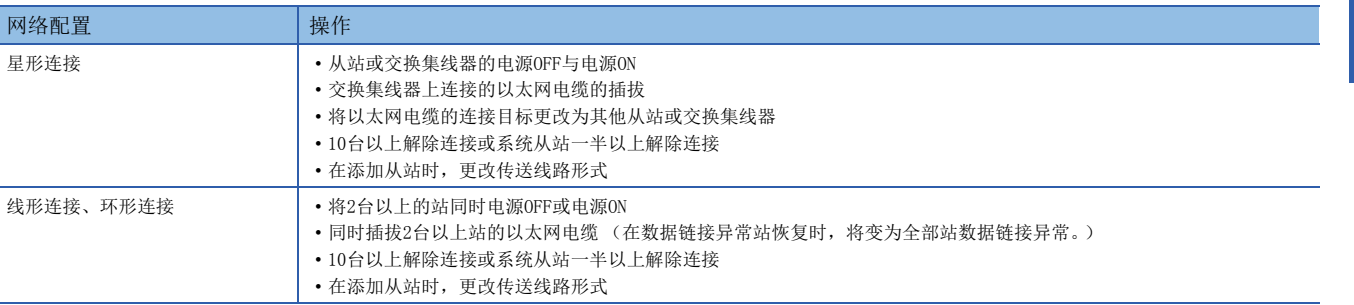

作为上述的对策,在数据链接异常时需要保持输出的情况下,请将下述设置置为"保持"。

で 「导航窗口] ☆ [参数] ☆ [模块信息] ☆ 对象模块☆ [模块参数] ☆ [应用设置] ☆ [循环辅助设置] ☆ [输入输出保持清除设置 ][数据链接异常站设置]

#### ■关于连接站的站号

站号应避免重复。如果发生站号重复,有可能停止数据链接。

# <span id="page-32-0"></span>5.2 系统配置的注意事项

#### 关于连接到同一网络上的设备

请勿进行下述连接。网络的全部站有可能解除连接。

- 请勿在CC-Link IE现场网络中连接CC-Link IE现场网络以外的设备。连接的情况下,该设备有可能无法正常通信。
- 在CC-Link IE现场网络中使用的交换集线器 (对应1Gbps)上, 请勿连接100M/10M设备以及不支持CC-Link IE现场网络的 1Gbps设备。连接的情况下,主站会检测出全部站异常,数据链接有可能停止。

# <span id="page-33-3"></span><span id="page-33-0"></span>6 接线

针对使用FX5-CCLIEF时的接线方法、接线用品以及接线时的注意事项有关内容进行说明。

# <span id="page-33-1"></span>6.1 电源接线

### 电源连接器的排列

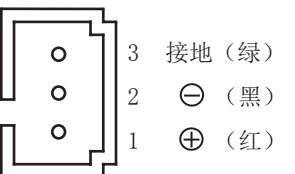

#### 电源接线

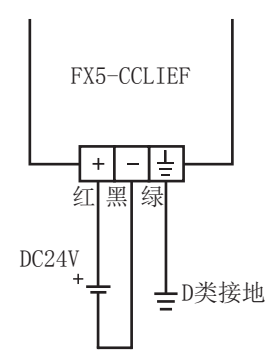

### <span id="page-33-2"></span>接地

请实施下述内容。

- 请采用D类接地。(接地电阻:100Ω以下)
- 请尽可能采用专用接地。
- 无法采取专用接地时,请采用下图中的"共用接地"。

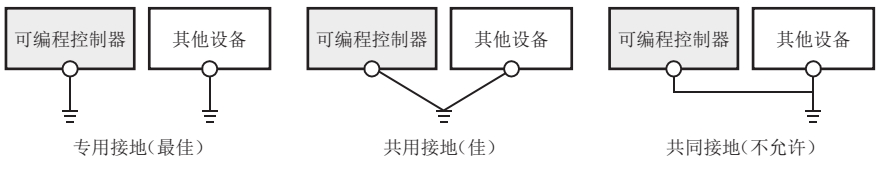

• 请将接地点与可编程控制器的距离尽量靠近,并缩短接地线。

# <span id="page-34-0"></span>6.2 CC-Link IE现场网络的接线

针对使用CC-Link IE现场网络时的接线有关内容进行说明。

#### 接线方法

以太网电缆的安装、拆卸方法如下所示。

#### ■安装方法

- *1.* 将FX5-CCLIEF和对方设备的电源置为OFF。
- 2. 在注意连接器方向的基础上,将以太网电缆的连接器按压入FX5-CCLIEF中直至发出"咔擦"声。
- *3.* 向前轻轻拉拽,确认已切实安装。
- *4.* 将FX5-CCLIEF和对方设备的电源置为ON。
- *5.* 确认连接有以太网电缆的端口的LINK LED是否灯亮。\*1
- \*1 从连接电缆开始到LINK LED灯亮为止的时间,有可能会有偏差。通常需要数秒灯亮。但是,根据线路上设备的状态,也有可能反复进行 连接处理,时间更加延迟。LINK LED未灯亮的情况下,请参考以下内容进行处理。 ([106页 故障排除](#page-107-2))

#### $\wp$ 要点

可以使用P1以及P2双方的连接器。

- 星形连接中仅使用1个连接器的情况下,P1连接器及P2连接器中的任意一个都可以连接。
- 线形连接以及环形连接中使用2个连接器的情况下,可以进行P1之间、P2之间的连接或P1-P2的连接。

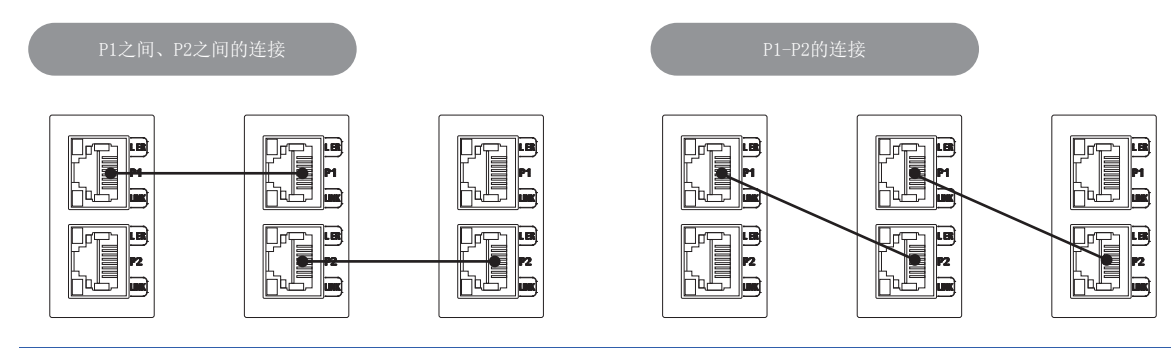

#### ■拆卸方法

- *1.* 将FX5-CCLIEF的电源置为OFF。
- *2.* 在按压以太网电缆固定抓的同时,拔出以太网电缆。

#### ■注意事项

- 以太网电缆必须放入导管中,或者通过夹具进行固定处理。如果未将电缆放入导管中或未通过夹具进行固定处理, 则由于电 缆的晃动或移动、不经意的拉拽等可能导致模块或电缆破损、电缆连接不良引发误动作。
- 请勿用手触碰电缆侧连接器及模块侧连接器的芯线部分,或使其附着脏物或灰尘。如果附着手上的油污、脏物、灰尘,则有 可能会增加传送损失,导致无法正常数据链接。
- 关于所使用的以太网电缆,请确认是否有断线或短路、连接器的连接是否有问题。
- 请勿使用固定抓折断的以太网电缆。如果使用固定抓折断的以太网电缆,有可能导致电缆脱落及误动作。
- 请用手握住以太网电缆的连接器部分进行安装及拆卸。如果在与模块相连接的状态下拉拽电缆,有可能导致模块及电缆破 损、电缆接触不良引起误动作。
- 对于未连接以太网电缆的连接器, 为了防止尘垢及灰尘进入, 请安装附带的连接器盖板。
- 以太网电缆的最大站间距离为100m。但是,根据电缆使用环境,距离有可能变短。详细内容请咨询所使用的电缆的制造商。
- 以太网电缆的弯曲半径有限制。关于弯曲半径,请确认所使用的以太网电缆的规格。

#### 接线用品

针对配置CC-Link IE现场网络的设备有关内容进行说明。

#### ■以太网电缆

请使用满足下述规格的以太网电缆进行接线。

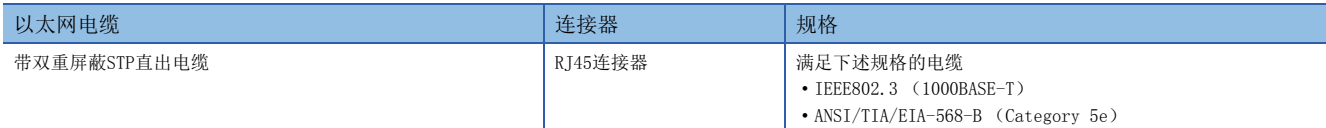

关于CC-Link IE现场网络用电缆, 请与最近的三菱电机自动化(中国)有限公司商谈。

#### ■集线器

请使用满足下述全部条件的集线器。不满足条件的集线器将无法保证动作。

- 依照IEEE802.3 (1000BASE-T)规格
- 配备自动MDI/MDI-X功能
- 配备自适应功能
- 交换集线器 (图层2开关)\*1
- \*1 不可以使用中继集线器。

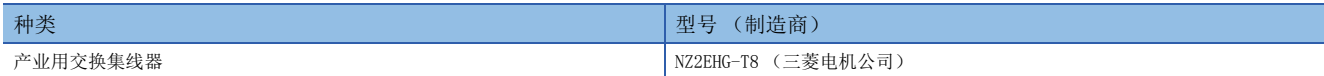
# 7 参数设置

针对FX5-CCLIEF与其他站通信所必要的参数设置有关内容进行说明。

# 7.1 参数设置步骤

*1.* 将智能功能模块添加到工程工具中。

て)[导航窗口]⇒[参数]⇒[模块信息]⇒右击⇒[添加新模块]

*2.* 参数设置有必须设置、基本设置、应用设置3种类型,从下述画面的树状结构图选择。

√○ [导航窗口]=>[参数]=>[模块信息]=>对象模块=>[模块参数]

*3.* 参数设置结束后,点击[应用]按钮。

*4.* 通过工程工具将设置写入FX5 CPU模块中。

○ [在线] = [写入至可编程控制器]

*5.* 通过FX5 CPU模块的复位或电源OFF→ON反映设置。

# 7.2 必须设置

设置FX5-CCLIEF的站类型以及网络号等。

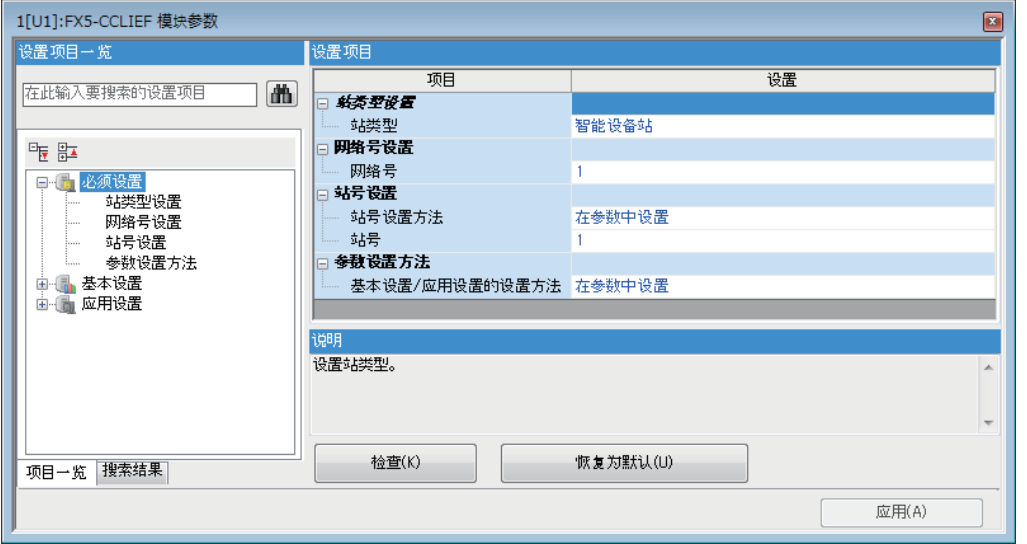

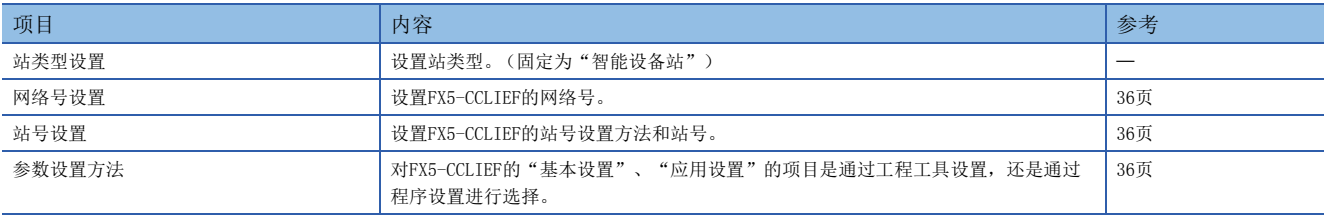

要点

未进行必须设置的情况下,作为网络号1、站号1的智能设备站动作。

# <span id="page-37-0"></span>网络号设置

设置FX5-CCLIEF的网络号。

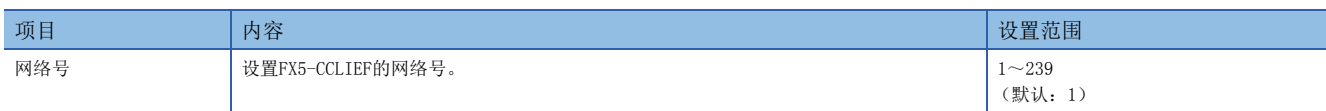

# <span id="page-37-1"></span>站号设置

设置FX5-CCLIEF的站号。

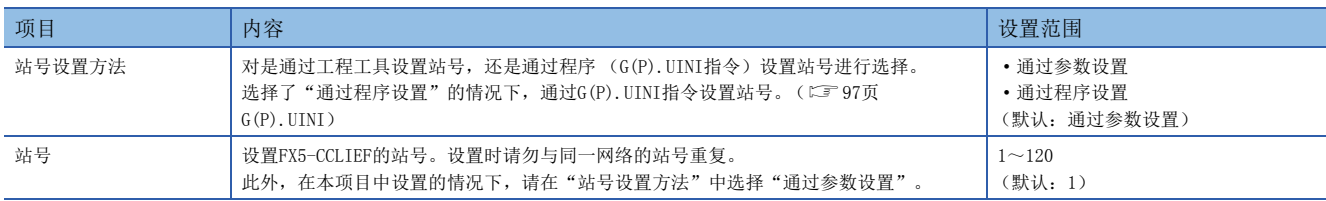

# <span id="page-37-2"></span>参数设置方法

对FX5-CCLIEF的"基本设置"、"应用设置"的项目是通过工程工具设置、还是通过程序设置进行选择。

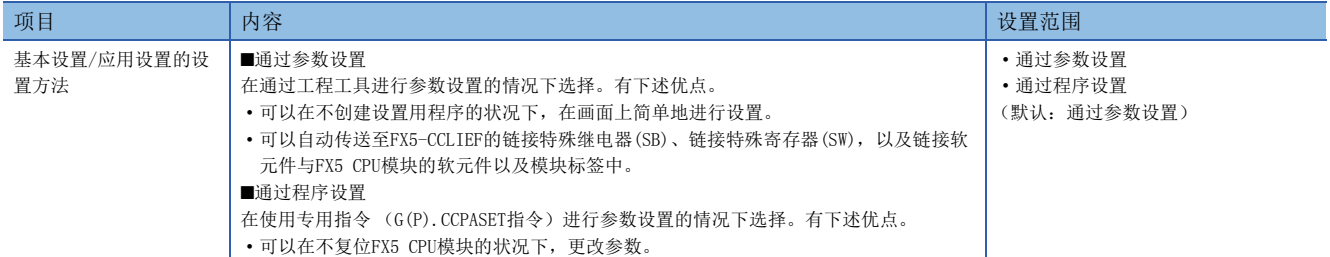

# 站号设置

也可以通过G(P).UINI指令设置站号。由此,可以将站号以外的工程数据公共化。(LF [97页 G\(P\).UINI\)](#page-98-0)

### ■在参数设置中使用工程工具的情况下

按以下步骤设置智能设备站的站号。

- 1. 在[必须设置]⇔[站号设置]⇔[站号设置方法]中选择"通过程序设置"。
- 2. 在[必须设置]<sup>[参数设置方法]=[基本设置/应用设置的设置方法]中选择"通过参数设置"。</sup>
- *3.* 通过G(P).UINI指令设置站号。

### ■在参数设置中使用G(P).CCPASET指令的情况下

按以下步骤设置智能设备站的站号。

- 1. 设置[必须设置]中[站类型设置]中[站类型]以及[必须设置]中[网络号设置]中[网络号]。
- 2. 在[必须设置]中[站号设置]中[站号设置方法]中选择"通过程序设置"。
- 3. 在[必须设置] $\circ$ [参数设置方法] $\circ$ [基本设置/应用设置的设置方法]中选择"通过程序设置"。
- *4.* 通过G(P).CCPASET指令设置网络参数。
- *5.* 通过G(P).UINI指令设置站号。

# 7.3 基本设置

设置FX5-CCLIEF的刷新设置。

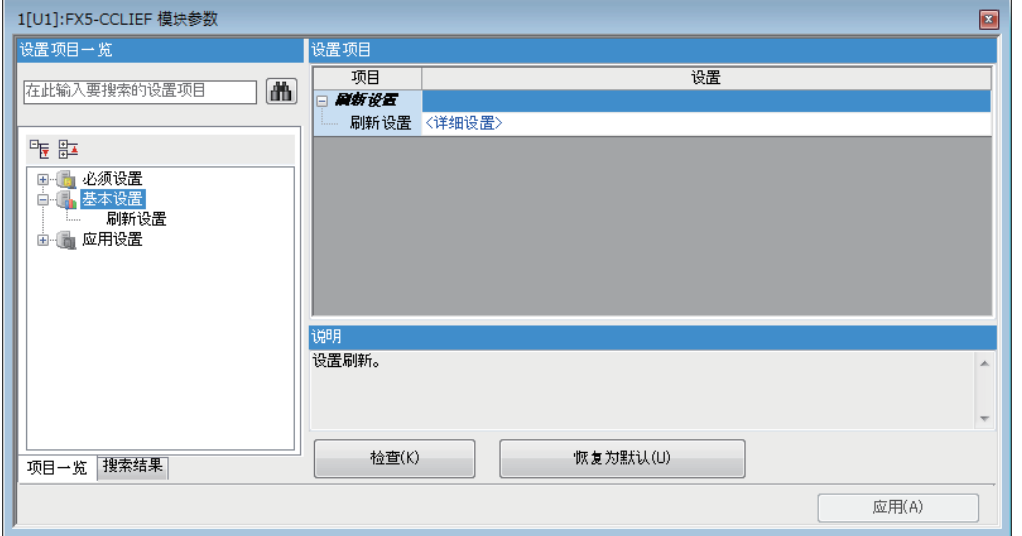

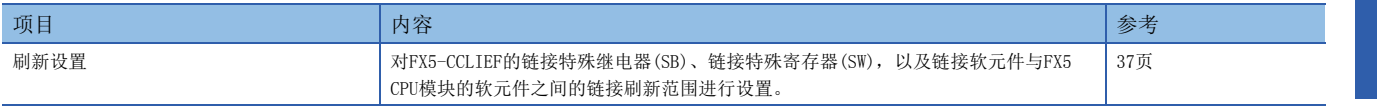

# <span id="page-38-0"></span>刷新设置

设置FX5-CCLIEF的链接软元件与FX5 CPU模块的软元件之间的链接刷新范围。

# 设置方法

按照以下步骤进行刷新设置。

- *1.* 设置各项目。
- 2. 点击[应用]按钮,结束"刷新设置"。

# 设置项目

刷新设置的设置项目如下所示。

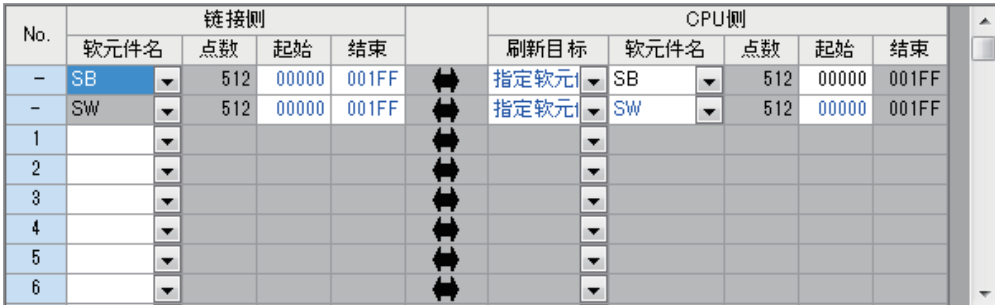

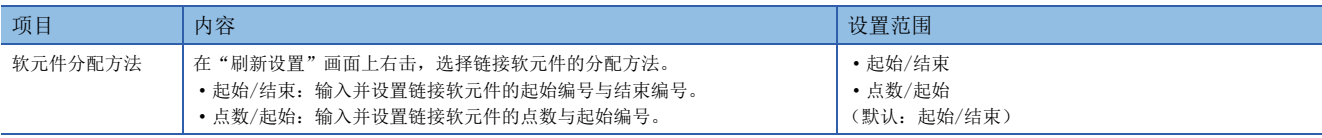

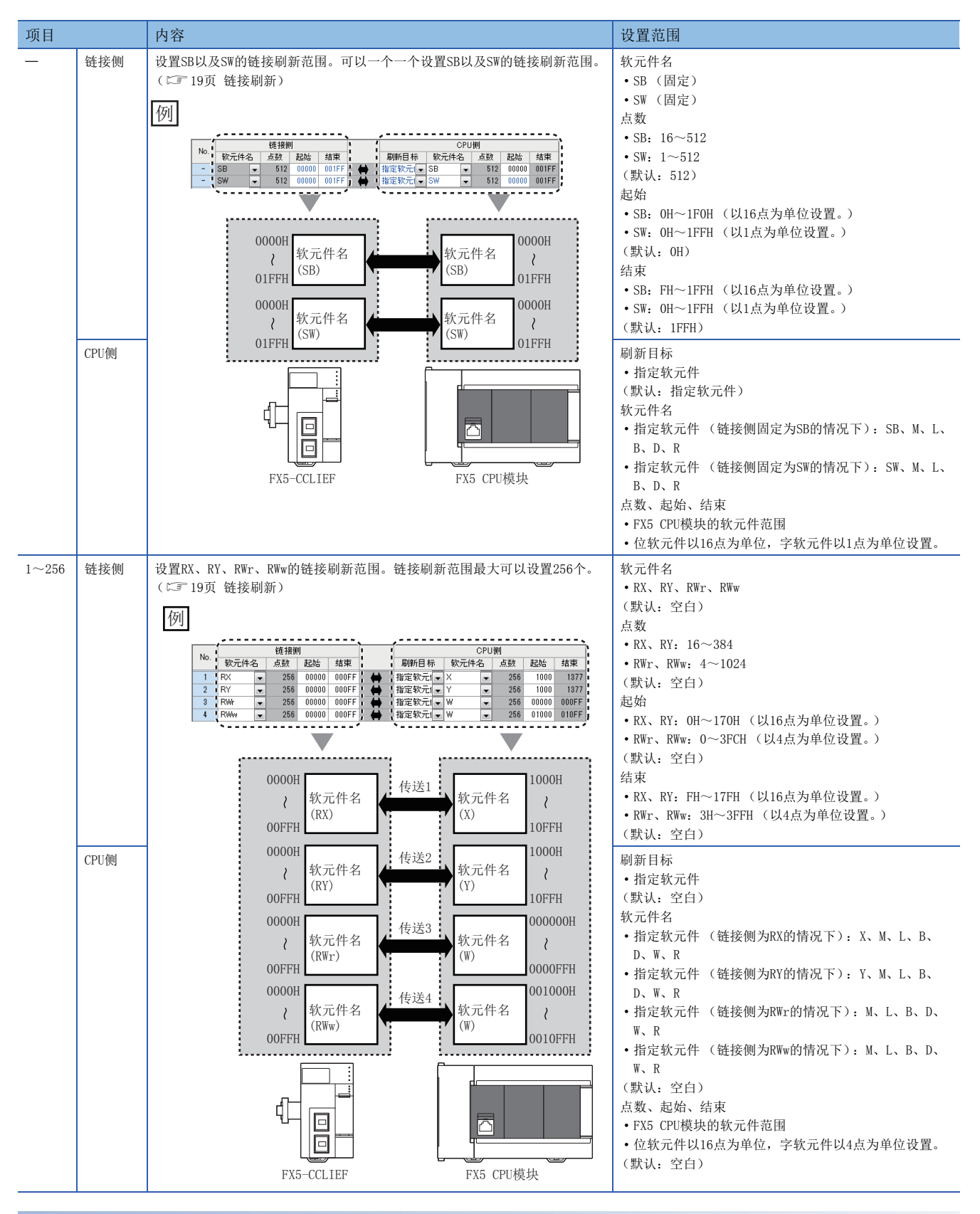

### 注意事项

### ■在"CPU侧"设置的软元件

设置时请勿与下述使用的软元件重复。

• 智能功能模块的"刷新设置"

#### ■链接刷新范围

仅将FX5 CPU模块中使用的链接软元件设置为链接刷新范围。通过减少多余点数,可以缩短链接刷新时间。

# 7.4 应用设置

设置FX5-CCLIEF的循环辅助设置、中断设置等。

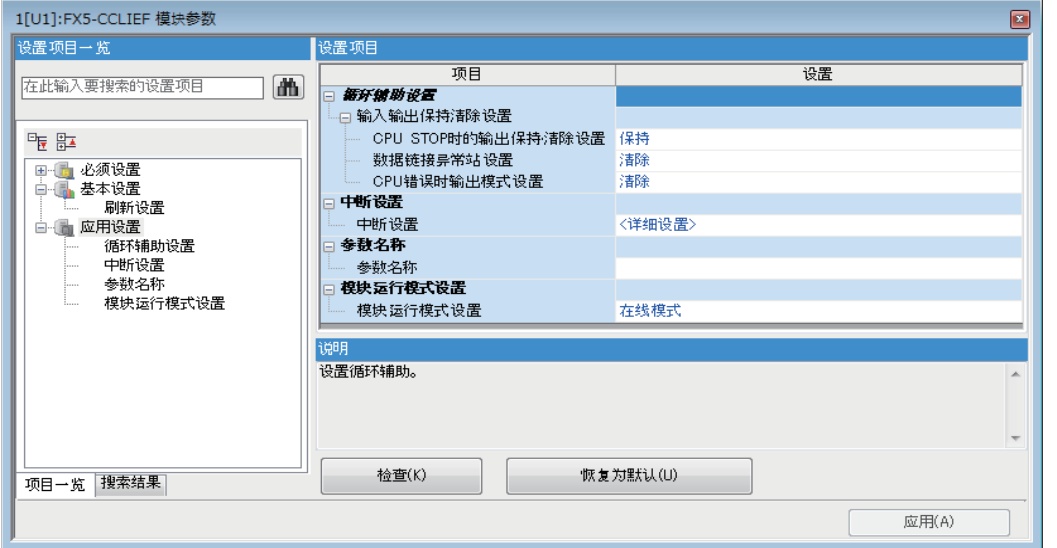

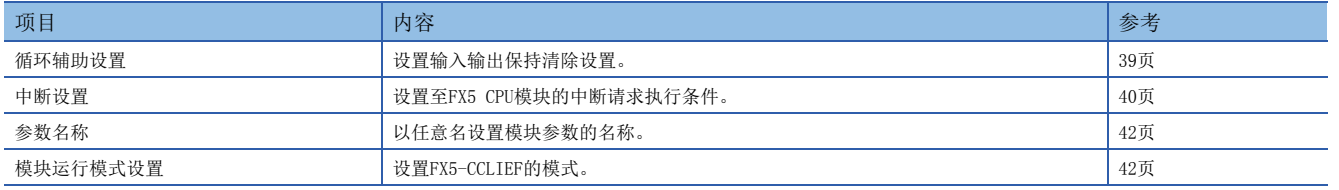

# <span id="page-40-0"></span>循环辅助设置

#### 设置输入输出保持清除设置。

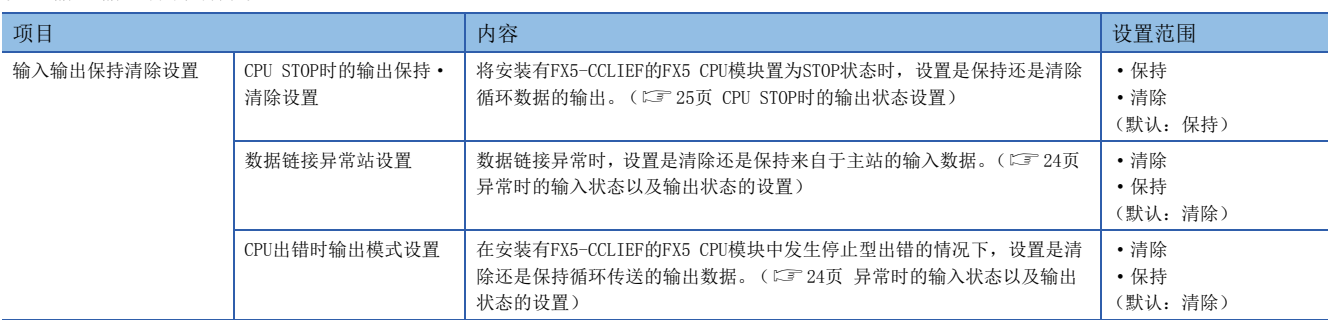

# <span id="page-41-0"></span>中断设置

设置至FX5 CPU模块的中断请求执行条件。

# 设置方法

按照以下步骤进行中断设置。

*1.* 设置中断条件。

中断条件最大可以设置16个。

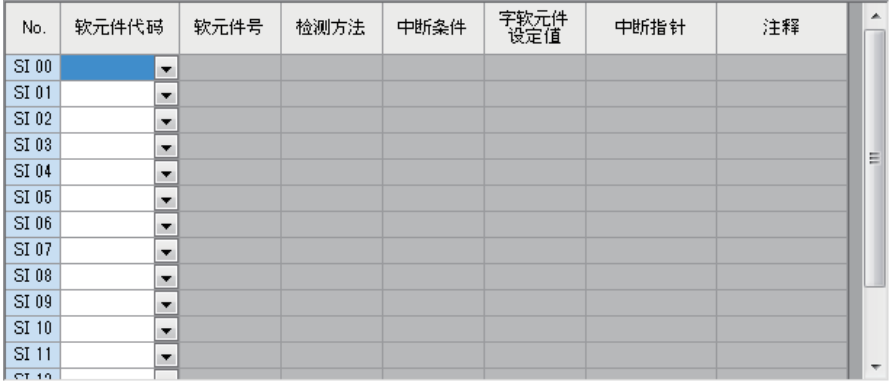

2. 点击[应用]按钮,结束"中断设置"。

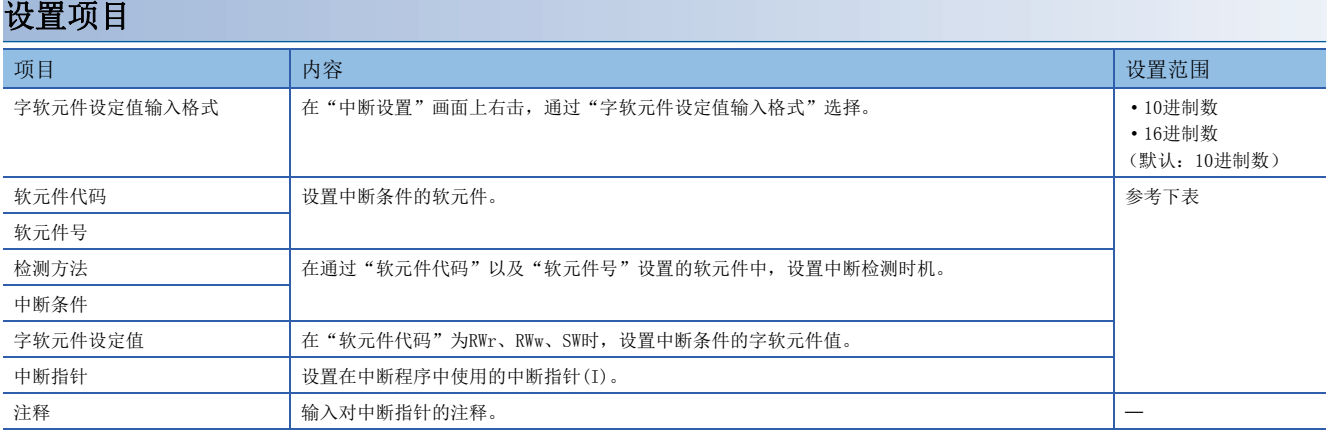

#### (设置范围)

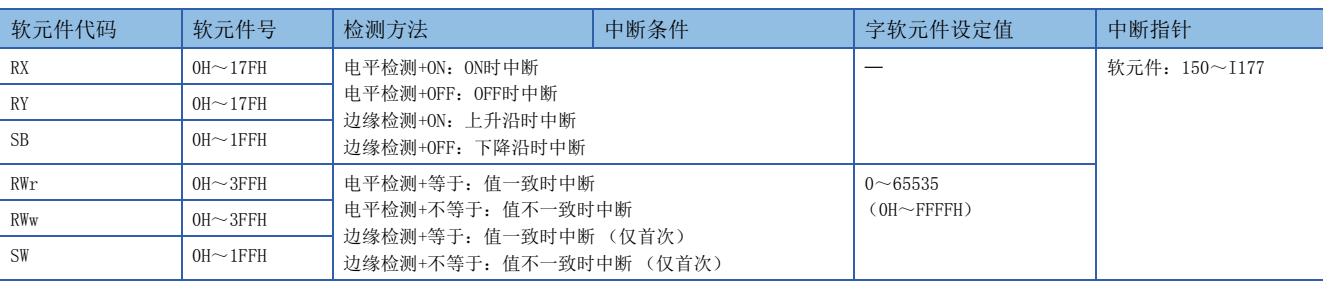

要点

通过使用中断程序,由于不再需要启动条件部分的程序,因此可以减少步数,缩短顺控程序扫描时间。

#### 注意事项

#### ■ "检测方法"为"电平检测",中断条件常时成立的情况下

由于在每个链接扫描中均进行中断处理,顺控程序扫描时间远远长于链接扫描时间的情况下,顺控程序扫描时间将大幅延长, FX5 CPU模块中有可能发生看门狗定时器出错。

"检测方法"为"电平检测",中断条件常时成立的情况下,请不要使用中断设置,而是在程序中确认条件。

#### ■同时发生多个中断的情况下

有可能发生动作延迟。

#### ■FX5-CCLIEF的模式为"单体通信测试模式"或"离线模式"的情况下

至FX5 CPU模块的中断可以在"在线模式"时使用。不可以在"单体通信测试模式"以及"离线模式"时使用。

#### ■不可以中断的情况下

中断条件软元件的变化比传送延迟时间短的情况下,将无法检测出软元件变化。

#### ■已进行链接刷新设置的情况下

即使进行了链接刷新设置,在执行中断程序时,由于FX5 CPU模块的软元件没有被刷新,因此在中断程序中需要直接参照缓冲 存储器。

#### 设置示例

#### ■在RY100为ON时, 启动从站 (站号1)的中断程序的情况下

例

通过在主站侧将开关ON, RY100将ON, 执行中断指针I50的中断程序的步骤如下所示。

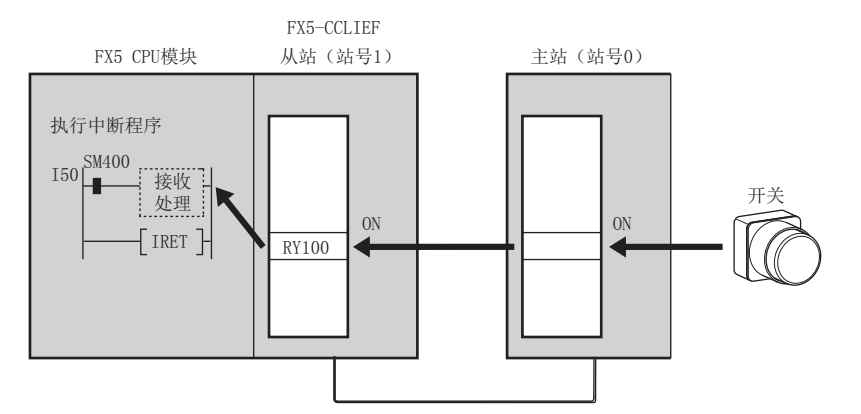

#### 按下述方式设置FX5-CCLIEF (站号1)的"中断设置"。

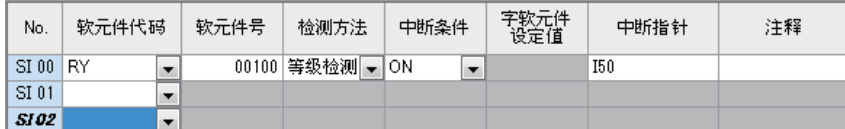

#### 要点

在中断条件的软元件中,通过使用链接特殊继电器(SB)以及链接特殊寄存器(SW),可以在数据链接异常等时启 动中断程序。(LF [129页 链接特殊继电器\(SB\)一览](#page-130-0), 133页 链接特殊寄存器(SW)一览)

# <span id="page-43-0"></span>参数名称

以任意名设置模块参数的名称。

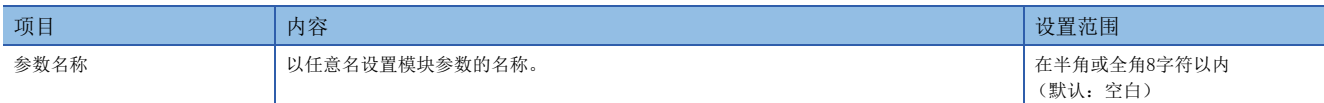

# <span id="page-43-1"></span>模块运行模式设置

设置FX5-CCLIEF的模式。

关于单体通信测试模式的详细内容,请参考以下内容。 ([109页 单体通信测试](#page-110-0))

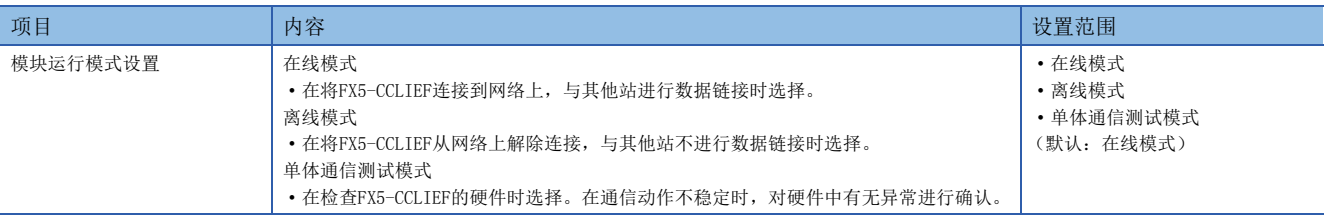

# 限制事项(V)

将"模块运行模式设置"设置为"离线模式"或"单体通信测试模式"的情况下,不可以使用下述功能。 ([16页 功能](#page-17-0))

- 循环传送
- 瞬时传送
- RAS (自动恢复)
- 至CPU模块的中断请求

FX5-CCLIEF中可以使用的专用指令和传送范围如下所示。

# 链接专用指令

是与其他站可编程控制器的瞬时传送中所使用的专用指令。链接专用指令也可以访问CC-Link IE现场网络以外的站。

### ■指令一览

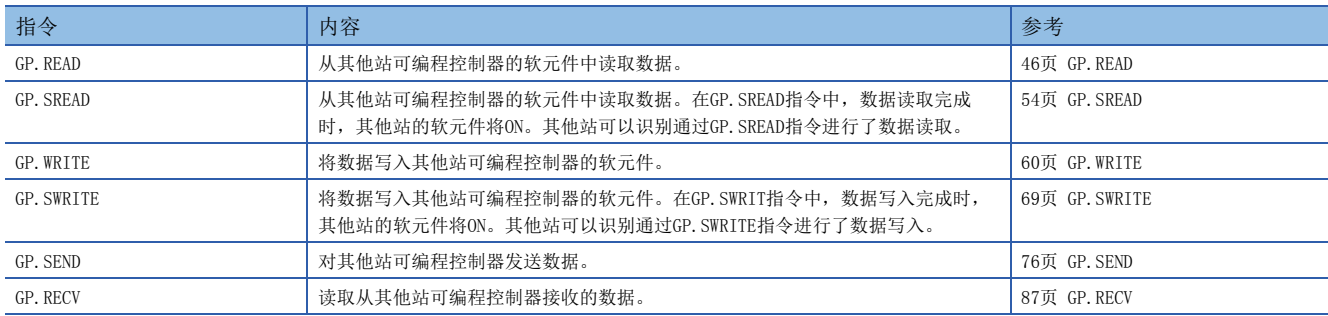

#### ■瞬时传送范围

1个网络系统的情况下,可以与网络内的全部站进行通信。 多个网络系统的情况下,最多可以与8个网络目标站进行通信。

#### <span id="page-44-1"></span>■对象网络和对象站类型

链接专用指令也可以访问本站网络以外的站。

各指令的对象站如下所示。

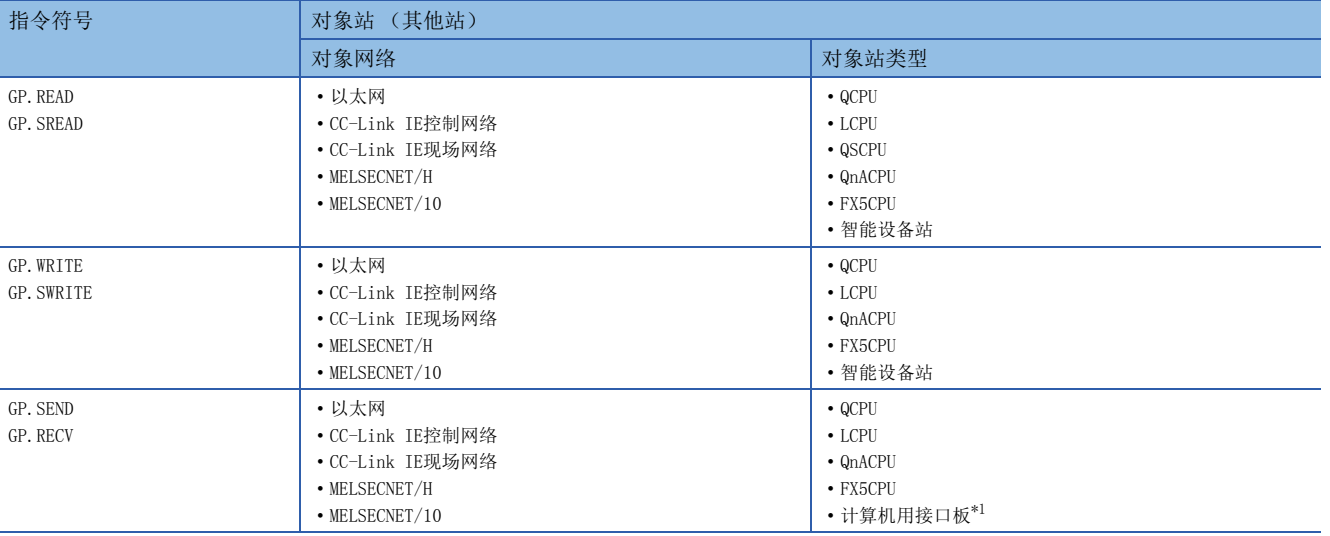

<span id="page-44-0"></span>\*1 可以访问以下具有SEND/RECV功能的计算机用接口板。

CC-Link IE现场网络接口板、CC-Link IE控制网络接口板、MELSECNET/H接口板、MELSECNET/10接口板

# <span id="page-45-0"></span>■链接专用指令中指定的字符串数据的规格

链接专用指令中指定的部分操作数以字符串进行指定。指定的字符串数据的规格如下所示。

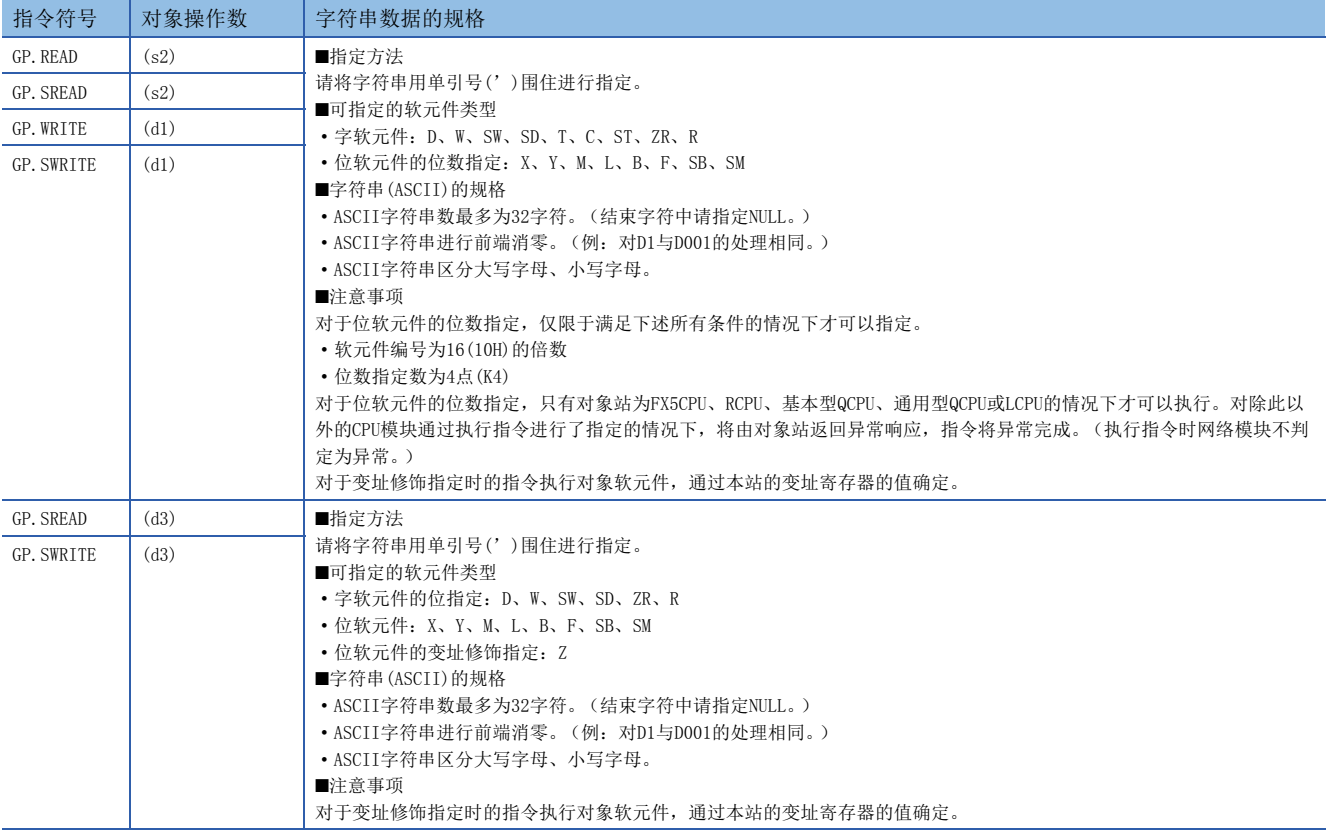

# 其他专用指令

对智能设备站 (本站)设置参数。

# ■指令一览

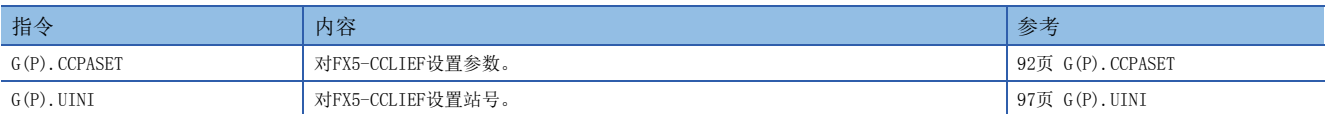

# 8.1 专用指令注意事项

使用专用指令时的注意事项如下所示。

### 专用指令注意事项 (通用)

#### ■由专用指令指定的各数据的更改

在专用指令的执行完成之前,请勿更改各数据 (控制数据等)。

#### ■专用指令未完成的情况下

请确认FX5-CCLIEF的模式是否设置为在线模式。 如果设置为离线模式、单体通信测试模式,则不可以执行。

#### 链接专用指令注意事项

同时执行多个链接专用指令时的注意事项如下所示。

#### ■链接专用指令通道

同时执行多个链接专用指令的情况下,请勿重复链接专用指令的通道。不可以同时执行设置了同一个通道的链接专用指令。通 过多个链接专用命令使用相同通道的情况下,请采取互锁使一个专用指令的执行完成后再执行下一个专用指令。

#### ■同时执行了链接专用指令的情况下

同时执行了链接专用指令的情况下,之后请求的指令将被跳过。被跳过的情况下,专用指令未执行标志(SM699)将变为ON。

# 8.2 链接专用指令

# 其他站可编程控制器的数据读取

### <span id="page-47-0"></span>GP.READ

从其他站可编程控制器的软元件中读取数据。(字单位)

梯形图  $\sim$  ST in the state of the state of the state  $\sim$  ST in the state of the state  $\sim$ 

 $\boxed{\begin{array}{|c|c|c|c|c|}\hline \textbf{L} & \textbf{L} & \textbf{L} \end{array}}$  (U) (s1) (s2) (d1) (d2)

 $ENO:=GP_READ(EN, Un, s1, s2, d1, d2);$ 

#### FBD/LD

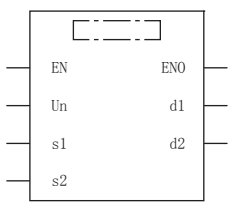

(中输入GP\_READ。)

#### 设置数据

### ■内容、范围、数据类型

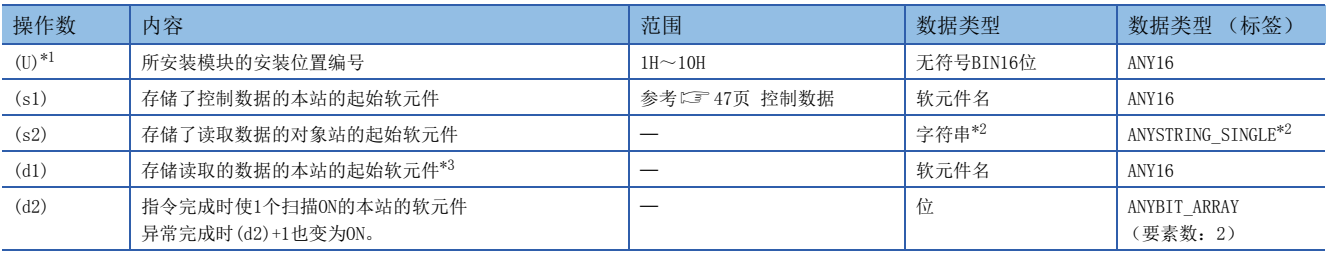

<span id="page-47-1"></span>\*1 在ST语言、FBD/LD语言中显示为Un。

<span id="page-47-2"></span>\*2 关于指定的字符串数据的规格,请参考以下内容。 ([44页 链接专用指令中指定的字符串数据的规格\)](#page-45-0)

<span id="page-47-3"></span>\*3 需要读取数据长(s1)+9中指定的连续区域。

# ■可使用软元件

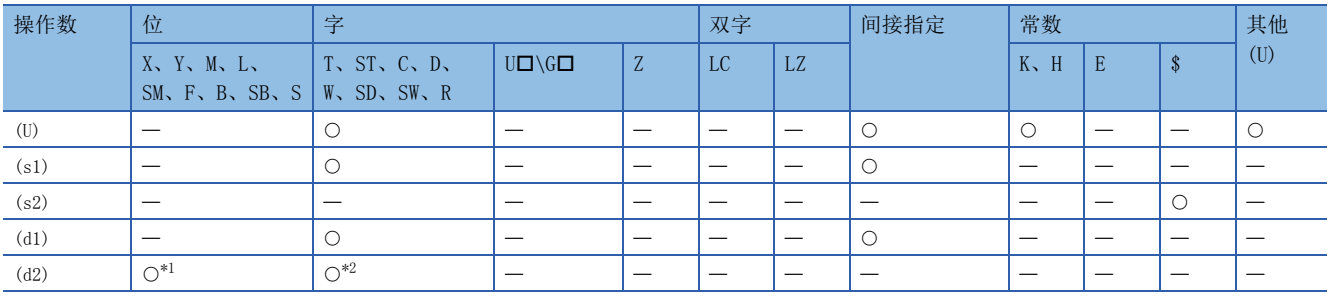

<span id="page-47-4"></span>\*1 不可以使用S。

<span id="page-47-5"></span>\*2 不可以使用T、ST、C。

### <span id="page-48-0"></span>■控制数据

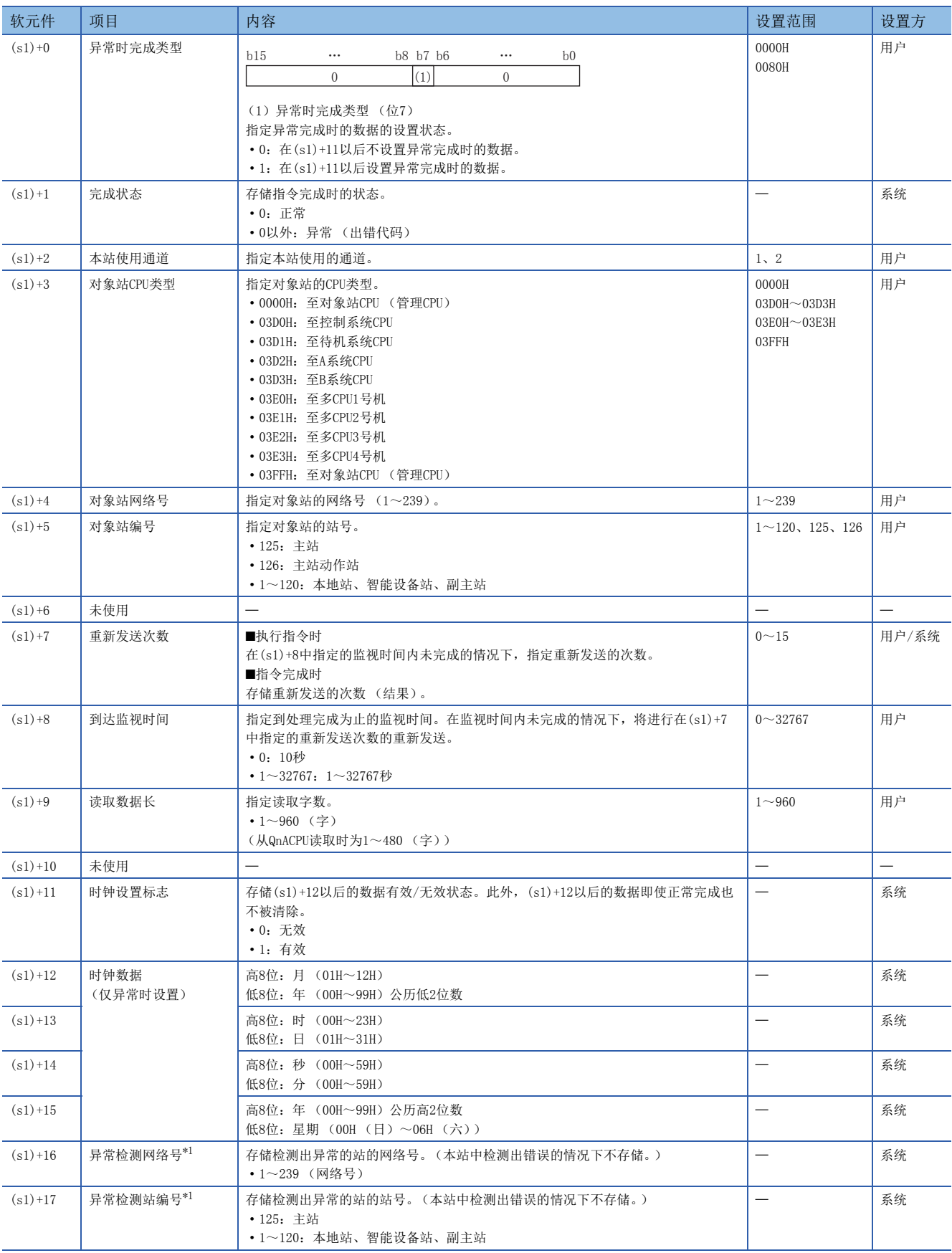

<span id="page-48-1"></span>\*1 完成状态((s1)+1)为"专用指令通道使用中异常 (出错代码:D25AH~D25BH)"的情况下不存储。

要点

对于重新发送次数(s1)+7,每次执行指令时均需进行设置。

功能

- 将指定字数((s1)+9)的数据从对象站的起始软元件(s2),读取至本站的起始软元件 ((d1)以后)。在控制数据的((s1)+4)以 及((s1)+5)中进行对象站的指定。(s2)中指定的软元件数据的读取完成时,(d2)中指定的完成软元件将变为ON。
- 关于可指定的对象站,请参考以下内容。
- [43页 对象网络和对象站类型](#page-44-1)

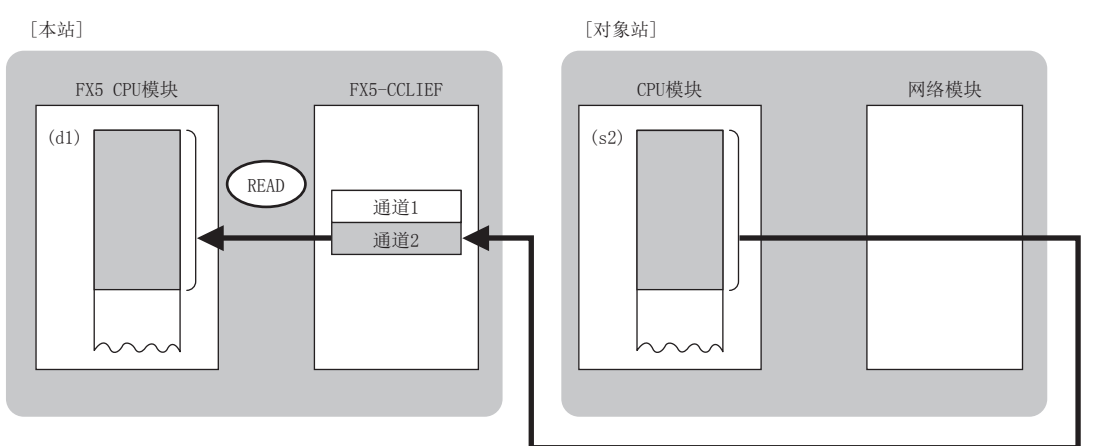

- 同时执行多个链接专用指令的情况下,请勿重复链接专用指令的通道。不可以同时使用设置了同一个通道的链接专用指令。
- 对于GP.READ指令的正常/异常完成,可以通过设置数据中指定的完成软元件(d2)、完成时的状态显示软元件(d2)+1进行确 认。

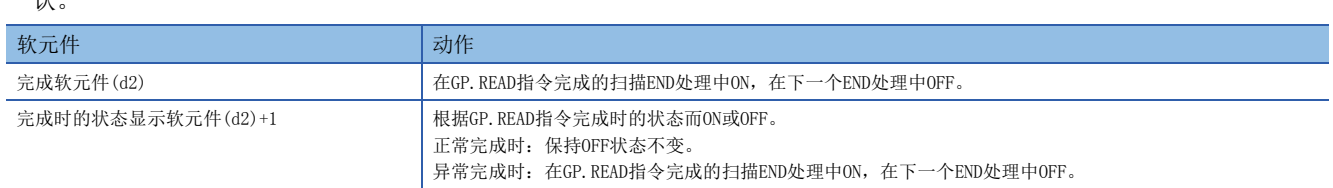

• GP.READ指令的执行时机如下所示。

#### ■正常完成时

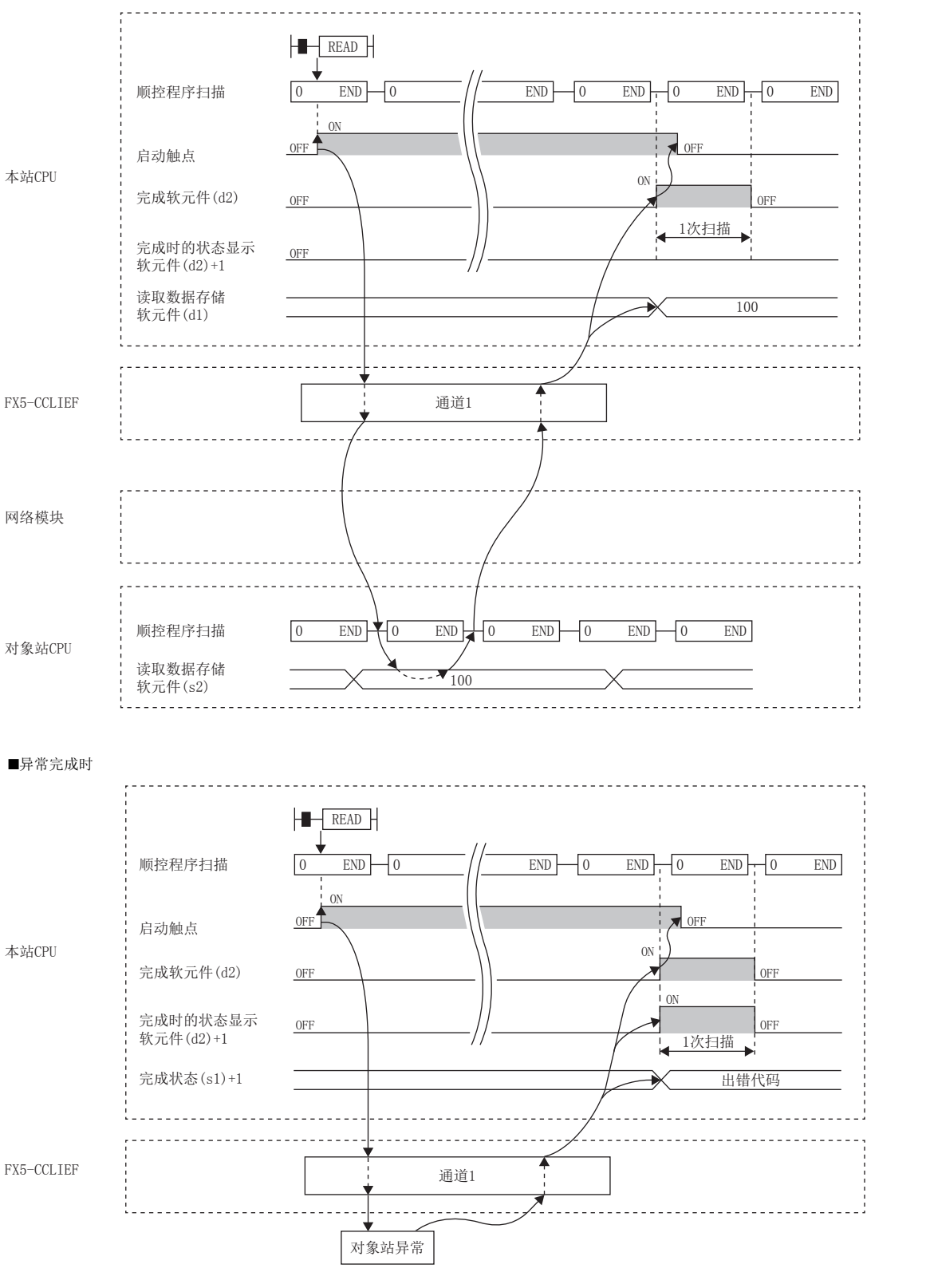

出错

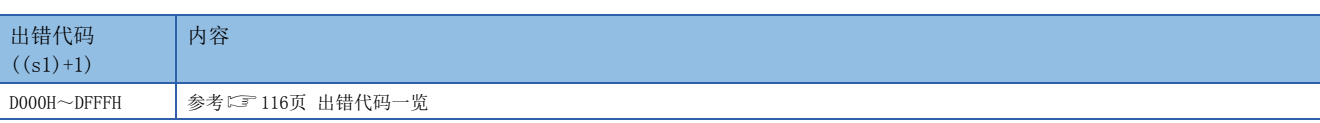

#### 程序示例

在M102为ON时,将站号4 (对象站)的D250~D254的数据读取到站号1 (本站)的D700~D704中的程序。

• 系统配置

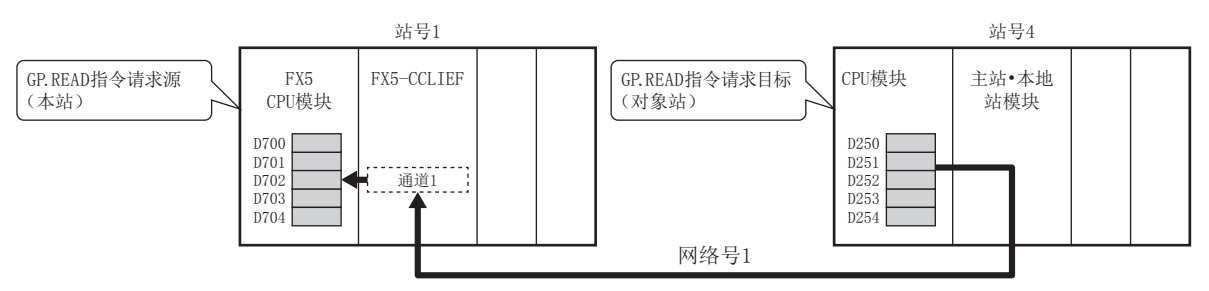

#### • 使用的软元件

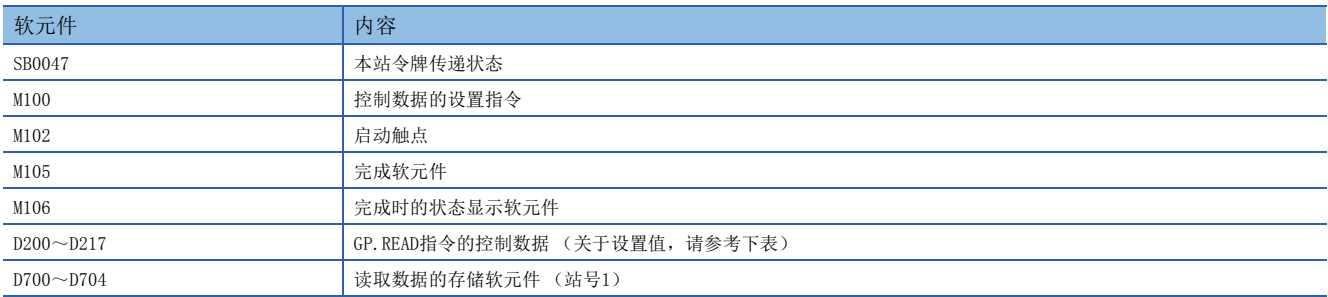

#### • 控制数据

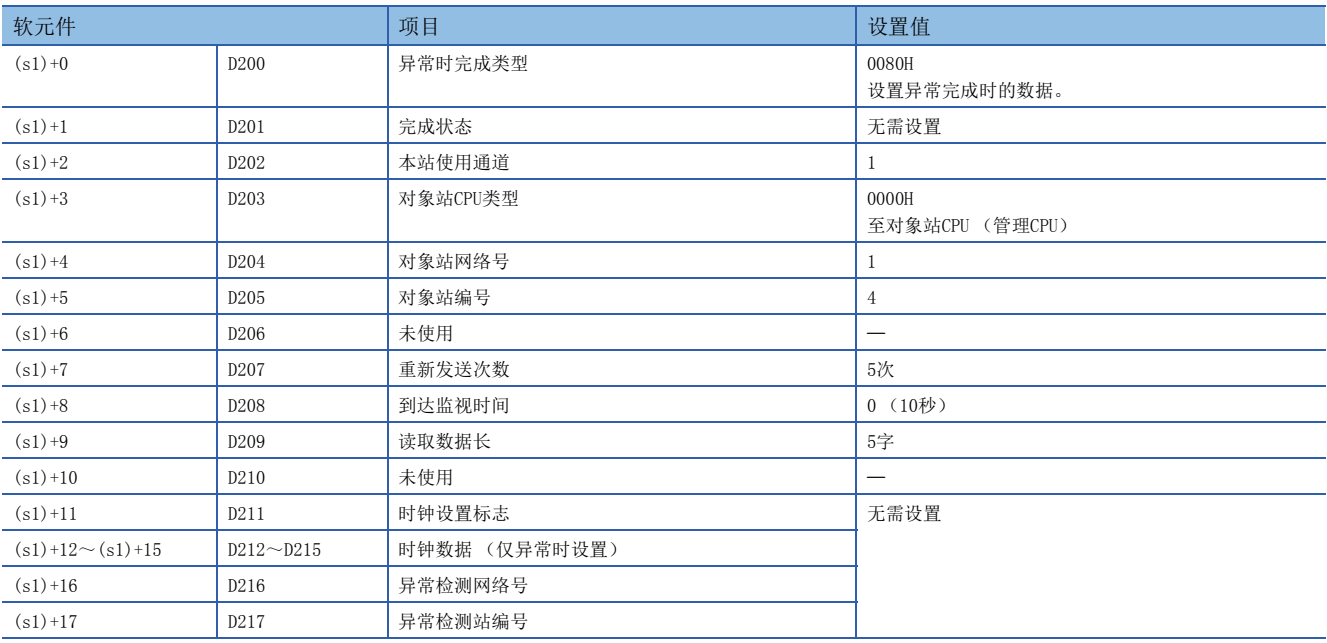

#### • 程序

将下述程序写入站号1的FX5 CPU模块中。

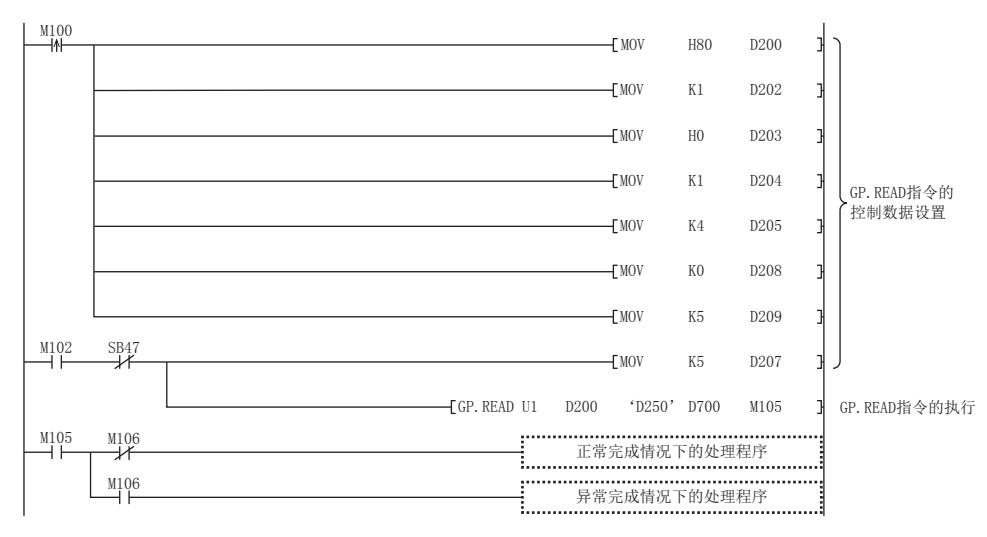

# ■使用了模块FB的程序

使用了模块FB时,应如下所示进行编程。

• 使用的软元件

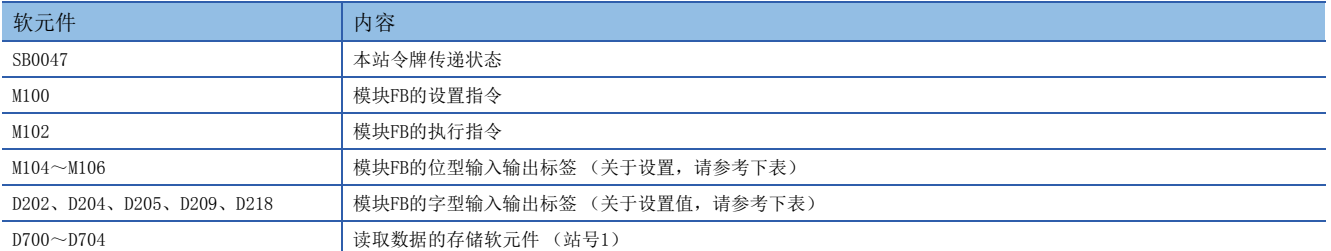

#### • 模块FB实例名

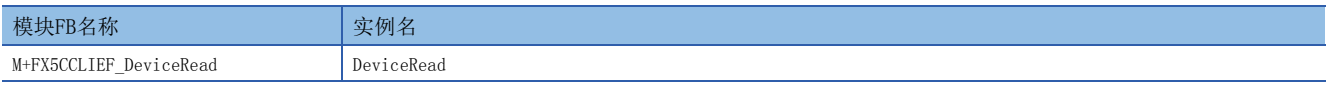

#### • FX5-CCLIEF模块标签

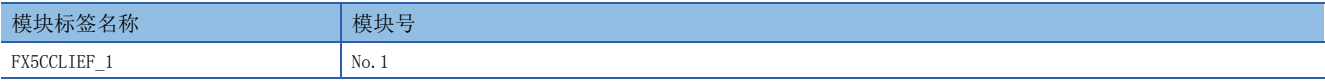

#### • 使用标签

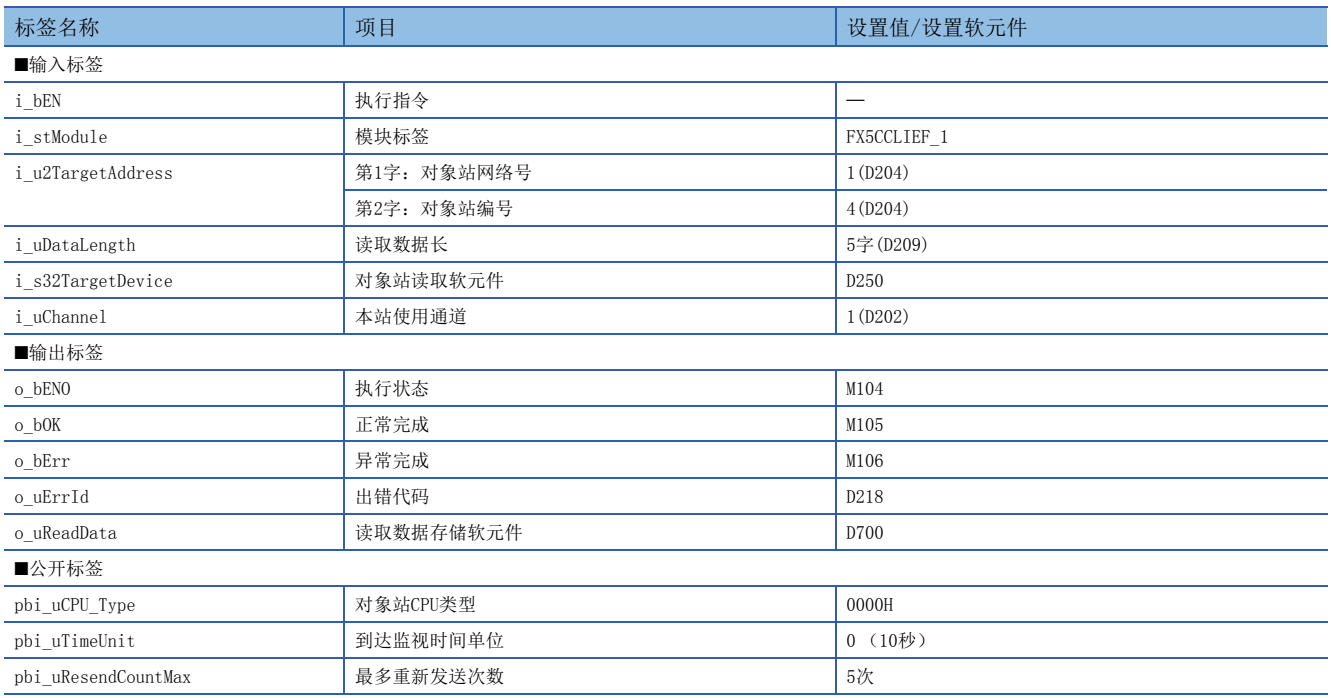

#### • 程序

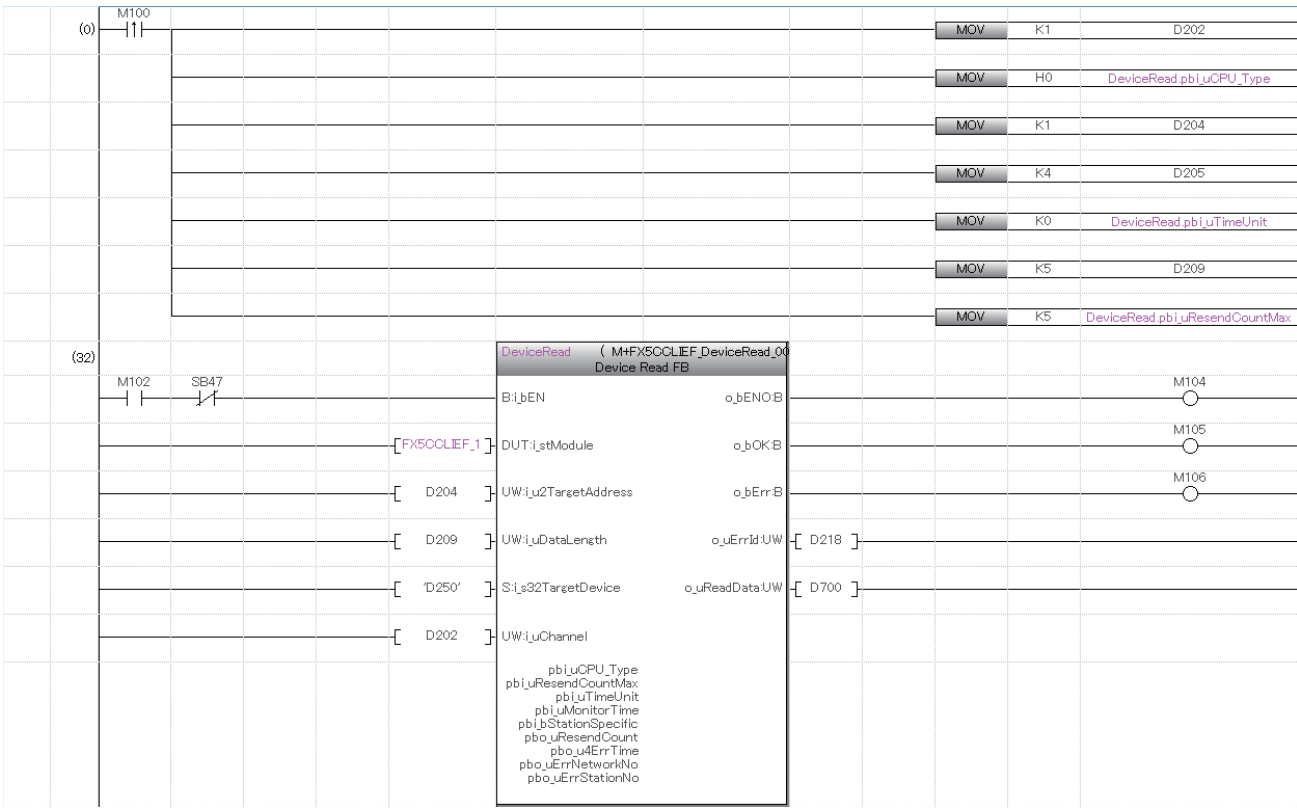

请在上述程序的后面添加正常完成时及异常完成时的处理程序。

# 其他站可编程控制器的数据读取 (有读取通知)

### <span id="page-55-0"></span>GP.SREAD

从其他站可编程控制器的软元件中读取数据。(字单位)

通过GP. SREAD指令完成数据读取时, 其他站的软元件将ON。其他站可以识别通过GP. SREAD指令进行了数据读取。

梯形图 ST ENO:=GP\_SREAD(EN, Un, s1, s2, d1, d2, d3); FBD/LD  $\boxed{\begin{array}{|c|c|c|c|c|}\hline \text{...} & \text{...} & \text{(U)} & \text{(s1)} & \text{(s2)} & \text{(d1)} & \text{(d2)} & \text{(d3)} \\\hline \end{array}}$ 

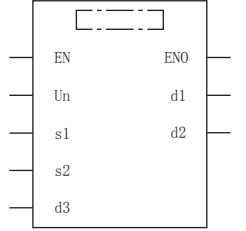

(中输入GP\_SREAD。)

设置数据

### ■内容、范围、数据类型

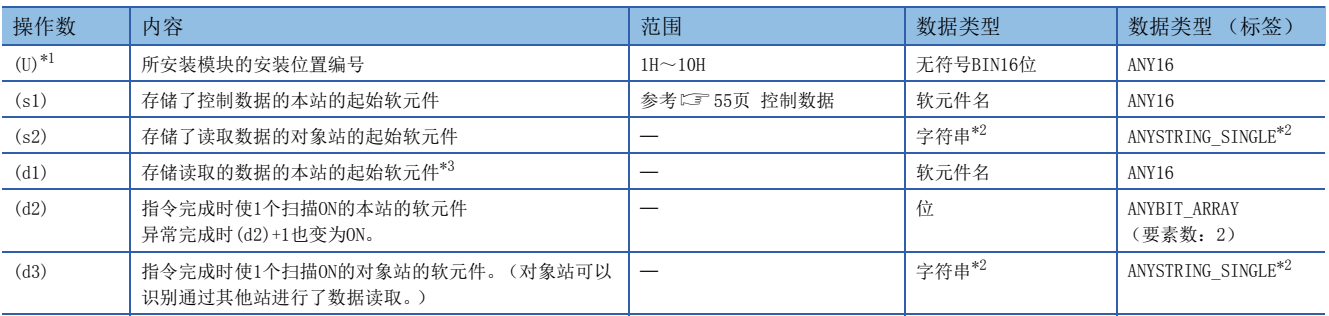

<span id="page-55-1"></span>\*1 在ST语言、FBD/LD语言中显示为Un。

<span id="page-55-2"></span>\*2 关于指定的字符串数据的规格,请参考以下内容。 ([44页 链接专用指令中指定的字符串数据的规格\)](#page-45-0)

<span id="page-55-3"></span>\*3 需要读取数据长(s1)+9中指定的连续区域。

### ■可使用软元件

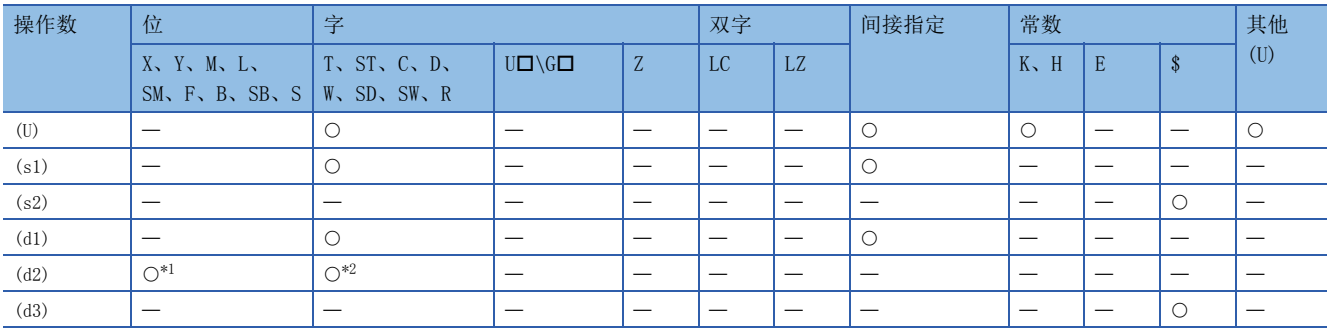

<span id="page-55-4"></span>\*1 不可以使用S。

<span id="page-55-5"></span>\*2 不可以使用T、ST、C。

### <span id="page-56-0"></span>■控制数据

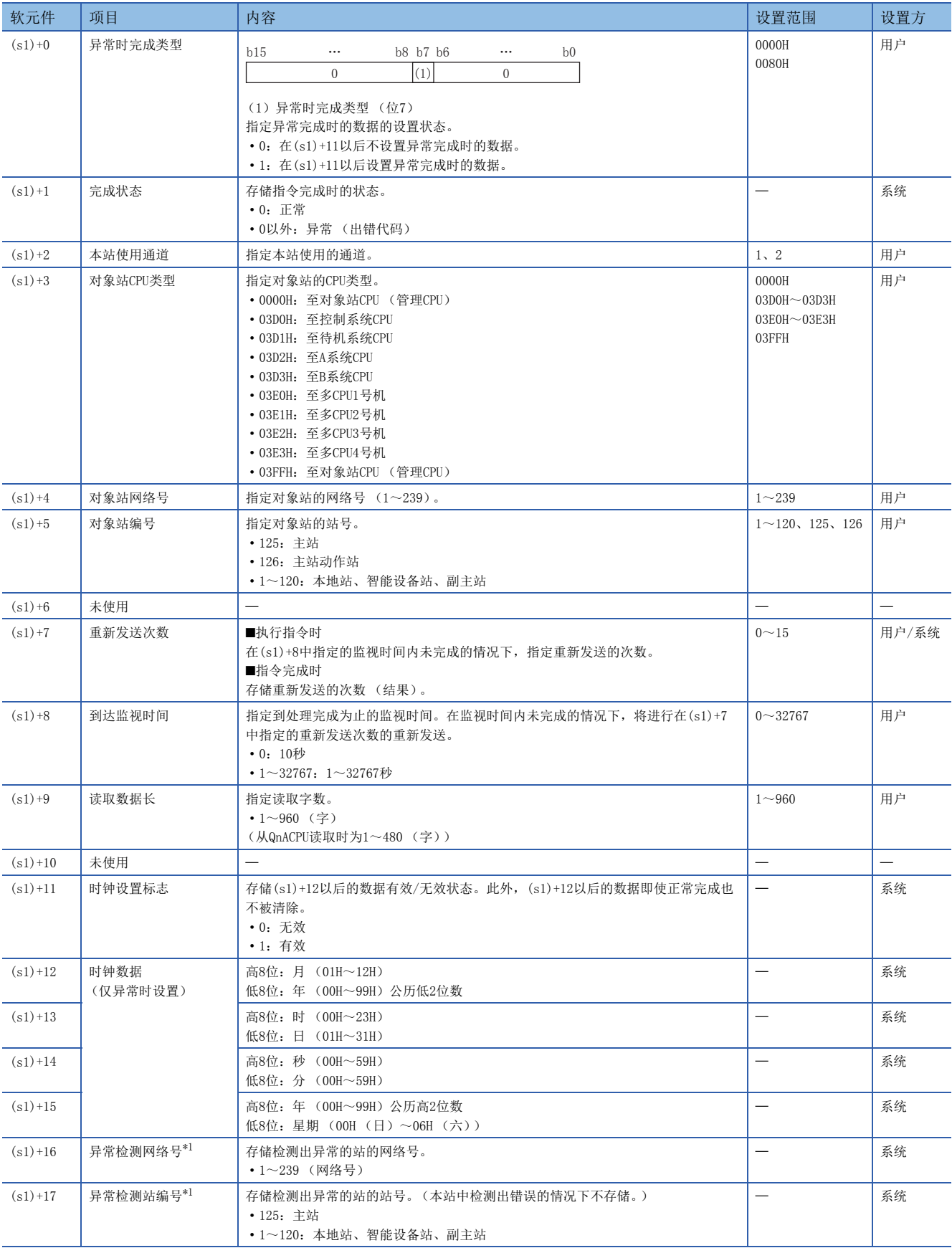

<span id="page-56-1"></span>\*1 完成状态((s1)+1)为"专用指令通道使用中异常 (出错代码:D25AH~D25BH)"的情况下不存储。

要点》

对于重新发送次数(s1)+7,每次执行指令时均需进行设置。

功能

- 将指定字数((s1)+9)的数据从对象站的起始软元件(s2),读取至本站的字软元件 ((d1)以后)。在控制数据的((s1)+4)以及 ((s1)+5)中进行对象站的指定。(s2)中指定的软元件数据的读取完成时,(d2)中指定的完成软元件将变为ON。此外,对象站 中由(s2)指定的软元件数据的发送完成时,(d3)中指定的软元件将ON。
- 关于可指定的对象站,请参考以下内容。
- [43页 对象网络和对象站类型](#page-44-1)

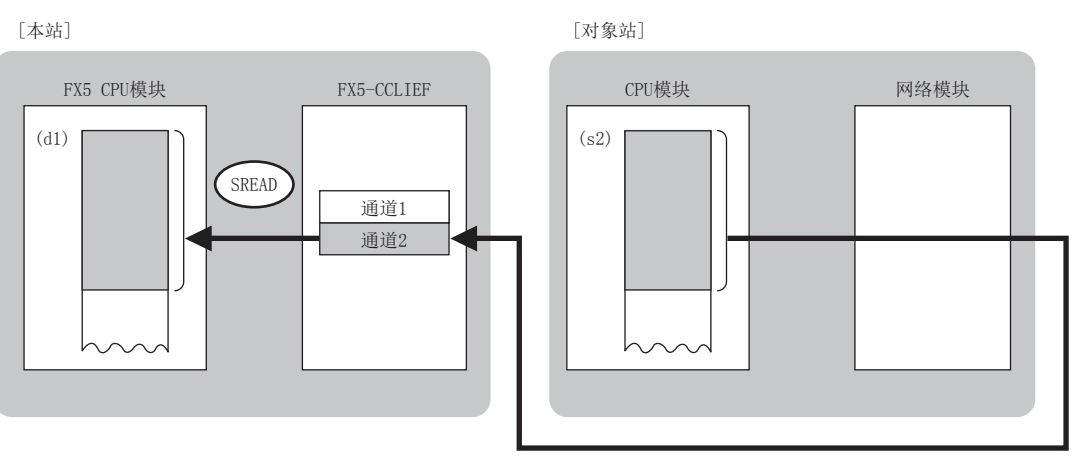

- 同时执行多个链接专用指令的情况下,请勿重复链接专用指令的通道。不可以同时使用设置了同一个通道的链接专用指令。
- 对于GP.SREAD指令的正常/异常完成,可以通过设置数据中指定的完成软元件(d2)、完成时的状态显示软元件(d2)+1进行确 认。

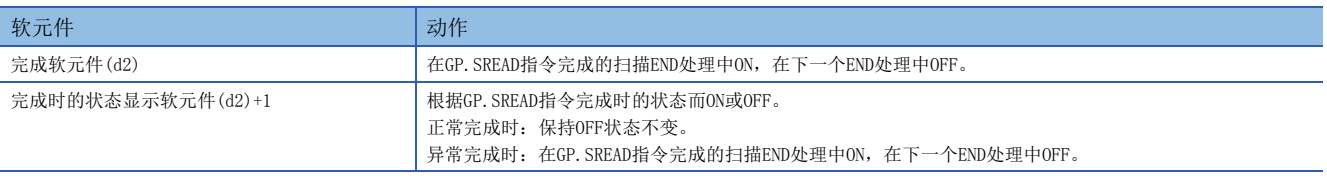

• GP.SREAD指令的执行时机如下所示。

#### ■正常完成时

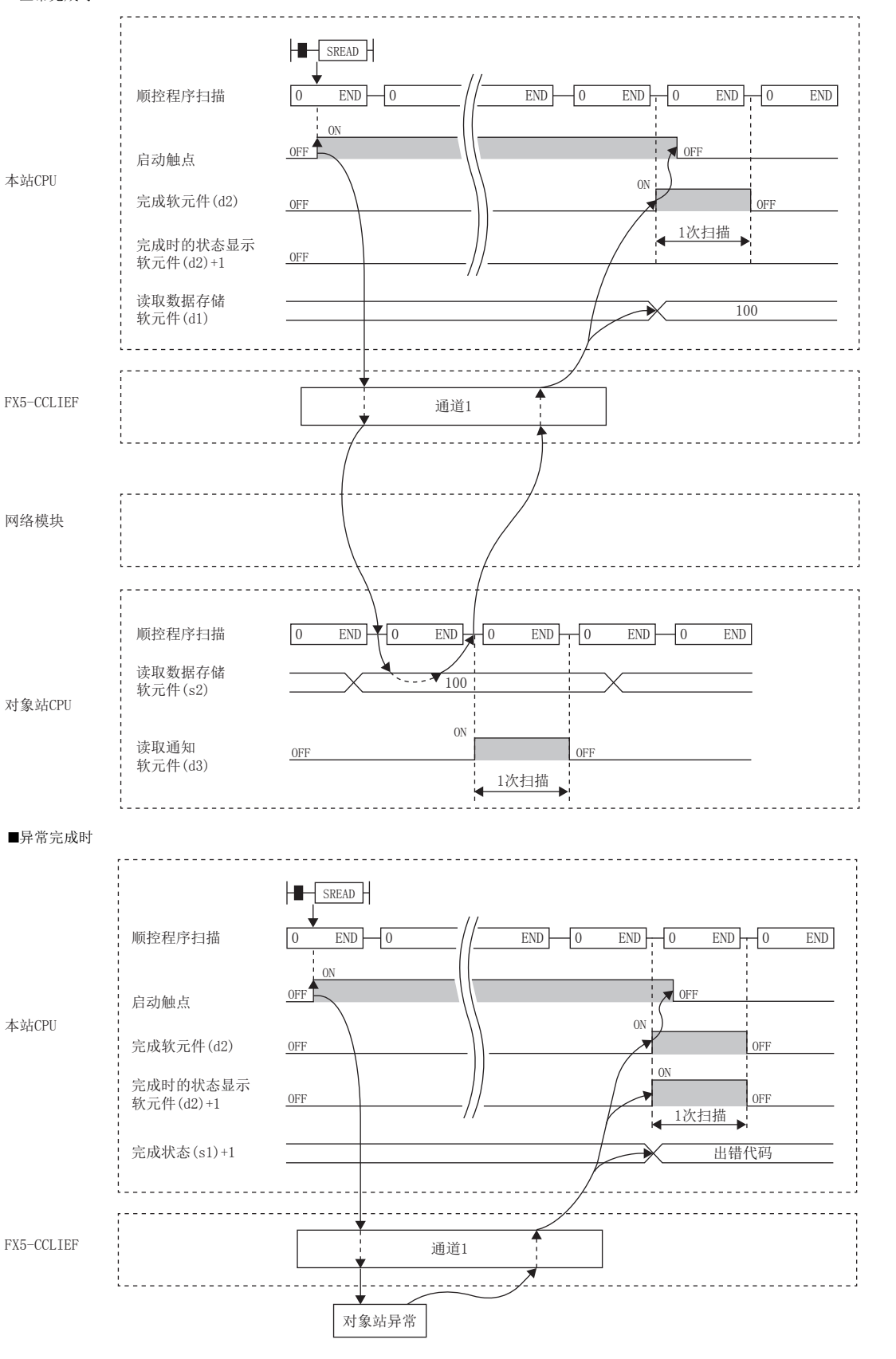

出错

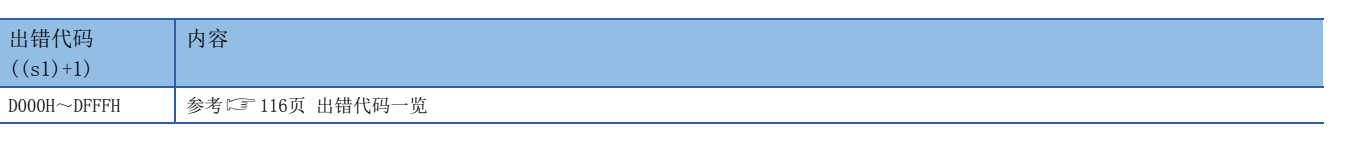

#### 程序示例

当M102为ON时, 将站号4 (对象站)的D250~D254的数据读取到站号1 (本站)的D700~D704中, 对象站中读取通知软元件 (d3)变为ON后,将对象站的Y60置为ON的程序。

• 系统配置

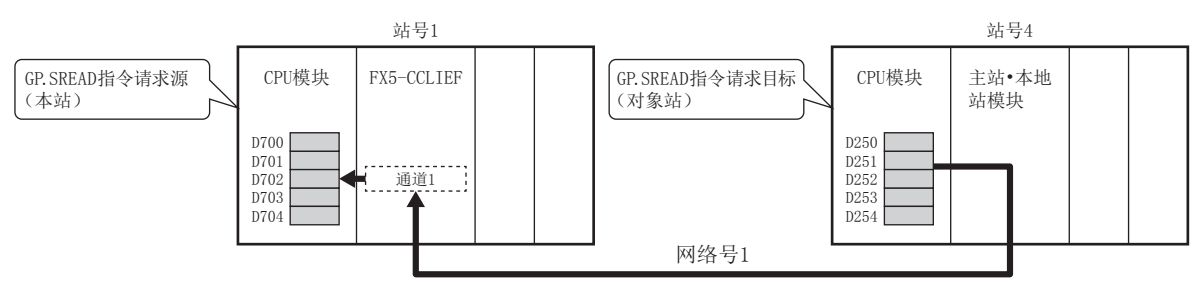

#### • 使用的软元件

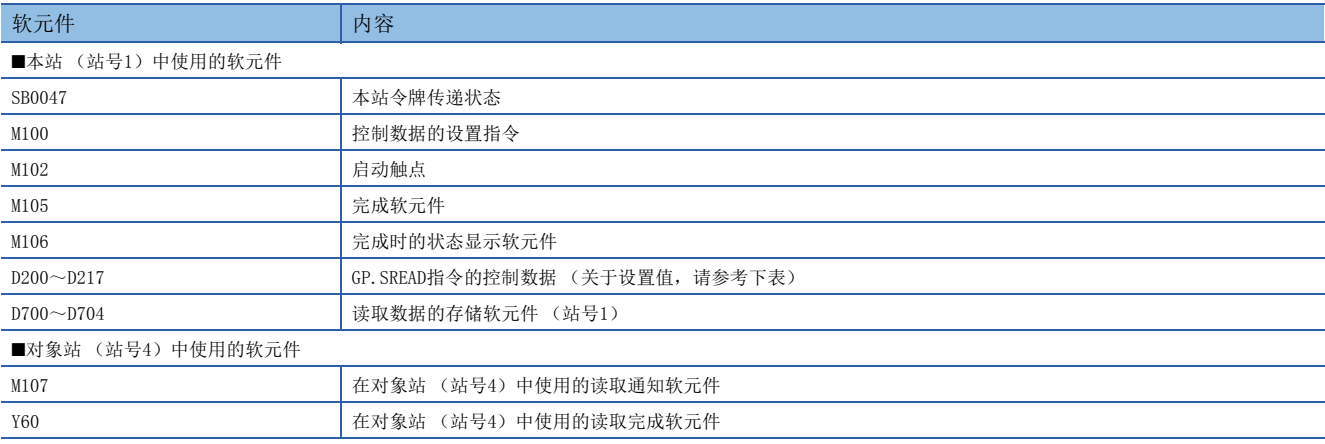

#### • 控制数据

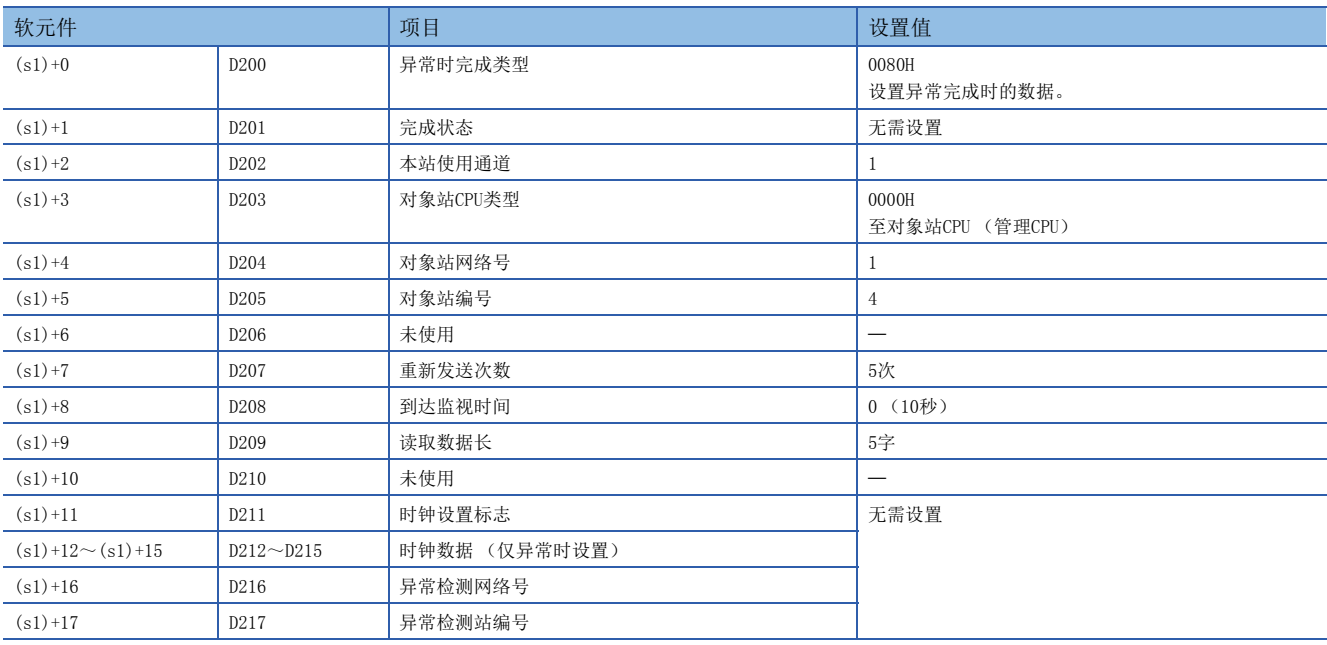

#### • 程序

将下述程序写入站号1的FX5 CPU模块中。

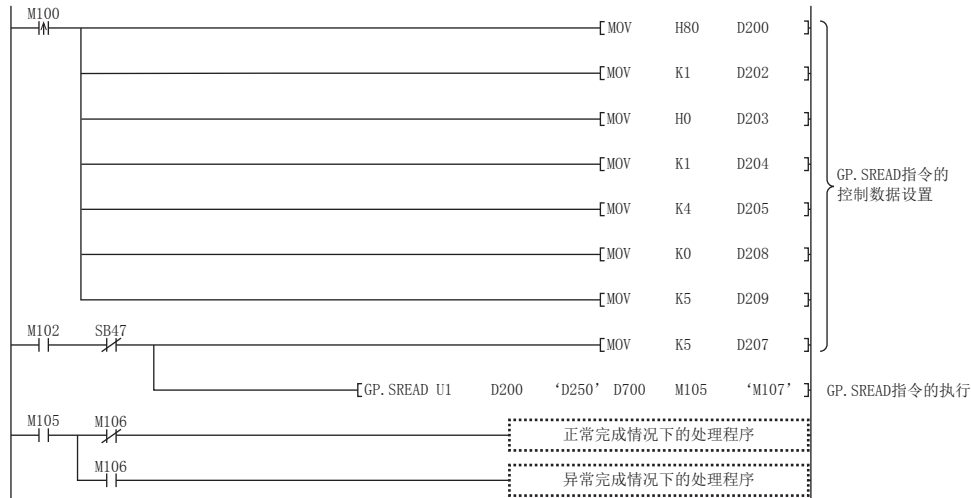

将下述程序写入对象站 (站号4)的CPU模块中。

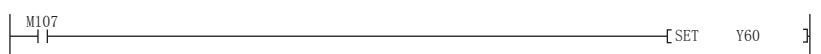

# 至其他站可编程控制器的数据写入

# <span id="page-61-0"></span>GP.WRITE

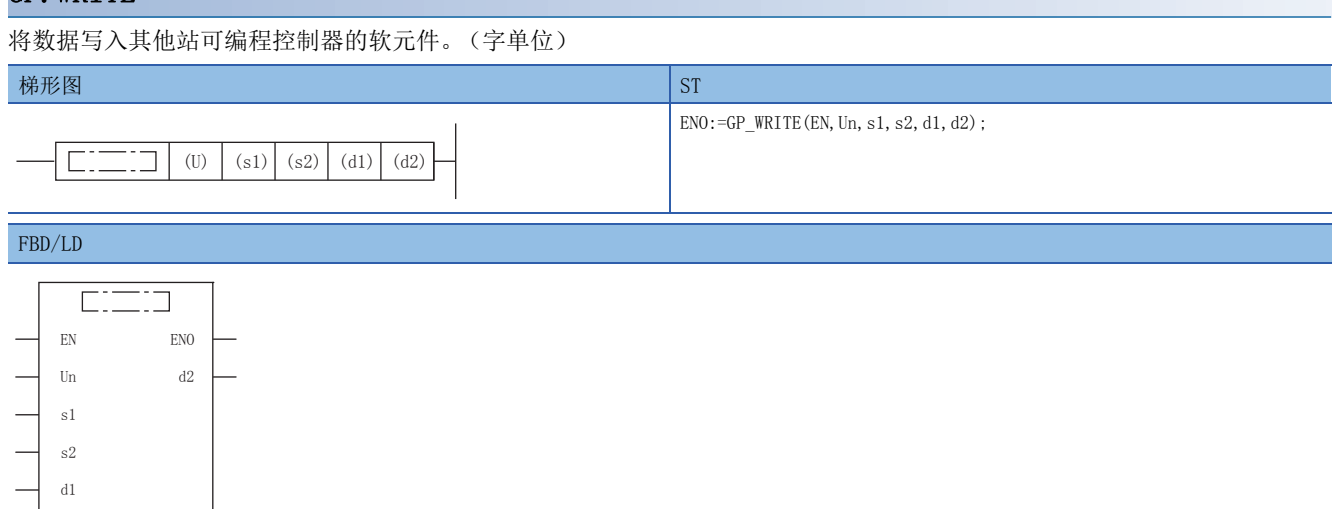

(中输入GP\_WRITE。)

设置数据

# ■内容、范围、数据类型

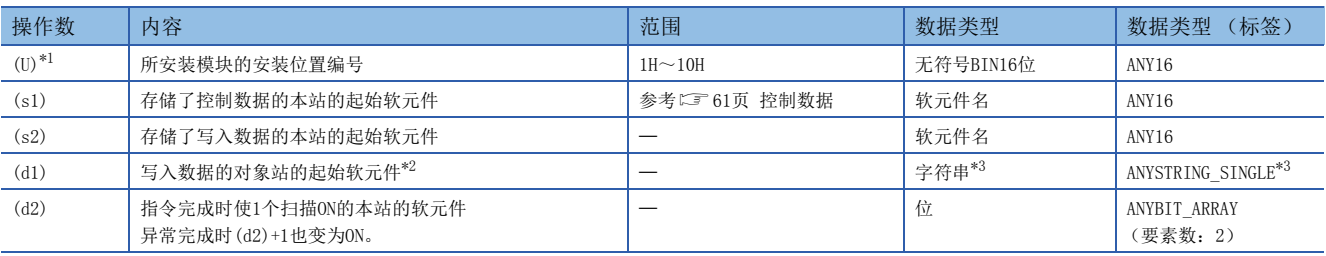

<span id="page-61-1"></span>\*1 在ST语言、FBD/LD语言中显示为Un。

<span id="page-61-2"></span>\*2 需要写入数据长(s1)+9中指定的连续区域。

<span id="page-61-3"></span>\*3 关于指定的字符串数据的规格,请参考以下内容。

([44页 链接专用指令中指定的字符串数据的规格\)](#page-45-0)

### ■可使用软元件

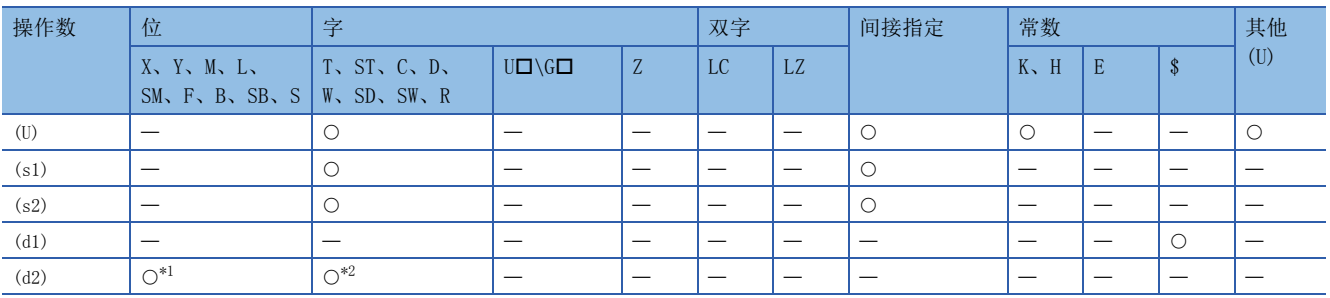

<span id="page-61-4"></span>\*1 不可以使用S。

<span id="page-61-5"></span>\*2 不可以使用T、ST、C。

# <span id="page-62-0"></span>■控制数据

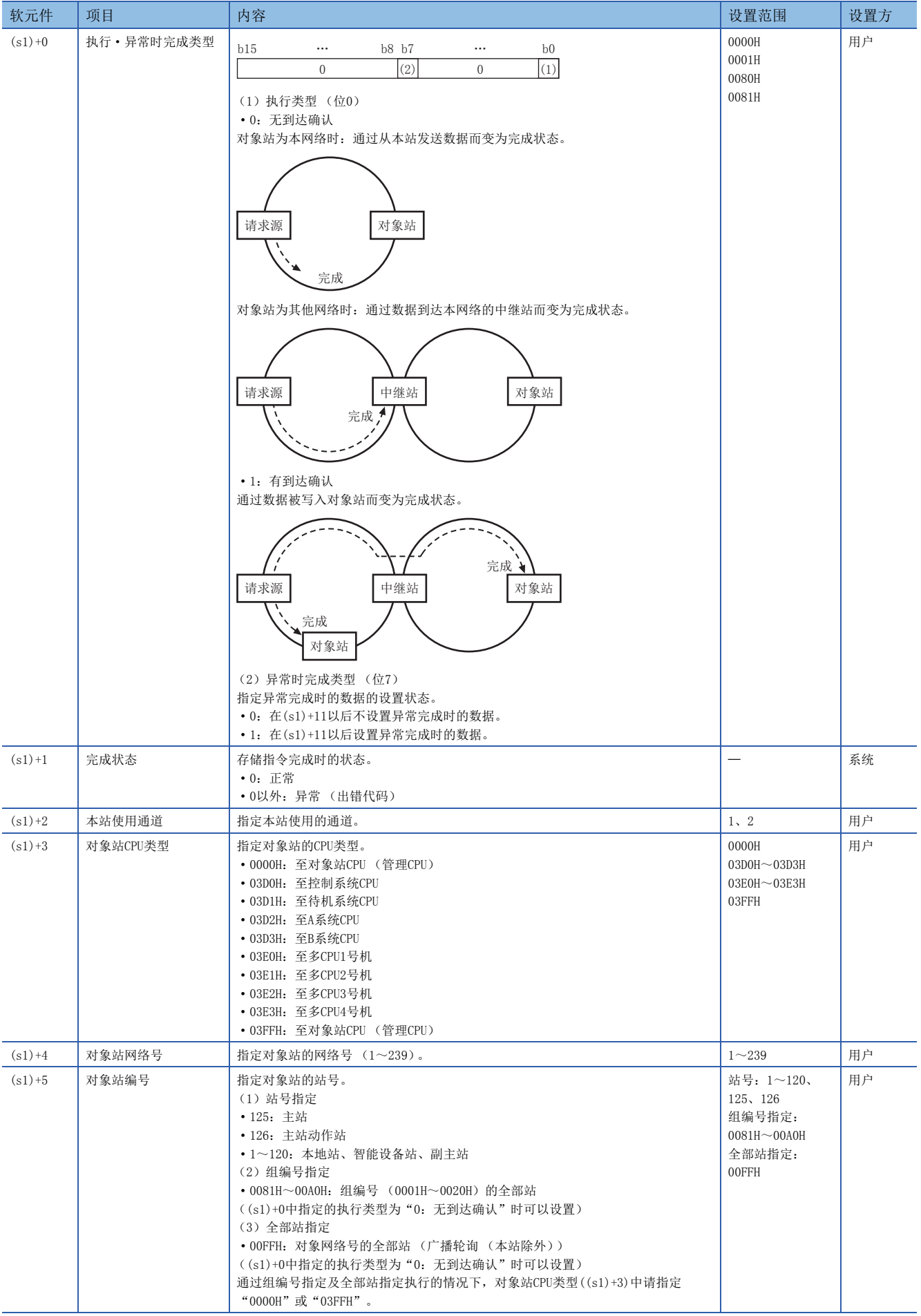

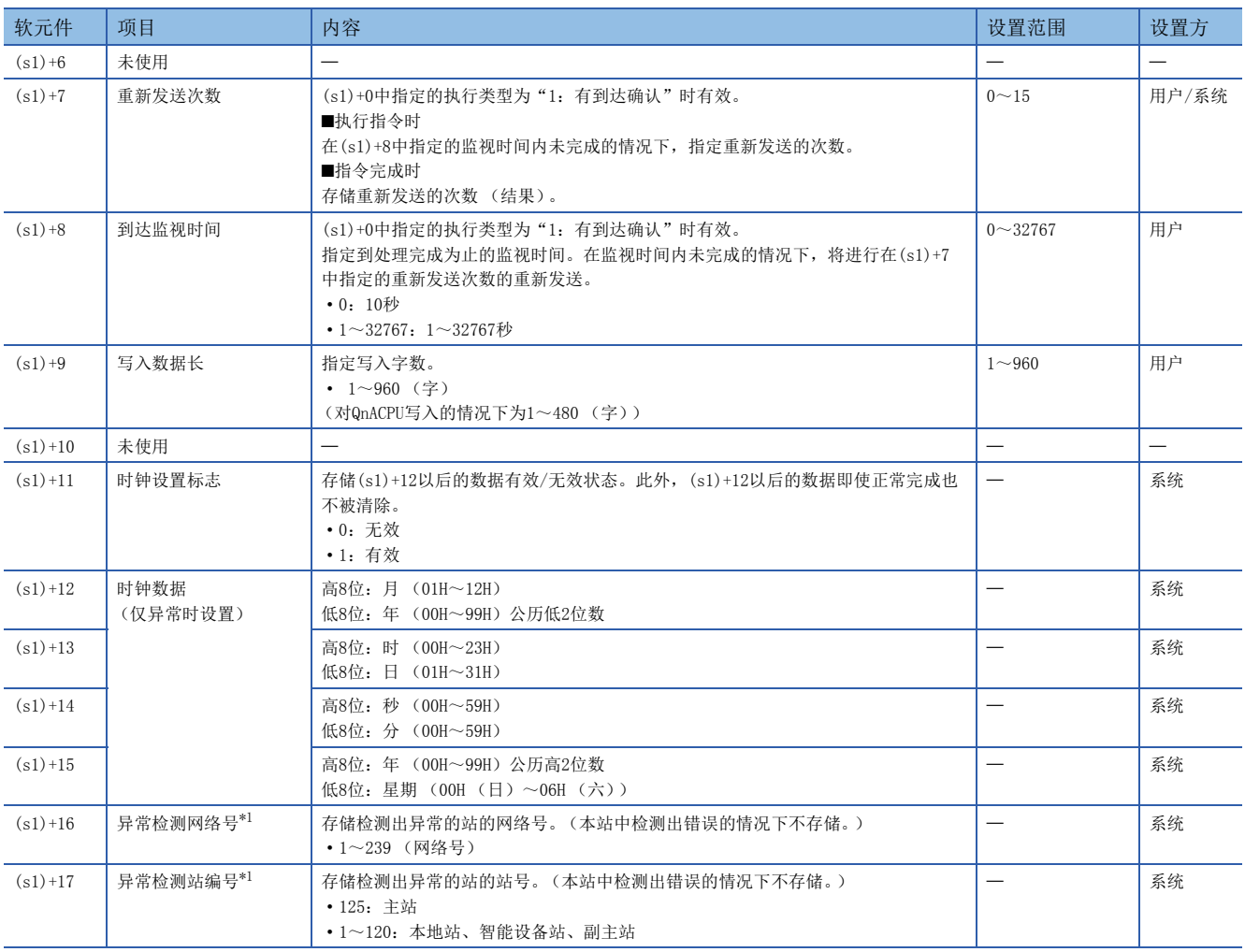

<span id="page-63-0"></span>\*1 完成状态((s1)+1)为"专用指令通道使用中异常 (出错代码:D25AH~D25BH)"的情况下不存储。

要点

- 为了提高数据的可靠性,对象站编号中指定为1~120时,建议将执行类型设置为"有到达确认"后执行 GP.WRITE指令。对象站编号中指定为81H~A0H、FFH时,将执行类型设置为"无到达确认"后执行GP.WRITE 指令。
- 从多个站对同一站进行软元件写入时,应避免写入时机重叠。将执行类型设置为"无到达确认"的情况下, 即使发送数据的内容异常,只要通信本身正常完成,写入源站中将变为正常完成。此外,即使发送数据的内 容正常,从多个站对同一站执行了GP.WRITE指令的情况下,在写入源站中将变为超时出错。 • 对于重新发送次数(s1)+7,每次执行GP.WRITE指令时均需进行设置。

功能

- 将指定字数((s1)+9)的数据从本站的起始软元件(s2),写入对象站的字软元件。在控制数据的((s1)+4)以及((s1)+5)中进行 对象站的指定。至对象站的软元件数据的写入完成时,(d2)中指定的完成软元件将变为ON。
- 关于可指定的对象站,请参考以下内容。
- [43页 对象网络和对象站类型](#page-44-1)

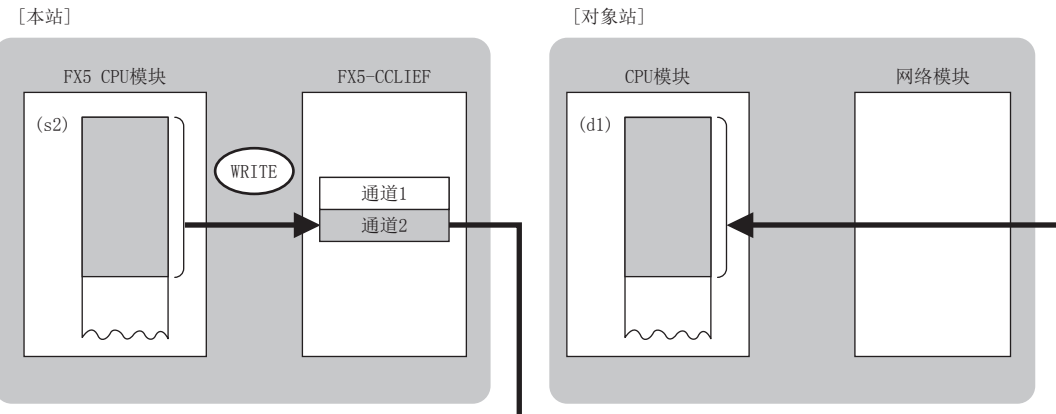

- 同时执行多个链接专用指令的情况下,请勿重复链接专用指令的通道。不可以同时使用设置了同一个通道的链接专用指令。
- 对于GP.WRITE指令的正常/异常完成,可以通过设置数据中指定的完成软元件(d2)、完成时的状态显示软元件(d2)+1进行确 认。

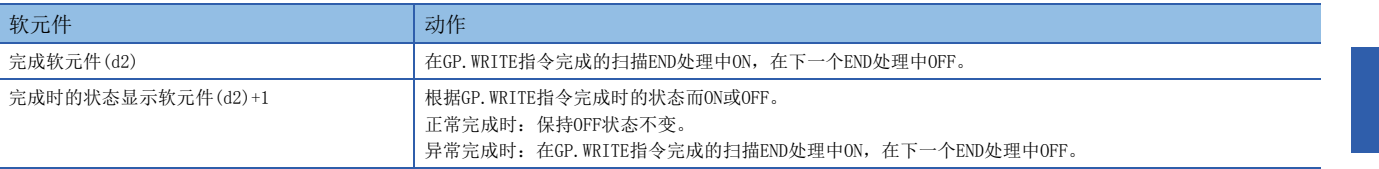

• GP.WRITE指令的执行时机如下所示。

#### ■正常完成时

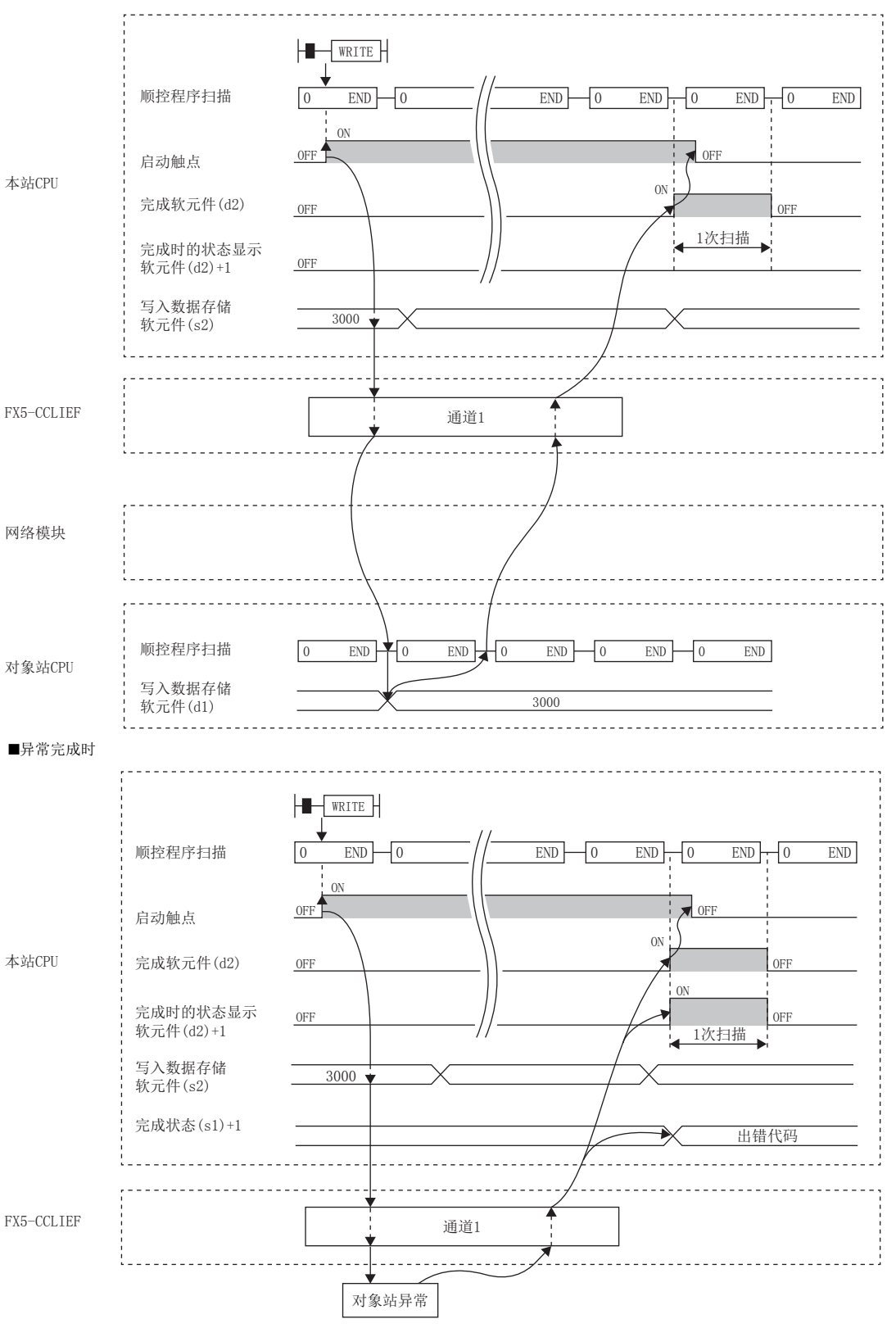

• 在写入指令由OFF→ON的上升沿时仅进行1次写入处理。

#### 出错

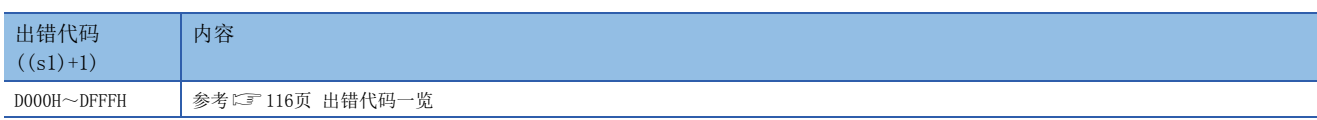

### 程序示例

#### 在M112为ON时,将站号2 (本站)的D750~D753的数据写入到站号3 (对象站)的D300~D303中的程序。

#### • 系统配置

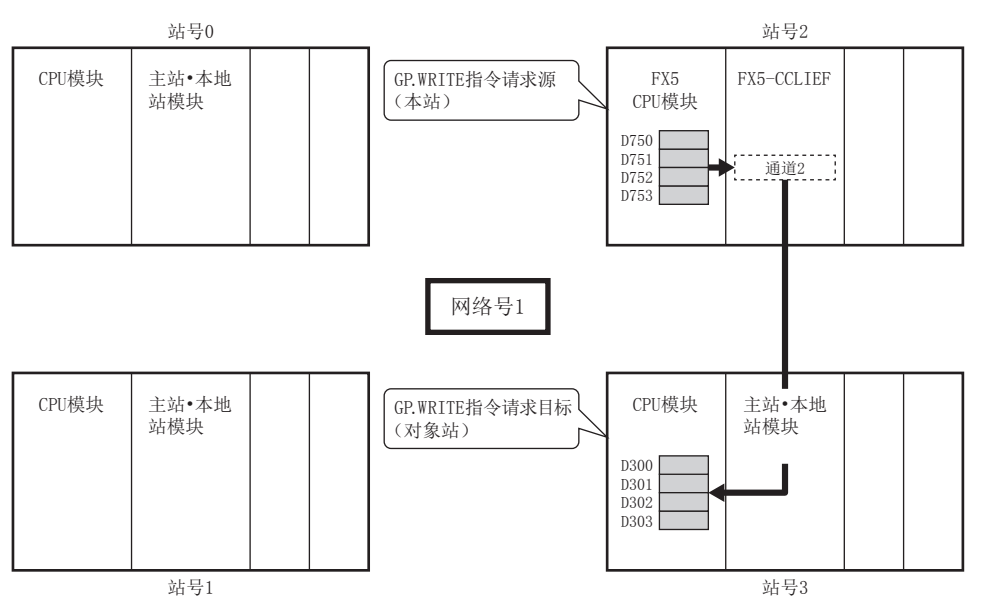

#### • 使用的软元件

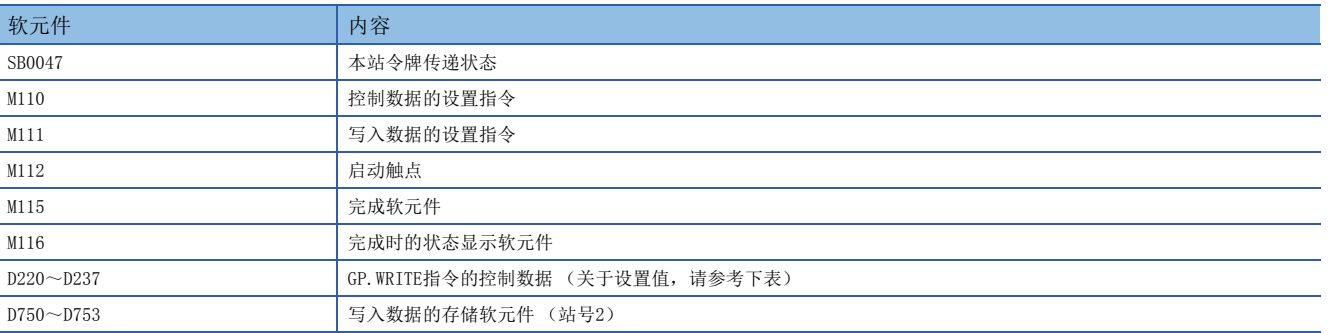

#### • 控制数据

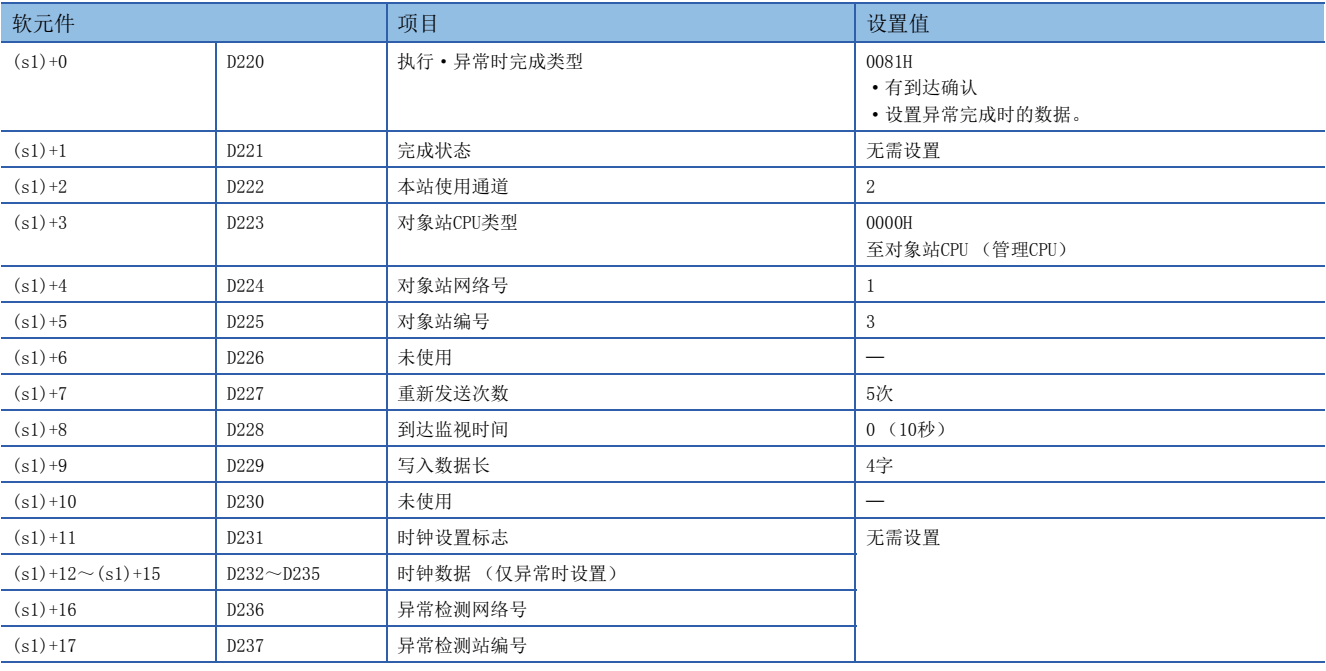

#### • 程序

将下述程序写入站号2的FX5 CPU模块中。

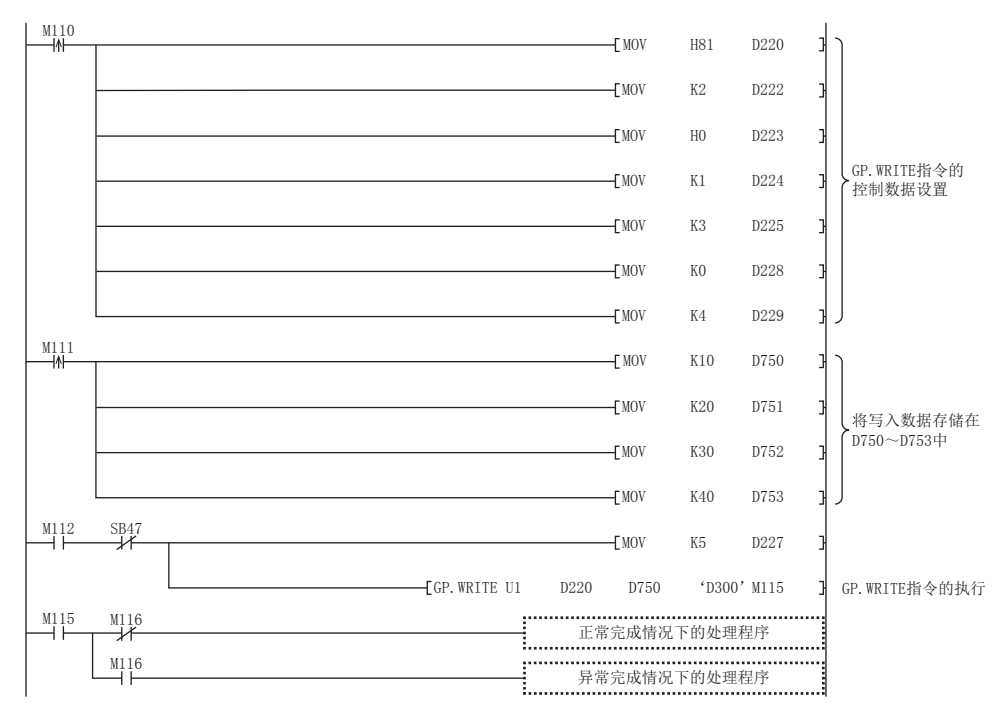

# ■使用了模块FB的程序

使用了模块FB时,应如下所示进行编程。

• 使用的软元件

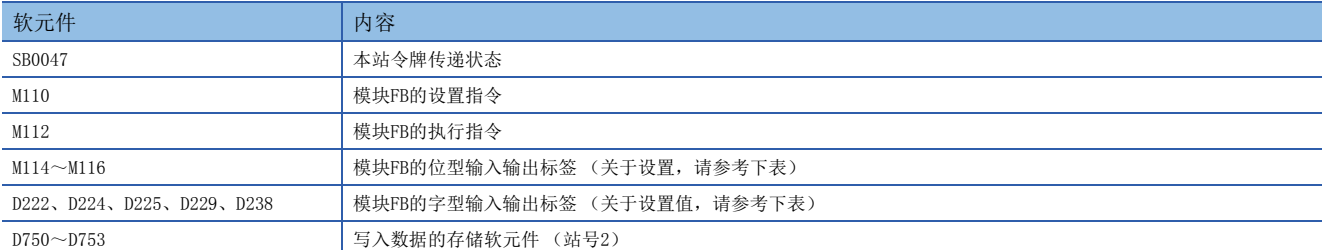

#### • 模块FB实例名

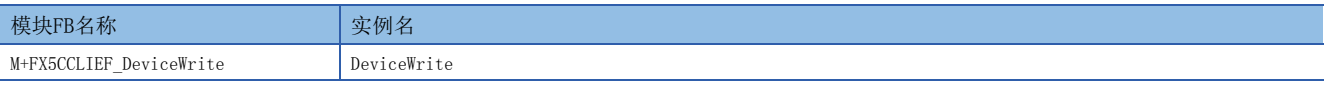

#### • FX5-CCLIEF模块标签

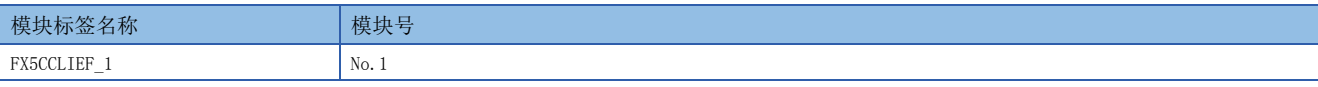

#### • 使用标签

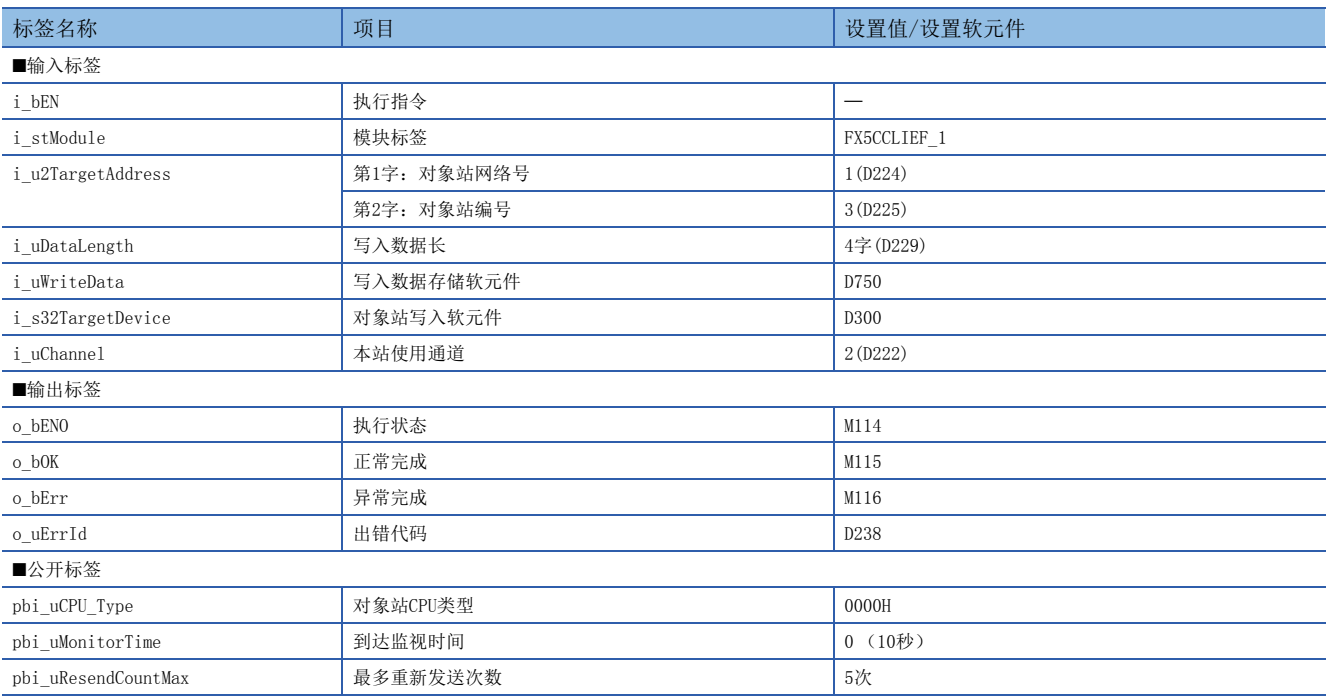

#### $(0)$   $M110$  $-MOV$   $K2$ D<sub>222</sub>  $MOV$  $H<sub>0</sub>$ DeviceWrite.pbi\_uCPU\_Type  $MOV$  $K1$ D<sub>224</sub>  $MOV$  $K3$  $D22F$  $MOV$  $K0$ )eviceWrite.pbi\_uMonit  $MOV$  $K4$  $D229$ MOV<sub>b</sub>  $K10$ D750 D751  $MOV$  $K20$  $MOV$   $K30$ D752  $MOV$   $K40$ D753  $MOV$  $K5$ ite.pbi\_uResend DeviceWrite (M+FX5CCLIEF\_DeviceWrite\_0<br>Device Write FB  $(48)$  $\begin{array}{c}\nM114 \\
\begin{array}{c}\n\hline\n\end{array}\n\end{array}$  $\begin{array}{c|c|c|c} \hline \text{M112} & & & \text{SB47} \ \hline \text{H} & & & \downarrow \text{H} \ \hline \end{array}$ BibEN o\_bENO:E M115  $o_{\mathsf{L}}$ DOK:B FX5CCLEF<sub>-1</sub>] DUT:i\_stModule Ö  $O$ T D224 ]UW:ju2TargetAddress o\_bErr:B o\_uErrId:UW [ D238 ]  $+$   $0229$ HUW:i\_uDataLength [ D750 ] UW:i\_uWriteData  $+$  0300' Bi\_s32TargetDevice  $+$   $0222$ J UW:i\_uChannel pbi\_uCPU\_Type<br>pbi\_uTareetStation<br>pbi\_uTareetStation<br>pbi\_uTareetOountMax<br>pbi\_uTareUCountMax<br>pbi\_uTareetOount<br>pbi\_uTareetOount<br>pbi\_uTareetOount<br>pbi\_uTareetOount<br>pbi\_uTareetOount<br>pbi\_uTareetOount<br>pbi\_uTareetOount

请在上述程序的后面添加正常完成时及异常完成时的处理程序。

### • 程序

# 至其他站可编程控制器的数据写入 (有写入通知)

### <span id="page-70-0"></span>GP.SWRITE

将数据写入其他站可编程控制器的软元件。(字单位)

通过GP. SWRITE指令完成数据写入时,其他站的软元件将ON。其他站可以识别通过GP. SWRITE指令进行了数据写入。

梯形图 ST ENO:=GP\_SWRITE(EN, Un, s1, s2, d1, d2, d3); (U) (s1) (s2) (d1) (d2) (d3)

#### FBD/LD

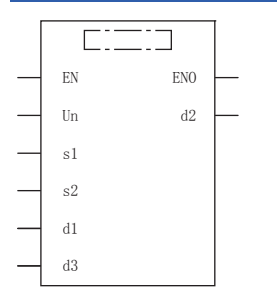

(中输入GP\_SWRITE。)

#### 设置数据

### ■内容、范围、数据类型

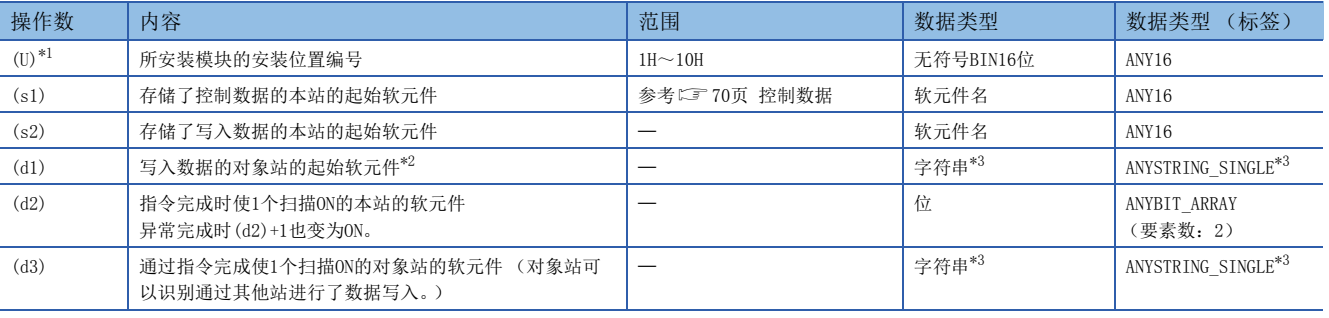

<span id="page-70-1"></span>\*1 在ST语言、FBD/LD语言中显示为Un。

<span id="page-70-2"></span>\*2 需要写入数据长(s1)+9中指定的连续区域。

<span id="page-70-3"></span>\*3 关于指定的字符串数据的规格,请参考以下内容。 ([44页 链接专用指令中指定的字符串数据的规格\)](#page-45-0)

### ■可使用软元件

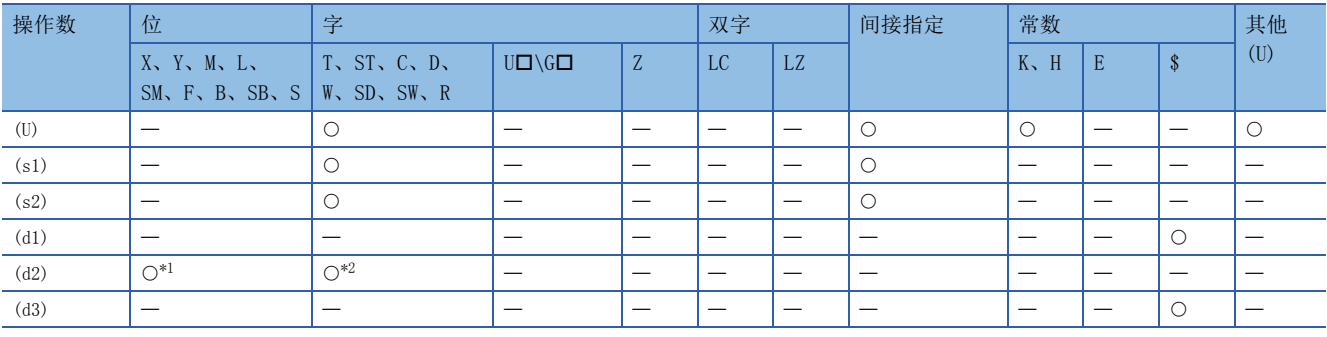

<span id="page-70-4"></span>\*1 不可以使用S。

<span id="page-70-5"></span>\*2 不可以使用T、ST、C。

# <span id="page-71-0"></span>■控制数据

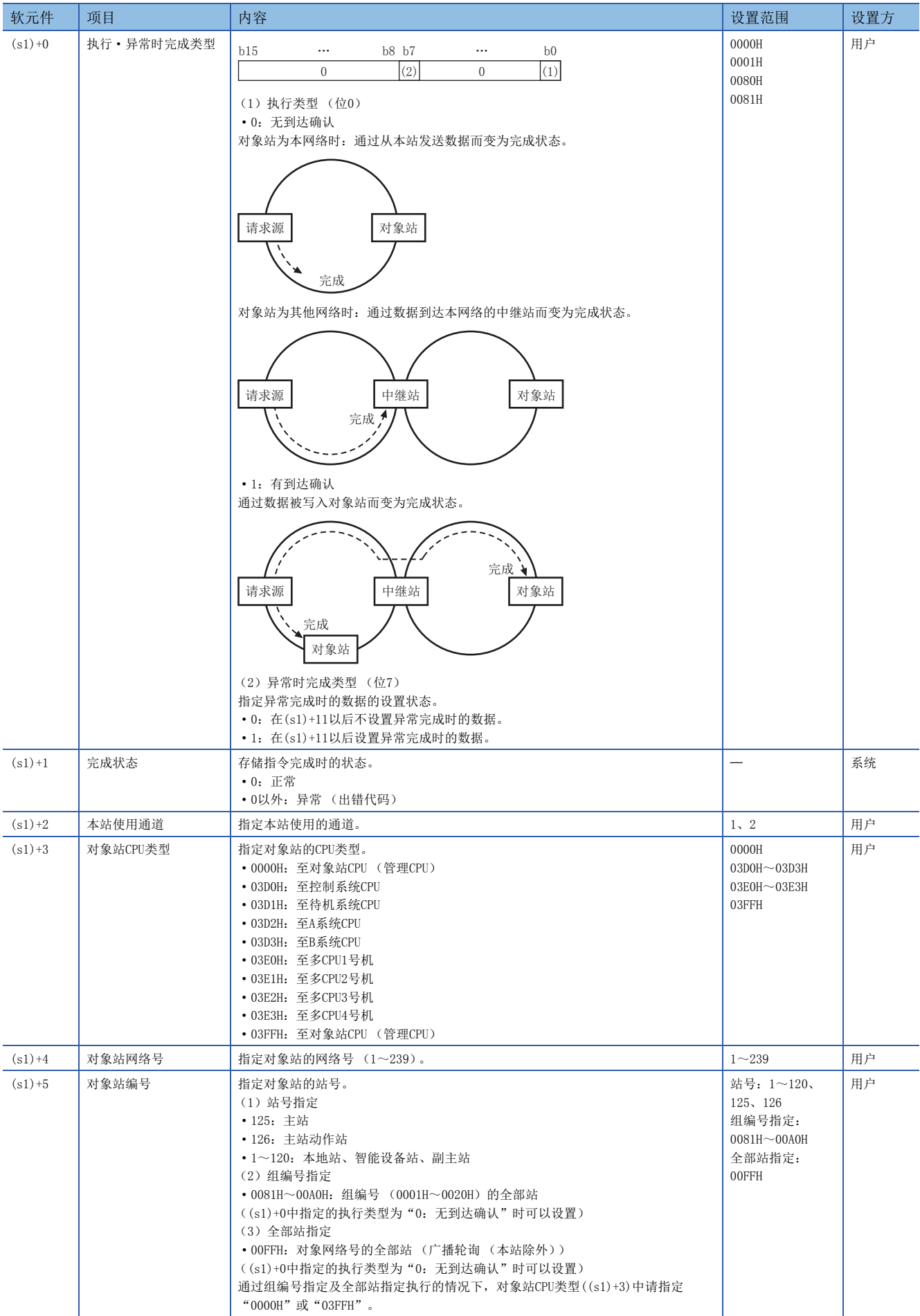
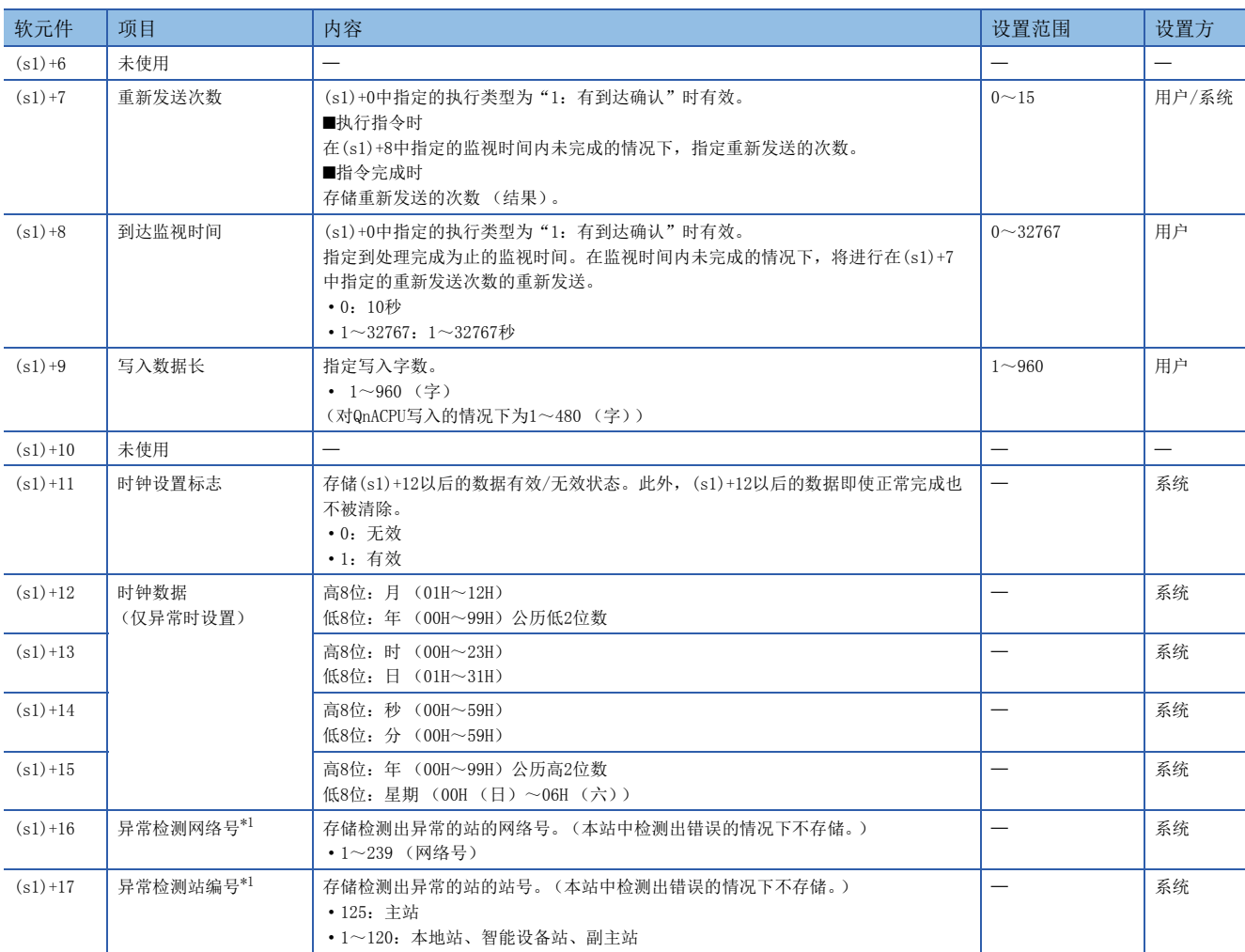

<span id="page-72-0"></span>\*1 完成状态((s1)+1)为"专用指令通道使用中异常 (出错代码:D25AH~D25BH)"的情况下不存储。

要点

- 为了提高数据的可靠性,对象站编号中指定为1~120时,建议将执行类型设置为"有到达确认"后执行 GP. SWRITE指令。对象站编号中指定为81H~A0H、FFH时, 将执行类型设置为"无到达确认"后执行 GP.SWRITE指令。
- 从多个站对同一站进行软元件写入时,应避免写入时机重叠。将执行类型设置为"无到达确认"的情况下, 即使发送数据的内容异常,只要通信本身正常完成,写入源站中将变为正常完成。此外,即使发送数据的内 容正常,从多个站对同一站执行了GP.SWRITE指令的情况下,在写入源站中将变为超时出错。 • 对于重新发送次数(s1)+7,每次执行GP.SWRITE指令时均需进行设置。

# 功能

- 将指定字数((s1)+9)的数据从本站的起始软元件(s2),写入对象站的字软元件。在控制数据的((s1)+4)以及((s1)+5)中进行 对象站的指定。至对象站的软元件数据的写入完成时,(d2)中指定的完成软元件将变为ON。此外,其他站中由(s2)指定的软 元件数据的写入完成时,(d3)中指定的软元件将ON。
- 关于可指定的对象站,请参考以下内容。
- [43页 对象网络和对象站类型](#page-44-0)

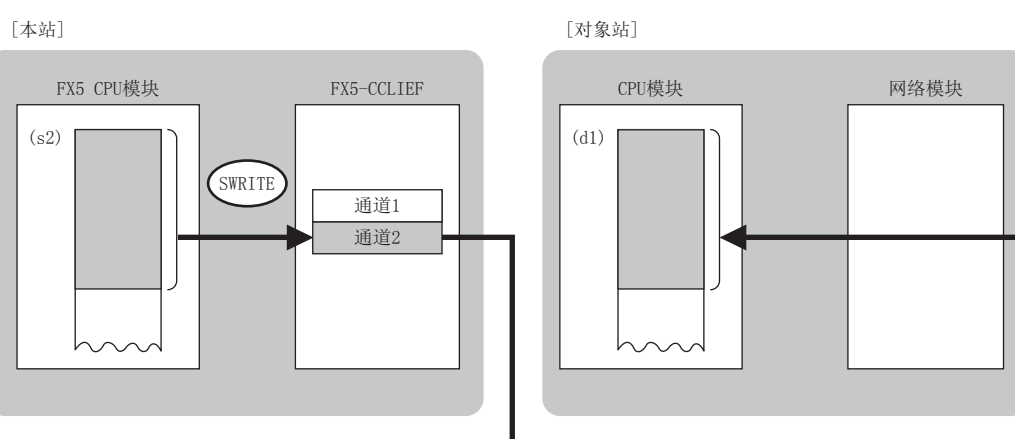

- 同时执行多个链接专用指令的情况下,请勿重复链接专用指令的通道。不可以同时使用设置了同一个通道的链接专用指令。
- 对于GP.SWRITE指令的正常/异常完成,可以通过设置数据中指定的完成软元件(d2)、完成时的状态显示软元件(d2)+1进行确 认。

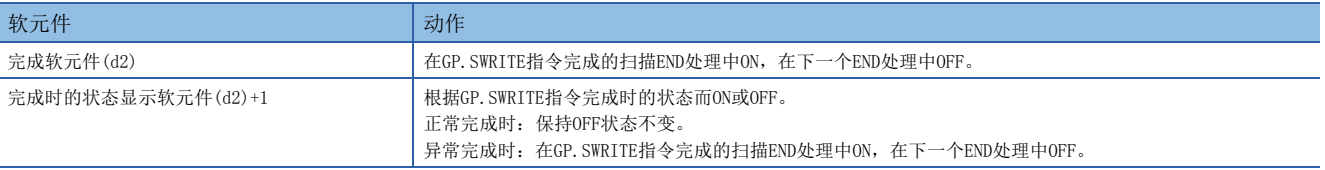

• GP.SWRITE指令的执行时机如下所示。

#### ■正常完成时

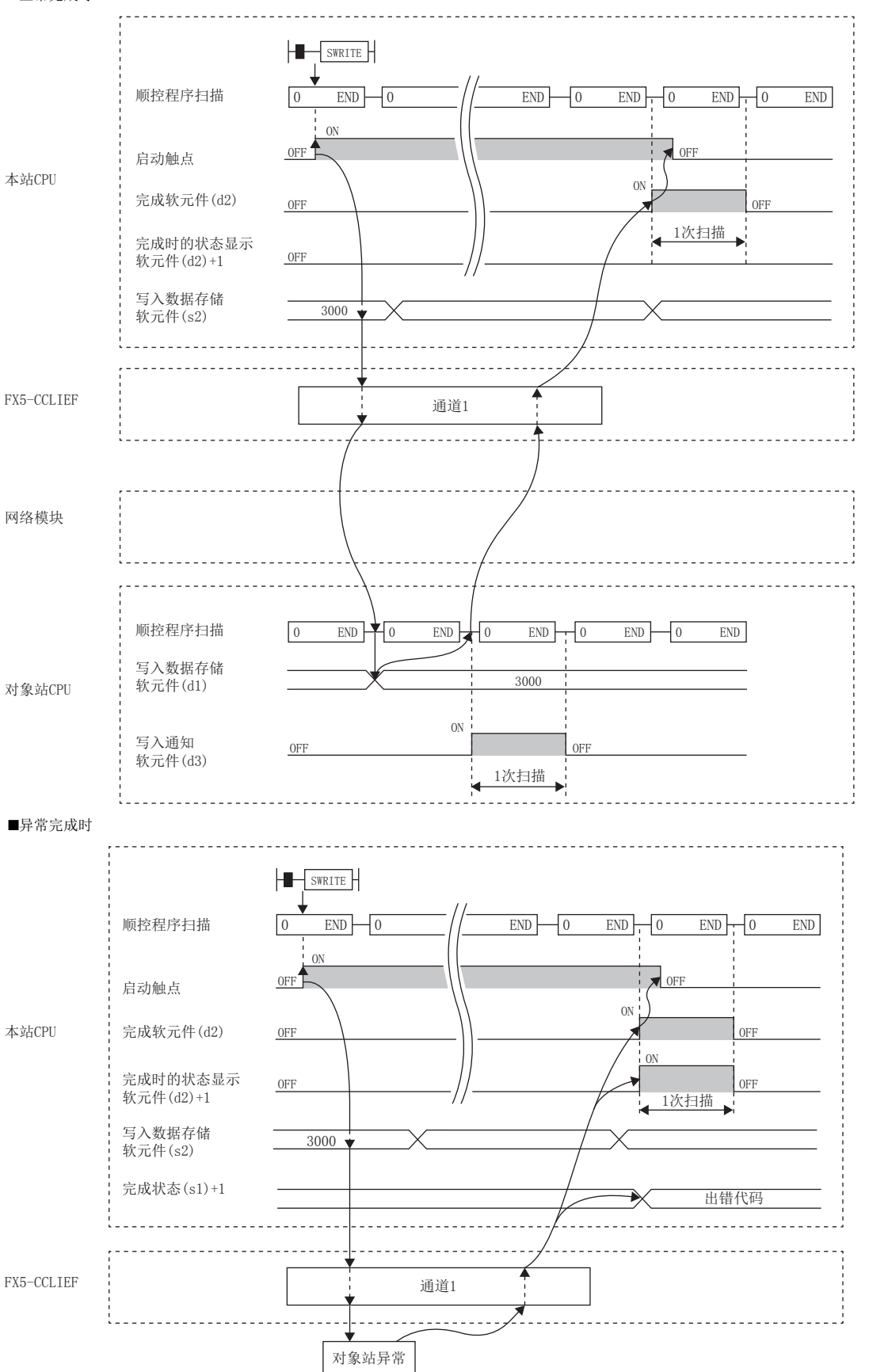

• 在写入指令由OFF→ON的上升沿仅进行1次写入处理。

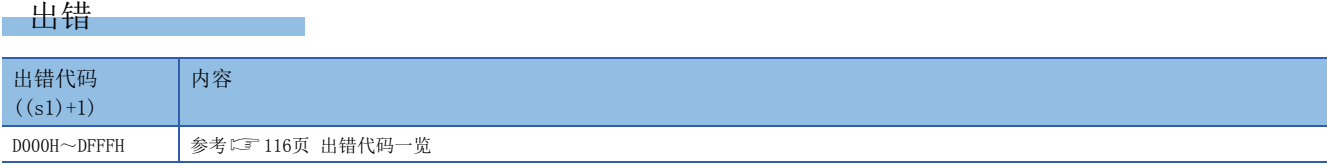

# 程序示例

当M112为ON时,将站号2 (本站)的D750~D753的数据写入到站号3 (对象站)的D300~D303中,在对象站中写入通知软元件 (d3)变为ON后,将D300~D303的数据存储到D500~D503中的程序。

• 系统配置

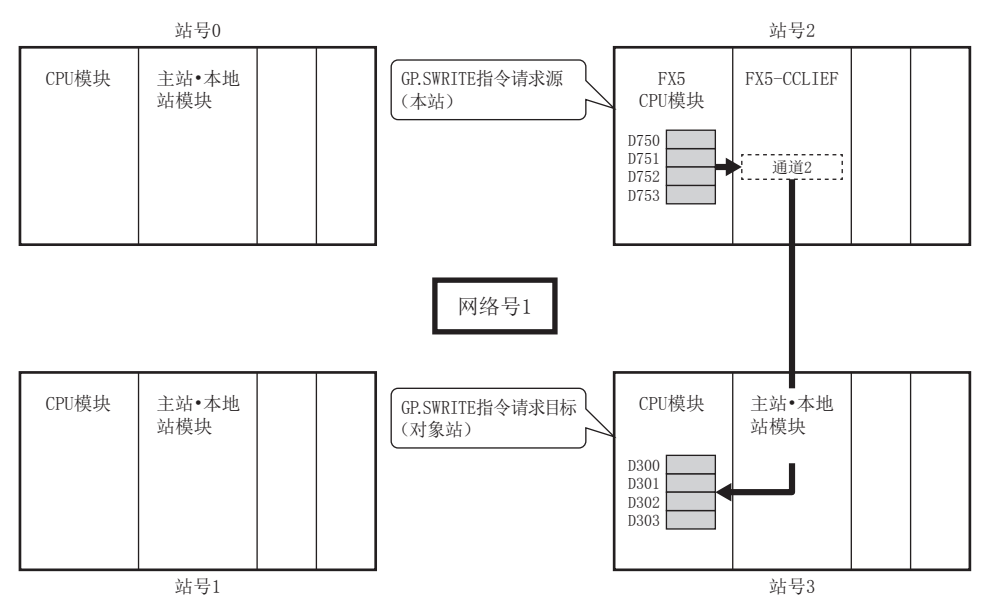

#### • 使用的软元件

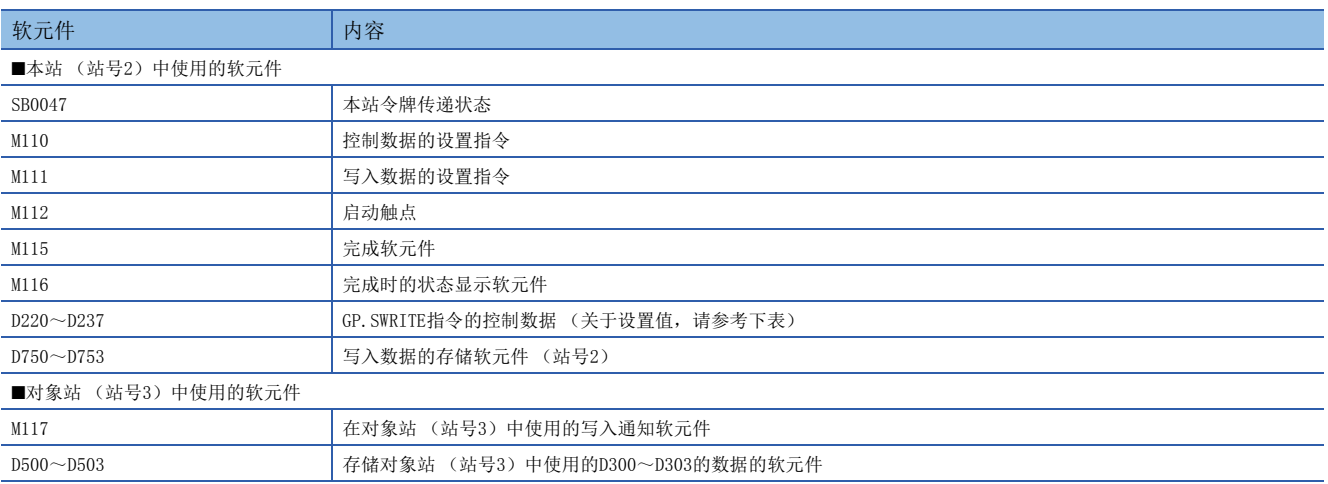

#### • 控制数据

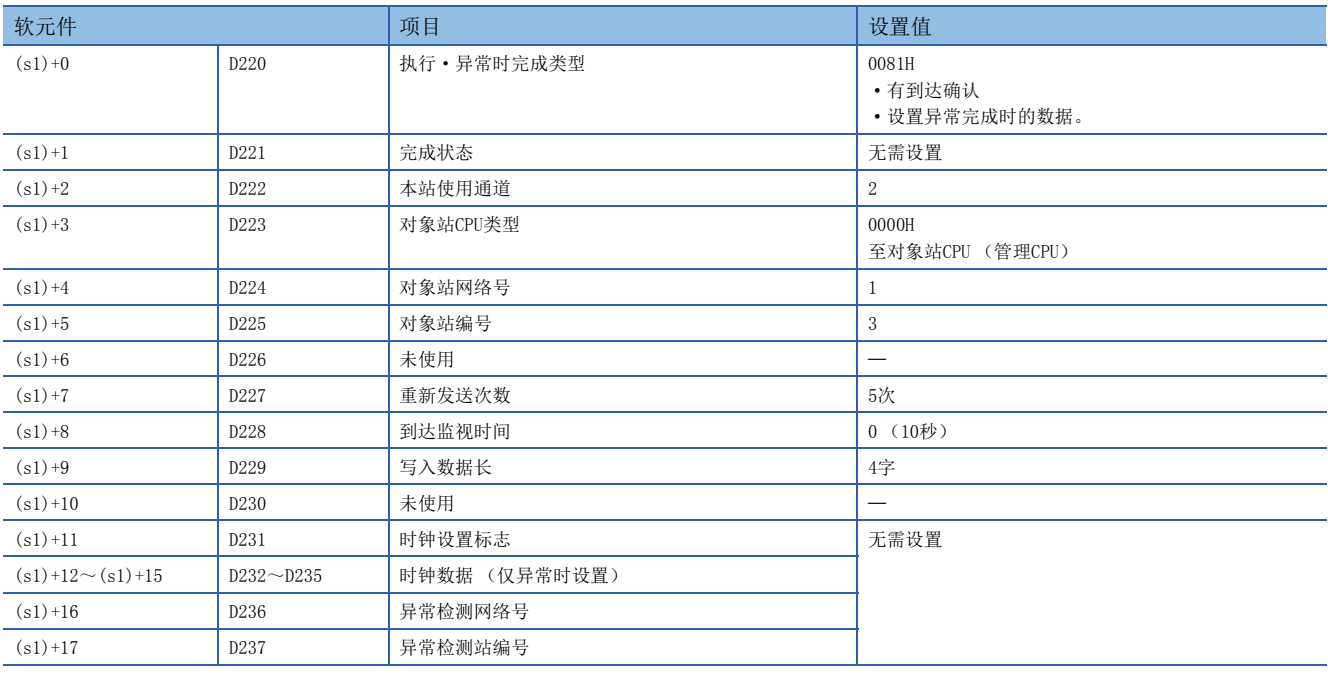

 $\frac{1}{2}$ 

#### • 程序

将下述程序写入站号2的FX5 CPU模块中。

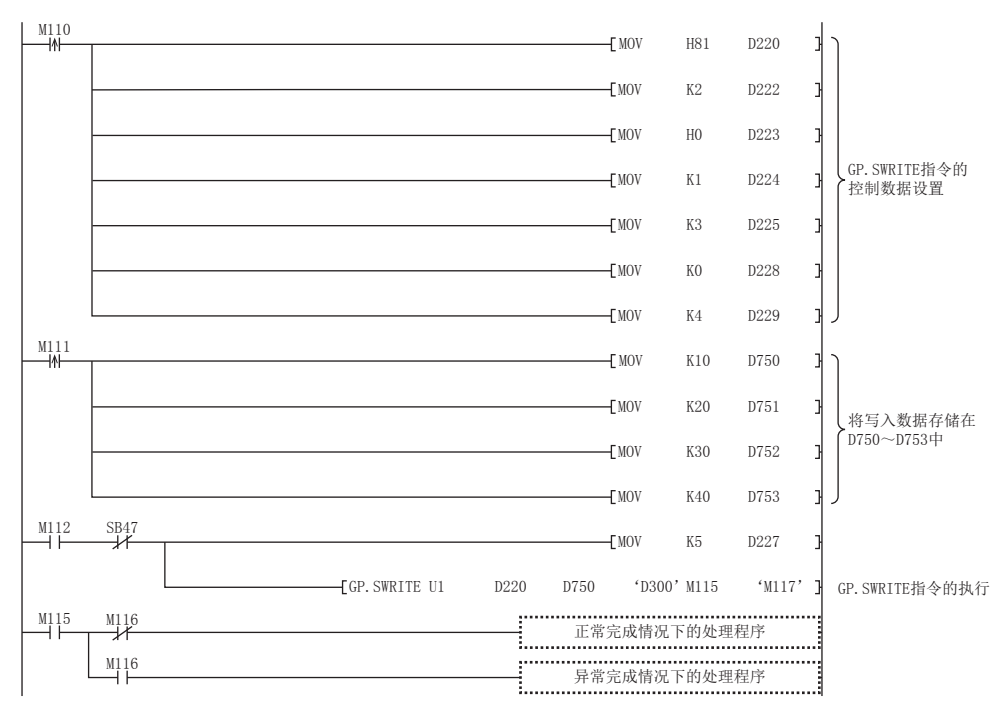

将下述程序写入对象站 (站号3)的CPU模块中。

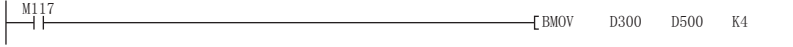

# 至其他站可编程控制器的数据发送

# <span id="page-77-4"></span>GP.SEND

# 对其他站可编程控制器发送数据。

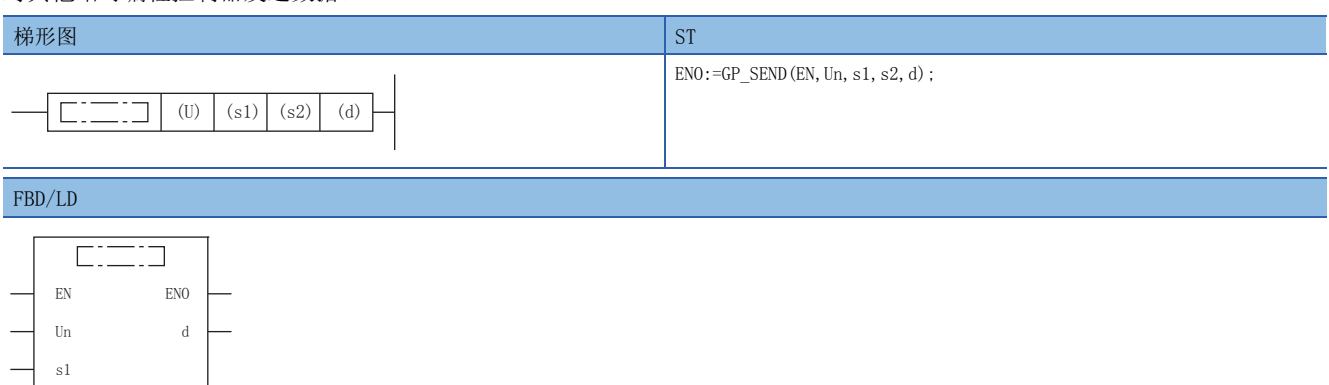

(中输入GP\_SEND。)

 $\frac{1}{\sqrt{2}}$ 

设置数据

# ■内容、范围、数据类型

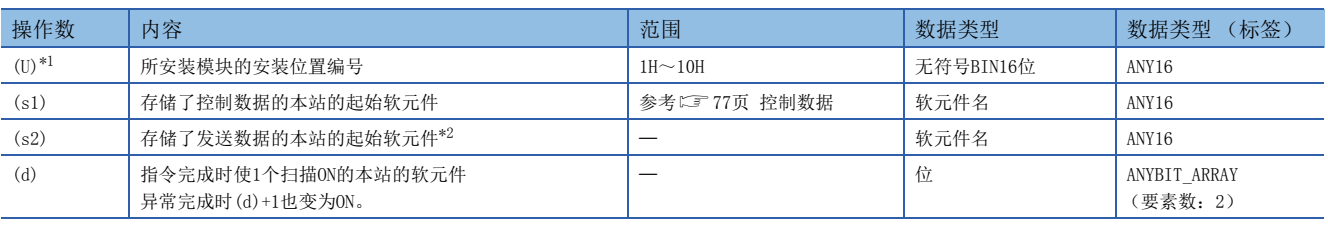

<span id="page-77-0"></span>\*1 在ST语言、FBD/LD语言中显示为Un。

<span id="page-77-1"></span>\*2 需要发送数据长(s1)+9中指定的连续区域。

# ■可使用软元件

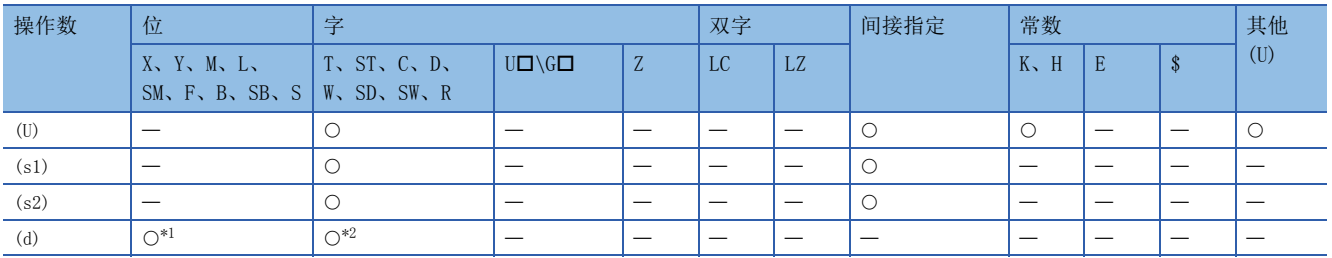

<span id="page-77-2"></span>\*1 不可以使用S。

<span id="page-77-3"></span>\*2 不可以使用T、ST、C。

# <span id="page-78-0"></span>■控制数据

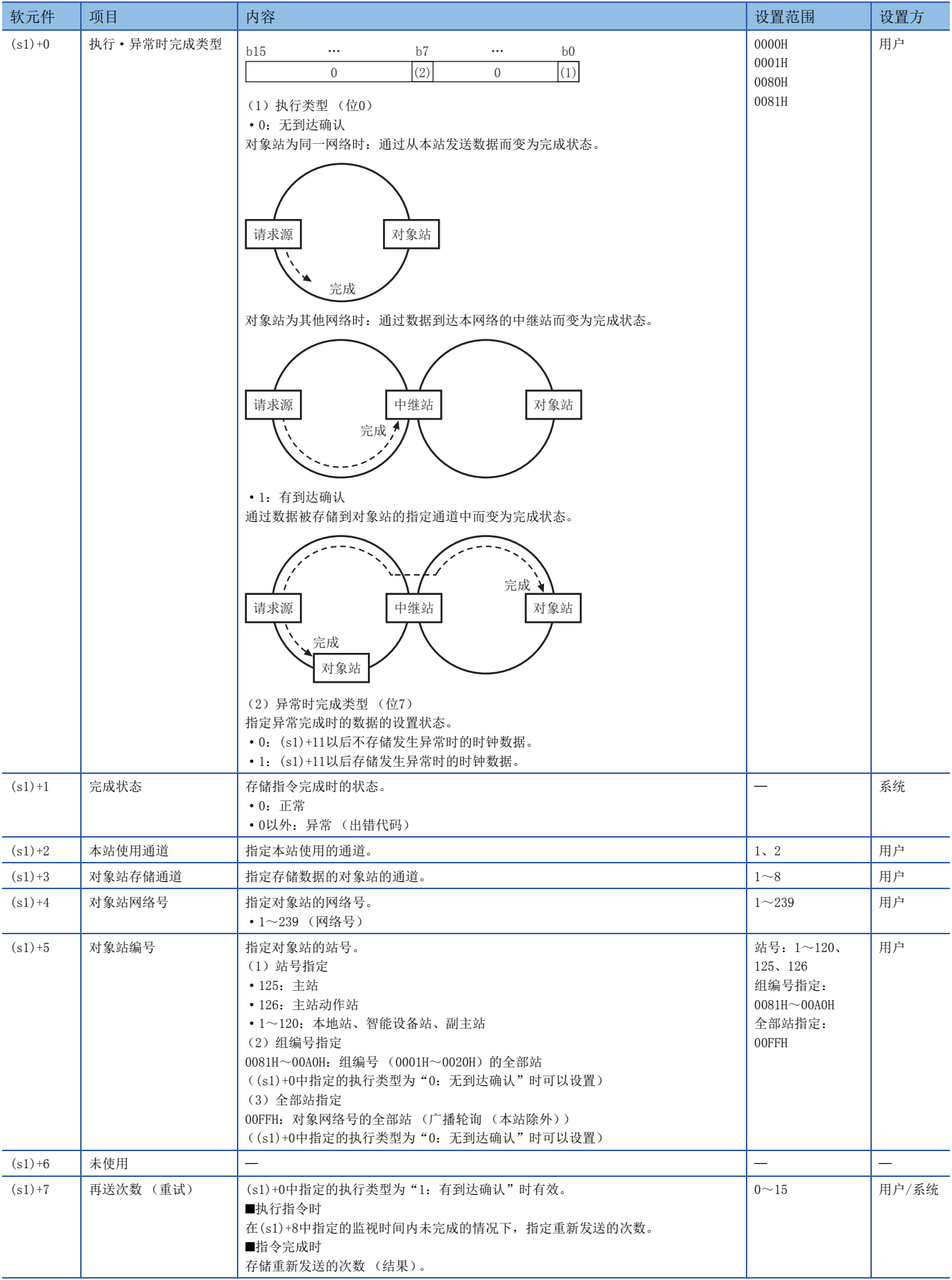

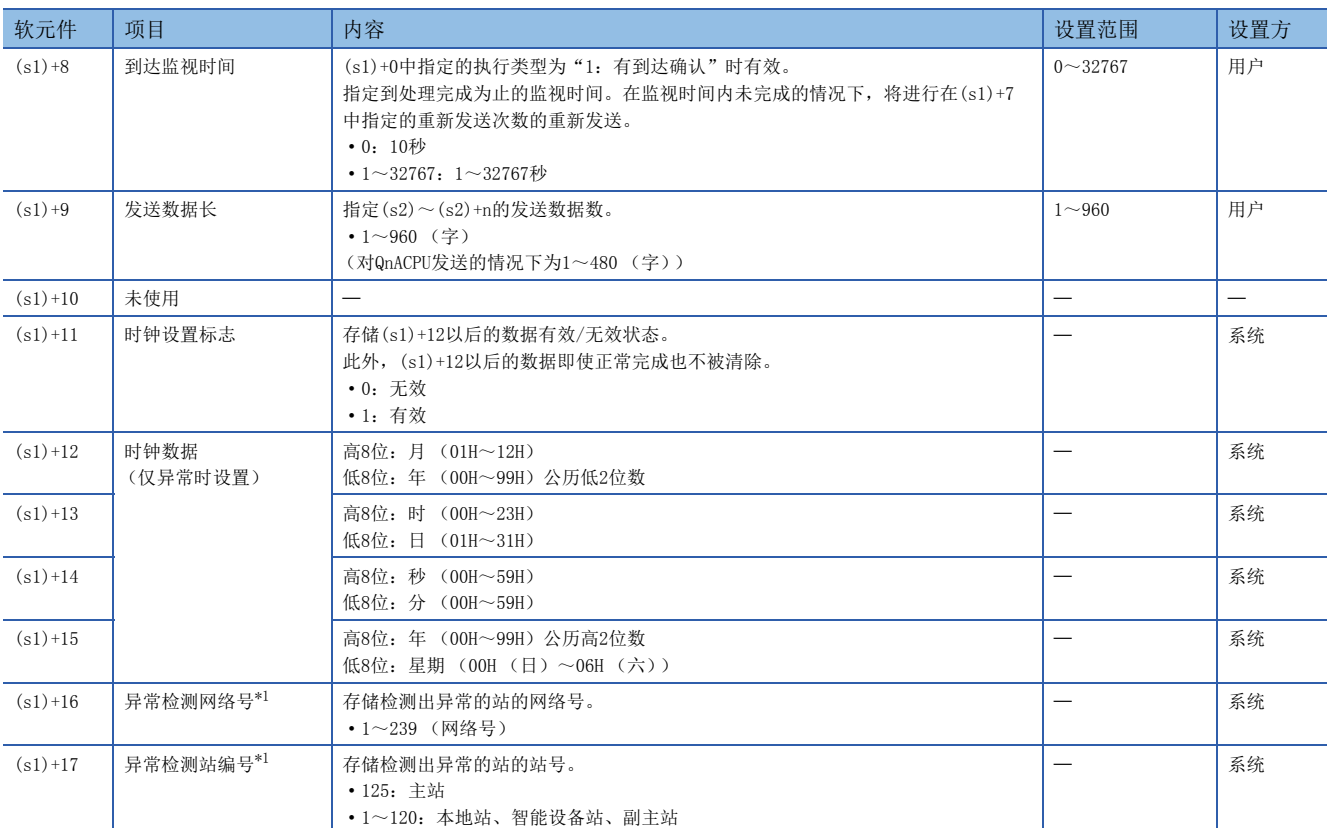

<span id="page-79-0"></span>\*1 完成状态((s1)+1)为"专用指令通道使用中异常 (出错代码:D25AH~D25BH)"的情况下不存储。

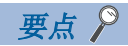

- 为了提高数据的可靠性,对象站编号中指定为1~120时,建议将执行类型设置为"有到达确认"后执行指 令。指定组编号或全部站的情况下,将执行类型设置为"无到达确认"后执行指令。
- 向接收站的同一通道发送数据的情况下,应在接收站通过GP.RECV指令读取数据后再执行。将执行类型设置 为"无到达确认"的情况下,即使发送数据的内容异常,只要通信本身正常完成,发送站中将变为正常完 成。此外,即使发送数据的内容正常,从多个站对同一站执行了指令的情况下,在发送站中将变为超时出 错。
- 将执行类型设置为"有到达确认"的情况下,接收站通过GP.RECV指令读取数据完毕之前,发送站对接收站 的同一通道进行数据发送时,发送站侧将变为缓冲区已满出错。

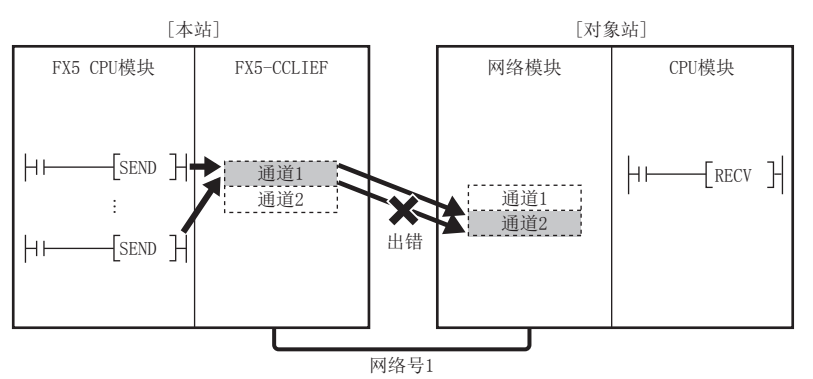

 • 对象站安装了多个网络模块的情况下,应指定受理来自本站请求的网络模块的网络号及站号。 (例:下图的情况下,指定网络号1的站号1。(不可指定网络号2的站号5。))

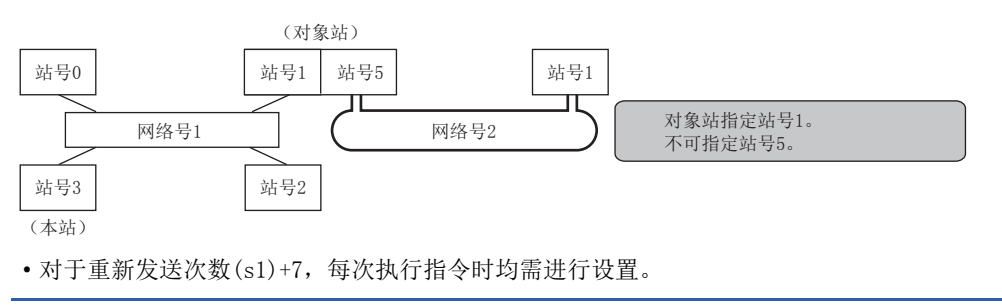

功能

- 将指定字数((s1)+9)的数据从本站的起始软元件(s2),发送至对象站的指定通道。发送的数据将被存储到对象站的(s2)中设 置的通道中。在对象站中读取发送的数据时,使用GP.RECV指令。至对象站的数据发送完成时,(d)中指定的完成软元件将变 为ON。
- 关于可指定的对象站,请参考以下内容。
- [43页 对象网络和对象站类型](#page-44-0)

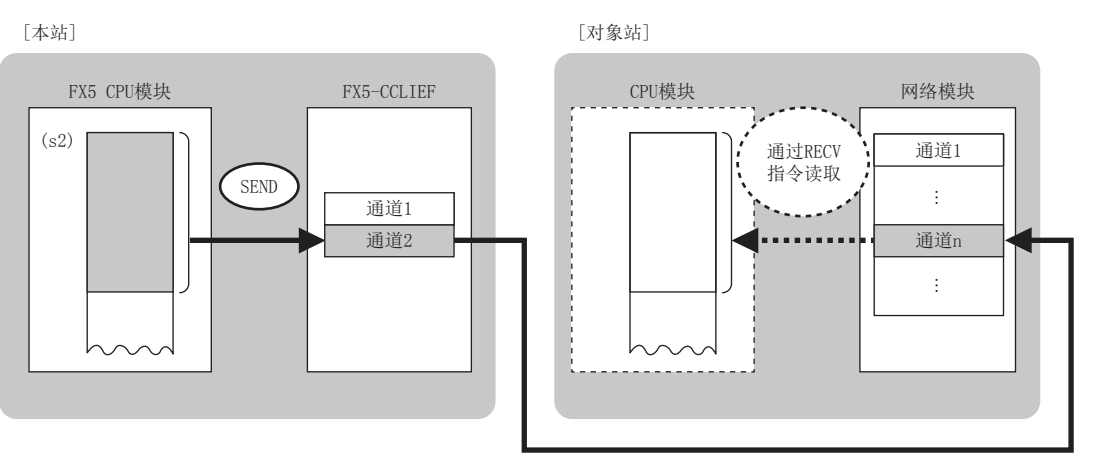

- 除本站网络连接站以外,对MELSECNET/H、MELSECNET/10或以太网的指定网络号的连接站也可以进行数据发送。
- 同时执行多个链接专用指令的情况下,请勿重复链接专用指令的通道。不可以同时使用设置了同一个通道的链接专用指令。
- 对于GP.SEND指令的正常/异常完成,可以通过设置数据中指定的完成软元件(d)、完成时的状态显示软元件(d)+1进行确认。

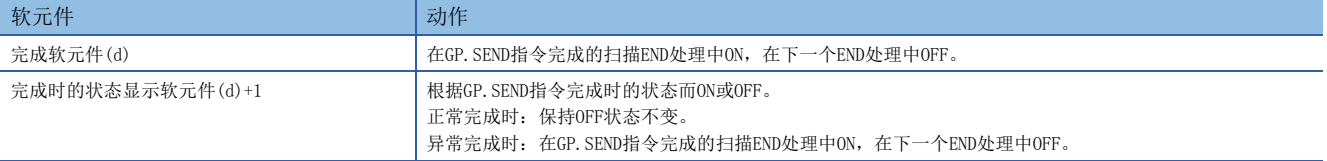

• SEND指令的执行时机如下所示。

#### ■正常完成时

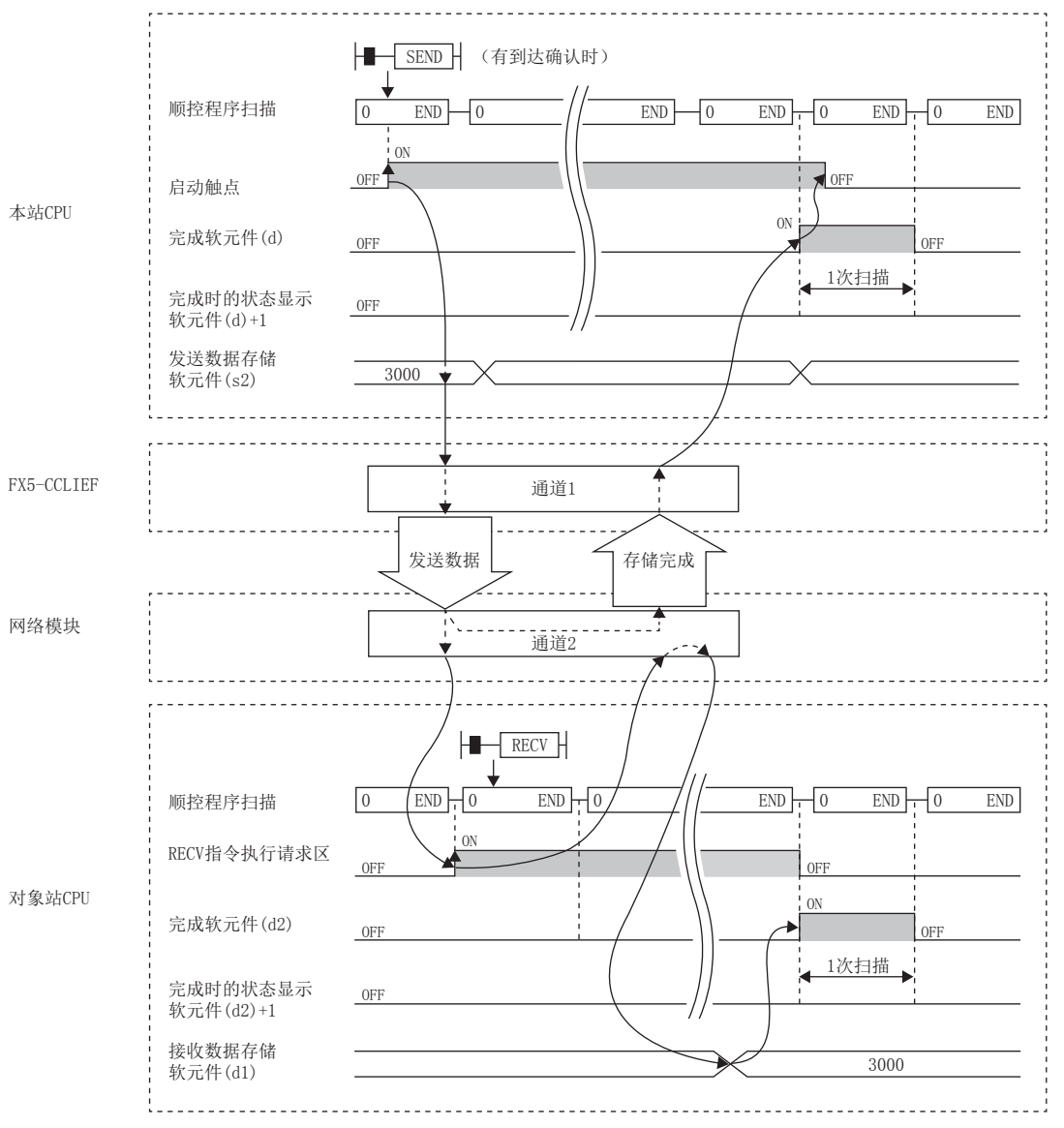

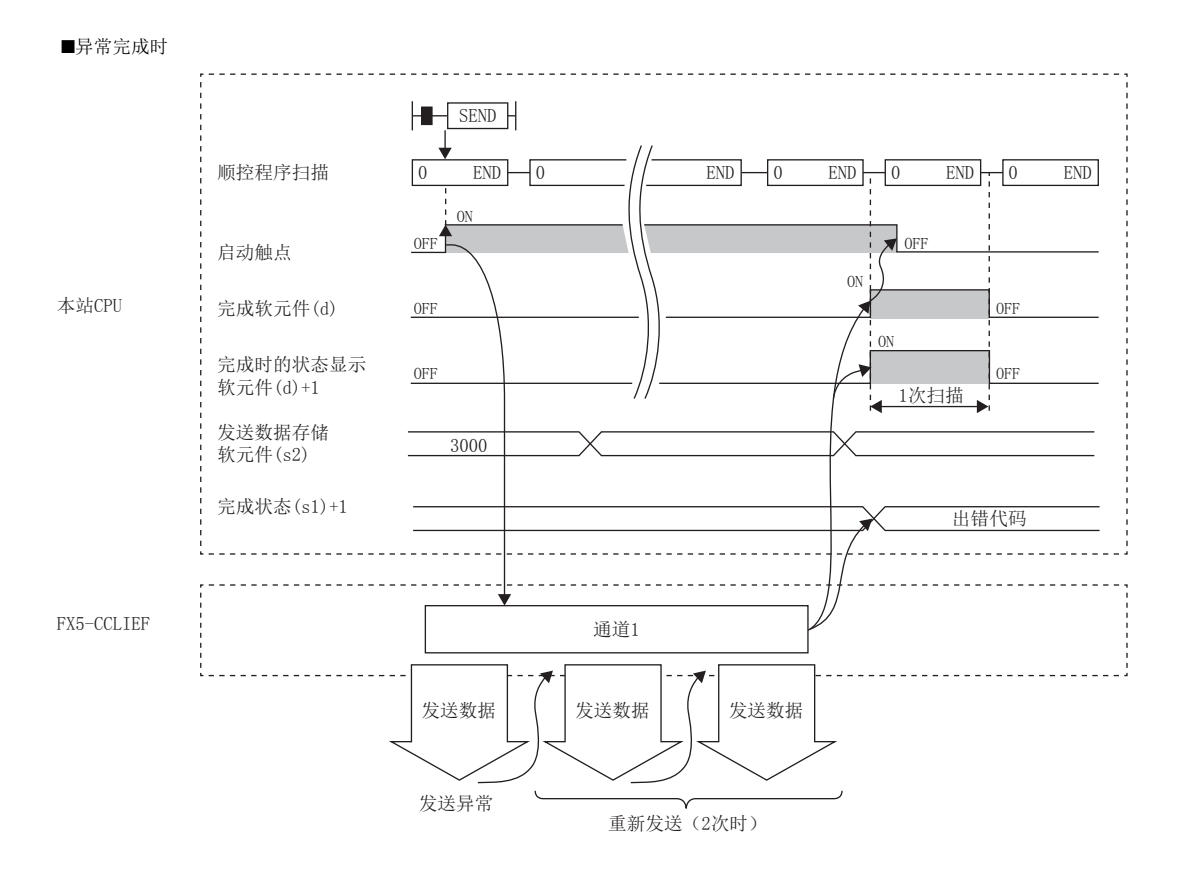

• 通过发送指令OFF→ON的上升沿仅进行1次发送处理。

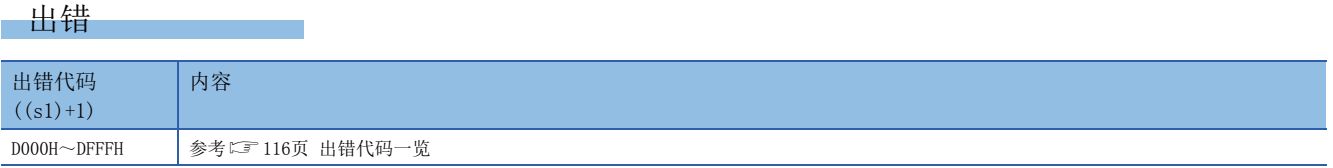

# 程序示例

在M152为ON时,将站号1 (本站)的D750~D753的数据发送至站号2 (对象站)的通道2的程序。

• 系统配置

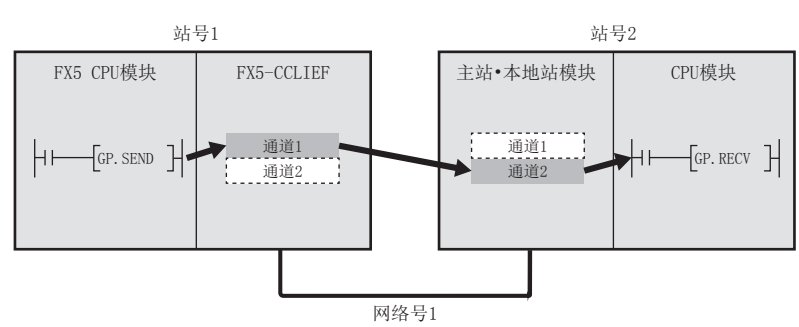

# • 使用的软元件

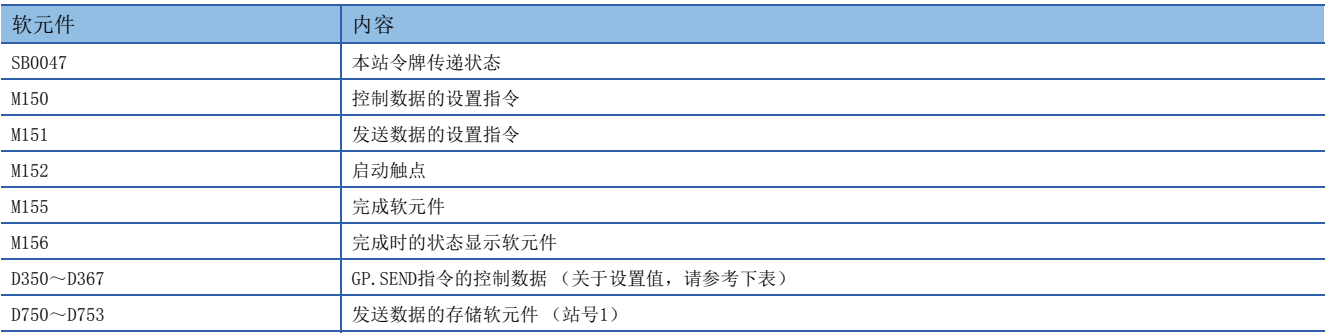

## • 控制数据

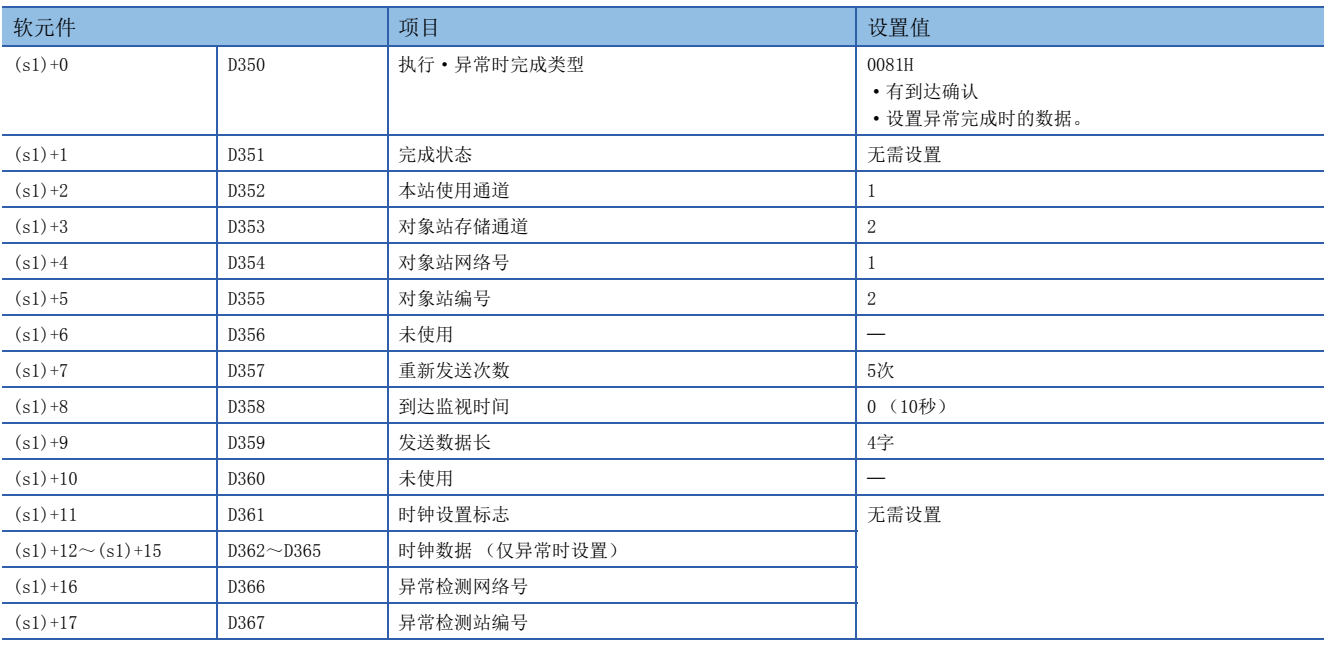

#### • 程序

将下述程序写入站号1的FX5 CPU模块中。

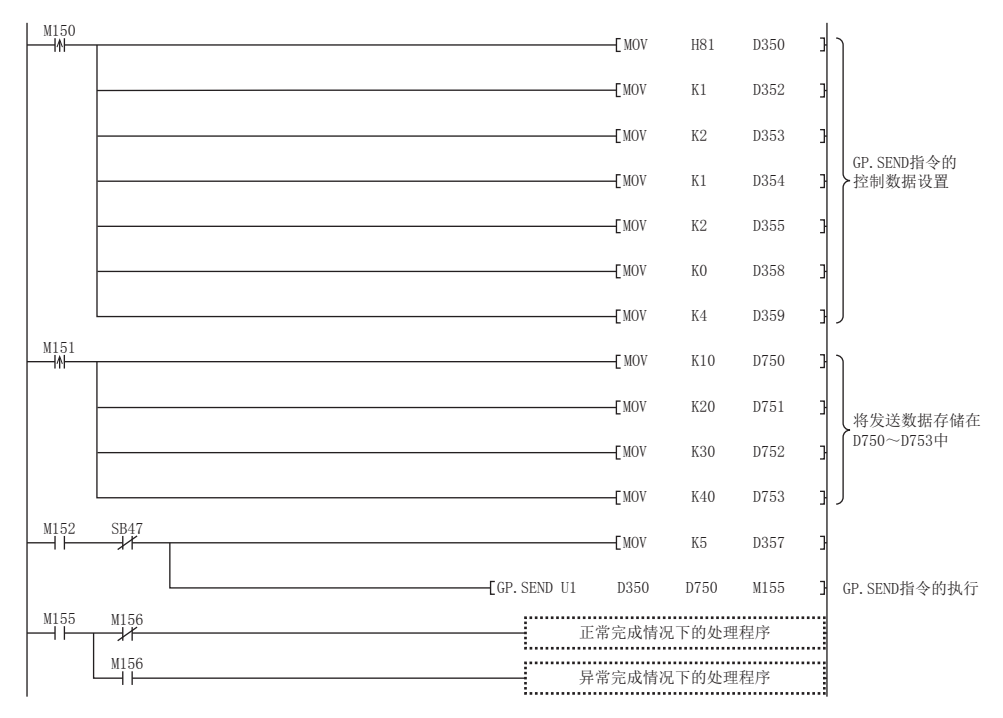

# ■使用了模块FB的程序

使用了模块FB时,应如下所示进行编程。

### • 使用的软元件

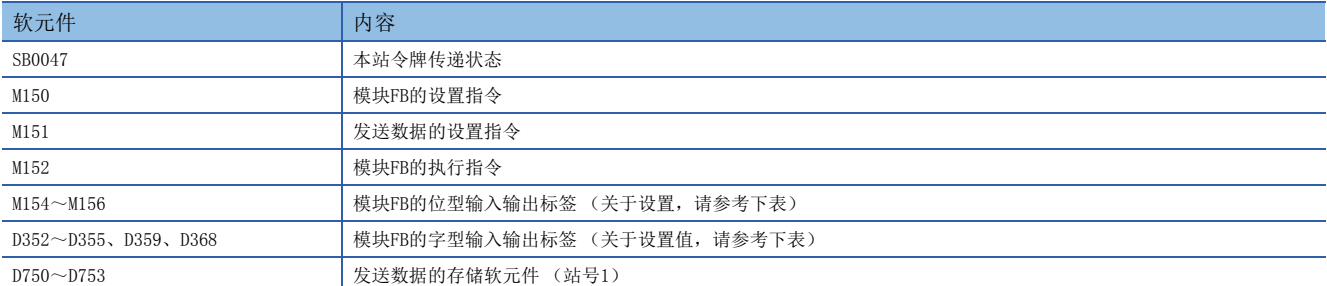

#### • 模块FB实例名

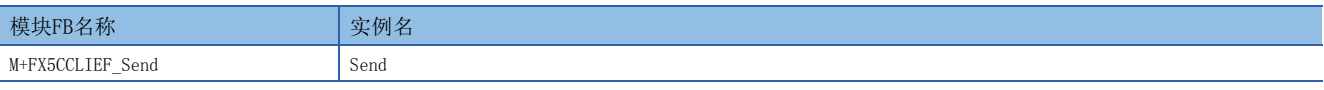

# • FX5-CCLIEF模块标签

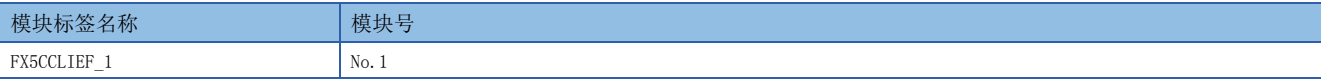

# • 使用标签

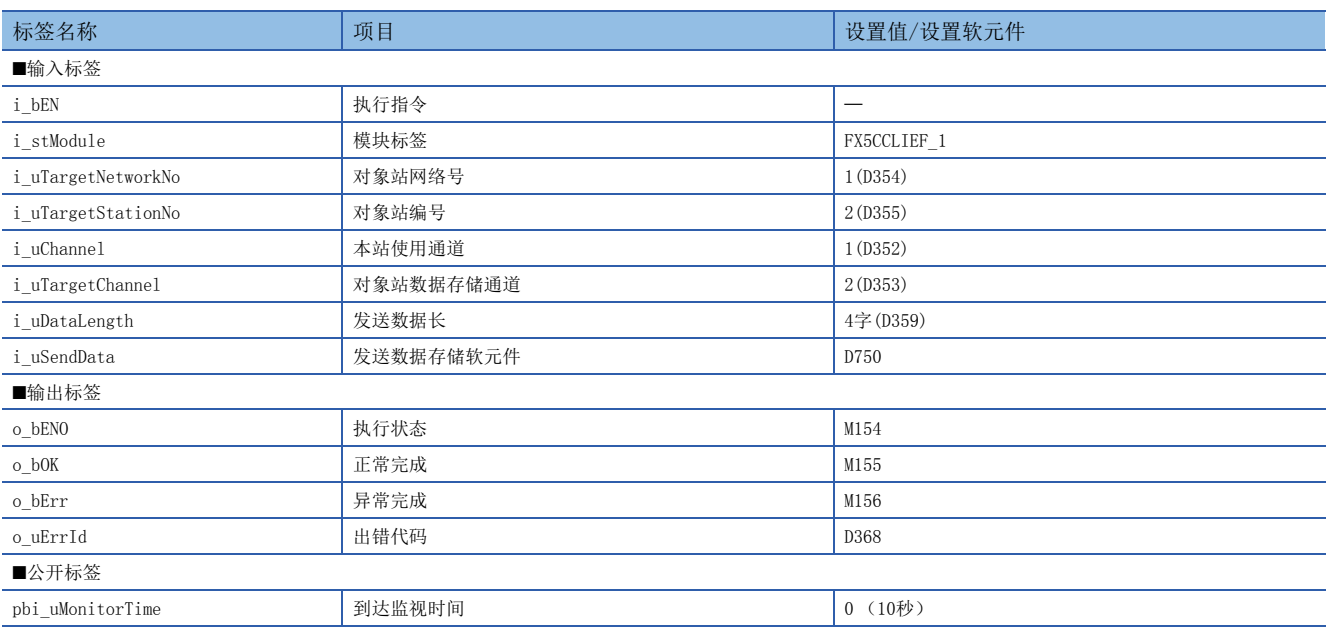

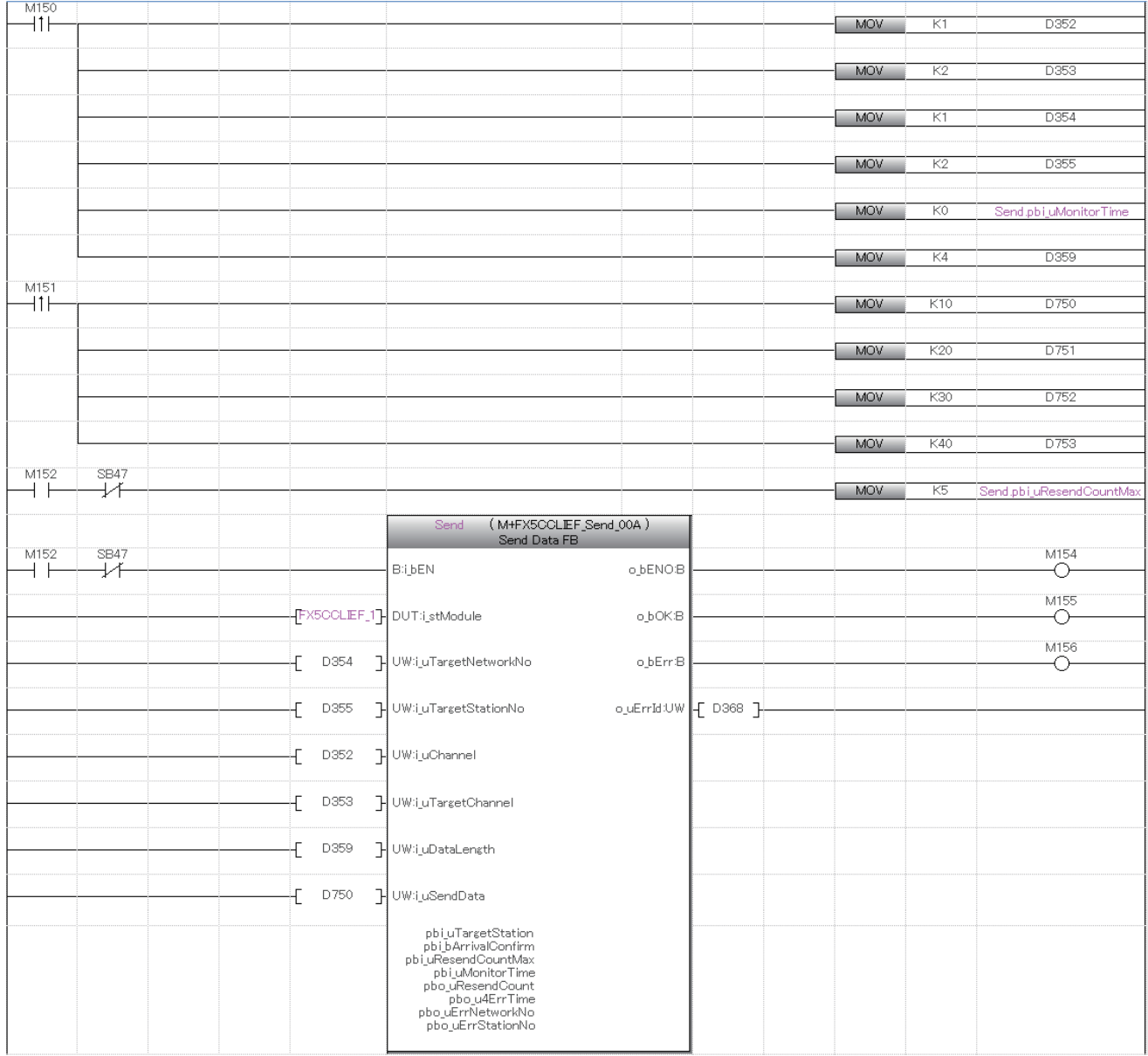

请在上述程序的后面添加正常完成时及异常完成时的处理程序。

# • 程序

# 从其他站可编程控制器接收数据

# GP.RECV

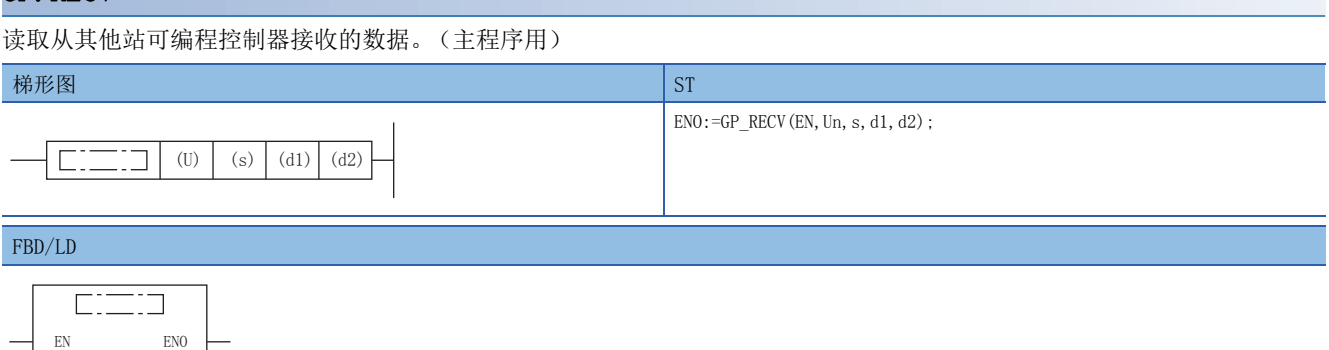

(中输入GP\_RECV。)

Un s

# 设置数据

# ■内容、范围、数据类型

 $\mathrm{d}1$ d2

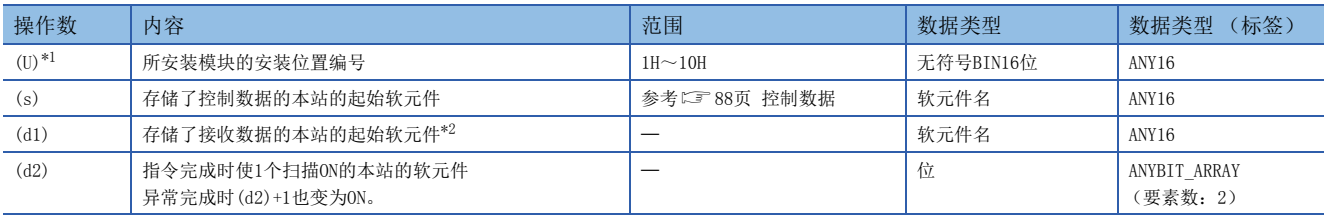

<span id="page-88-0"></span>\*1 在ST语言、FBD/LD语言中显示为Un。

<span id="page-88-1"></span>\*2 需要接收数据长(s)+9中指定的连续区域 (最大960字)。

# ■可使用软元件

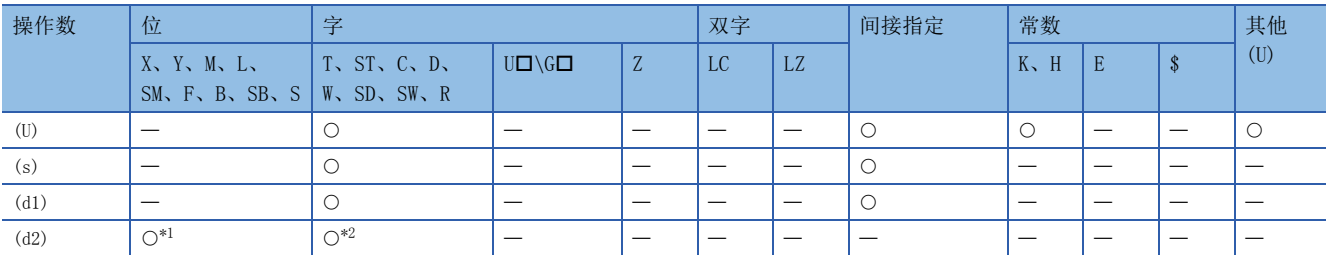

<span id="page-88-2"></span>\*1 不可以使用S。

<span id="page-88-3"></span>\*2 不可以使用T、ST、C。

# <span id="page-89-0"></span>■控制数据

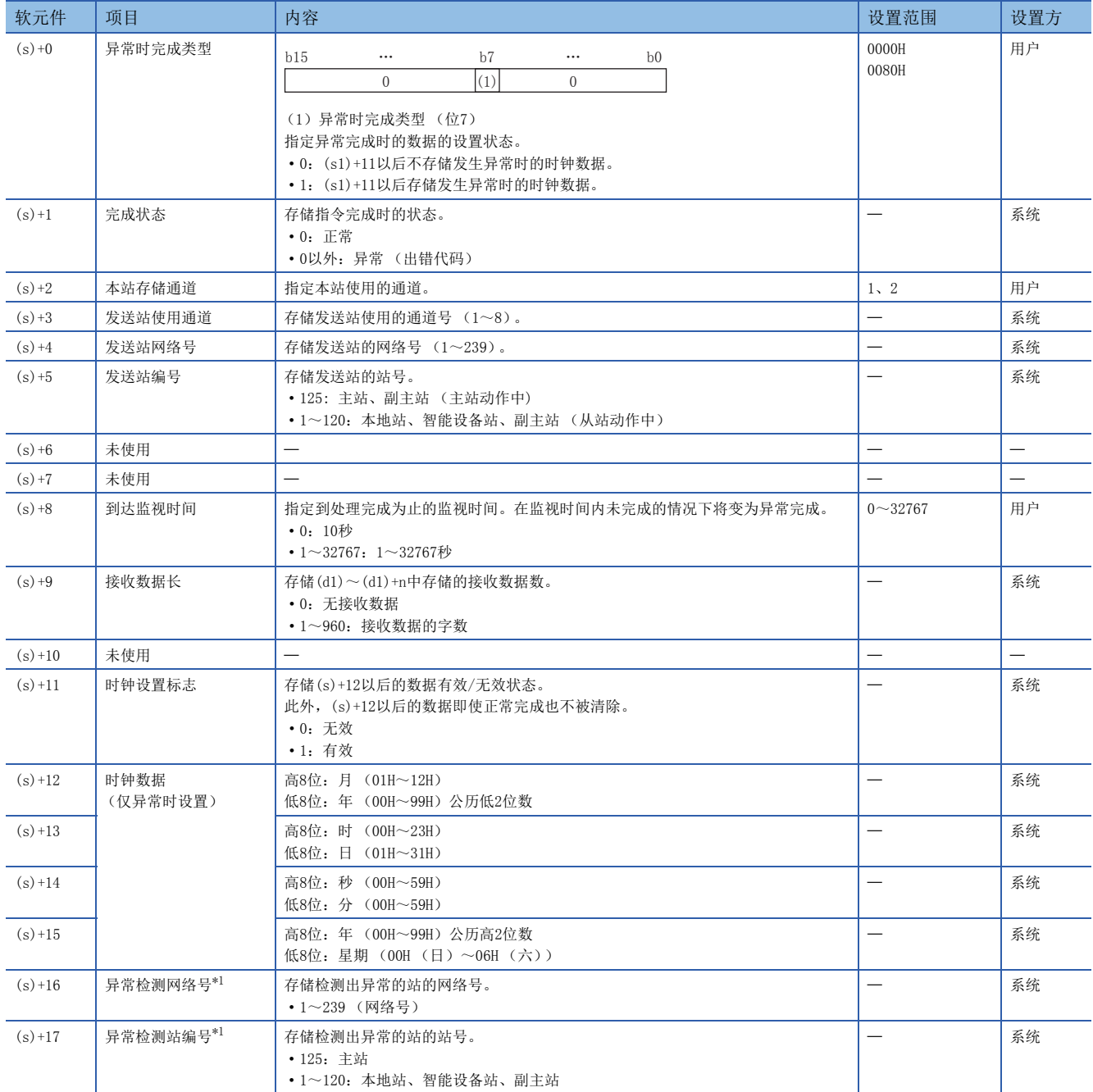

<span id="page-89-1"></span>\*1 完成状态((s1)+1)为"专用指令通道使用中异常 (出错代码:D25AH~D25BH)"的情况下不存储。

功能

- 将来自其他站通过SEND指令发送的数据,从本站的指定通道读取至本站的字软元件 ((d1)以后)。来自本站指定通道的数据 读取完成时,完成软元件(d2)将ON。
- 关于可指定的对象站,请参考以下内容。

[43页 对象网络和对象站类型](#page-44-0)

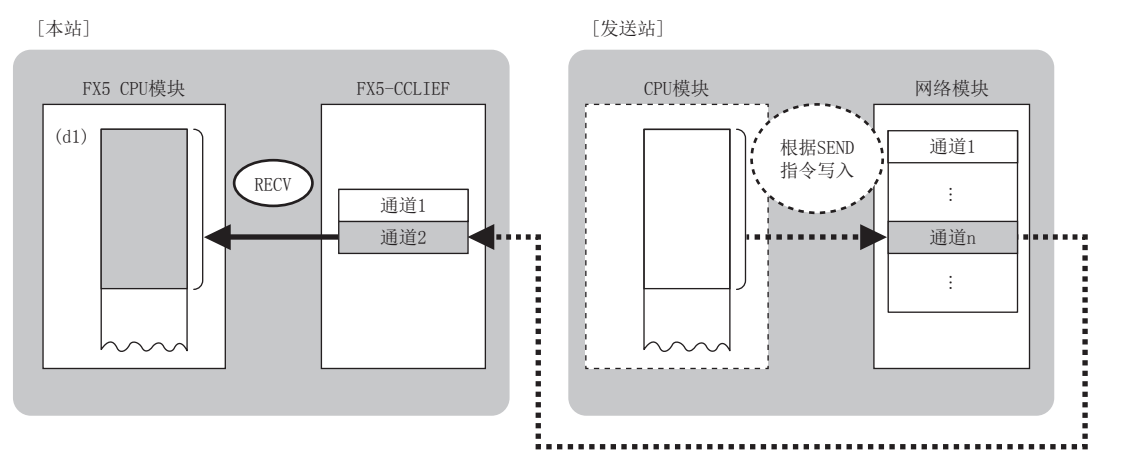

 • 接收来自发送站的数据时,接收数据将被存储到发送站指定的本站的通道中,各通道相应GP.RECV指令执行请求区域的相应 位将ON。将该GP.RECV指令执行请求区域的相应位的ON作为读取时机,从接收数据存储通道中读取接收数据。GP.RECV指令执 行请求区域如下所示。

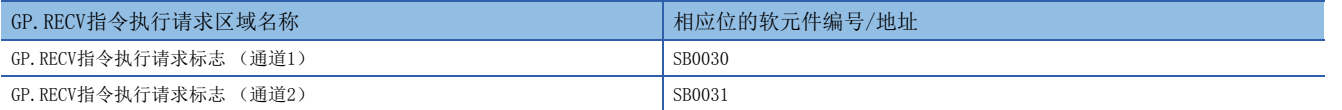

- 同时执行多个链接专用指令的情况下,请勿重复链接专用指令的通道。不可以同时使用设置了同一个通道的链接专用指令。
- 对于GP.RECV指令的正常/异常完成,可以通过设置数据中指定的完成软元件(d2)、完成时的状态显示软元件(d2)+1进行确 认。

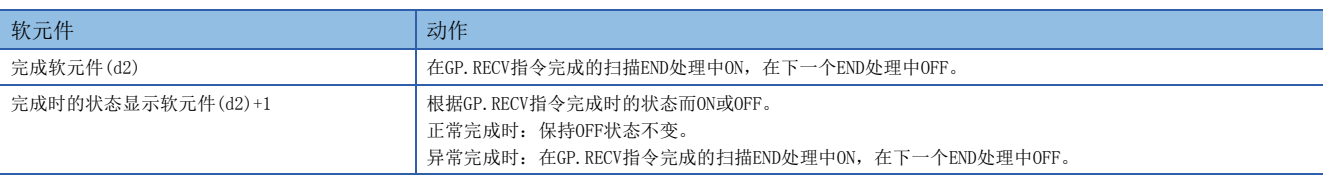

• GP.RECV指令的执行时机如下所示。

■正常完成时

关于执行时机,请参考以下内容。

([76页 GP.SEND\)](#page-77-4)

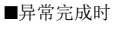

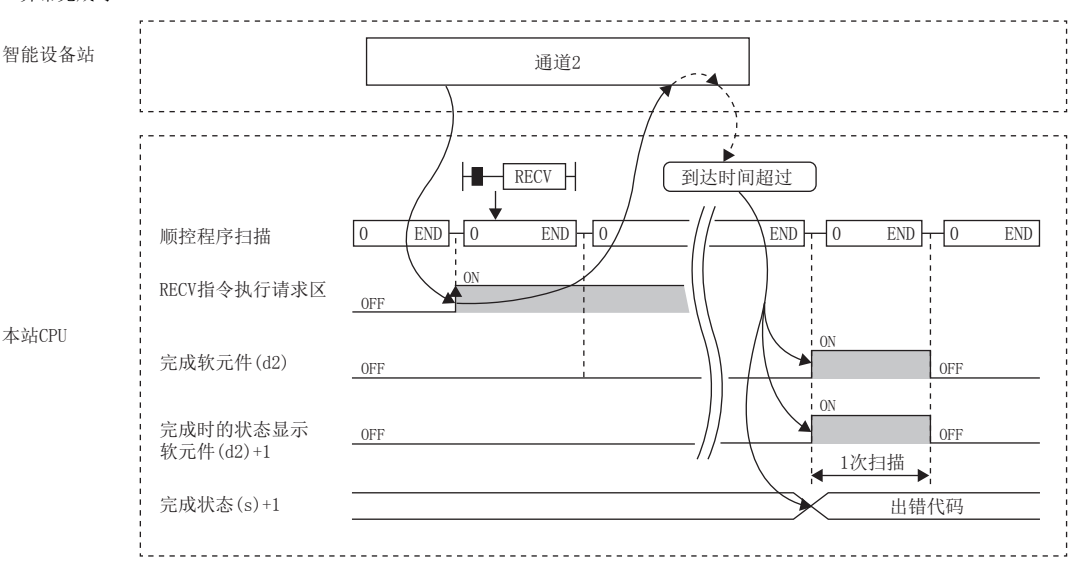

• 通过读取指令OFF→ON的上升沿仅进行1次读取处理。

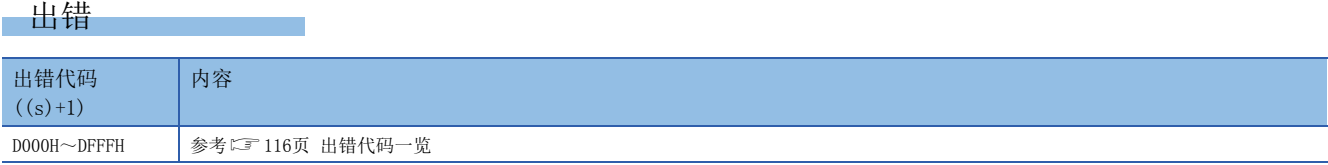

# 程序示例

在SB0031为ON时,将来自站号1 (其他站)通过SEND指令发送的数据,读取至站号2 (本站)的通道2的D770~D773中的程序。 • 系统配置

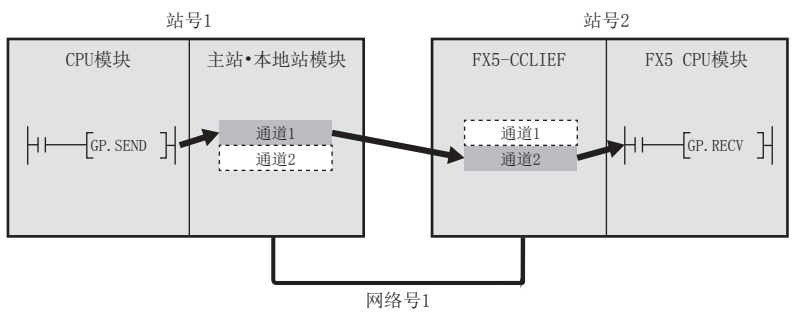

#### • 使用的软元件

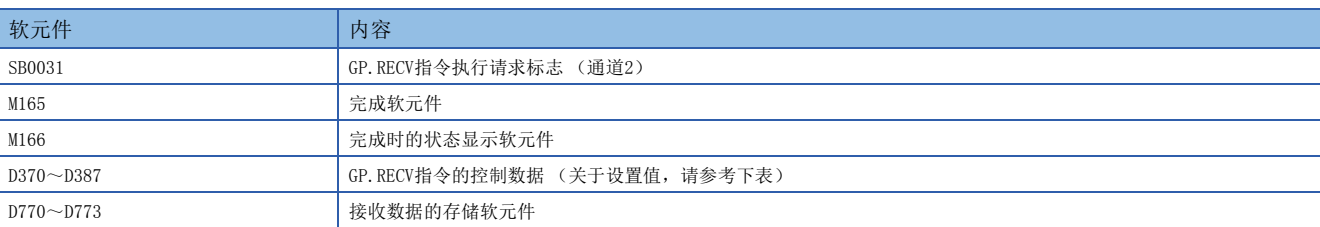

## • 控制数据

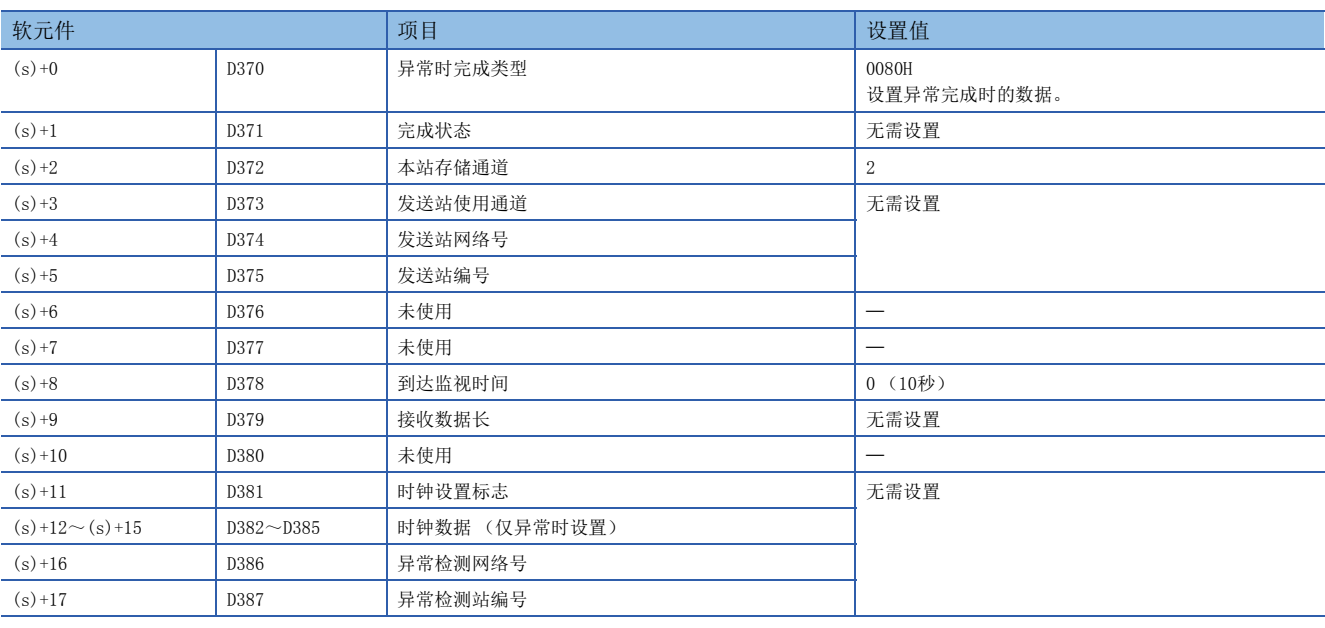

#### • 程序

将下述程序写入站号2的FX5 CPU模块中。

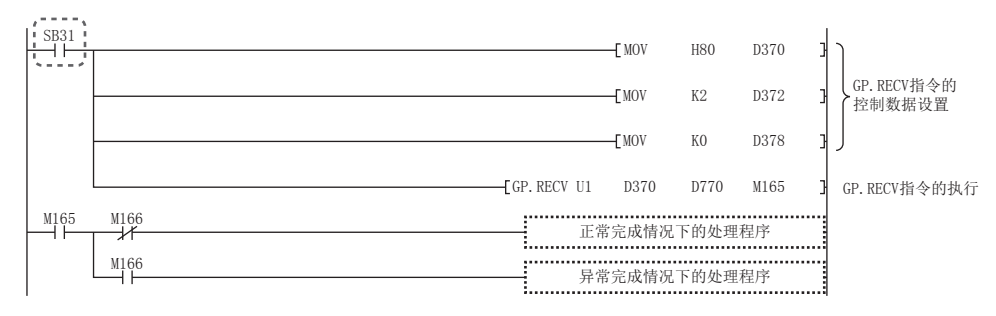

# ■使用了模块FB的程序

使用了模块FB时,应如下所示进行编程。

• 使用的软元件

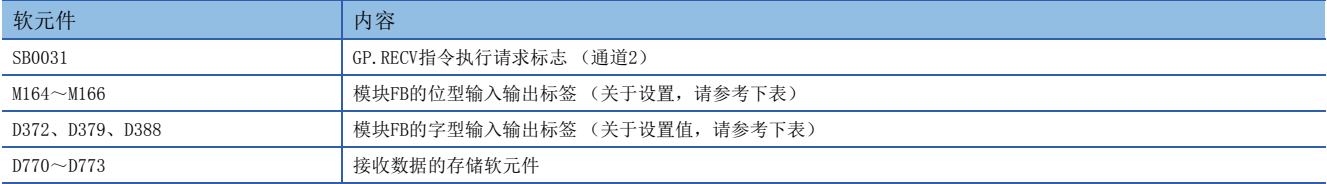

#### • 模块FB实例名

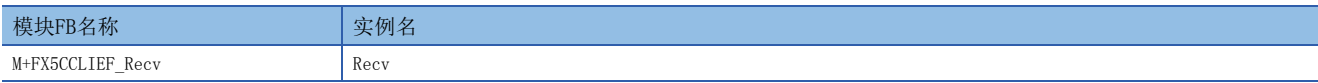

#### • FX5-CCLIEF模块标签

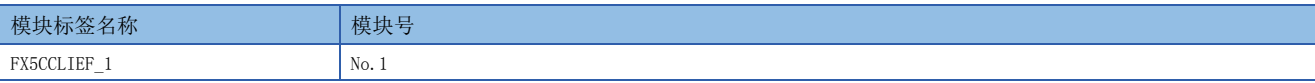

#### • 使用标签

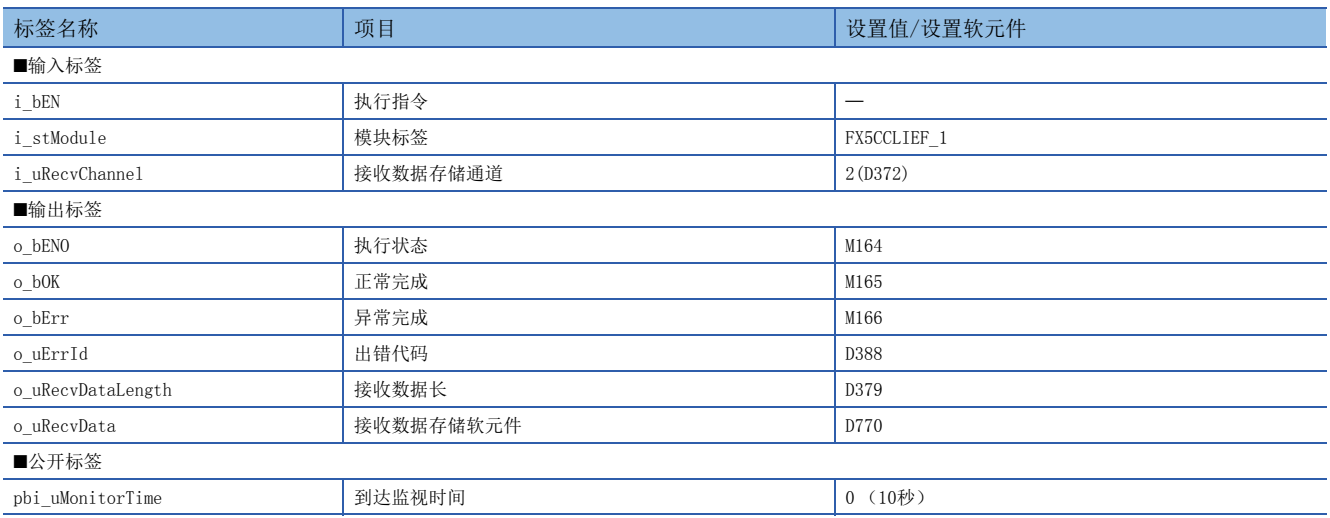

## • 程序

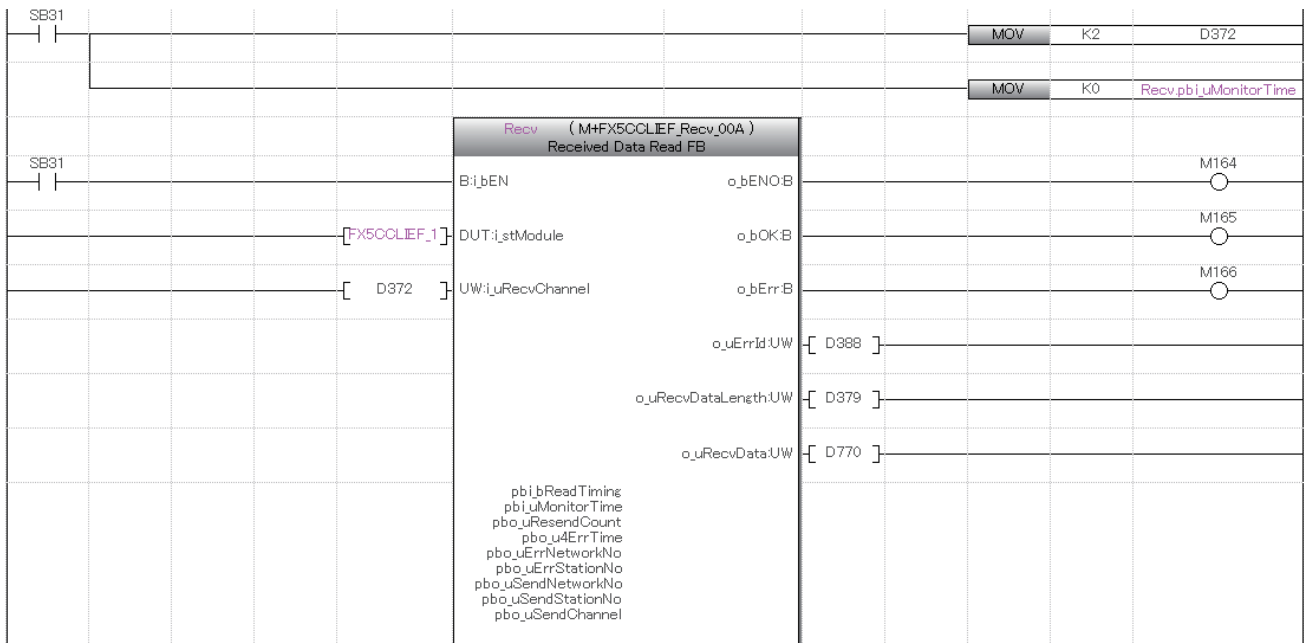

请在上述程序的后面添加正常完成时及异常完成时的处理程序。

# 8.3 其他指令

# 参数设置

# G(P).CCPASET

对FX5-CCLIEF设置参数。

<mark>梯形图 おおとこ あたり あたり あたり あたり あたり あたり あたり あたり ST</mark>

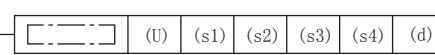

 $ENO:=G_CCPASET(EN, Un, s1, s2, s3, s4, d);$  $ENO: = GP_{CCPASET(EN, Un, s1, s2, s3, s4, d);$ 

FBD/LD

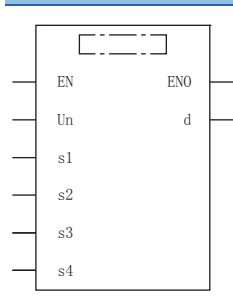

(中输入G\_CCPASET、GP\_CCPASET。)

# 设置数据

# ■内容、范围、数据类型

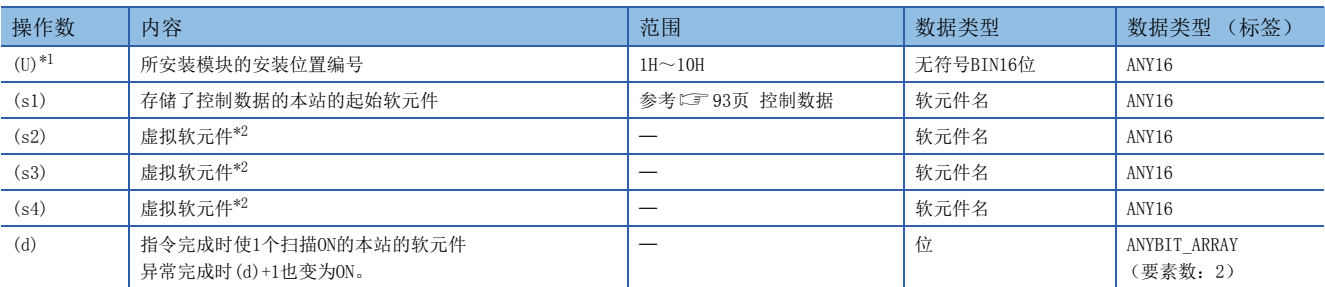

<span id="page-93-0"></span>\*1 在ST语言、FBD/LD语言中显示为Un。

<span id="page-93-1"></span>\*2 在FX5-CCLIEF中不使用,因此请将(s2)~(s4)指定为虚拟软元件。

# ■可使用软元件

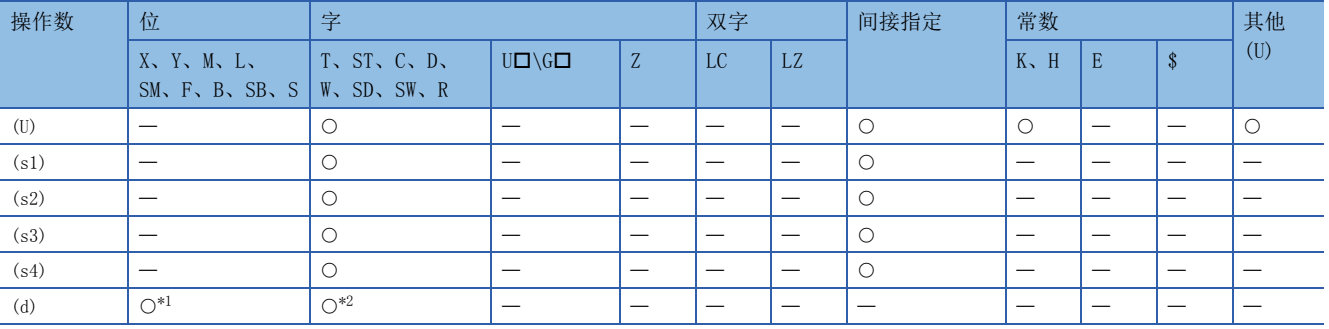

<span id="page-93-2"></span>\*1 不可以使用S。

<span id="page-93-3"></span>\*2 不可以使用T、ST、C。

# <span id="page-94-0"></span>■控制数据

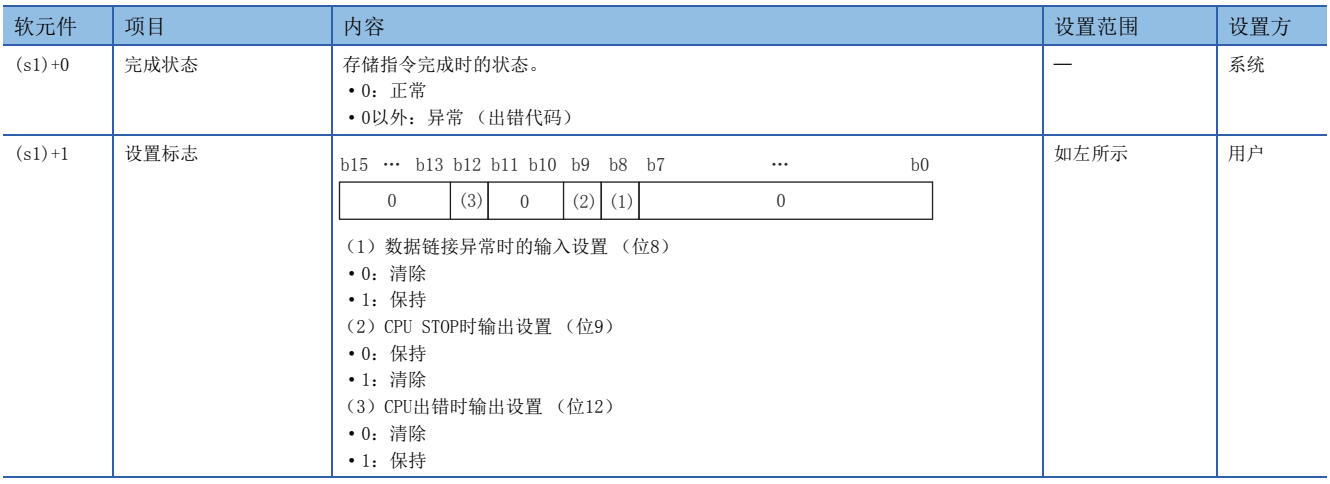

# 功能

• 对FX5-CCLIEF设置参数。

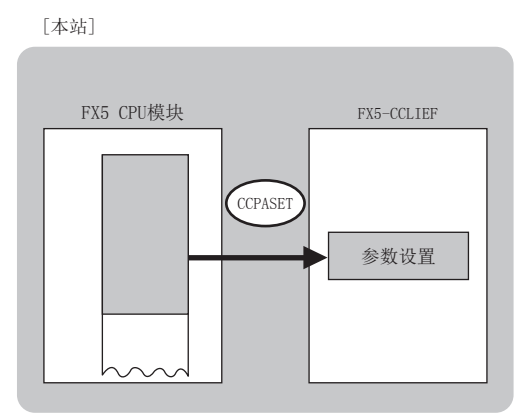

 • 对于G(P).CCPASET指令的正常/异常完成,可以通过设置数据中指定的完成软元件(d)、完成时的状态显示软元件(d)+1进行 确认。

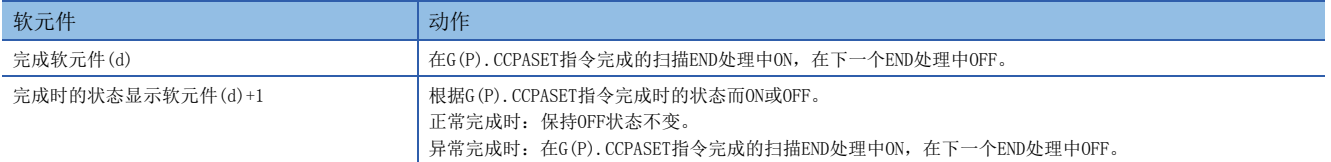

• G(P).CCPASET指令执行完成时的动作如下所示。

■正常完成时

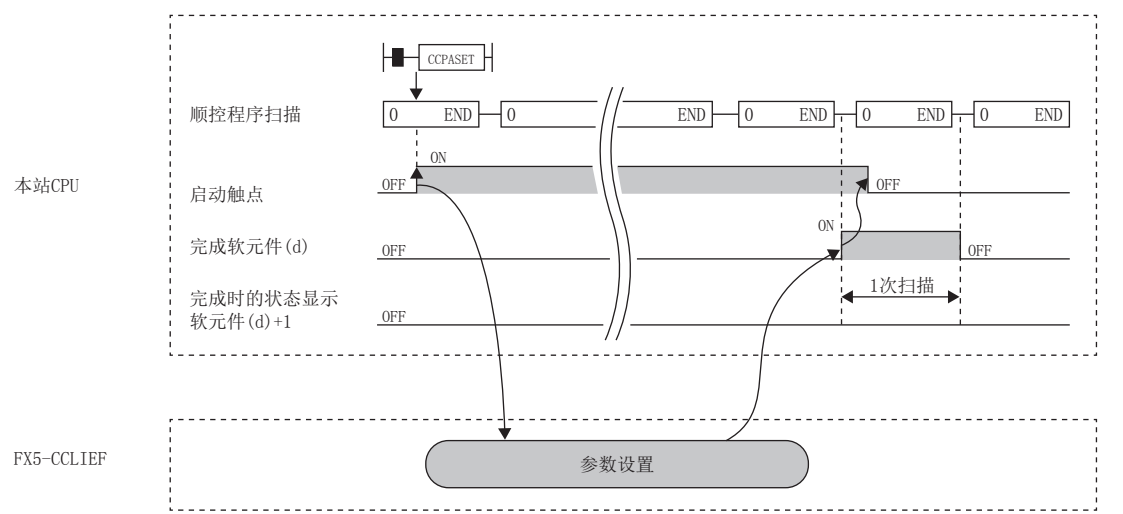

#### ■异常完成时

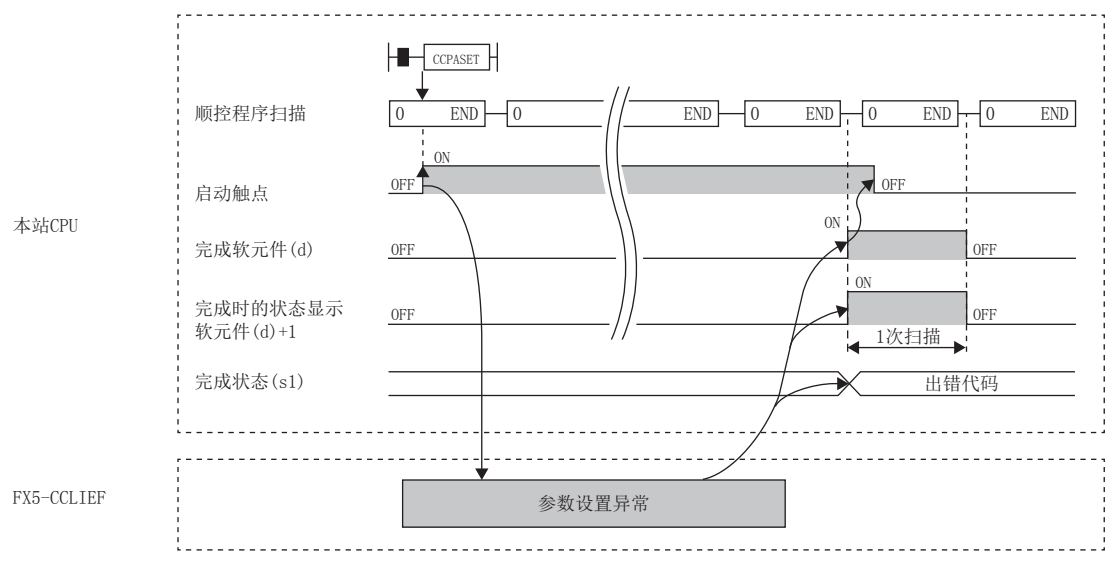

出错

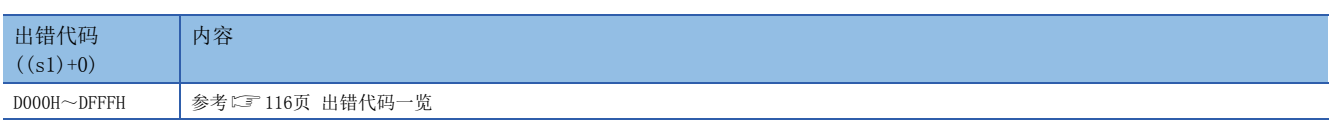

# 程序示例

在M181为ON时,为网络号1的智能设备站设置参数的程序。

• 系统配置

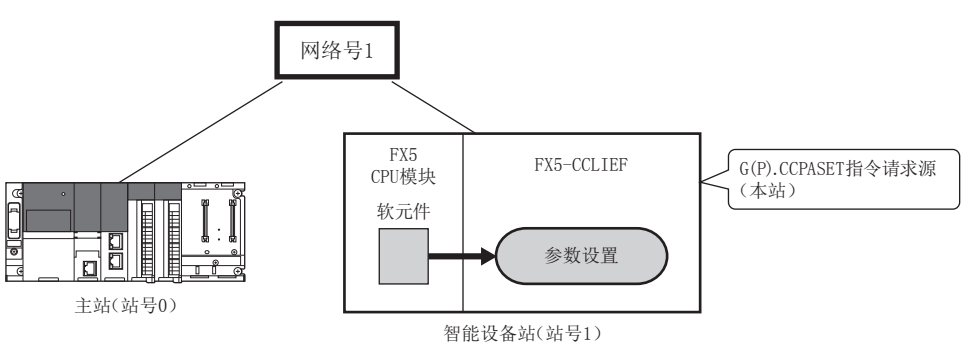

#### • 使用的软元件

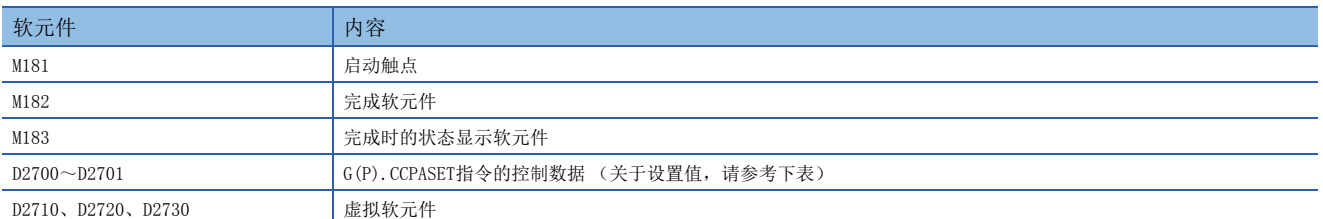

#### • 控制数据

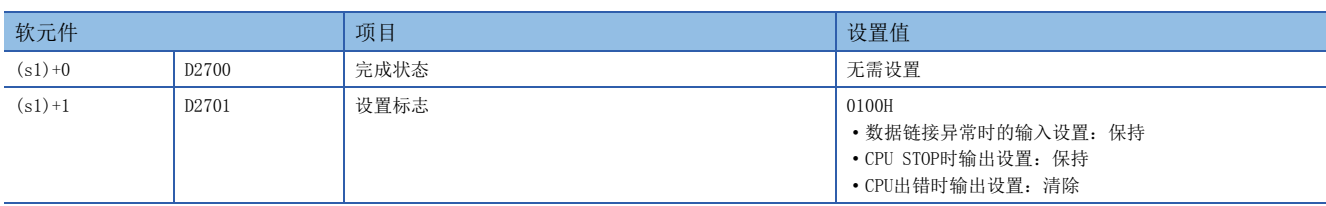

## • 程序

将下述程序写入站号1的FX5 CPU模块中。

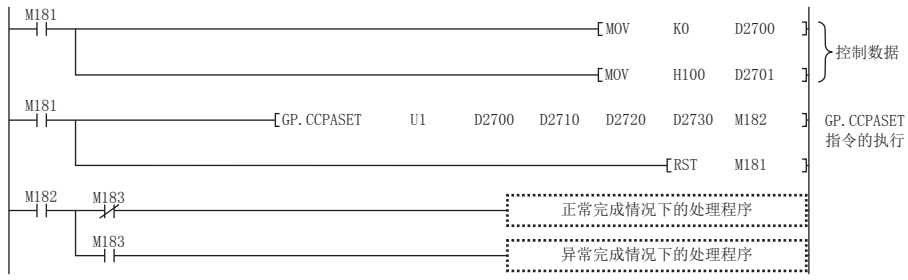

# ■使用了模块FB的程序

使用了模块FB时,应如下所示进行编程。

• 使用的软元件

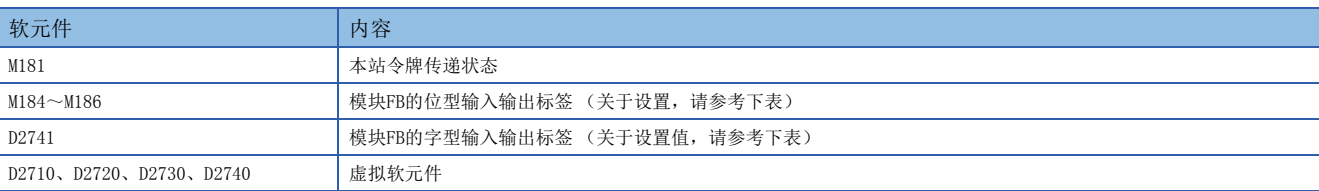

#### • 模块FB实例名

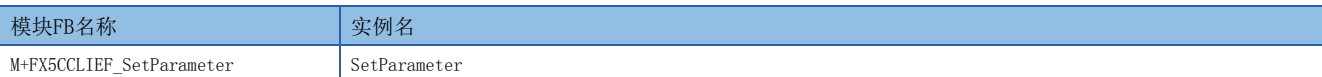

#### • FX5-CCLIEF模块标签

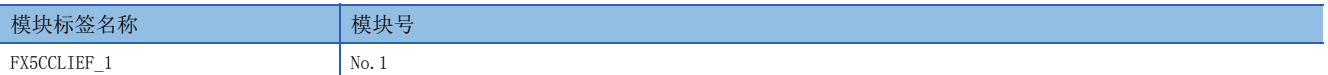

#### • 使用标签

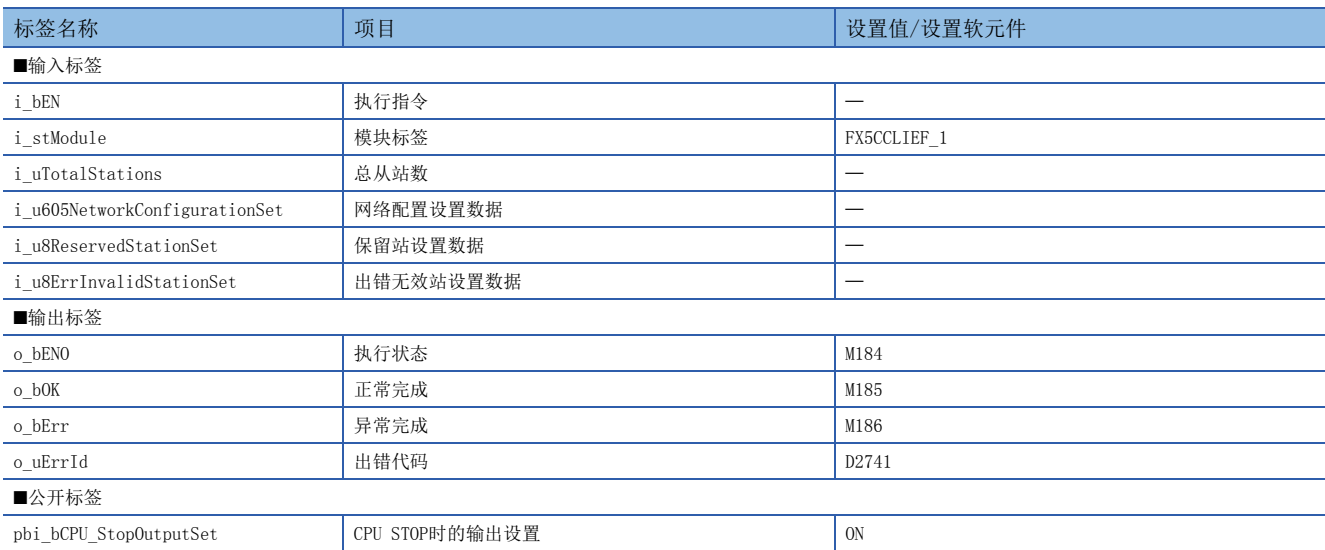

#### • 程序

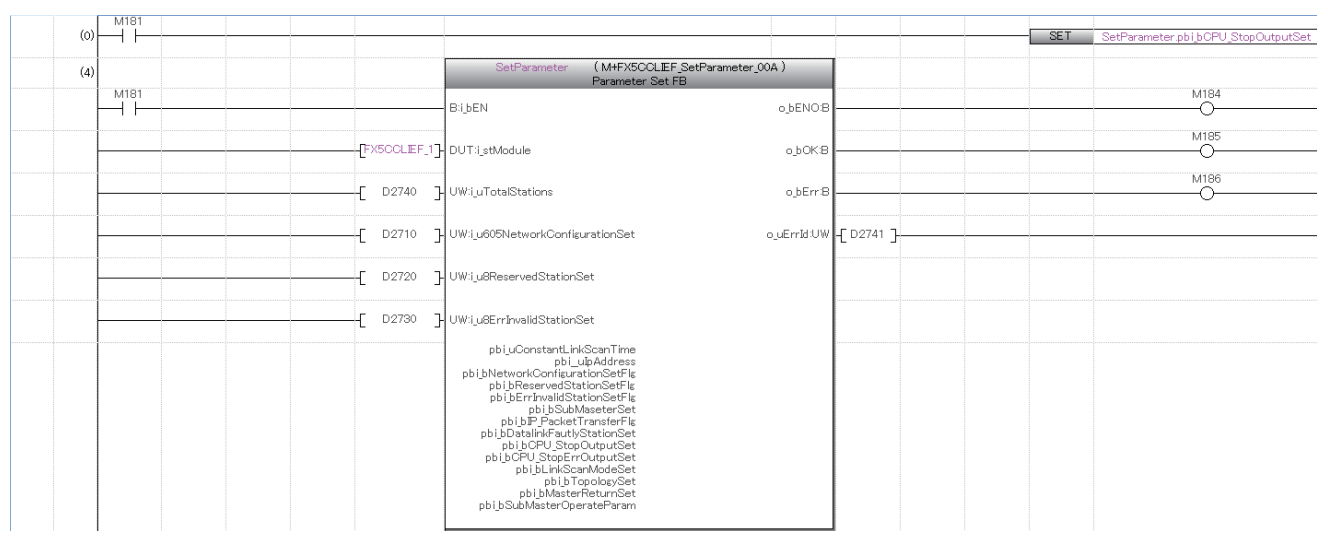

请在上述程序的后面添加正常完成时及异常完成时的处理程序。

# 操作步骤

通过G(P).CCPASET指令设置参数的步骤如下所示。

- *1.* 通过G(P).CCPASET指令设置参数之前,先通过GX Works3的网络参数设置以下项目。
- 网络号:设置任意值
- 站号设置方法:设置任意值
- 参数设置方法:设置为"通过程序设置"
- *2.* 创建G(P).CCPASET指令的程序。
- *3.* 通过GX Works3将参数以及程序写入FX5 CPU模块中。
- *4.* 执行G(P).CCPASET指令。

# 本站站号设置

# G(P).UINI

对未设置站号的智能设备站 (本站)设置站号。

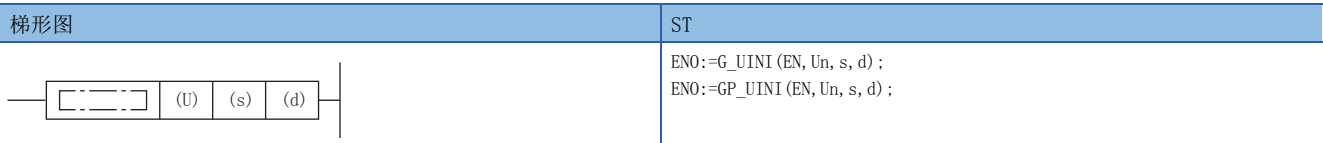

#### FBD/LD

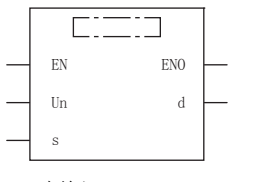

(中输入G\_UINI、GP\_UINI。)

设置数据

# ■内容、范围、数据类型

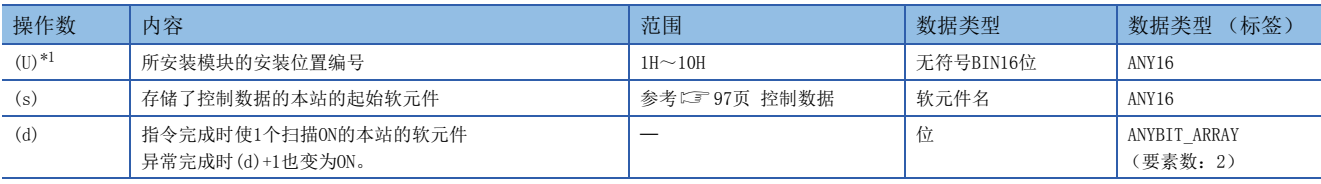

<span id="page-98-0"></span>\*1 在ST语言、FBD/LD语言中显示为Un。

# ■可使用软元件

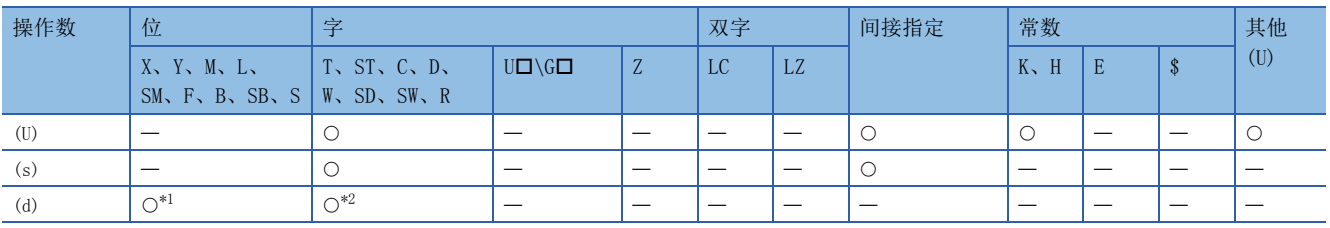

<span id="page-98-2"></span>\*1 不可以使用S。

<span id="page-98-3"></span>\*2 不可以使用T、ST、C。

# <span id="page-98-1"></span>■控制数据

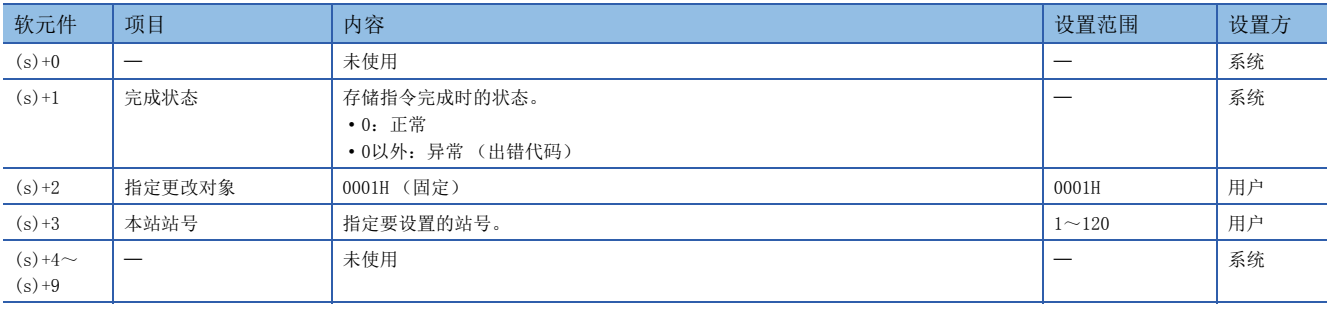

功能

• 对智能设备站设置站号。

[本站]

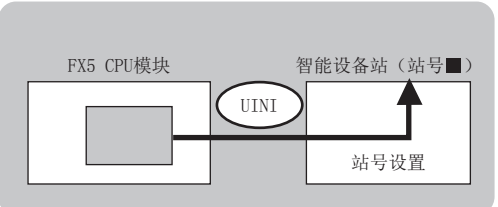

 • 对于G(P).UINI指令的正常/异常完成,可以通过设置数据中指定的完成软元件(d)、完成时的状态显示软元件(d)+1进行确 认。

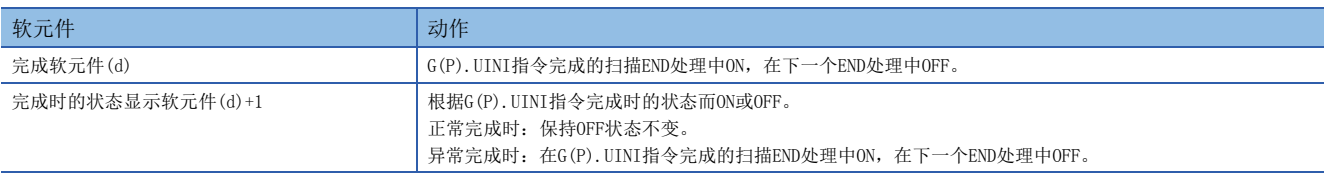

• G(P).UINI指令执行完成时的动作如下所示。

■正常完成时

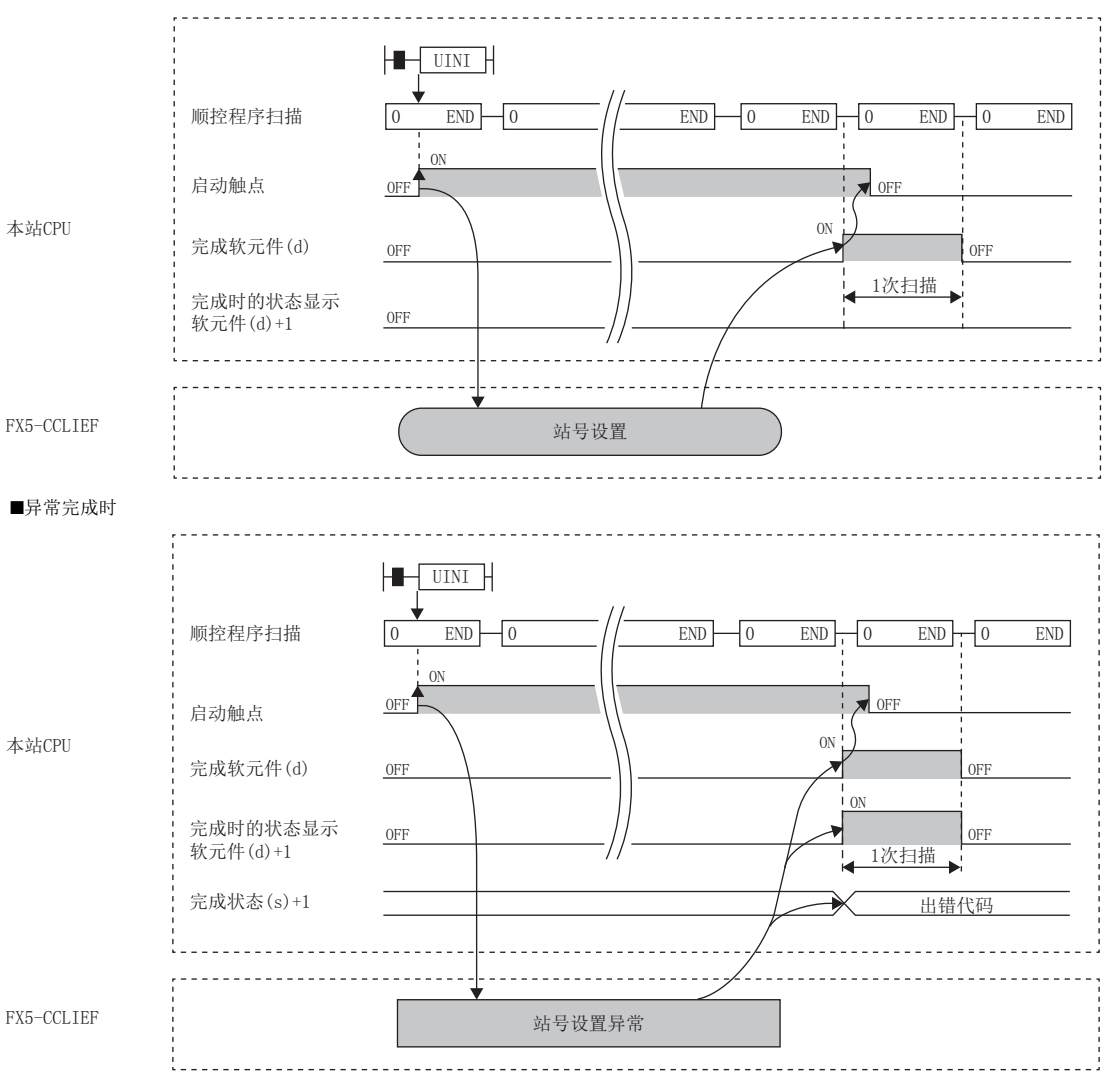

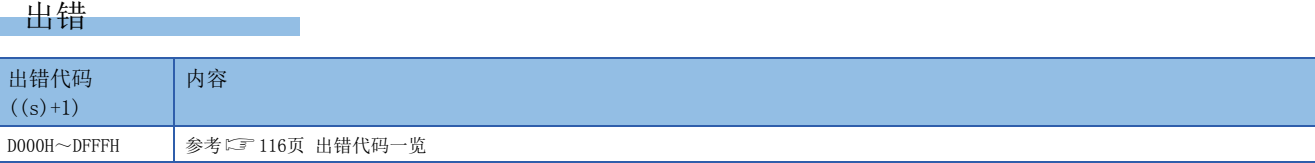

# 程序示例

FX5 CPU模块变为RUN时,将存储在FX5 CPU模块的R0中的站号设置给智能设备站的程序。

#### • 系统配置

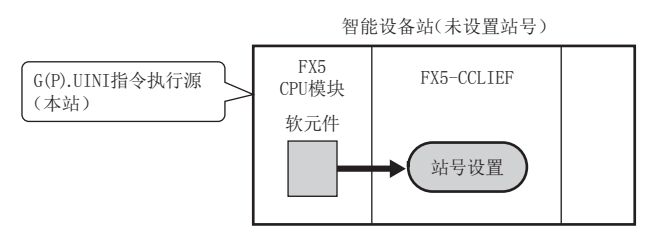

## • 使用的软元件

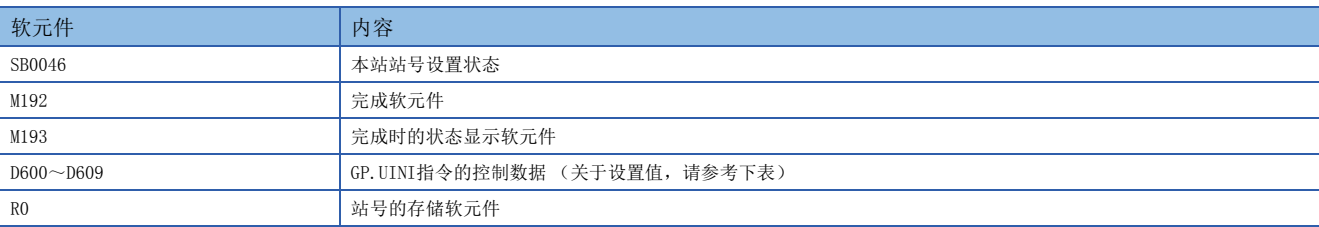

#### • 控制数据

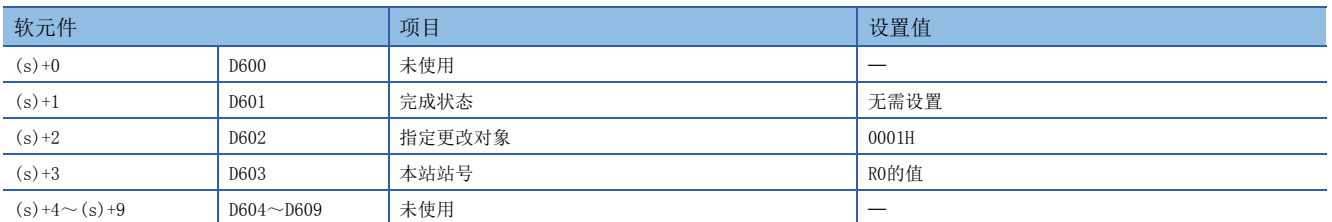

## • 程序

将下述程序写入FX5 CPU模块中。

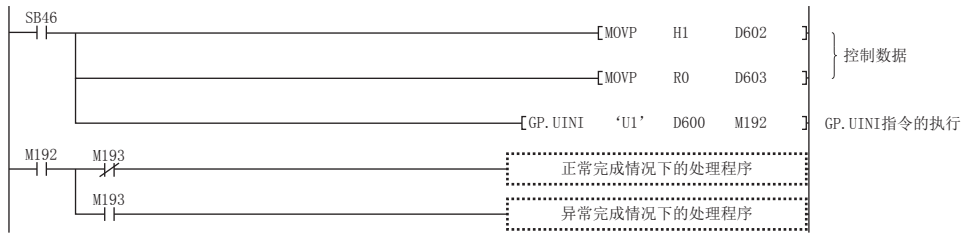

# ■使用了模块FB的程序

使用了模块FB时,应如下所示进行编程。

• 使用的软元件

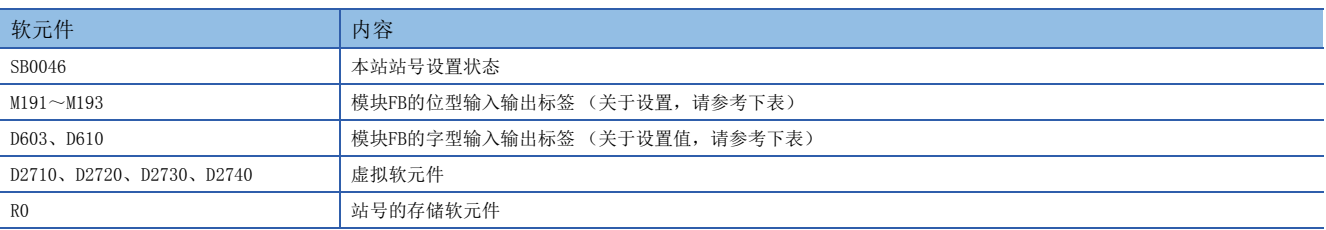

• 模块FB实例名

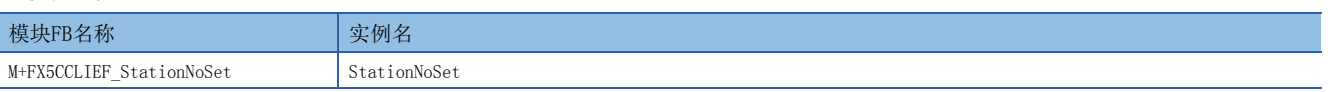

#### • FX5-CCLIEF模块标签

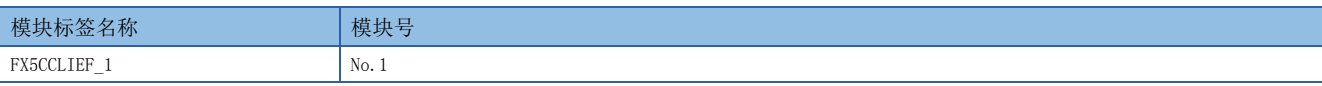

#### • 使用标签

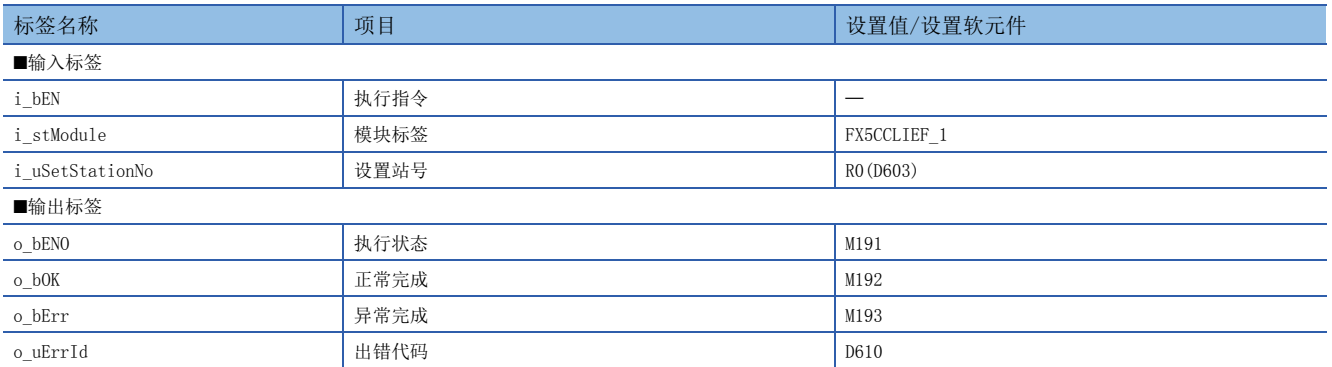

#### • 程序

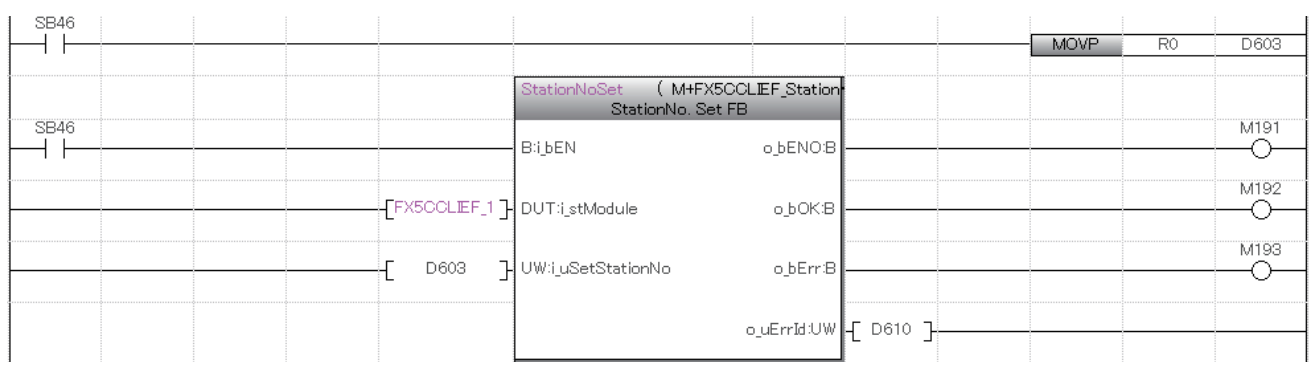

请在上述程序的后面添加正常完成时及异常完成时的处理程序。

# 操作步骤

通过G(P).UINI指令设置参数的步骤如下所示。

- *1.* 通过G(P).UINI指令设置参数之前,先通过GX Works3的网络参数设置以下项目。
- 网络号:设置任意值
- 站号设置方法:设置为"通过程序设置"
- 参数设置方法:设置任意值
- *2.* 创建G(P).UINI指令的程序。
- *3.* 通过GX Works3将参数以及程序写入FX5 CPU模块中。
- *4.* 执行G(P).UINI指令。

## 注意事项

- 对FX5 CPU模块进行复位或电源OFF→ON时,通过G(P).UINI指令设置的站号会被清除。
- 可以在未设置站号的智能设备站中执行G(P).UINI指令。
- G(P).UINI指令中设置的站号与其他站重复时,G(P).UINI指令将异常完成。请再次设置使其勿与其他站号重复。此外,在主 站不存在等的数据链接开始前,无法检测出站号重复。

CC-Link IE现场网络的编程以及启动示例如下所示。

# 9.1 程序创建步骤

# 循环传送的程序

在主站 (站号0)和智能设备站 (站号1)中进行循环传送的程序。

#### ■参数设置

创建程序所需要的参数设置如下所示。

• 网络配置设置 (在主站中设置)

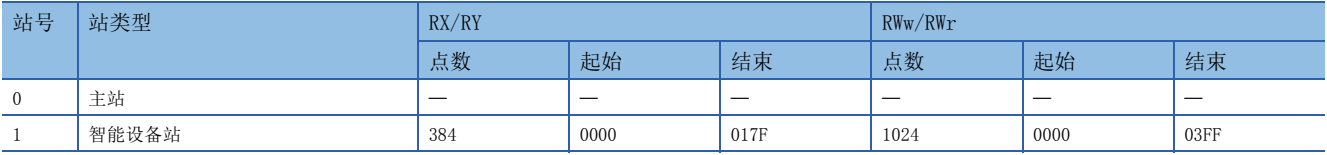

• 链接刷新设置 (在主站、智能设备站中设置)

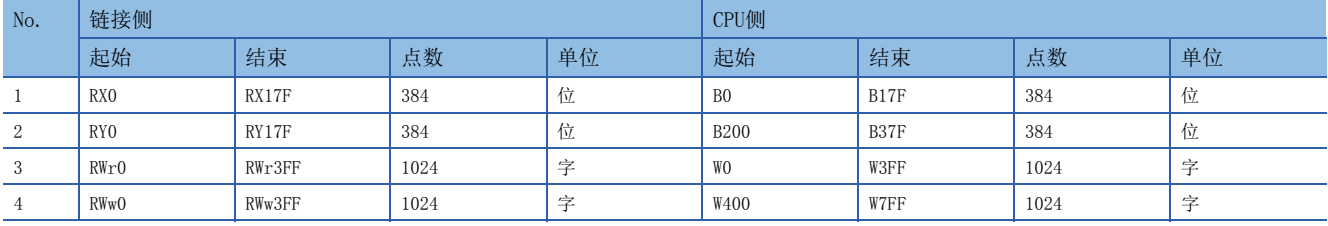

#### ■程序示例

通过循环传送将主站 (站号0)的D0~D3的值发送至智能设备站 (站号1)的D100~D103的程序。(在至CPU模块的同步交换中 使用B0、B200。)

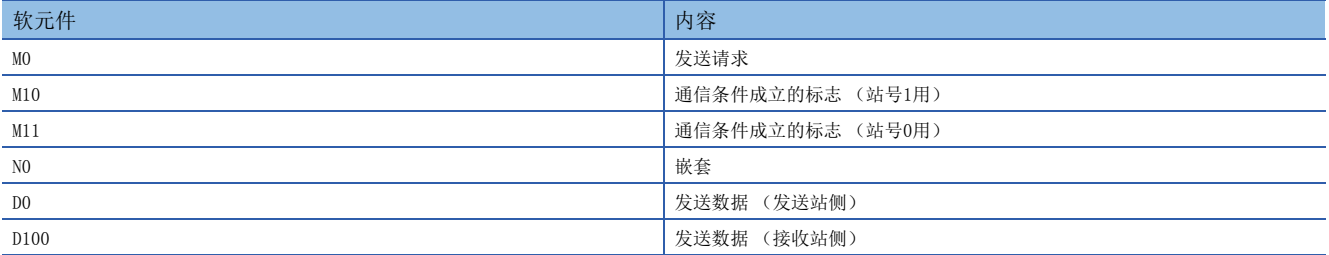

# • 发送站 (站号0)

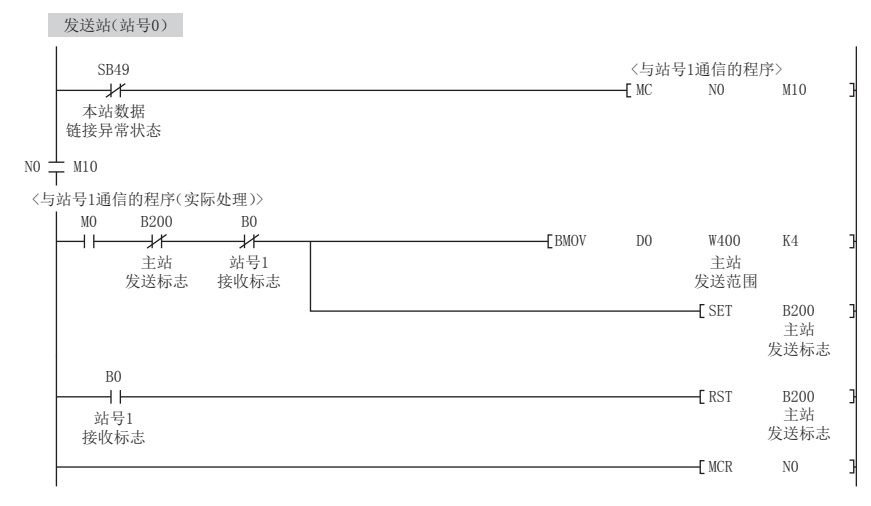

#### • 接收站 (站号1)

接收站(站号1)

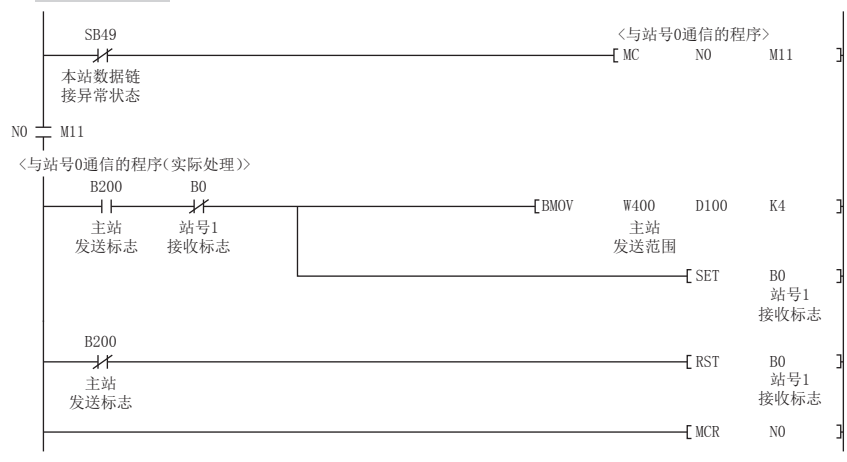

# 注意事项

循环传送程序中,请通过下述链接特殊继电器(SB)采取互锁。

• 本站数据链接异常状态(SB0049)

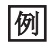

互锁示例

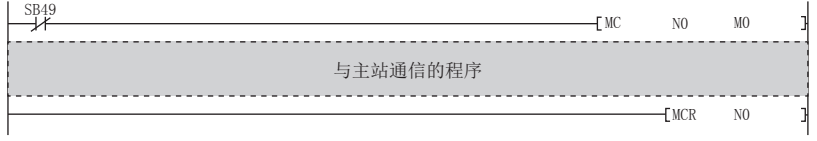

# 瞬时传送程序

使用GP.READ指令,将主站 (站号0)的D300~D304读取至智能设备站 (站号1)的D800~D804的程序。

# • 使用的软元件

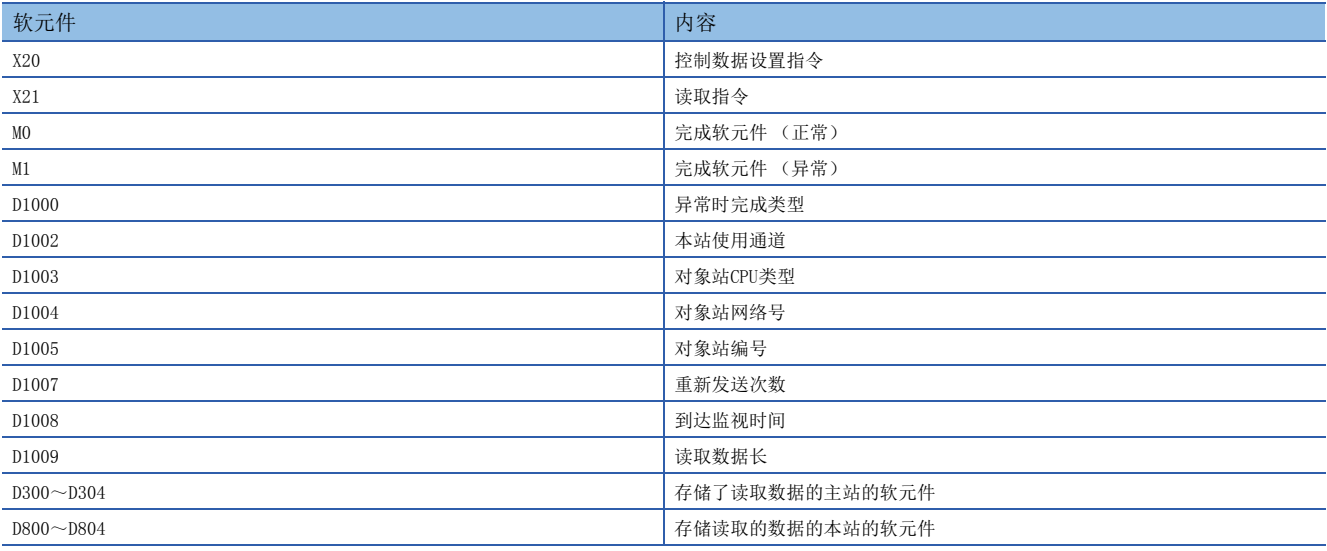

 $-WOV$  H80

K2

D1000 D1002  $\mathbf{1}$  $\mathbf{I}$ 

需要设置时钟数据 本站使用通道:2

 $-$ [MOV]

 • 程序 X20 控制数据 设置指令

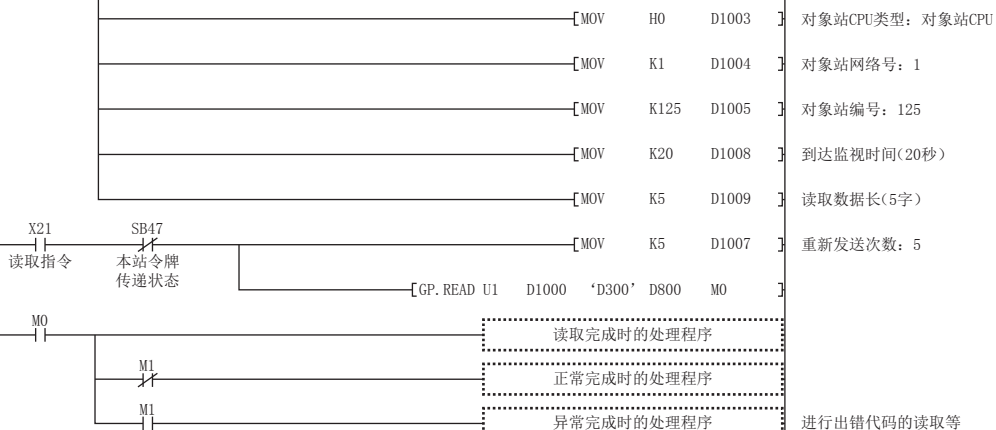

# ■使用了模块FB的程序

使用了模块FB时,应如下所示进行编程。

• 使用的软元件

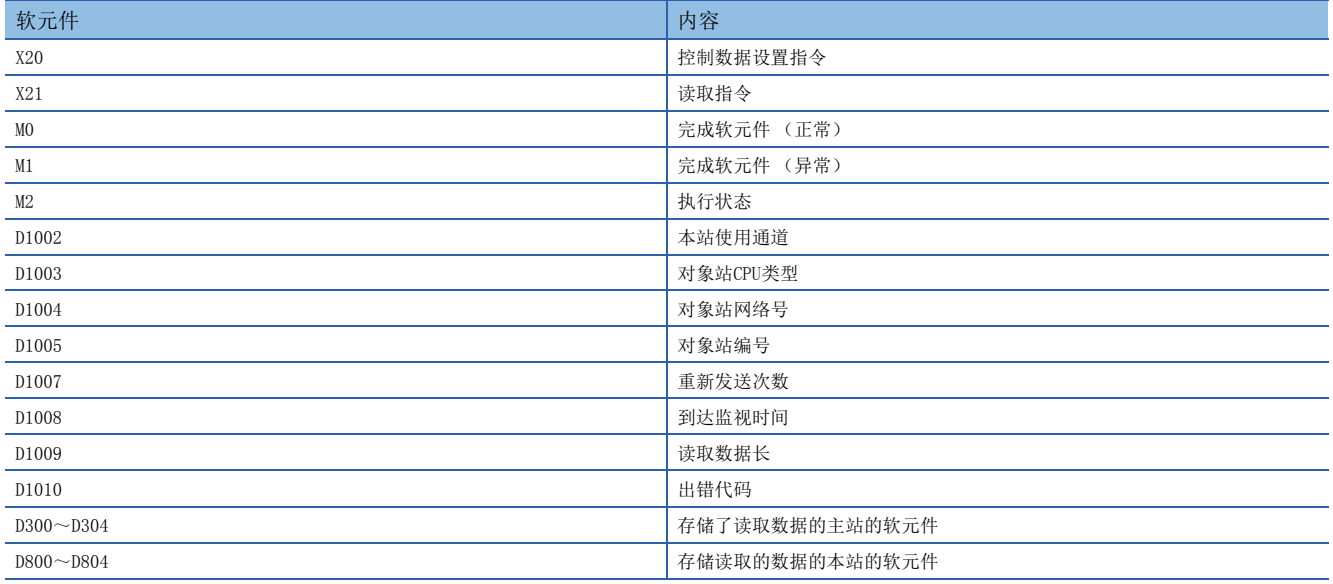

# • 模块FB实例名

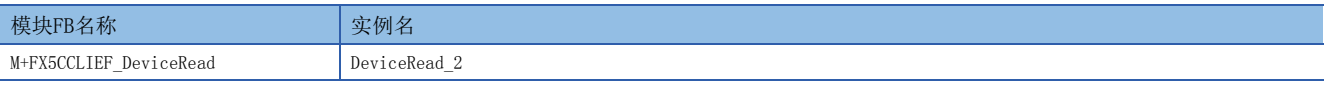

#### • FX5-CCLIEF模块标签

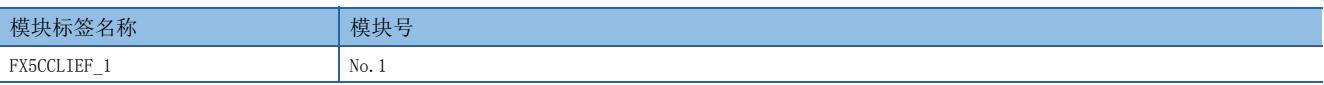

#### • 使用标签

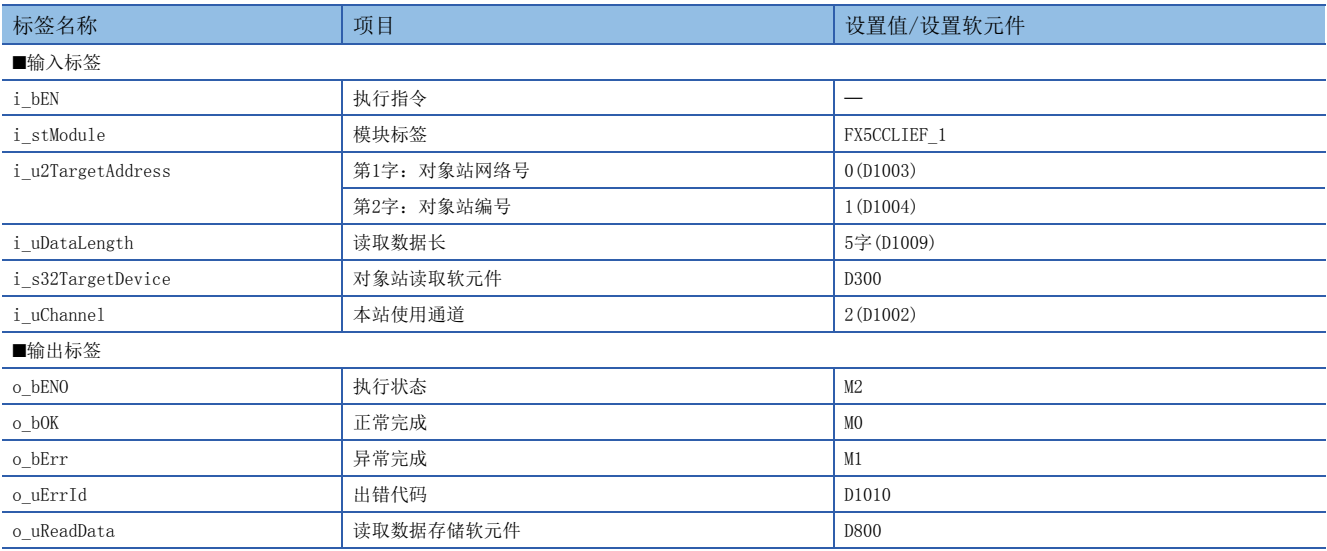

• 程序

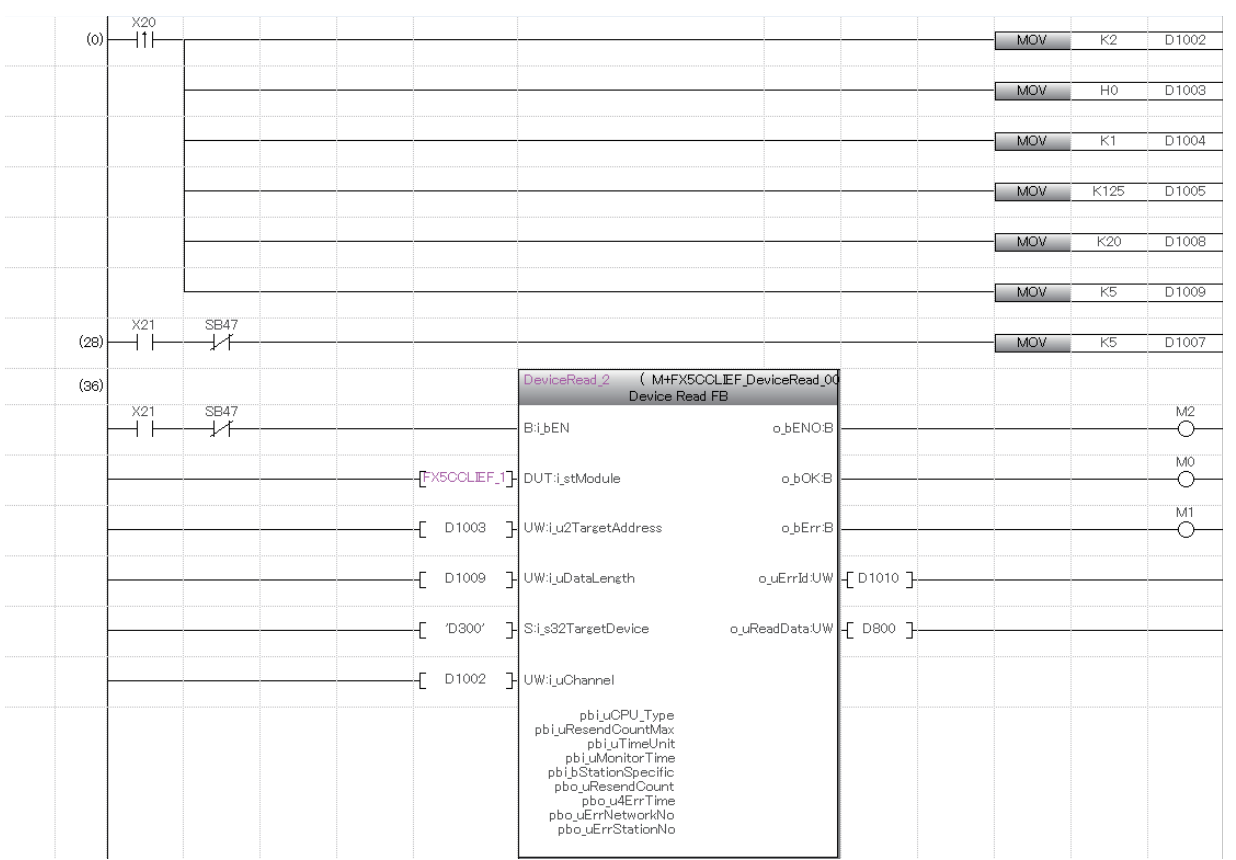

请在上述程序的后面添加读取完成时、正常完成时及异常完成时的处理程序。

# 注意事项

瞬时传送程序中,请通过下述链接特殊继电器(SB)采取互锁。

• 本站令牌传递状态(SB0047)

# 例

互锁示例

启动触点 SB47 对站号1的专用指令

# 10 故障排除

针对CC-Link IE现场网络的故障排除有关内容进行说明。

# 10.1 通过LED确认

对通过LED排除故障有关内容进行说明。

根据RUN LED与ERR LED的亮灯状态,按照下述方式可以判别异常状态。

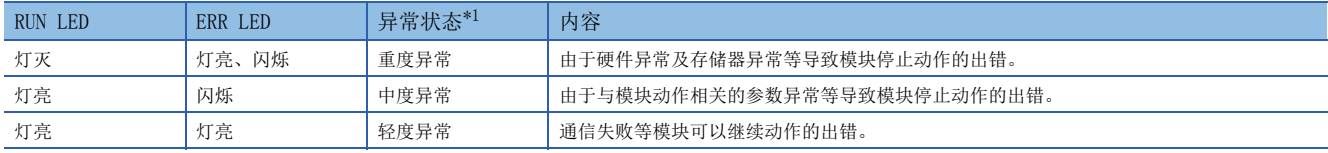

<span id="page-107-0"></span>\*1 发生多个异常的情况下,以重度>中度>轻度的顺序显示异常状态。

# RUN LED灯灭的情况下

投入FX5-CCLIEF的电源后, RUN LED灯灭的情况下, 请确认下述项目。

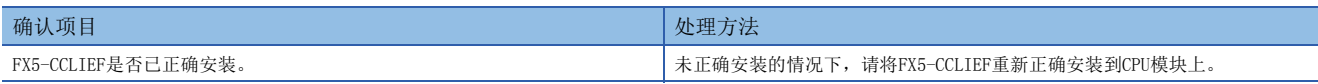

即使进行上述处理仍然未解决问题的情况下,请实施单体通信测试,确认硬件中有无异常。([109页 单体通信测试](#page-110-0))

# ERR LED灯亮或闪烁的情况下

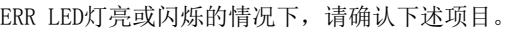

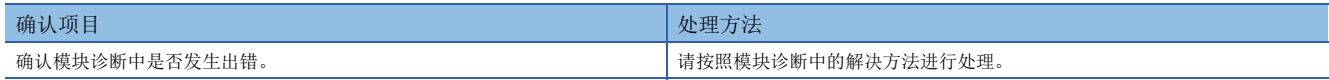

即使进行上述处理仍然未解决问题的情况下,请实施下述测试,确认有无异常。

• 单体通信测试 (にず[109页 单体通信测试\)](#page-110-0)

• 电缆测试 (に [113页 电缆测试\)](#page-114-0)
#### <span id="page-108-0"></span>D. LINK LED灯灭或闪烁的情况下

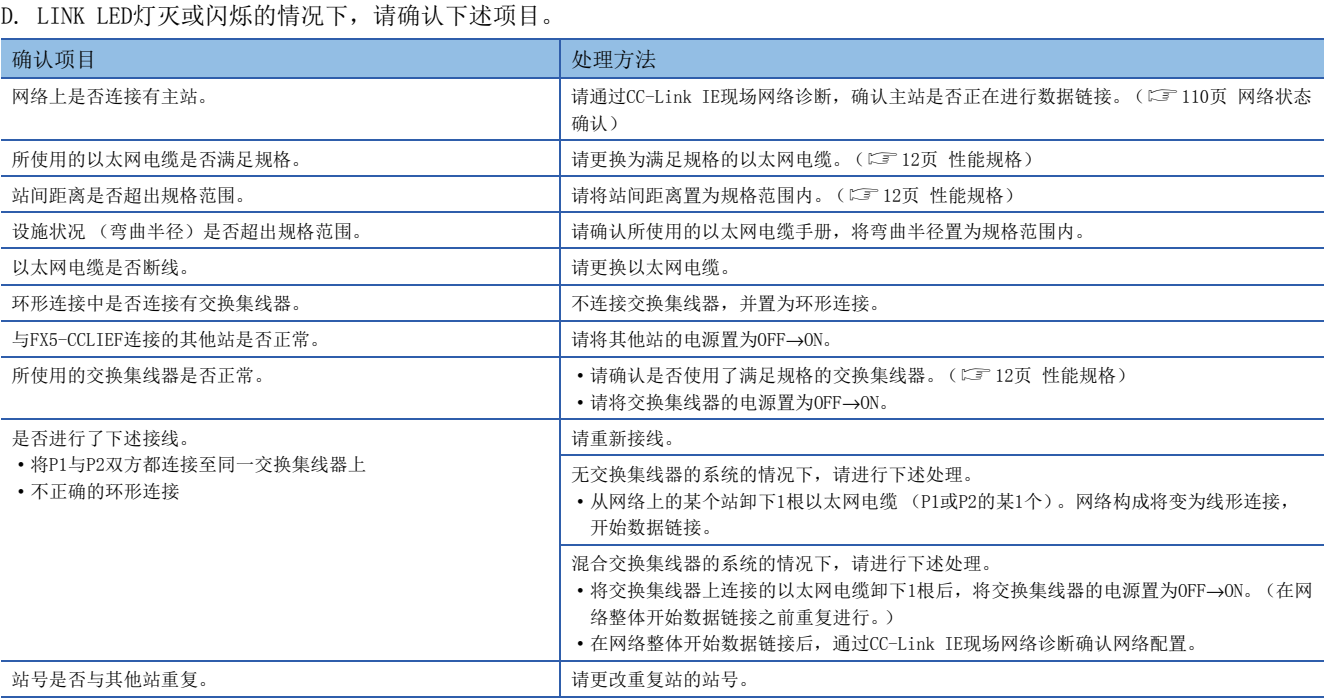

即使进行上述处理仍然未解决问题的情况下,请实施下述测试,确认有无异常。

• 单体通信测试 ([109页 单体通信测试\)](#page-110-0)

• 电缆测试 ([113页 电缆测试\)](#page-114-0)

#### <span id="page-109-0"></span>L ERR LED灯亮时

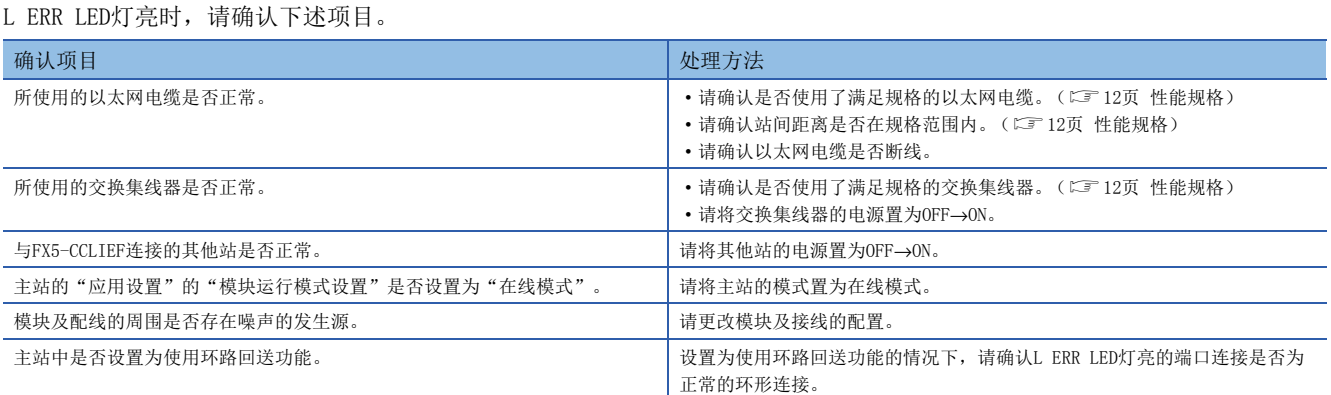

即使进行上述处理仍然未解决问题的情况下,请进行通信不稳定时的故障排除处理。([115页 通信不稳定](#page-116-0))

#### LINK LED灯灭的情况下

LINK LED灯灭的情况下,请确认下述项目。

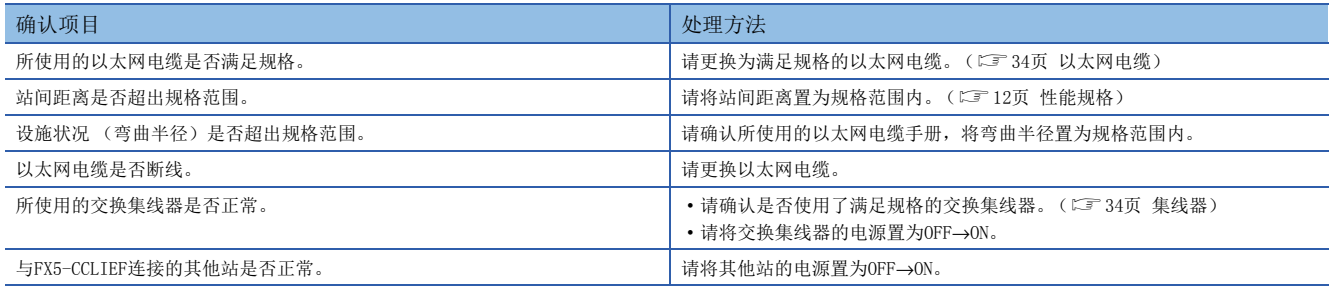

即使进行上述处理仍然未解决问题的情况下,请实施下述测试,确认有无异常。

• 单体通信测试 ([109页 单体通信测试\)](#page-110-0)

• 电缆测试 ([113页 电缆测试\)](#page-114-0)

## 10.2 模块状态确认

#### <span id="page-110-1"></span><span id="page-110-0"></span>单体通信测试

单体通信测试是对FX5-CCLIEF的硬件进行检查的测试。在FX5-CCLIEF的通信动作不稳定时,对硬件中有无异常进行确认。 在单体通信测试中,测试以下内容。

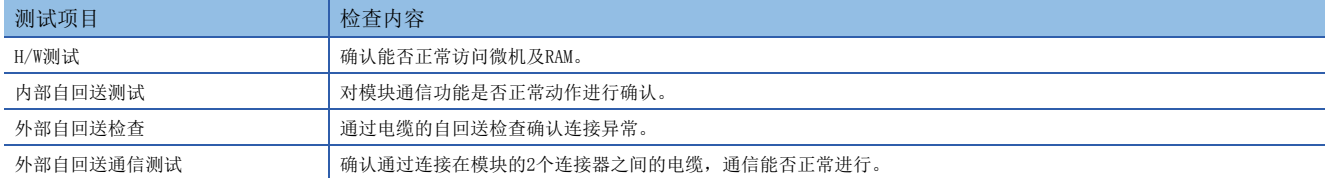

#### ■执行步骤

*1.* 将下述设置设置为"单体通信测试模式"。

【 ) [导航窗口] =[参数] =[模块信息] = 对象模块 = [模块参数] = [应用设置] = [模块运行模式设置]

- *2.* 通过以太网电缆连接FX5-CCLIEF的P1与P2。
- *3.* 将模块参数写入FX5 CPU模块中。
- *4.* 通过FX5 CPU模块的复位或电源OFF→ON,开始单体通信测试。

#### 要点  $\mathcal{P}$

- 请勿在测试中执行缓冲存储器访问。如果测试中执行了缓冲存储器访问,测试有可能异常完成。
- 请勿在连接了其他站的状态下实施单体通信测试。有可能导致其他站动作异常。

#### ■单体通信测试的状态以及结果确认

通过模块的LED显示确认单体通信测试的状态以及结果。

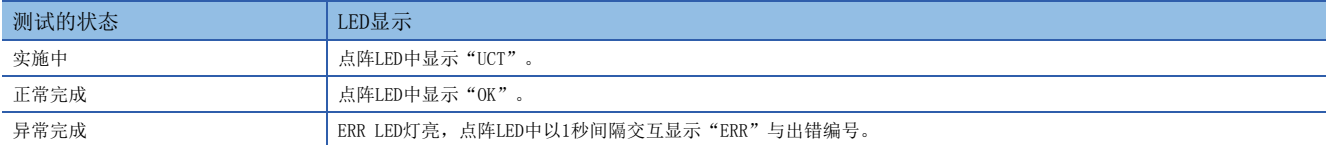

#### ■异常完成时的出错编号

点阵LED中显示的出错编号以"端口编号 出错编号"的形式进行显示。 例如, 显示为"1 3"的情况下, 表示P1中出现出错编号3的出错。 单体通信测试异常完成的请况下,请确认下述项目。

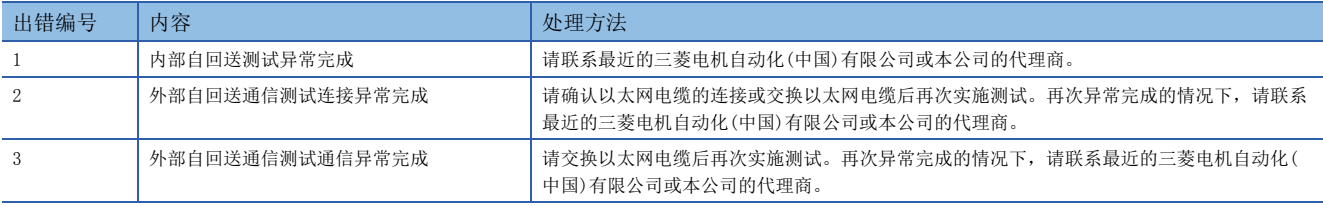

#### 注意事项

端口号中显示"0"时,为H/W测试异常完成。请联系最近的三菱电机自动化(中国)有限公司或本公司的代理商。

## <span id="page-111-0"></span>10.3 网络状态确认

<span id="page-111-1"></span>通过CC-Link IE现场网络诊断,确认网络状态、异常内容,或通过通信动作测试,确认网络状态以及进行故障排除。

#### <span id="page-111-2"></span>诊断项目一览

在CC-Link IE现场网络诊断中,可以确认FX5-CCLIEF的下述项目。

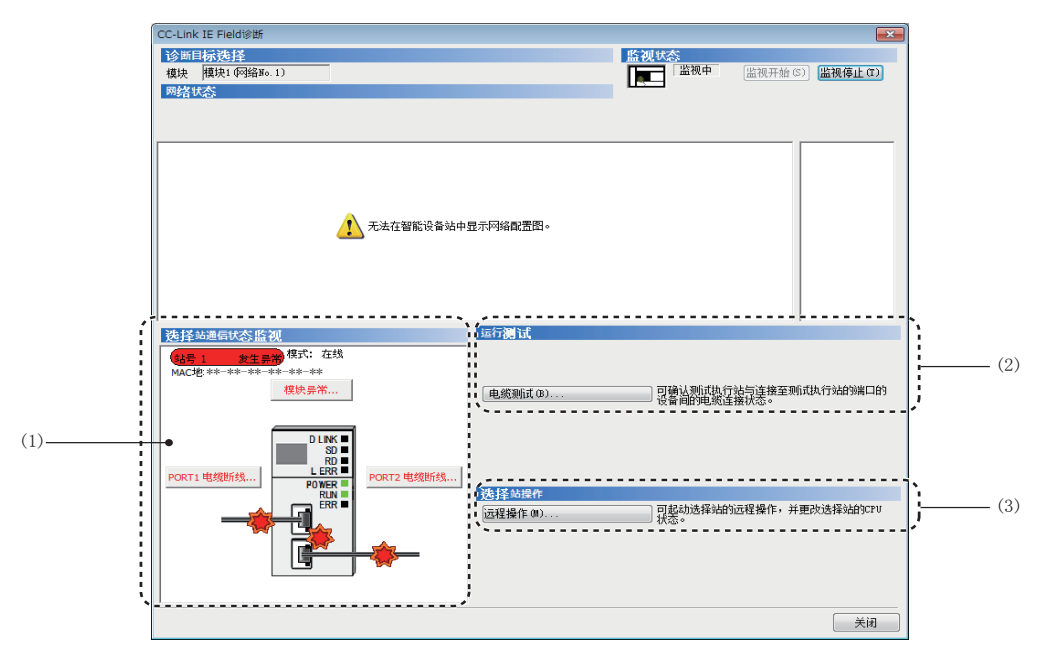

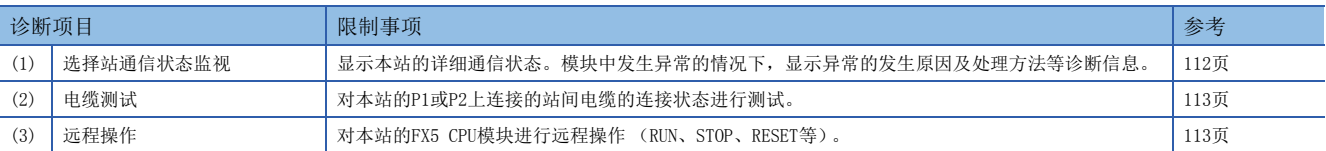

#### 使用方法

对CC-Link IE现场网络诊断的使用方法有关内容进行说明。

- *1.* 将工程工具连接到FX5 CPU模块上。
- *2.* 启动CC-Link IE现场网络诊断。
- **て)[诊断]⇒[CC-Link IE Field诊断]**
- *3.* 在"选择站通信状态监视"中显示本站的状态。
- 在"选择站通信状态监视"的上部,显示本站的状态。

发生异常时, 在"选择站通信状态监视"中显示[PORT2通信异常]等按钮。点击按钮, 可以确认异常的详细内容及处理方法。

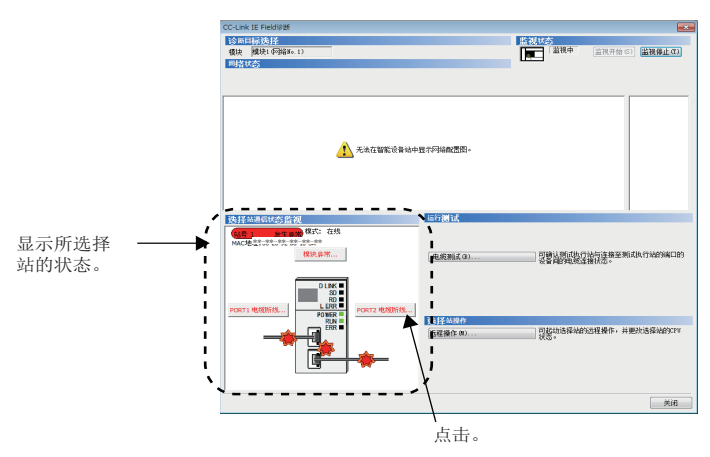

4. 通过画面右下角的"运行测试"、"选择站操作",可以进行电缆测试及远程操作。(LF [113页 电缆测试](#page-114-0), 113页 远程 [操作\)](#page-114-1)

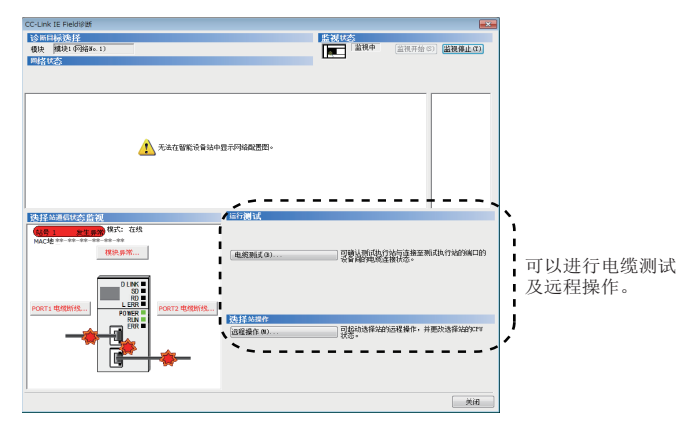

#### <span id="page-113-1"></span><span id="page-113-0"></span>选择站通信状态监视

显示本站的状态。

#### ■发生异常时

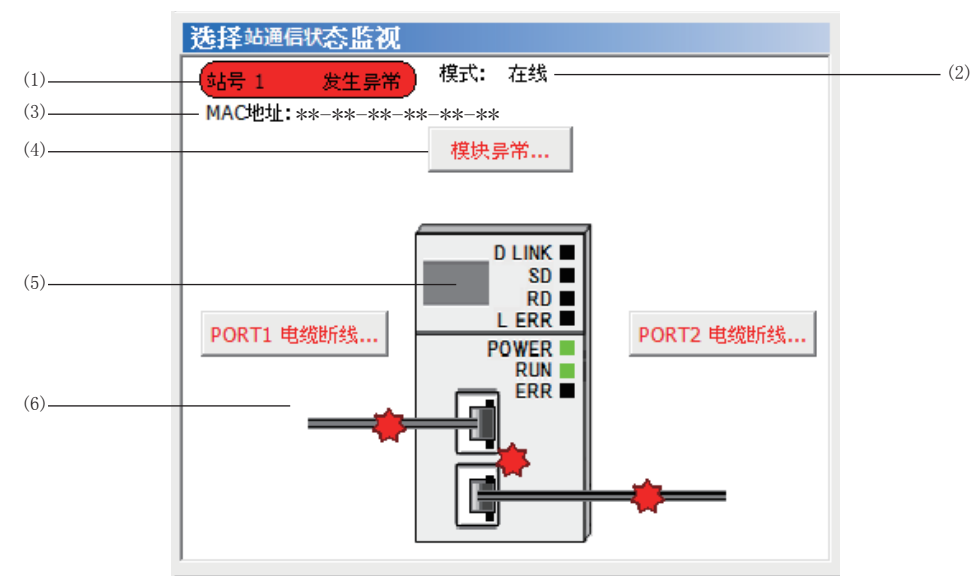

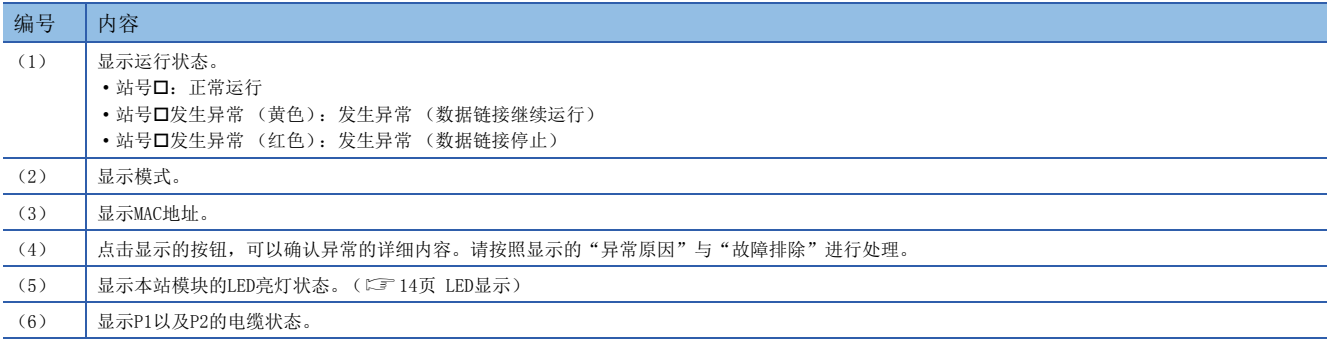

#### <span id="page-114-2"></span><span id="page-114-0"></span>电缆测试

电缆测试是对以太网电缆的断线及未连接进行检查的测试。 测试的对象仅是本站的P1或P2上连接的以太网电缆。

#### ■执行步骤

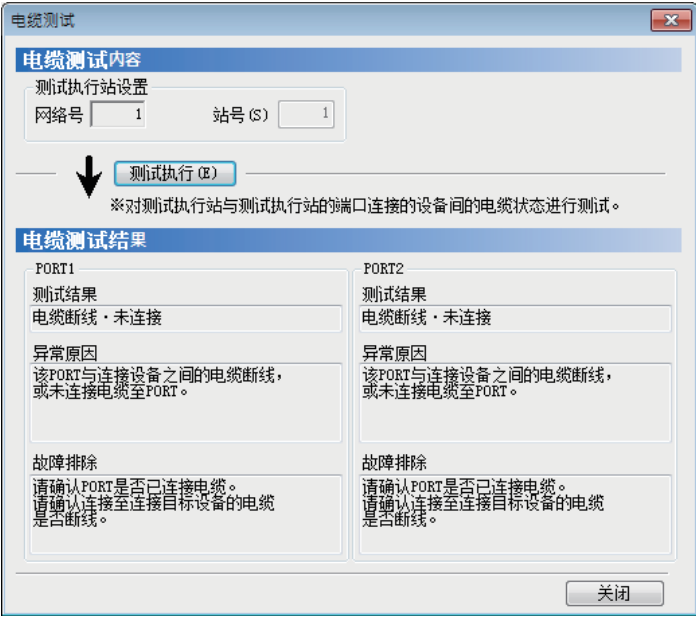

- *1.* 在"CC-Link IE Field诊断"画面中点击[ 电缆测试]按钮。
- 显示"电缆测试"画面。
- *2.* 点击[测试执行]按钮。
- 发生出错的情况下,请按照出错信息进行处理。

#### <span id="page-114-3"></span><span id="page-114-1"></span>远程操作

通过工程工具对本站进行远程操作 (RUN、STOP、RESET等)。

#### ■执行步骤

按照下述步骤进行远程操作。

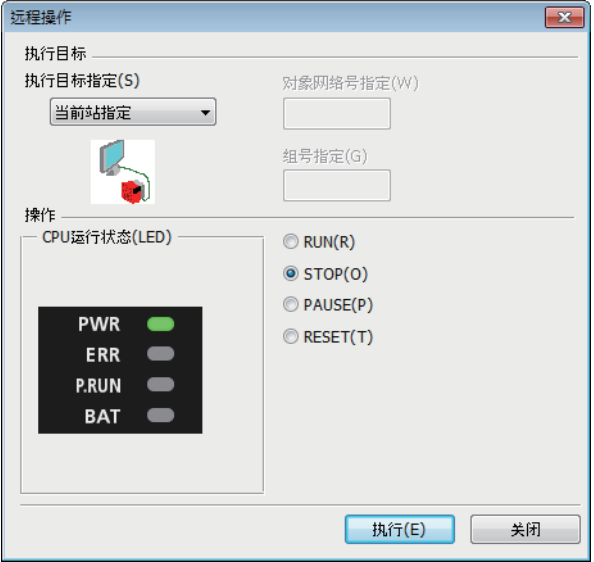

- *1.* 点击"CC-Link IE Field诊断"画面的[远程操作]按钮。 显示"远程操作"画面。
- *2.* 在"操作"中选择对FX5 CPU模块进行远程操作 (RUN、 STOP、PAUSE以及RESET)的内容。\*1
- 3. 点击[执行]按钮,执行远程操作。

\*1 进行远程复位时,请预先将CPU参数的"运行关联设置"的"远程复位设置"设置为"允许"。

10

## 10.4 不同现象的故障排除

不同现象的故障排除如下所示。智能设备站中即便未发生出错,也会在与对象站无法进行数据链接的情况下进行不同现象的故 障排除。在智能设备站中发生出错的情况下,请通过工程工具特定异常原因。(に) [110页 网络状态确认](#page-111-0))

#### 无法进行循环传送

无法对主站进行循环传送的情况下,请确认下述项目。

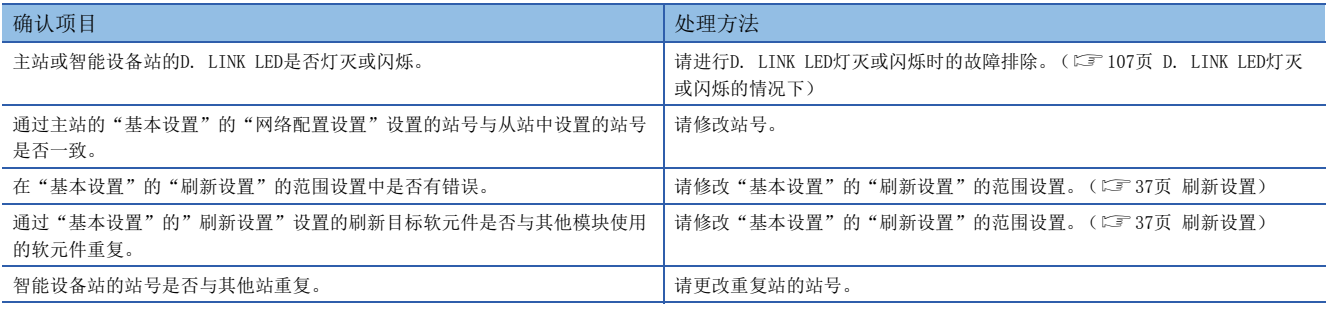

即使进行上述处理仍然未解决问题的情况下,请实施单体通信测试,确认硬件中有无异常。([109页 单体通信测试](#page-110-0))

#### 无法进行瞬时传送

无法与对象站进行瞬时传送,以及无法通过工程工具进行监视的情况下,请确认下述项目。

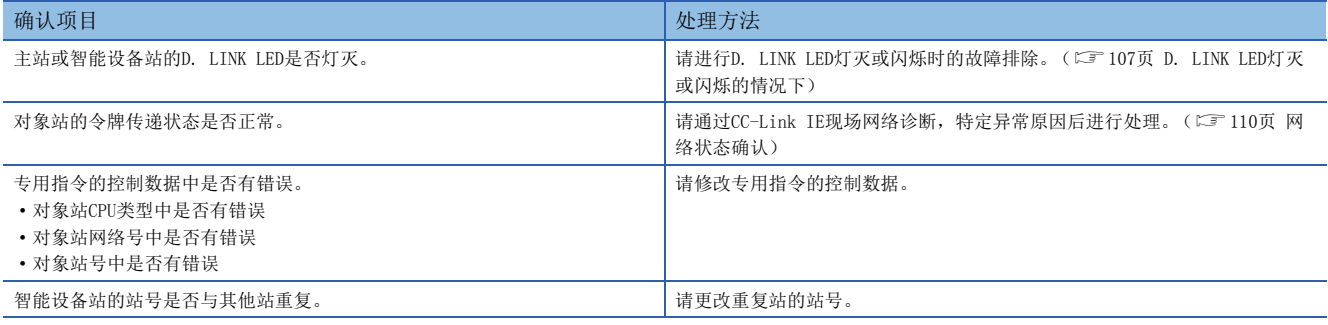

即使进行上述处理仍然未解决问题的情况下,请实施下述测试,确认有无异常。

• 单体通信测试 (にず[109页 单体通信测试\)](#page-110-0)

#### 站解除连接

正在数据链接的站解除连接的情况下,请确认下述项目。

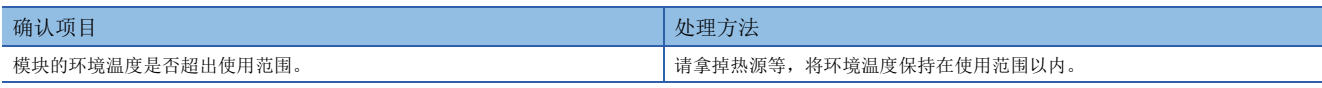

即使进行上述处理仍然未解决问题的情况下,请实施下述测试,确认有无异常。

• 单体通信测试 (にず[109页 单体通信测试\)](#page-110-0)

• 电缆测试 (に [113页 电缆测试\)](#page-114-0)

#### 站解除连接与反复恢复

正在数据链接的站在解除连接与反复恢复的情况下,请确认下述项目。

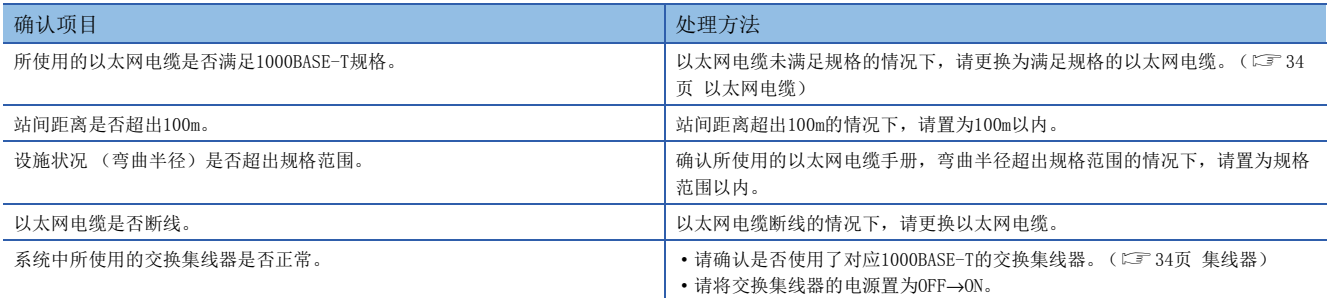

即使进行上述处理仍然未解决问题的情况下,请实施下述测试,确认有无异常。

• 单体通信测试 (にず[109页 单体通信测试\)](#page-110-0)

• 电缆测试 ([113页 电缆测试\)](#page-114-0)

#### <span id="page-116-0"></span>通信不稳定

链接扫描时间及传送延迟时间变长,或在瞬时传送中发送超时的情况下,请确认下述项目。

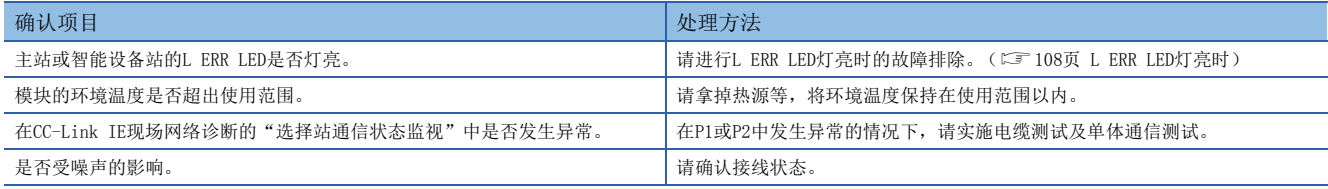

即使进行上述处理仍然未解决问题的情况下,请实施下述测试,确认有无异常。

- 单体通信测试 ([109页 单体通信测试\)](#page-110-0)
- 电缆测试 (に [113页 电缆测试\)](#page-114-0)

## 10.5 出错代码一览

针对FX5-CCLIEF与对方设备间进行数据通信的各处理,以及在来自本站FX5 CPU模块的处理请求中发生出错的出错代码、异常 内容和原因以及处理方法有关内容进行说明。

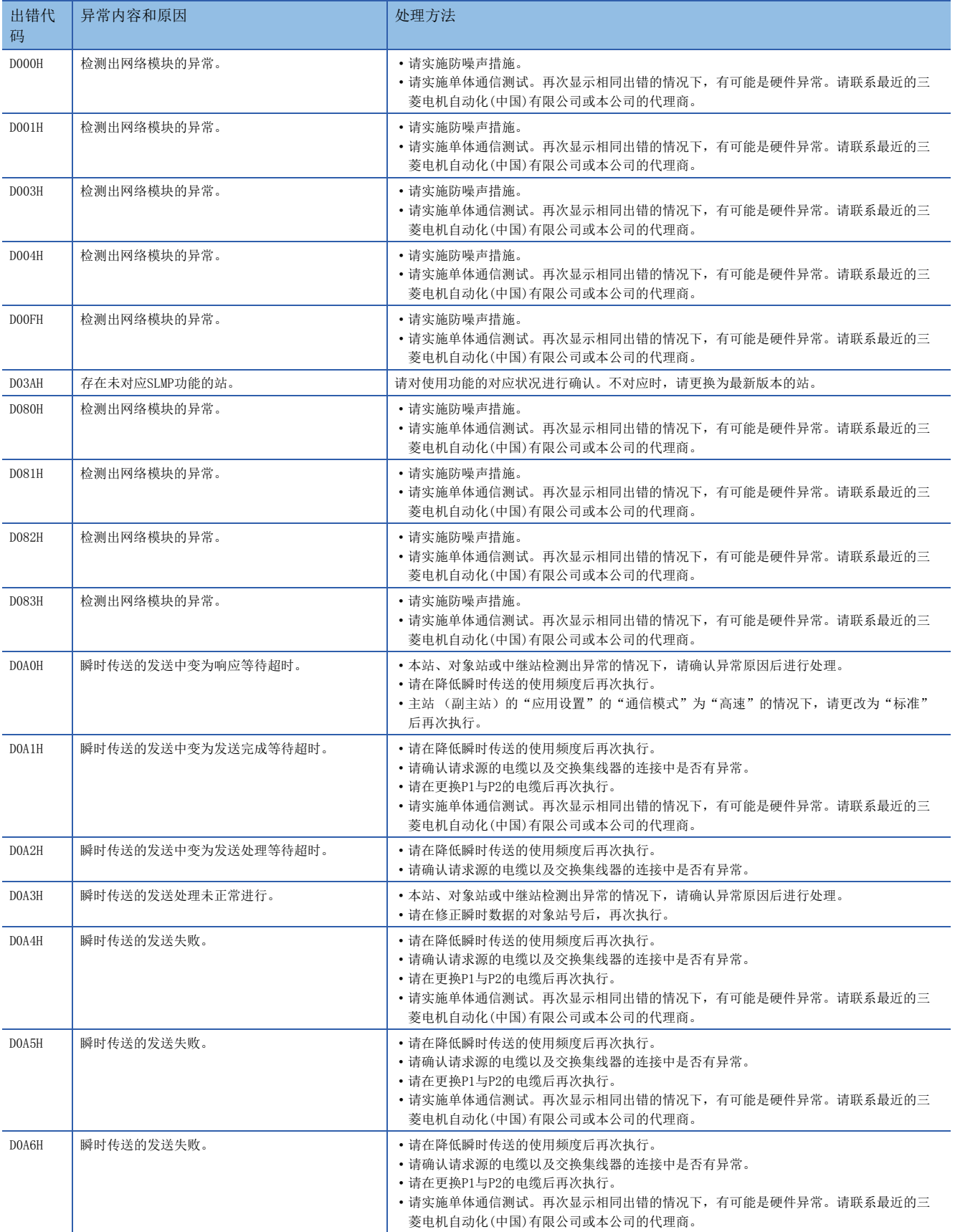

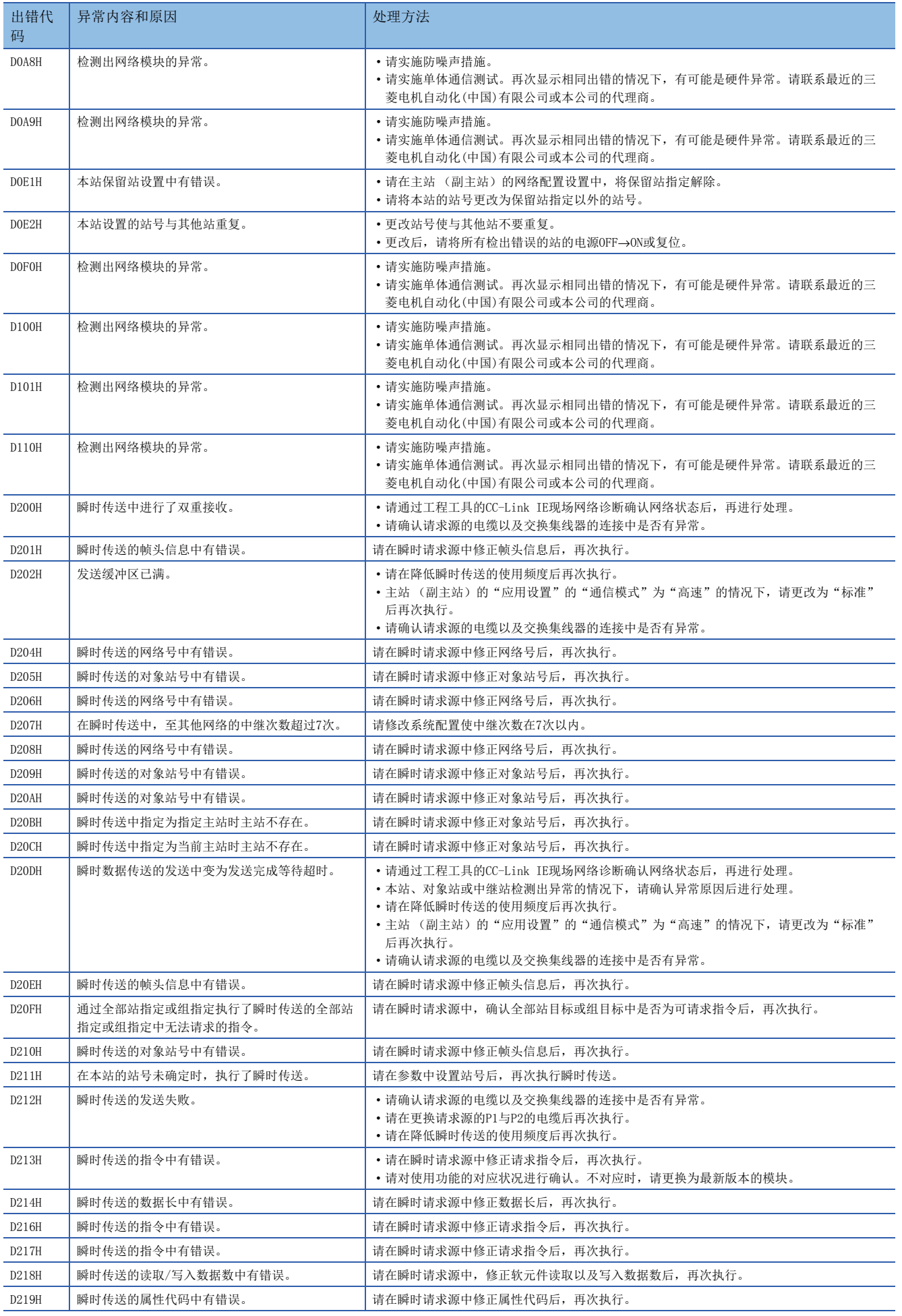

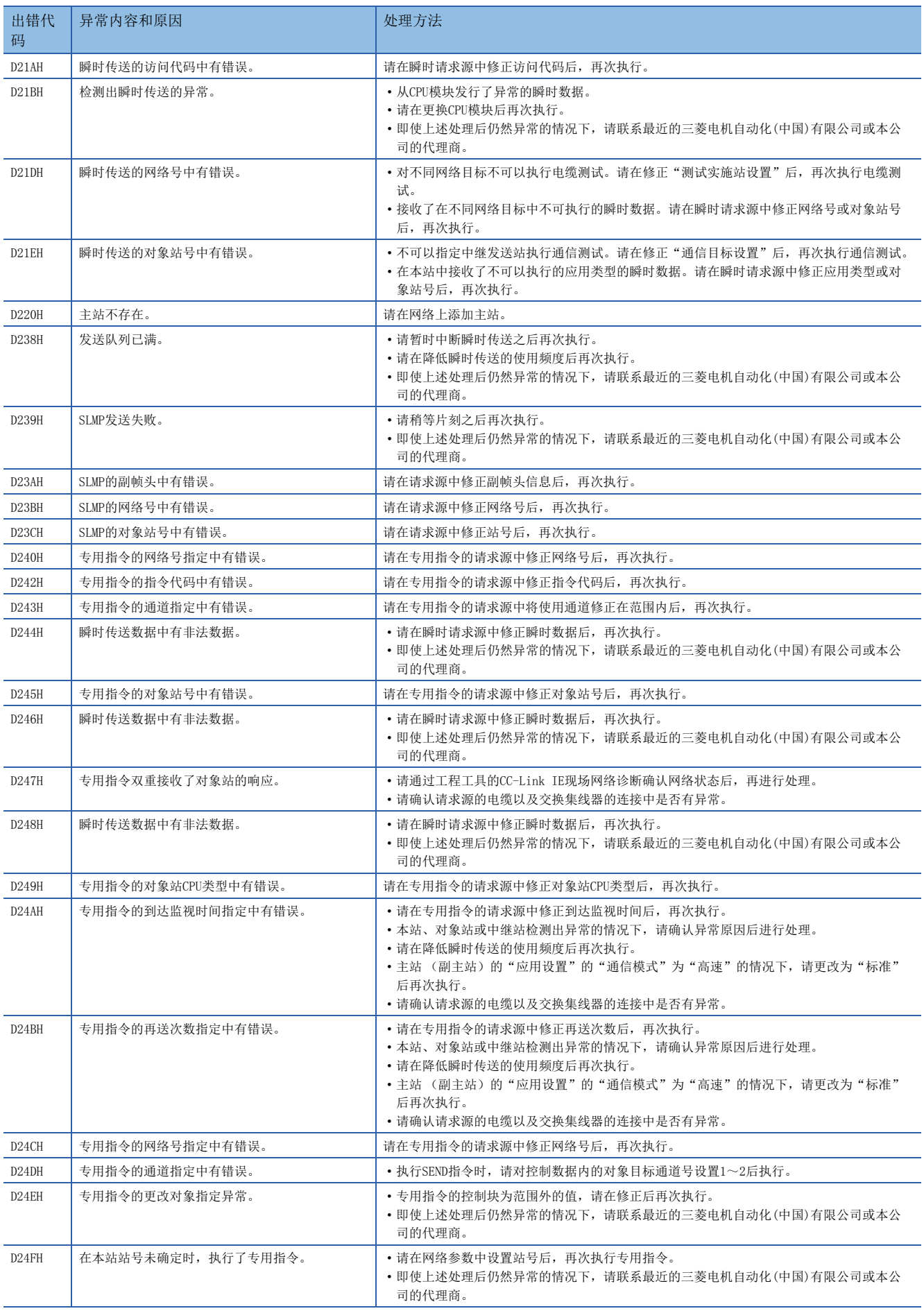

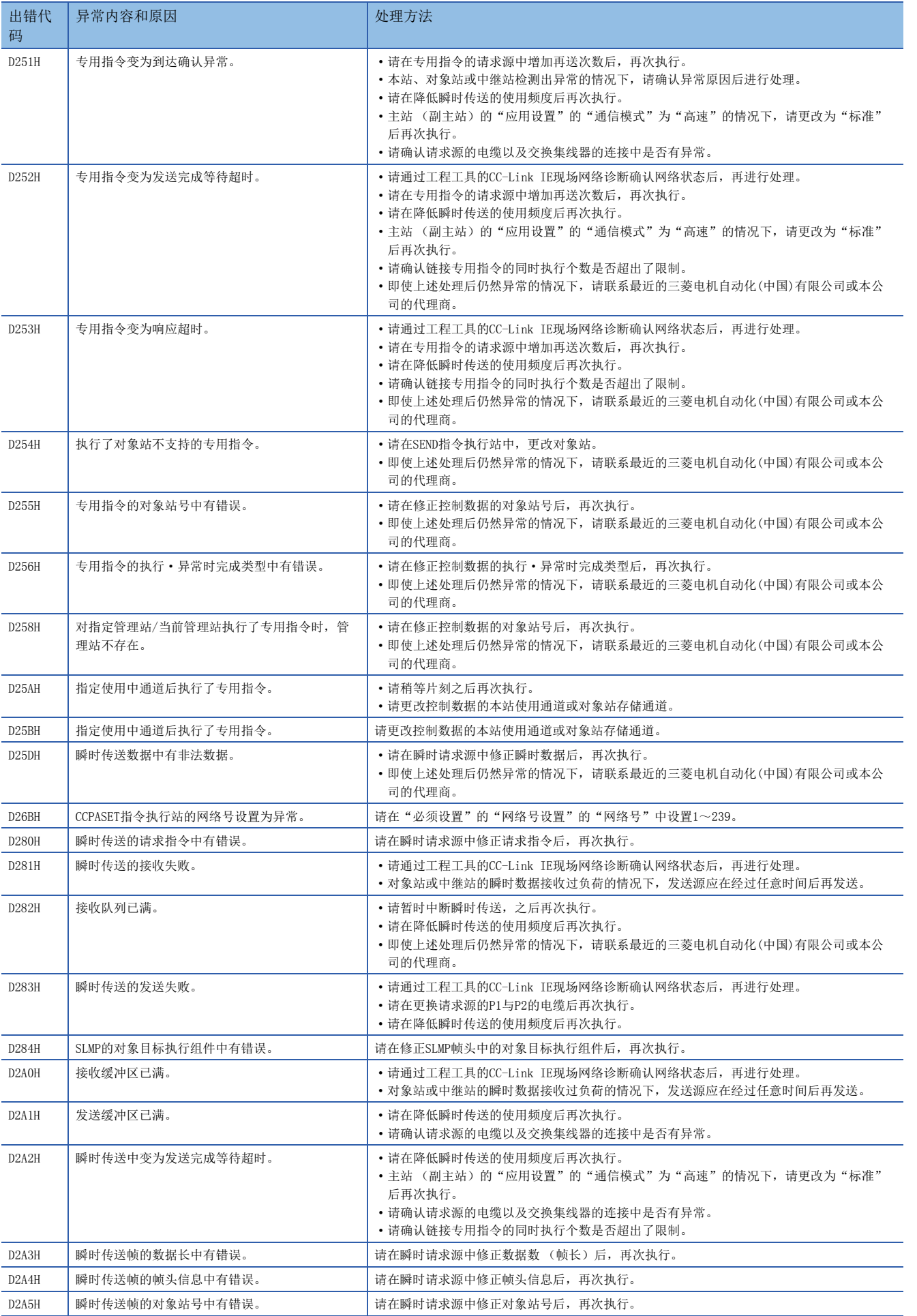

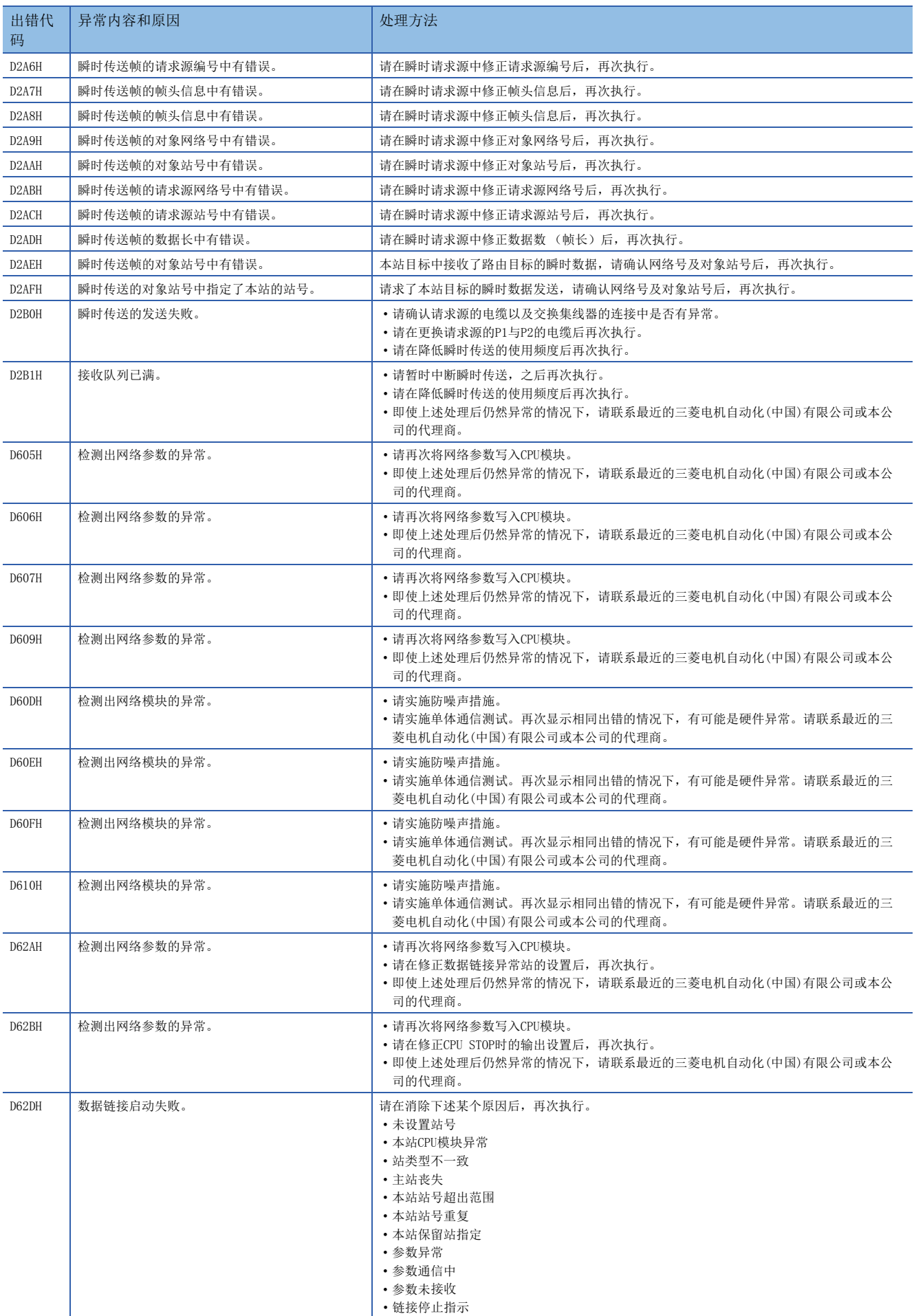

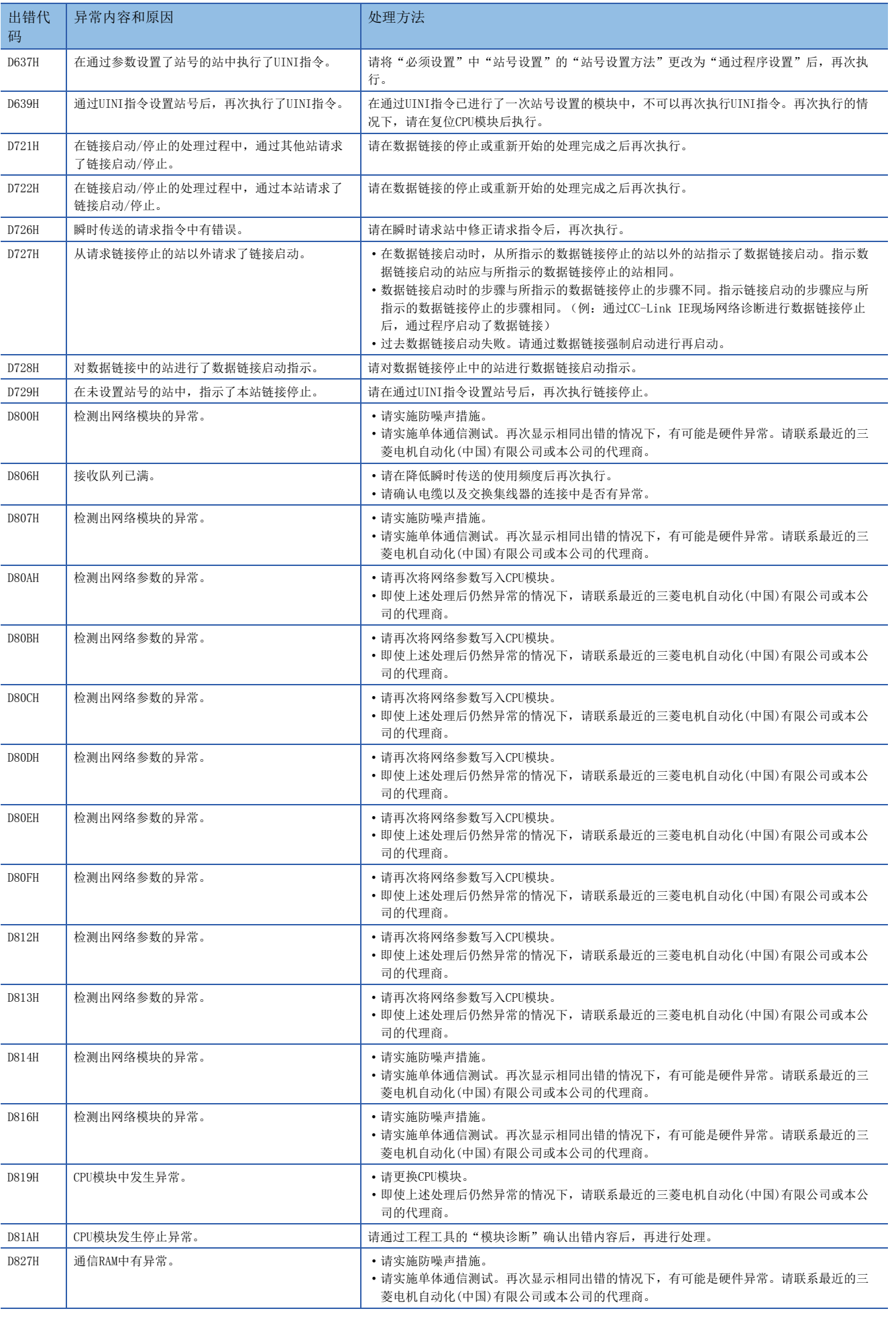

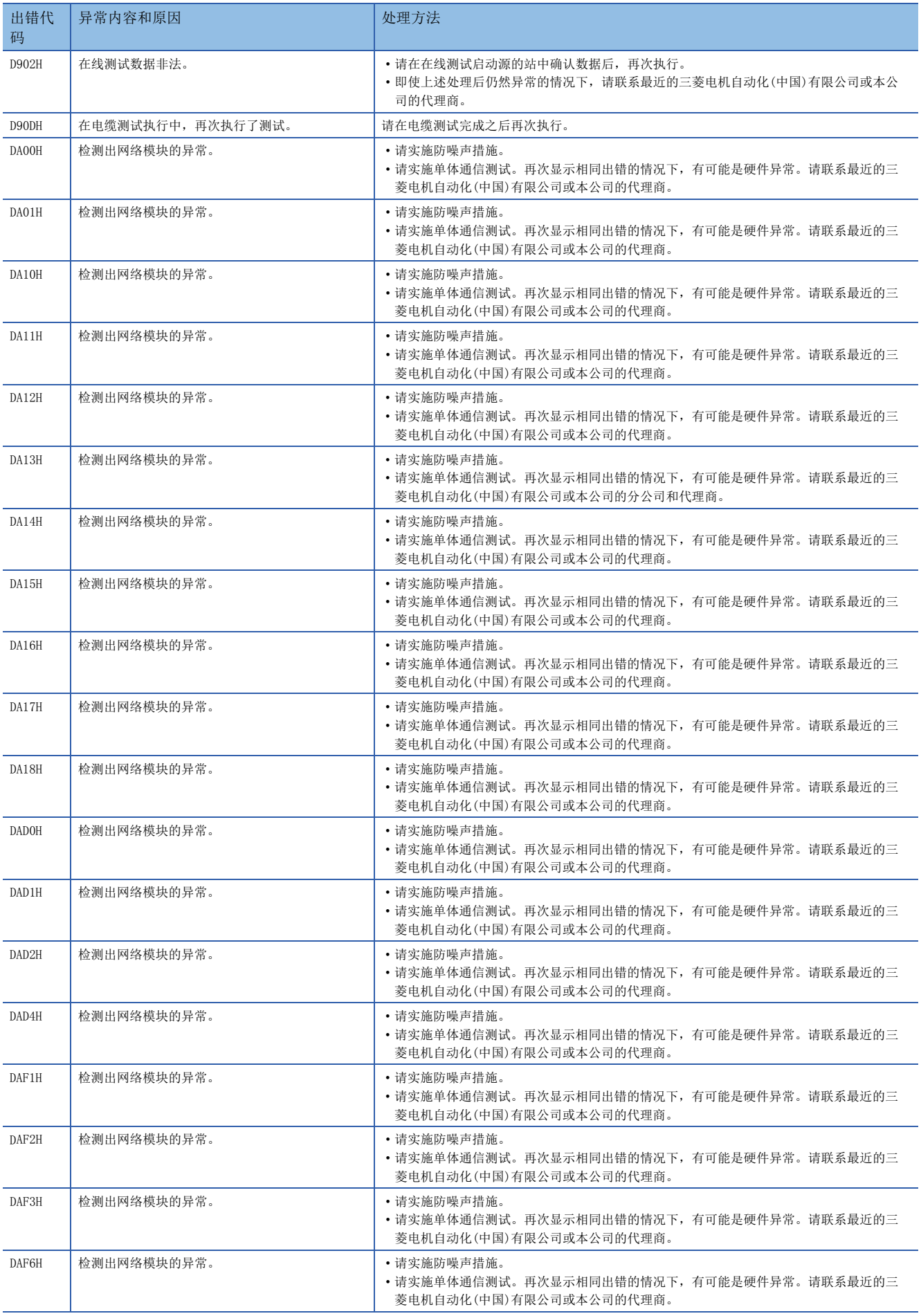

## 10.6 参数号一览

#### 在模块诊断中显示的参数号如下所示。

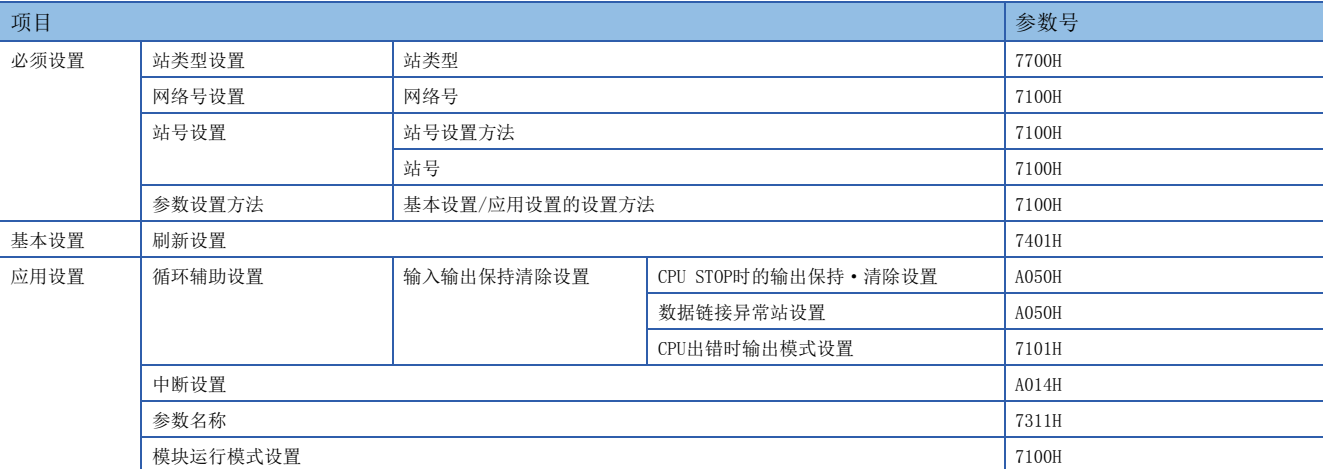

# 附录

## 附1 规格适用品

### 关于UL、cUL规格适用品

FX5-CCLIEF支持UL规格 (UL、cUL)。 关于支持UL规格的机型,请参考以下内容。 UL、cUL 文件No. E95239

### 关于对应EC指令 (CE标志)事项

不保证使用本产品所生产的全体机械装置都能适用以下指令。

关于对EMC指令以及低电压 (LVD) 指令的适用与否的判断, 需要由机械装置生产厂家自身作出最终判断。有关详细内容, 请 向三菱电机自动化(中国)有限公司咨询。

### EMC指令适用要求

对于以下产品,表示按照有关文献中的指示使用时,通过 (以下特定规格的)直接测试以及 (与技术构成文件的编制有关联 的)设计分析,适用电磁兼容性的欧洲指令 (2014/30/EU)。

#### 注意

请于一般工业环境下使用本产品。

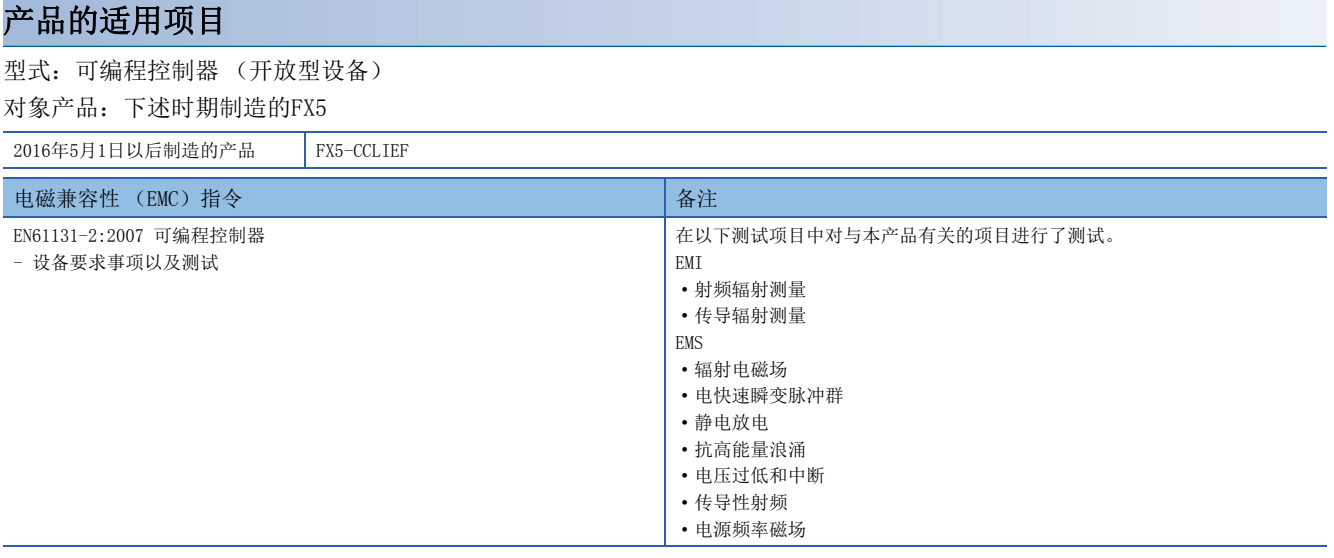

### EC指令适用的注意

#### 使用FX5-CCLIEF时的注意事项

使用FX5-CCLIEF时,请在距离电源电缆的连接器约200mm以内,将线缠绕3圈后安装铁氧体磁芯。(本公司试验时使用的铁氧体 磁芯:TDK株式会社制ZCAT3035-1330)

#### 使用以太网接口时的注意事项

- 1000BASE-T电缆请使用带屏蔽双绞线电缆。使用带屏蔽双绞线电缆时,如下所述,请将去除部分外皮后露出的屏蔽部以尽量 大的面将电缆两端接地。
- 在电缆两端,将线缠绕1圈后请务必安装铁氧体磁芯。(本公司试验时使用的铁氧体磁芯:TDK株式会社制ZCAT3035-1330)

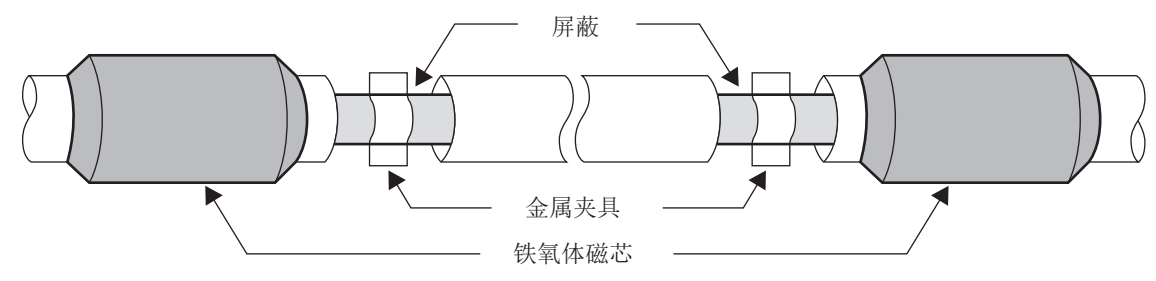

#### 关于噪声滤波器 (电源线滤波器)

- 请在电源电缆上安装噪声滤波器。(本公司试验时使用的噪声滤波器:TDK-Lambda株式会社制RSHN-2020)
- 请将噪声滤波器的输入线 (电源侧) 和输出线 (设备侧) 分开。如果将输入线和输出线捆扎在一起, 或靠近配线, 会在通 过噪声滤波器消除了噪声的输入线上诱导输出线的噪声。噪声滤波器的接地线请尽可能使用短的接线进行接地。

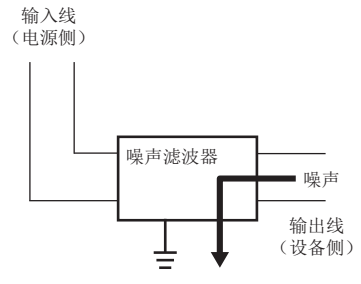

## 附2 缓冲存储器

缓冲存储器是FX5-CCLIEF与FX5 CPU模块进行数据交换的存储器。如果对FX5 CPU模块进行复位或电源OFF,缓冲存储器的内容 将返回默认 (初始值)。

### 缓冲存储器一览

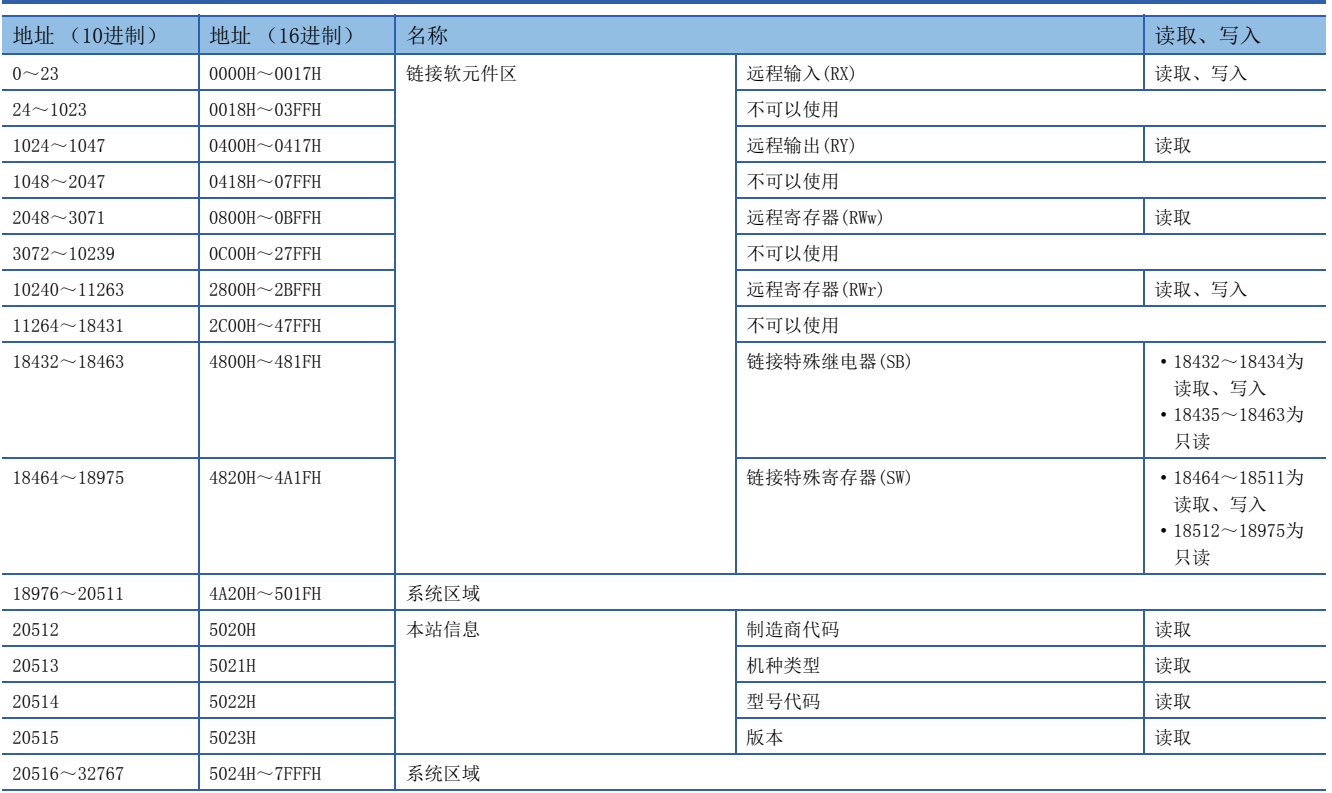

要点

• 请勿对"系统区域"进行数据写入。如果对"系统区域"进行数据写入,有可能导致可编程控制器系统误动 作。

• 以1字构成的区域的存储值变为65536以上的情况下,通过65535(FFFFH)停止计数。

### 缓冲存储器详细内容

#### 链接软元件区

存储RX、RY、RWw、RWr的值。

#### ■远程输入(RX)(Un\G0~Un\G23)

存储RX的值。

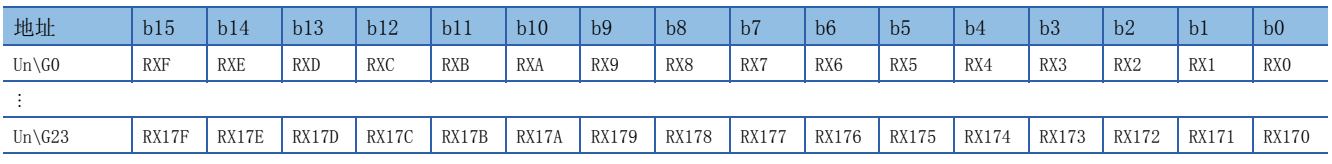

各位对应RX的1位。

#### ■远程输出(RY)(Un\G1024~Un\G1047)

存储RY的值。

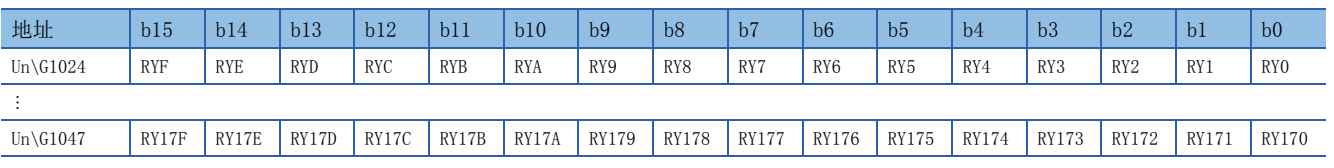

各位对应RY的1位。

#### ■远程寄存器(RWw)(Un\G2048~Un\G3071)

存储RWw的值。

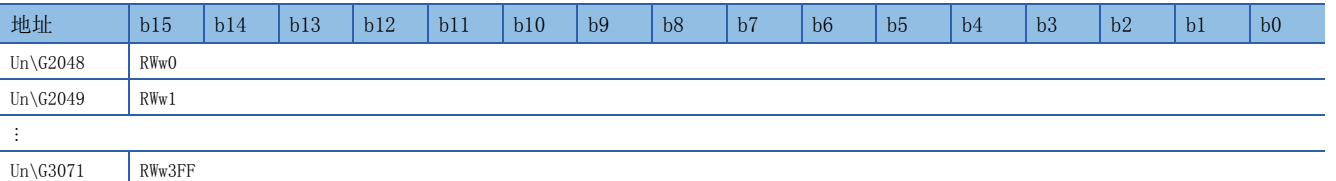

#### ■远程寄存器(RWr)(Un\G10240~Un\G11263)

存储RWr的值。

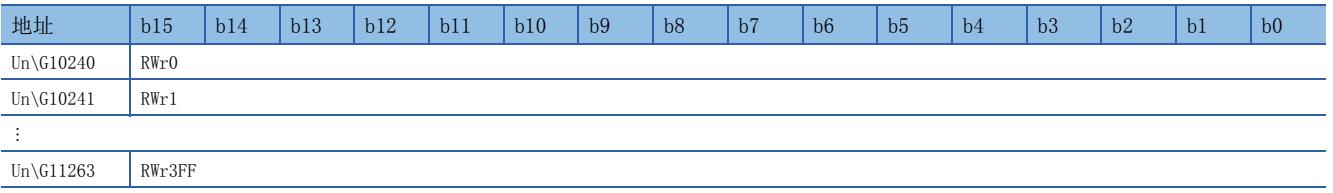

#### ■链接特殊继电器(SB)(Un\G18432~Un\G18463)

存储SB的值。

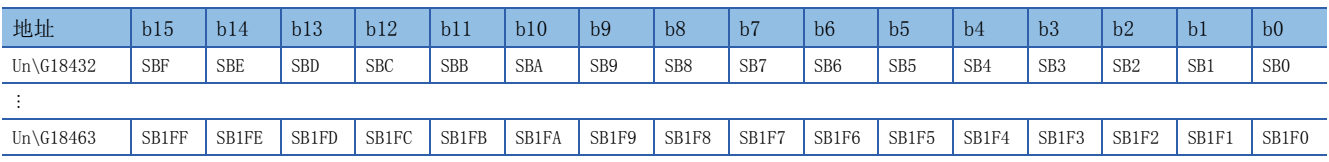

各位对应SB的1位。

#### ■链接特殊寄存器(SW)(Un\G18464~Un\G18975)

存储SW的值。

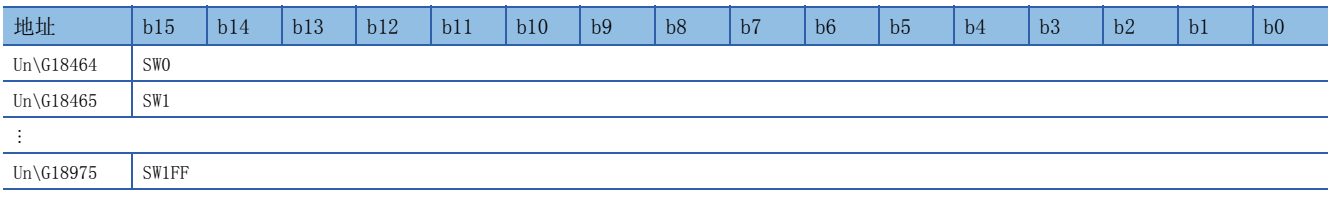

#### 本站信息

存储与网络相关的本站信息。

#### ■本站信息(网卡信息)(Un\G20512~Un\G20515)

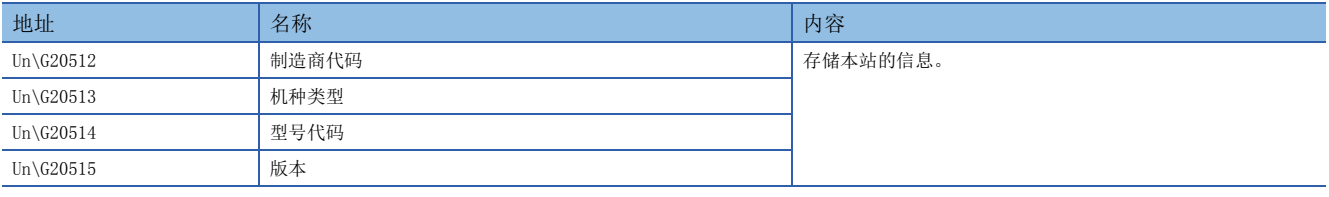

## 附3 链接特殊继电器(SB)一览

链接特殊继电器(SB)会根据数据链接时发生的各种各样的原因进行ON/OFF。通过在程序中使用、监视,可以掌握数据链接的异 常状态。

#### 链接特殊继电器(SB)的用途

通过使用链接特殊继电器(SB),还可以从显示器等工程工具以外确认CC-Link IE现场网络的状态。

#### 链接特殊继电器(SB)的刷新

对于链接特殊继电器(SB), 通过参数的"刷新设置"在FX5 CPU模块的软元件中进行刷新使用。(LT [37页 刷新设置](#page-38-0))

#### 用户进行ON/OFF的范围及系统进行ON/OFF的范围

链接特殊继电器(SB)的分配为SB0000~SB01FF时的范围如下所示。

- 用户进行ON/OFF的范围: SB0000~SB001F
- 系统进行ON/OFF的范围: SB0020~SB01FF

#### 链接特殊继电器(SB)一览

链接特殊继电器(SB)的分配为SB0000~SB01FF时的链接特殊继电器(SB)一览如下所示。

#### 要点

对于链接特殊继电器(SB)一览中没有编号的区域,请勿进行ON/OFF。如果对一览中没有编号的区域进行ON/ OFF,有可能导致可编程控制器系统误动作。

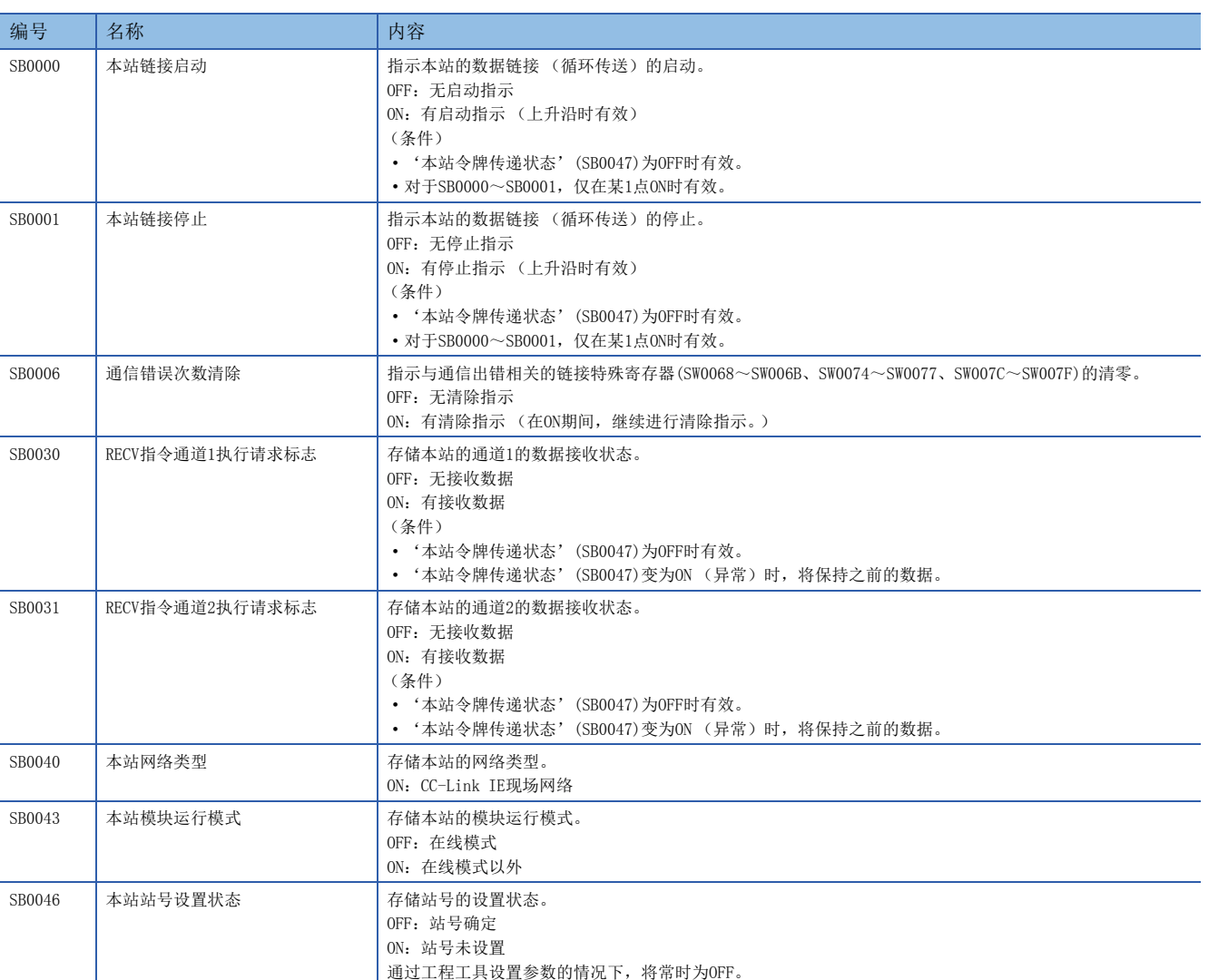

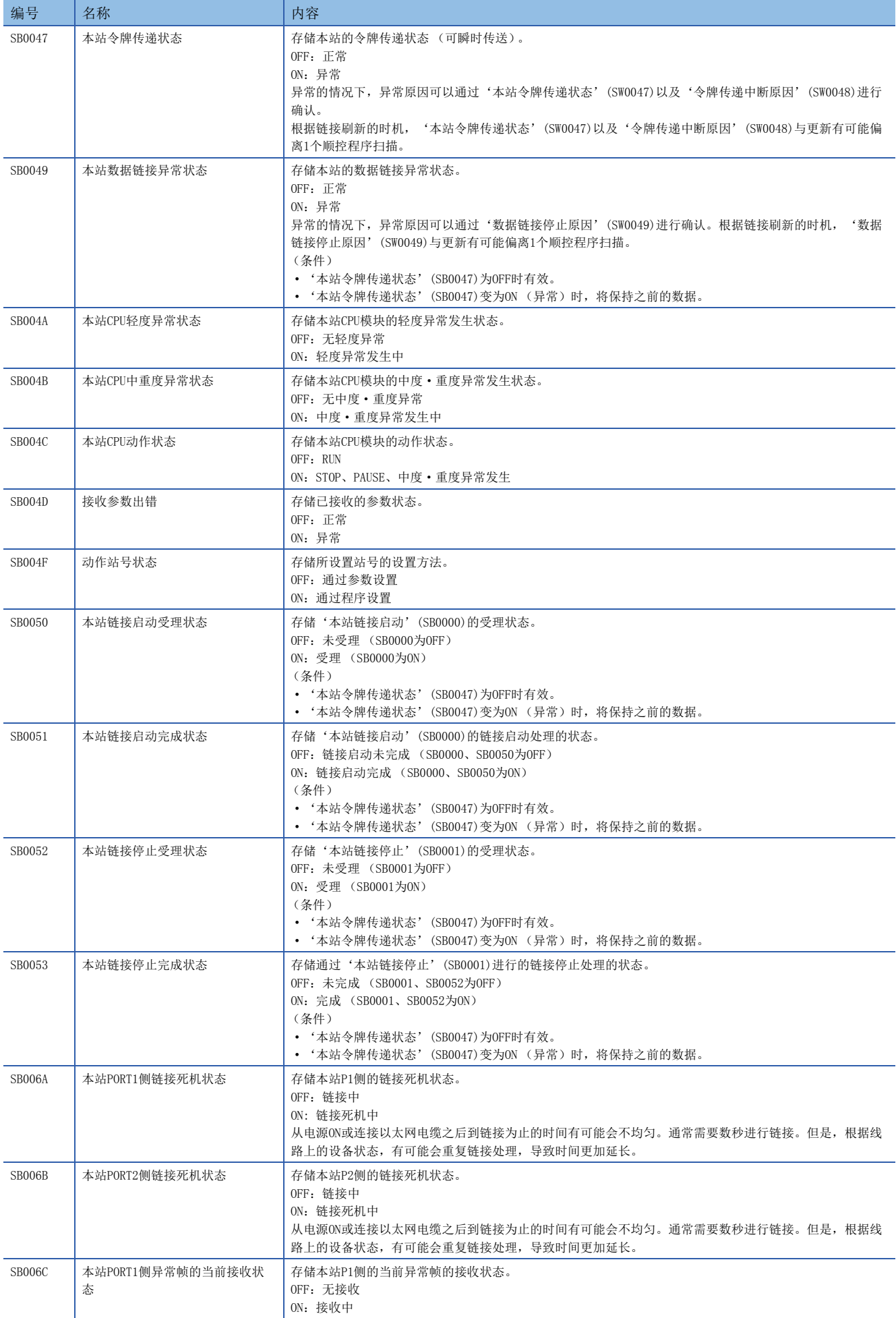

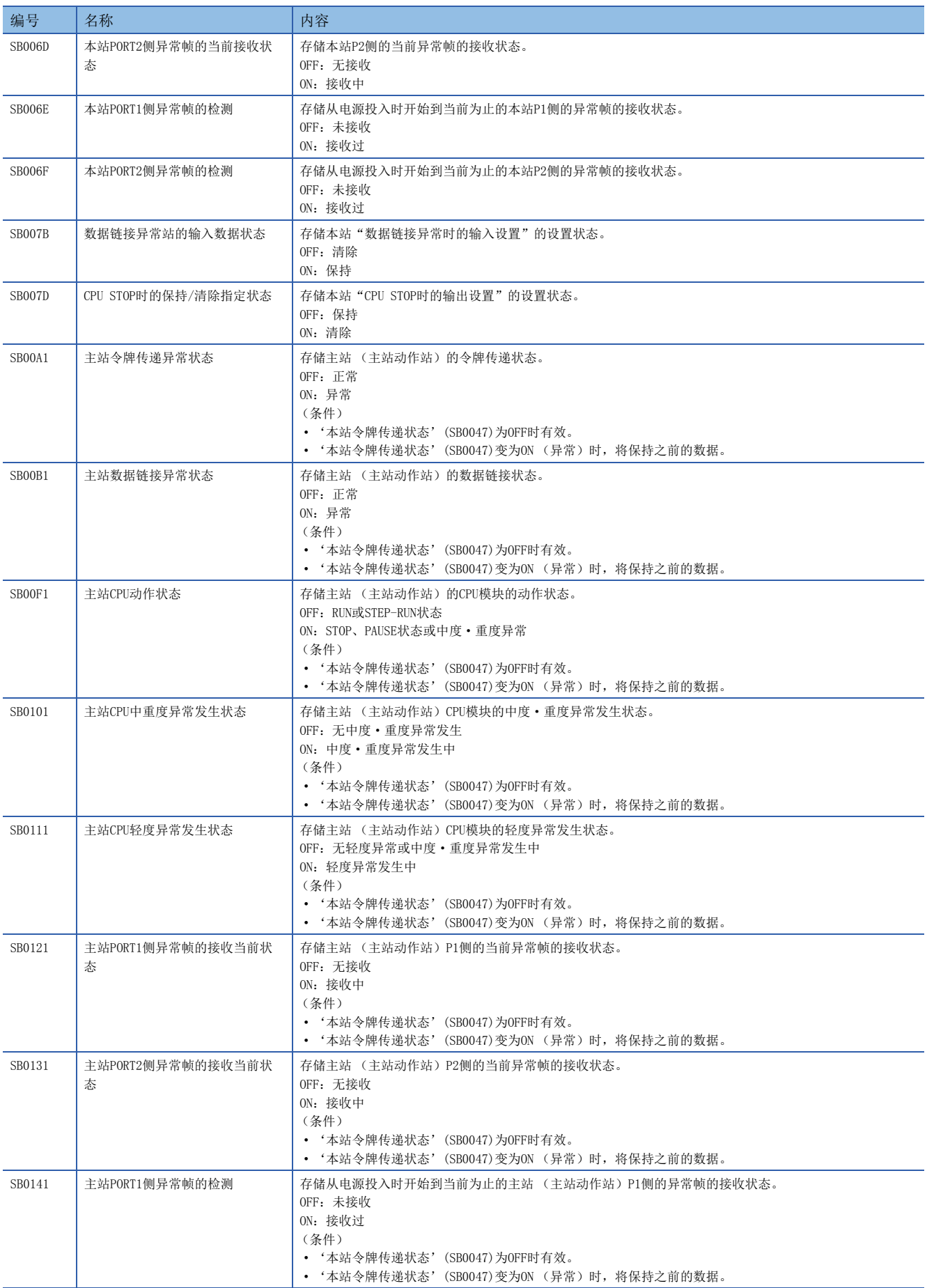

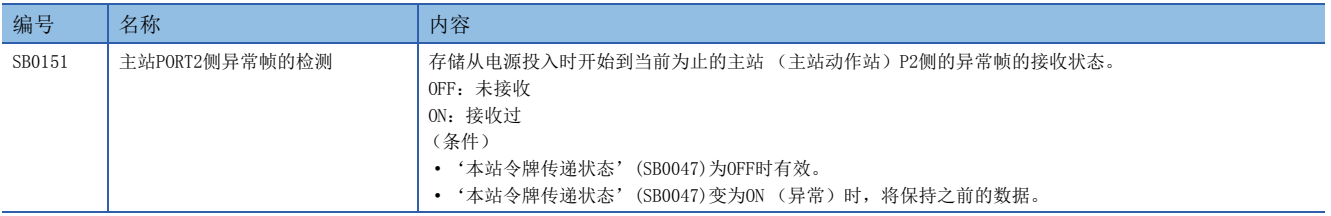

## 附4 链接特殊寄存器(SW)一览

链接特殊寄存器(SW)是以数值存储数据链接时的信息。通过在程序中使用、监视,可以查找异常位置以及原因。

#### 链接特殊寄存器(SW)的用途

通过使用链接特殊寄存器(SW),还可以从显示器等工程工具以外确认CC-Link IE现场网络的状态。

#### 链接特殊寄存器(SW)的刷新

对于链接特殊寄存器(SW), 通过"基本设置"的"刷新设置"在FX5 CPU模块的软元件中进行刷新使用。(LF [37页 刷新设](#page-38-0) [置](#page-38-0))

#### 用户存储数据的范围及系统存储数据的范围

链接特殊寄存器(SW)的分配为SW0000~SW01FF时的范围如下所示。

- 用户存储数据的范围: SW0000~SW001F
- 系统存储数据的范围: SW0020~SW01FF

#### 链接特殊寄存器(SW)一览

链接特殊寄存器(SW)的分配为SW0000~SW01FF时的链接特殊寄存器(SW)一览如下所示。

#### 要点

对于链接特殊寄存器(SW)一览中没有编号的区域,请勿进行数据写入。如果对一览中没有编号的区域进行数据 写入,有可能导致可编程控制器系统误动作。

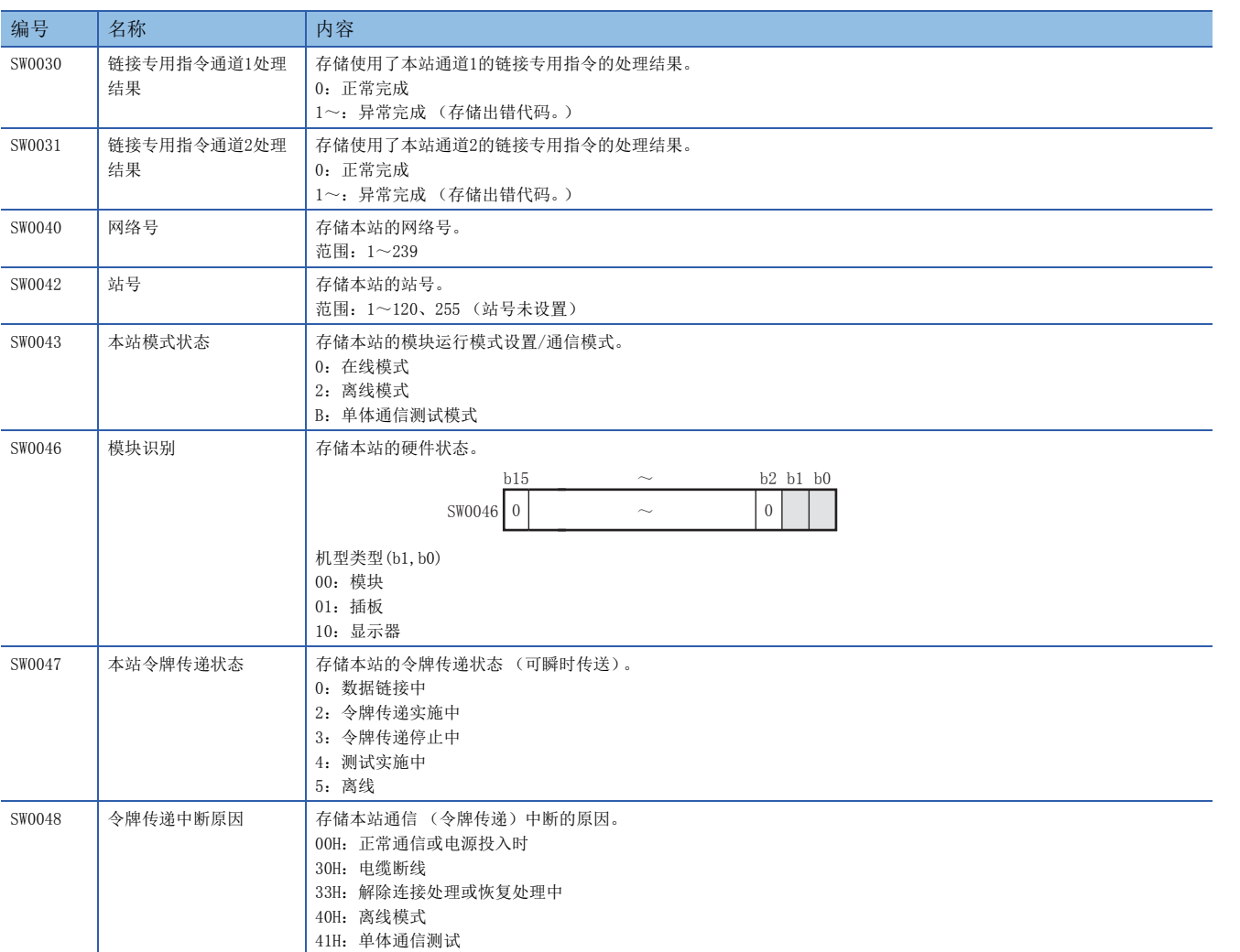

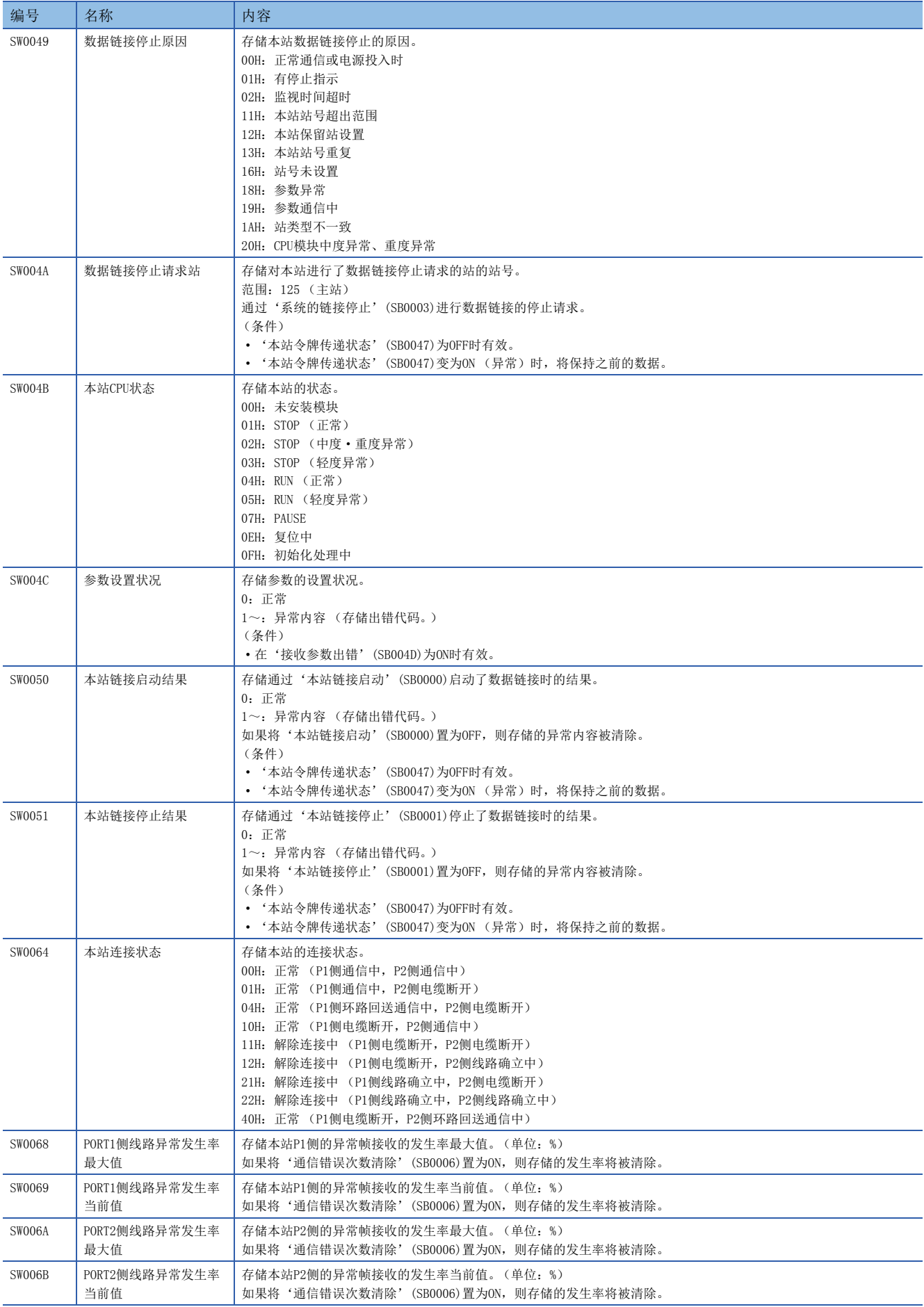

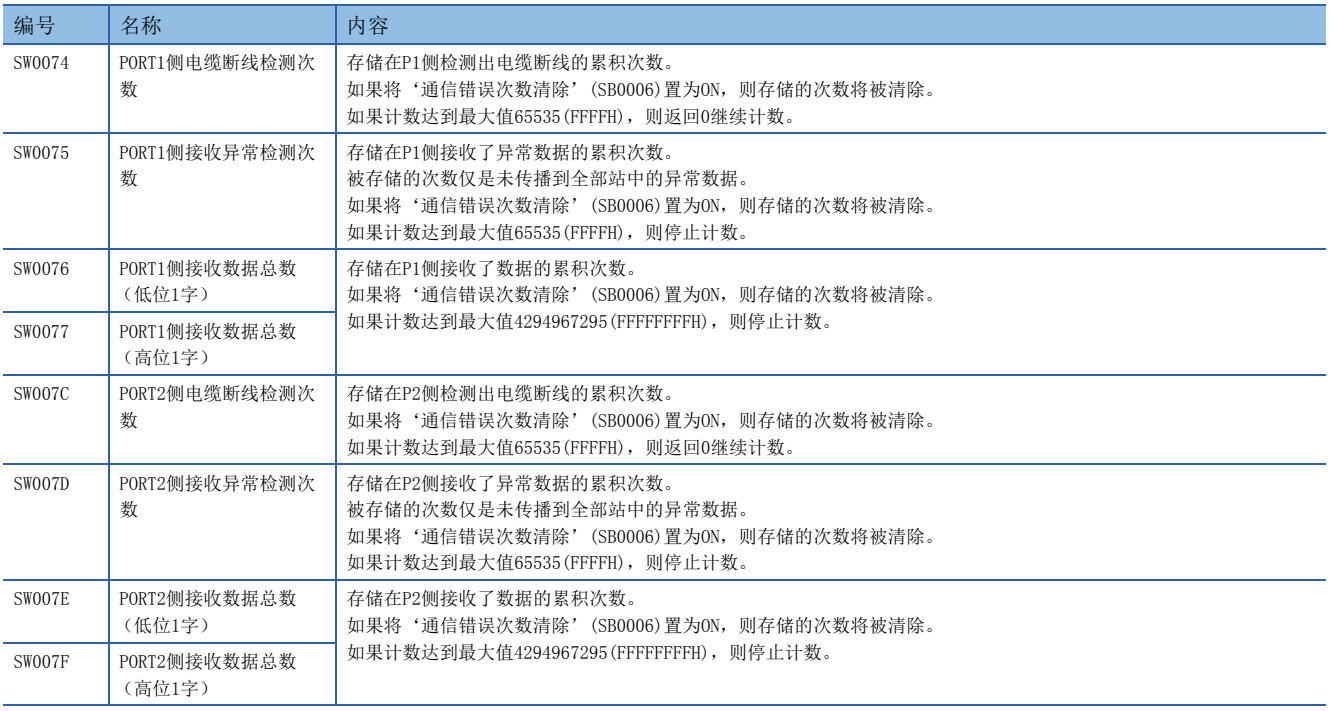

## 附5 处理时间

### 输入输出响应时间

智能设备站的响应时间计算公式如下所示。

Rio=(RX/RY点数)×0.16+(RWw/RWr点数)×5.5+430+Ka[μs]

上述计算公式计算的是,进行了与RX/RY点数、RWw/RWr点数相同点数的自动刷新时的平均值。

- Rio:智能设备站的输入输出响应时间
- RX/RY点数: 在主站的网络配置设置中, "RX/RY设置"中设置的点数
- RWw/RWr点数: 在主站的网络配置设置中, "RWw/RWr设置"中设置的点数
- Ka:智能功能模块进行自动刷新时的加算值 (=140)

### FROM/TO处理时间

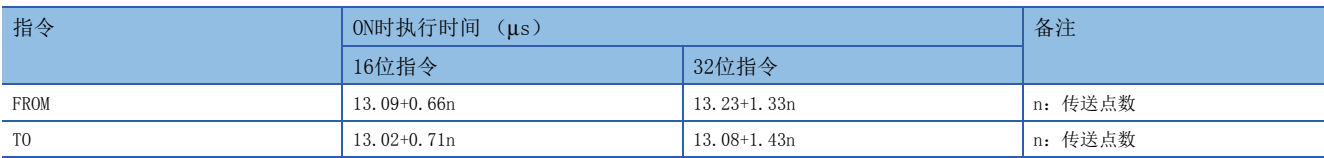

#### [B]

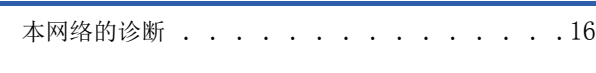

### $[{\rm C}]$

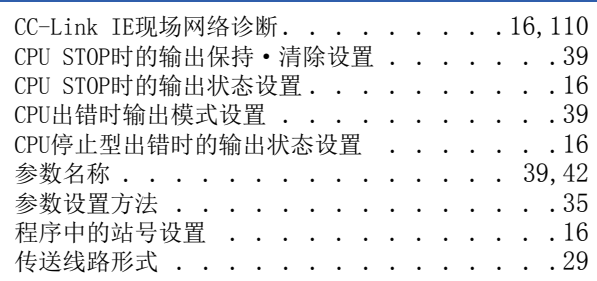

#### [D]

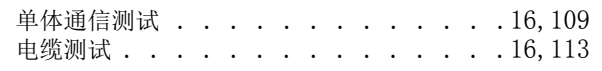

<u> 1980 - Johann Barbara, martxa alemaniar a</u>

#### [G]

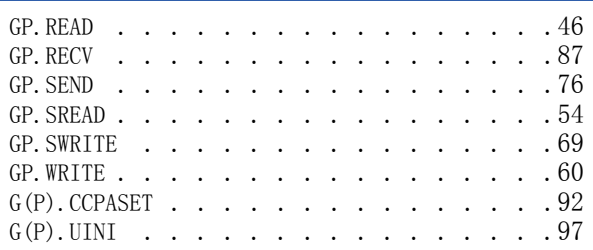

### [H]

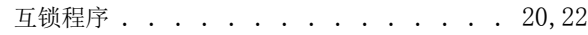

### $[J]$

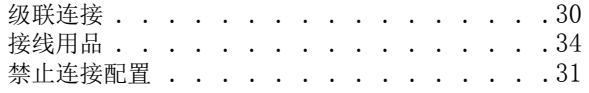

### [L]

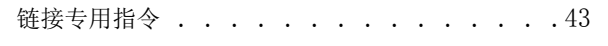

#### [M]

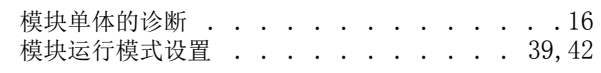

#### [Q]

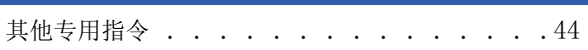

#### [R]

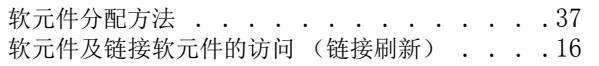

#### [S]

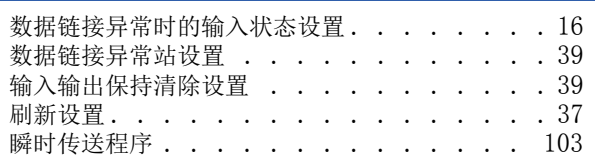

### [T]

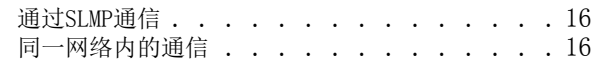

#### [W]

```
. . . . . . . . . . . . . . . . 35
```
#### [X]

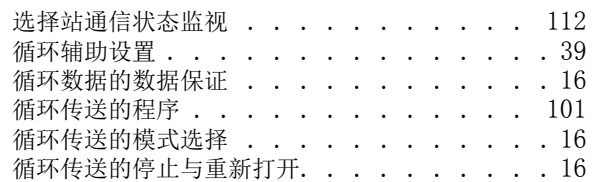

#### [Y]

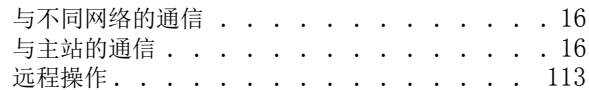

### $[Z]$

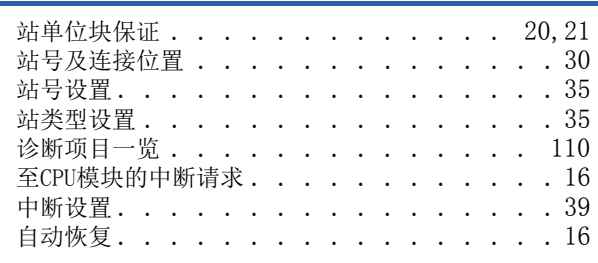

#### [ 数字 ]

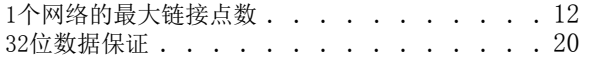

<u> 1980 - Johann Barbara, martxa a</u>

## 修订记录

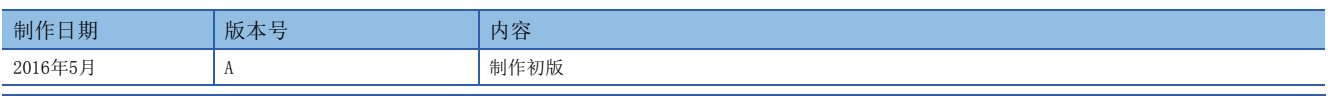

在本书中,并没有对工业知识产权及其它权利的执行进行保证,也没有对执行权进行承诺。对于因使用本书中所记载的内容而引起的工业知识产权上的各种问 题,本公司将不负任何责任。

2016 MITSUBISHI ELECTRIC CORPORATION

## 关于保修

在使用时,请务必确认一下以下的有关产品保证方面的内容。

1. 免费保修期和免费保修范围

在产品的免费保修期内,如是由于本公司的原因导致 产品发生故障和不良(以下统称为故障)时,用户可以 通过当初购买的代理店或是本公司的服务网络,提出 要求免费维修。

但是、如果要求去海外出差进行维修时,会收取派遣 技术人员所需的实际费用。

……………………………………<br>此外,由于更换故障模块而产生的现场的重新调试、 试运行等情况皆不属于本公司责任范围。

【免费保修期】

产品的免费保修期为用户买入后或是投入到指定的场 所后的12个月以内。但是,由于本公司的产品出厂后 一般的流通时间最长为6个月,所以从制造日期开始 算起的18个月为免费保修期的上限。 此外,维修品的免费保修期不得超过维修前的 保证时间而变得更长。

#### 【免费保修范围】

- (1)只限于使用状态、使用方法以及使用环境等都遵 照使用说明书、用户手册、产品上的注意事项等 中记载的条件、注意事项等,在正常的状态下使 用的情况。
- (2)即使是在免费保修期内,但是如果属于下列的 情况的话就变成收费的维修。
	- ①由于用户的保管和使用不当、不注意、过失等 等引起的故障以及用户的硬件或是软件设计不 当引起的故障。
	- ②由于用户擅自改动产品而引起的故障。
	- ③将本公司产品装入用户的设备中使用时,如果 根据用户设备所受的法规规定设置了安全装置 或是行业公认应该配备的功能构造等情况下, 视为应该可以避免的故障。
	- ④通过正常维护·更换使用说明书等中记载的易 耗品(电池、背光灯、保险丝等)可以预防的故 障。
	- ⑤即使按照正常的使用方法,但是继电器触点或 是触点到寿命的情况。
	- ⑥由于火灾、电压不正常等不可抗力导致的外部 原因,以及地震、雷电、洪水灾害等天灾引起 的故障。
	- ⑦在本公司产品出厂时的科学技术水平下不能预 见的原因引起的故障。
	- ⑧其他、认为非公司责任而引起的故障。

2. 停产后的收费保修期

(1)本公司接受的收费维修品为产品停产后的7年内。 有关停产的信息,都公布在本公司的技术新闻等 中。

(2)不提供停产后的产品(包括附属品)。

- 对于海外的用户,本公司的各个地域的海外FA中心都 接收维修。但是,各地的FA中心所具备的维修条件有 所不同,望用户谅解。 3. 在海外的服务
- 无论是否在免费质保期内,凡以下事由三菱电机将不 承担责任。 4. 机会损失和间接损失不在质保责任范围内
	- (1)任何非三菱电机责任原因而导致的损失。
	- (2)因三菱电机产品故障而引起的用户机会损失、利 润损失。
	- (3)无论三菱电机能否预测,由特殊原因而导致的损 失和间接损失、事故赔偿、以及三菱电机产品以 外的损伤。
	- (4)对于用户更换设备、现场机械设备的再调试、运 行测试及其它作业等的补偿。
- 产品样本、手册或技术资料中所记载的规格有时会未 经通知就变更,还望用户能够预先询问了解。 5. 产品规格的变更
- 6. 关于产品的适用范围
	- (1)使用本公司MELSEC iQ-F/FX/F微型可编程控制器 时,要考虑到万一可编程控制器出现故障·不良 等情况时也不会导致重大事故的使用用途,以及 以在出现故障·不良时起到作用。将以上这些作 为条件加以考虑。在设备外部系统地做好后备或 是安全功能。
	- (2)本公司的可编程控制器是针对普通的工业用途而 设计和制造的产品。因此,在各电力公司的原子 能发电站以及用于其他发电站等对公众有很大影 响的用途中,以及用于各铁路公司以及政府部门 等要求特别的质量保证体系的用途中时,不适合 使用可编程控制器。 此外,对于航空、医疗、燃烧、燃料装置、人工 搬运装置、娱乐设备、安全机械等预计会对人身 性命和财产产生重大影响的用途,也不适用可编 程控制器。 但是,即使是上述的用途,用户只要事先与本公 司的营业窗口联系,并认可在其特定的用途下可 以不要求特别的质量时,还是可以通过交换必须

的资料后,选用可编程控制器的。

## 商标

Microsoft<sup>®</sup>、Windows<sup>®</sup>是美国Microsoft Corporation在美国及其他国家中的注册商标或者商标。 Ethernet是美国Xerox Corporation的注册商标。 MODBUS是Schneider Electric SA的注册商标。 其他的公司名称、产品名称都是各个公司的商标和注册商标。

Manual number: JY997D64301A

## **MITSUBISHI ELECTRIC CORPORATION**

HEAD OFFICE: TOKYO BUILDING, 2-7-3 MARUNOUCHI, CHIYODA-KU, TOKYO 100-8310, JAPAN